**COLEGIO DE POSTGRADUADOS**

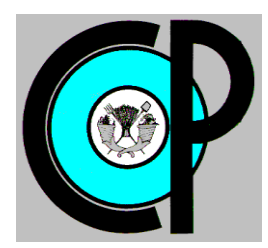

 **INSTITUCIÓN DE ENSEÑANZA E INVESTIGACIÓN EN CIENCIAS AGRÍCOLAS**

**CAMPUS MONTECILLO**

**POSGRADO EN HIDROCIENCIAS**

# **DESARROLLO DE UN SISTEMA DE MEDICIÓN AUTOMÁTICA DE INFILTRACIÓN EN TIEMPO REAL.**

MANOLO GARCÍA MALDONADO

T E S I S

PRESENTADA COMO REQUISITO PARCIAL

PARA OBTENER EL GRADO DE:

MAESTRO EN CIENCIAS

**MONTECILLO, TEXCOCO, ESTADO DE MÉXICO**

2019

#### CARTA DE CONSENTIMIENTO DE USO DE LOS DERECHOS DE AUTOR Y DE LAS REGALIAS COMERCIALES DE PRODUCTOS DE INVESTIGACION

En adición al beneficio ético, moral y académico que he obtenido durante mis estudios en el Colegio de Postgraduados, el que suscribe Manolo García Maldonado Alumno (a) de esta Institución, estoy de acuerdo en ser participe de las regalías económicas y/o académicas, de procedencia nacional e internacional, que se deriven del trabajo de investigación que realicé en esta institución, bajo la dirección del Profesor Jesús Chavez Morales , por lo que otorgo los derechos de autor de mi tesis <sup>Desarrollo de un sistema de medición automática de</sup> infiltración en tiempo real

y de los productos de dicha investigación al Colegio de Postgraduados. Las patentes y secretos industriales que se puedan derivar serán registrados a nombre del colegio de Postgraduados y las regalías económicas que se deriven serán distribuidas entre la Institución, El Consejero o Director de Tesis y el que suscribe, de acuerdo a las negociaciones entre las tres partes, por ello me comprometo a no realizar ninguna acción que dañe el proceso de explotación comercial de dichos productos a favor de esta Institución.

Montecillo, Mpio. de Texcoco, Edo. de México, a <sup>01</sup> de Abril de 2019

Firma del Alumno (a)

Vo. Bo. del Consejero o Director de Tesis

La presente tesis titulada: DESARROLLO DE UN SISTEMA DE MEDICIÓN AUTOMÁTICA DE INFILTRACIÓN EN TIEMPO REAL, realizada por el alumno: Manolo García Maldonado bajo la dirección del Consejo Particular indicado, ha sido aprobada por el mismo y aceptada como requisito parcial para obtener el grado de:

#### MAESTRO EN CIENCIAS

#### HIDROCIENCIAS

**CONSEJO PARTICULAR** 

DR. JESÚS CHÁVEZ MORALES.

CRL

**CONSEJERO** 

DR. JUAN MANUEL GONZALEZ CAMACHO. M. C. GUILLERNO CARRILLO FLORES.

**ASESOR** 

**ASESOR** 

Montecillo, Texcoco, Estado de México, abril de 2019.

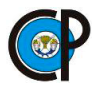

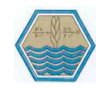

# **DESARROLLO DE UN SISTEMA DE MEDICIÓN AUTOMÁTICA DE INFILTRACIÓN EN TIEMPO REAL.**

Manolo García Maldonado., M. en C.

Colegio de Postgraduados, 2019.

#### **RESUMEN**

<span id="page-3-0"></span>En este trabajo de investigación se desarrolló un sistema electrónico, que consta de dos dispositivos para la medición y registro de la lámina infiltrada en el suelo, su funcionamiento fue corroborado en el campo experimental de Ingeniería de riego presurizado del Colegio de Postgraduados, Campus Montecillo.

El primer dispositivo guarda y muestra el registro en tiempo real, después transfiere la información al dispositivo receptor móvil, el cual permite visualizar y guardar los datos a una distancia no mayor a 200 metros del dispositivo emisor.

El sistema de medición se desarrolló en dos etapas; la primera etapa fue el diseño y fabricación de los circuitos electrónicos, utilizando un sensor de distancia ultrasónico HC-SR04 para medir la infiltración del agua por medio de señales electrónicas, que son transformadas en datos alfanuméricos por el lenguaje Arduino programado en un microcontrolador ATmega328 de capacidad alta, el cual guarda la información en una tarjeta micro SD y la muestra en un display de16 columnas por 2 filas. Para comunicar los dispositivos se utilizaron módulos Xbee programando un módulo maestro en el emisor y un módulo esclavo en el receptor. En la segunda etapa se llevó a cabo la prueba de campo utilizando un infiltrómetro de doble cilindro portátil en el cual se instaló el sistema de medición automática para la toma de datos durante la prueba de infiltración. Los datos fueron calibrados con el modelo de infiltración de Kostiakov, estandarizando las variaciones del proceso de infiltración y generando un modelo de lámina infiltrada a través del tiempo. El modelo calibrado fue comparado con los datos obtenidos de forma manual, sin mostrar algunas diferencias significativas.

Palabras clave: Infiltrómetro de doble anillo; Sensor ultrasónico de distancia; Microcontrolador ATmega328; Modulo Xbee.

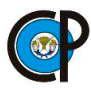

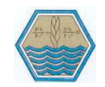

## **DEVELOPMENT OF A REAL TIME AUTOMATIC MEASUREMENT INFILTRATION SYSTEM.**

Manolo García Maldonado., M. en C. Colegio de Postgraduados, 2019.

## **ABSTRACT**

<span id="page-4-0"></span>In this research work an electronic system, consisting of two devices for the measurement and registration of infiltrated material in the soil, the operation was corroborated in the experimental field of engineering of pressurized irrigation of the Colegio de Postgraduados Campus Montecillo.

The first device saves and displays the record in real time, then transfers the information to the mobile receiving device, which allows viewing and saving the data at a distance no greater than 200 meters from the sending device.

The measurement system was developed in two stages; the first stage was the design and manufacture of electronic circuits, using an ultrasonic distance sensor HC-SR04 for measure the infiltration of water by means of electronic signals, which are transformed into alphanumeric data by the Arduino language programmed in a microcontroller High capacity ATmega328, which saves the information on a micro SD card and displays it on a screen of 16 columns by 2 rows.

Xbee modules were used to communicate the devices by programming a master module in the sending and a slave module in the receiver. The data was processed by the Kostiakov method, standardizing the variations of the infiltration process and generating a film model infiltrated through time. The model was compared with the data obtained manually without showing significant differences.

Keywords: Double ring infiltrometer; Ultrasonic distance sensor; ATmega328 microcontroller; Xbee module.

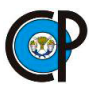

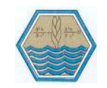

## **DEDICATORIAS**

*A mis padres: Jaime Garcia Pérez y Arminda Maldonado Sánchez, por guiarme y apoyarme en todo momento y el amor que siempre me han brindado.*

*A mis hermanos: José Antonio, Evelin Judith, Jaime Aníbal, Lucero Arminda y Gerardo, con quienes comparto alegrías, tristezas, enojos y lo más importante que han estado en esos momentos importantes en mi vida.*

*A mis cuñadas y cuñados: por formar parte de esta gran familia que ahora se tiene, por el cariño, confianza, apoyo y amistad que comparten.*

*A mis Sobrinos y sobrinas: por proporcionar alegría en la familia.*

*A mis amigos: con quienes comparto lo bueno y lo malo, sé que siempre estarán ahí para escucharme y darme consejos, aunque estén lejos sé que ellos también se acuerdan de mí.*

*A todos ellos les dedico este logro, gracias por ser parte de él.*

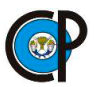

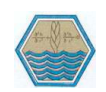

## **AGRADECIMIENTOS**

## *Al Consejo Nacional de Ciencia y Tecnología (CONACYT).*

*Por el apoyo y facilidades brindados para cumplir con esta meta que es ser Maestro en Ciencias en el Colegio de Postgraduados Campus Montecillo en el Postgrado de Hidrociencias.*

## *Al Colegio de Postgraduados*

*Por darme la disponibilidad de realizar los estudios de maestría en ciencias y brindarme todos lo necesario para culminar con esta etapa de mi educación.*

## *Al consejo particular.*

*Le agradezco de forma personal al Dr. Jesús Chaves Morales por aceptarme para realizar la tesis de Maestro en ciencias, su apoyo y confianza en mi trabajo y su capacidad para guiar mis ideas ha sido un aporte invaluable, no solamente en el desarrollo de esta tesis sino también en mi formación como investigador y persona.*

*Quiero expresar también mis sinceros agradecimientos a los asesores: el M. C. Guillermo Carrillo Flores y al Dr. Juan Manuel González Camacho por su importante aporte y participación en el desarrollo de la investigación, es importante mencionar su disponibilidad y paciencia sobre todo en las reuniones y discusiones de los avances de investigación.*

#### *Al personal académico, administrativo y personal de campo.*

*Le agradezco a todos ustedes por contribuir en mi formación académica y personal, también por el apoyo que me brindaron para realizar las actividades realizadas de oficina y de campo.*

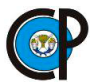

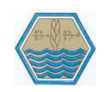

## **CONTENIDO.**

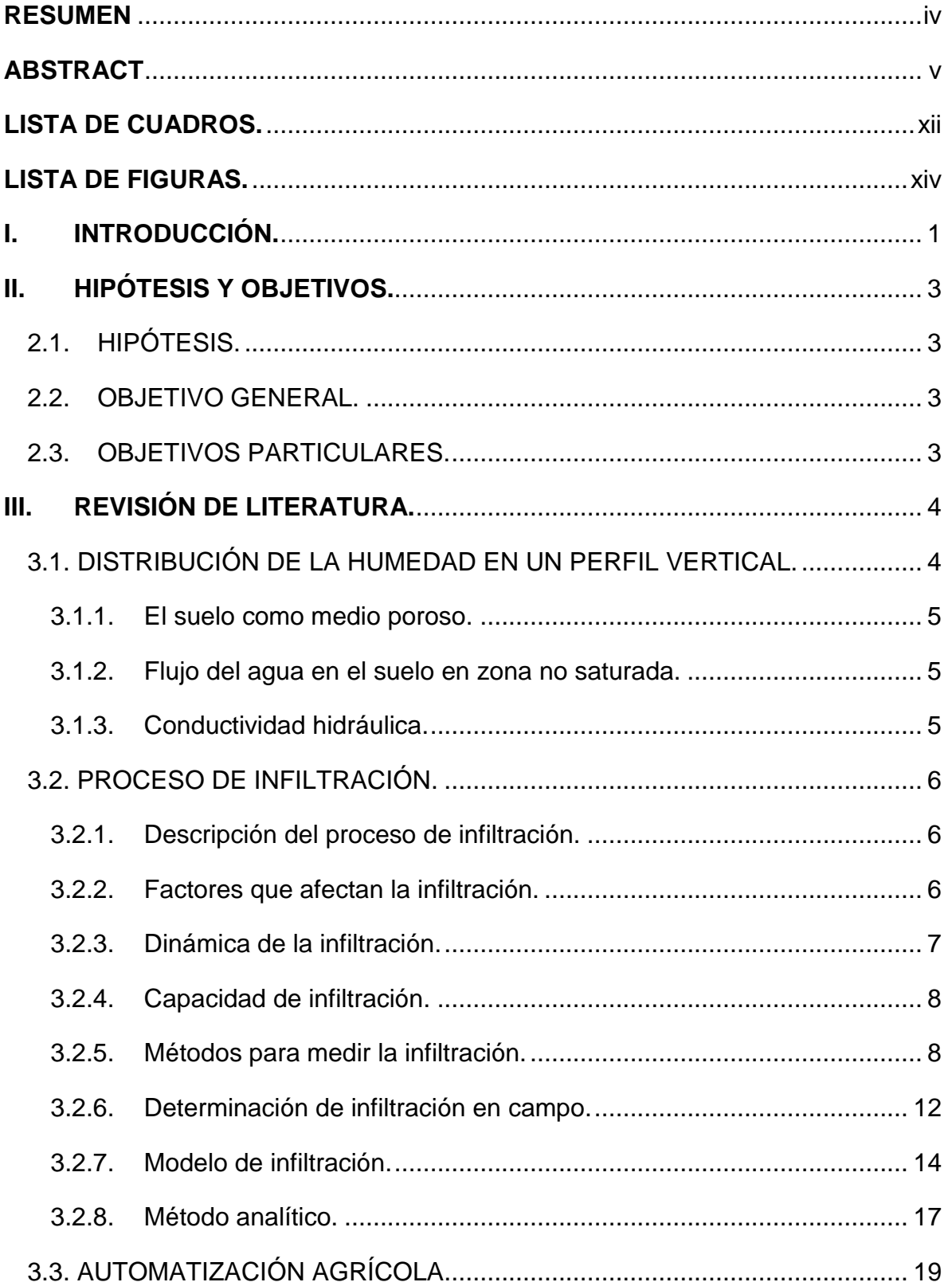

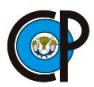

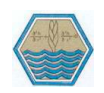

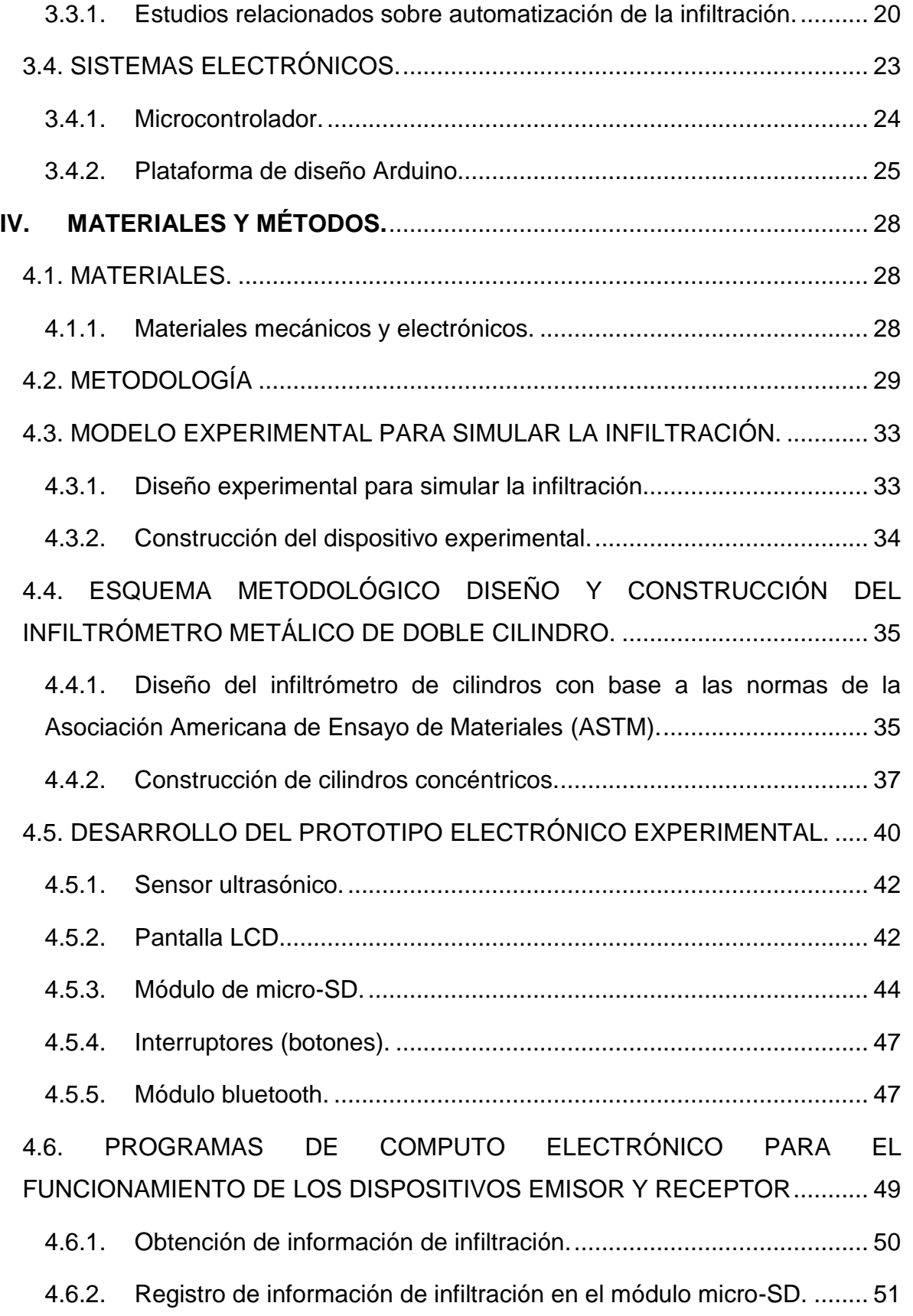

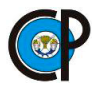

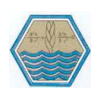

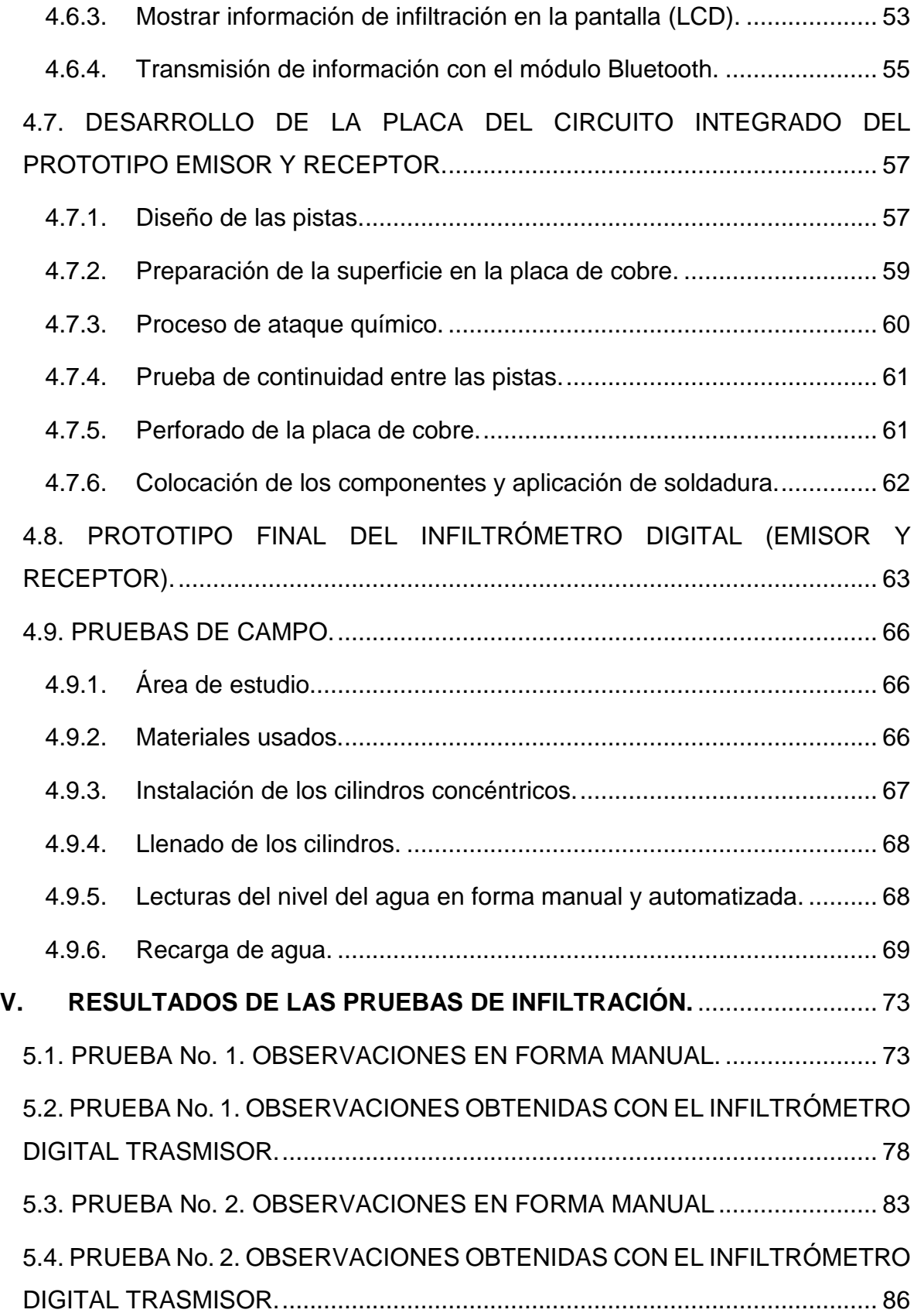

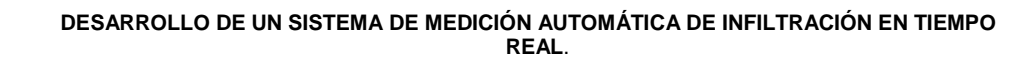

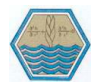

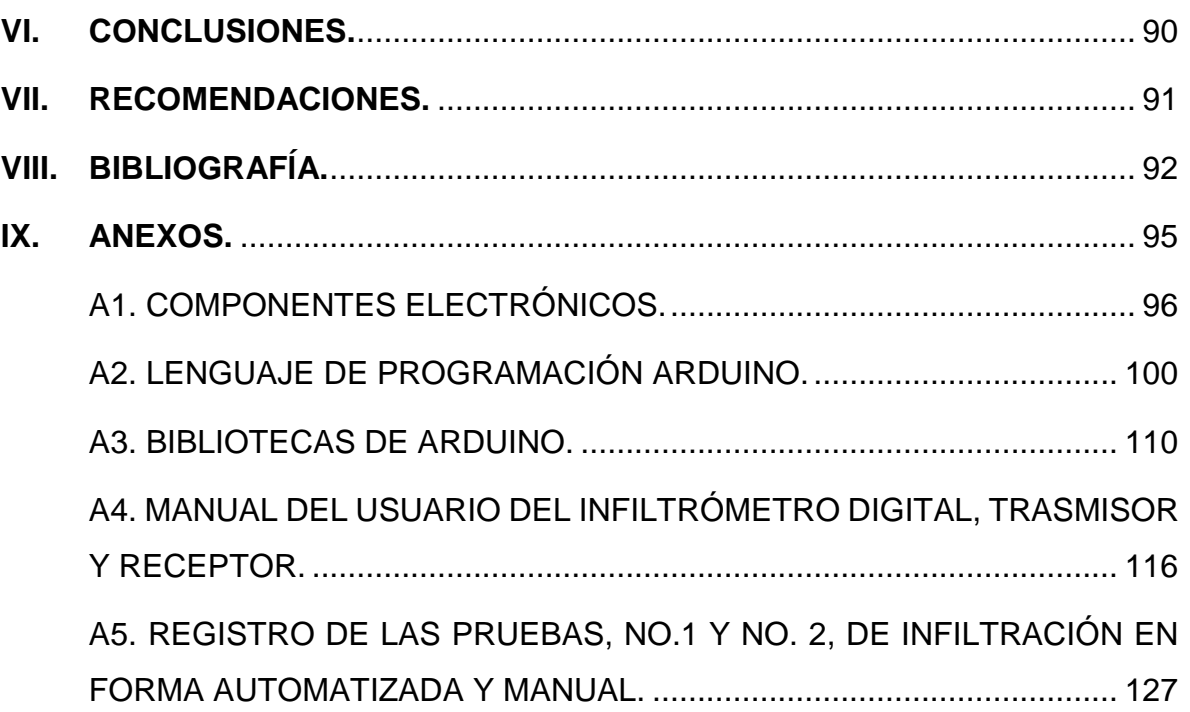

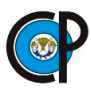

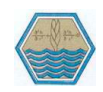

## <span id="page-11-0"></span>**LISTA DE CUADROS.**

[Cuadro 3. 1. Formato para la obtención de datos de velocidad de infiltración.](#page-29-1) ---- 14

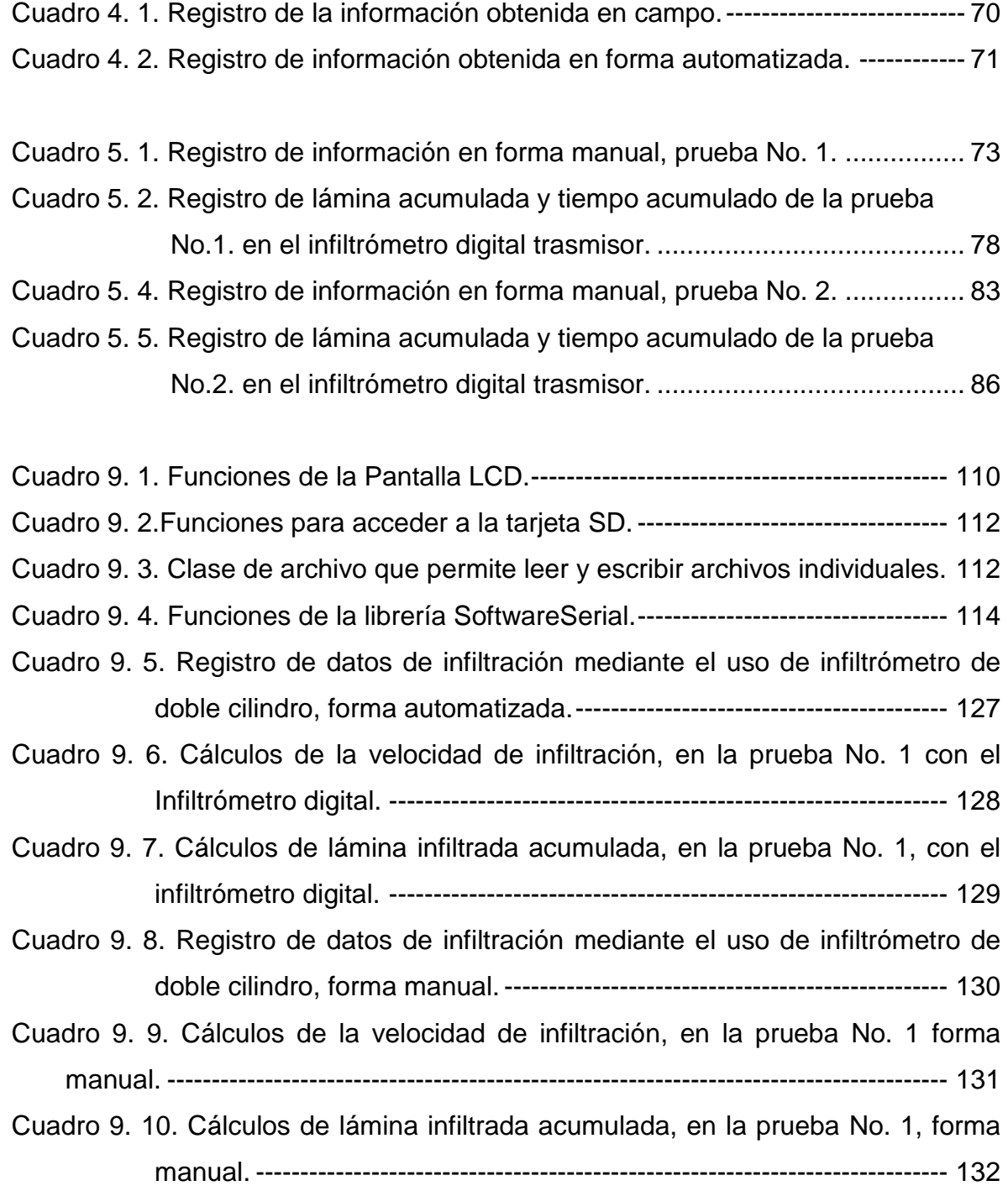

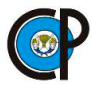

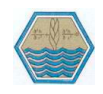

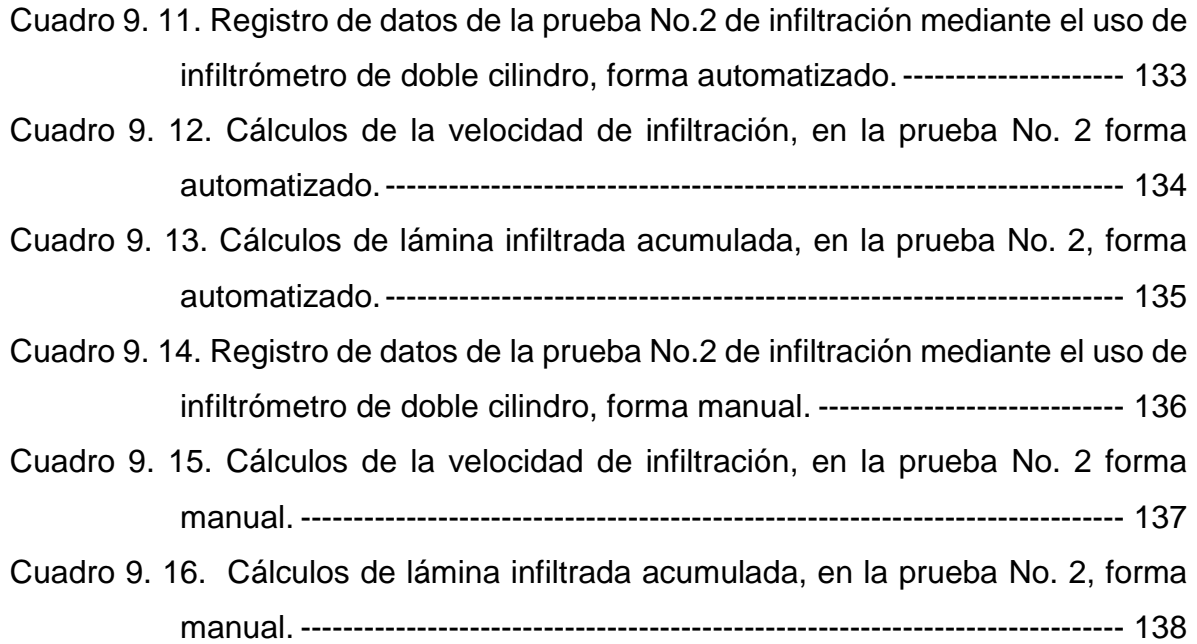

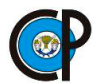

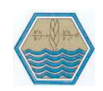

## **LISTA DE FIGURAS.**

<span id="page-13-0"></span>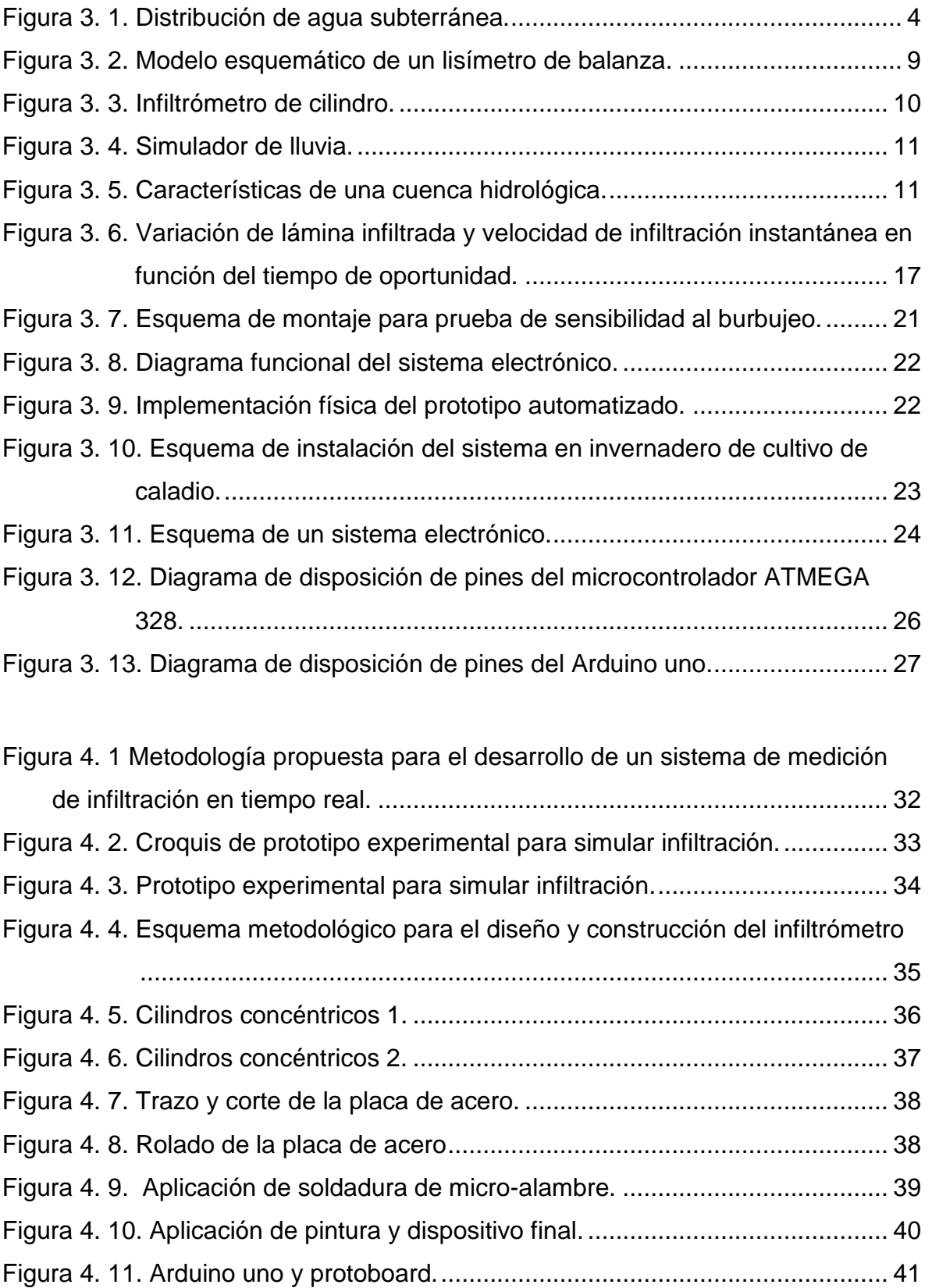

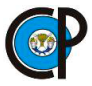

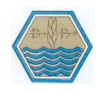

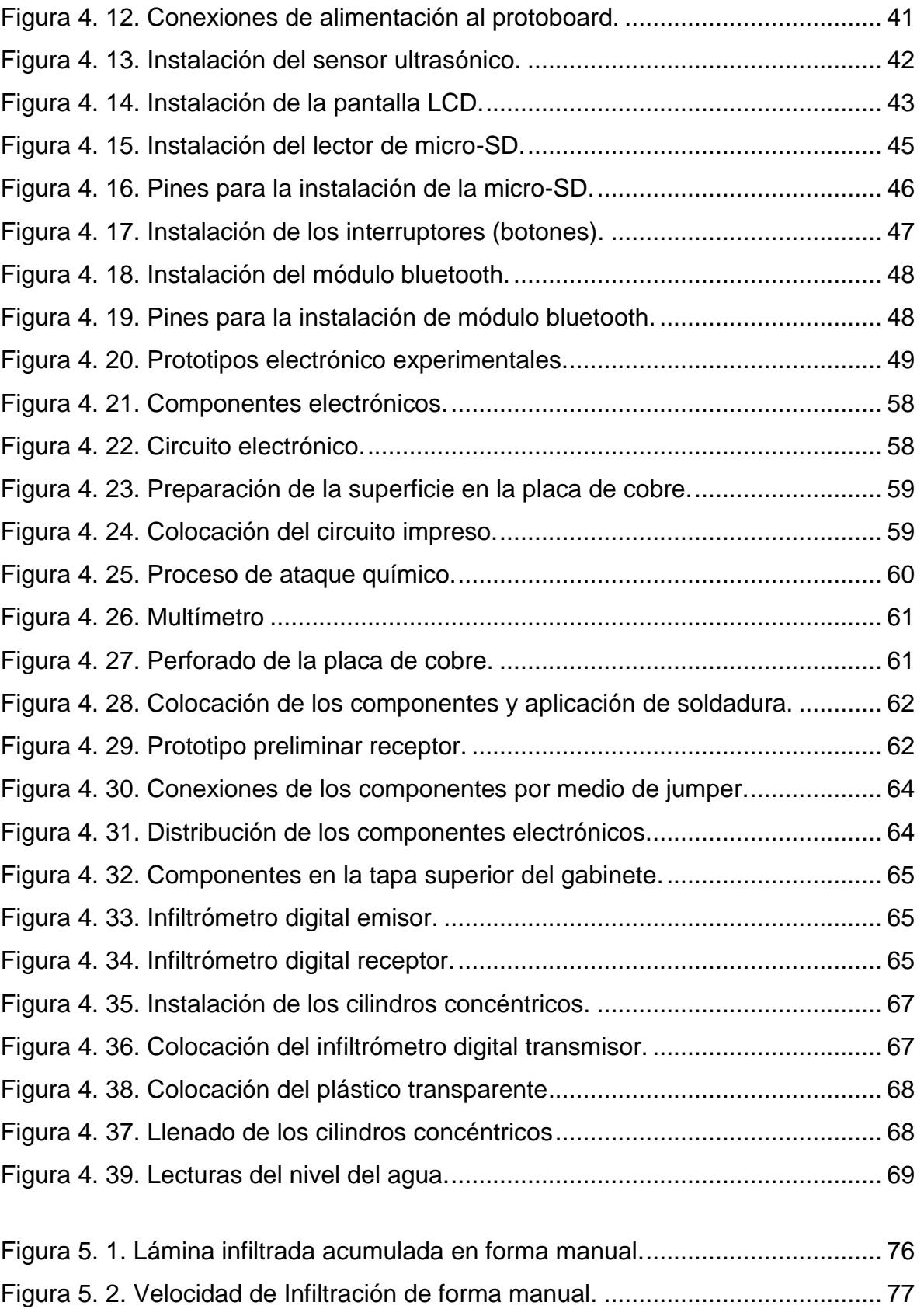

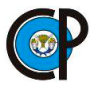

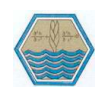

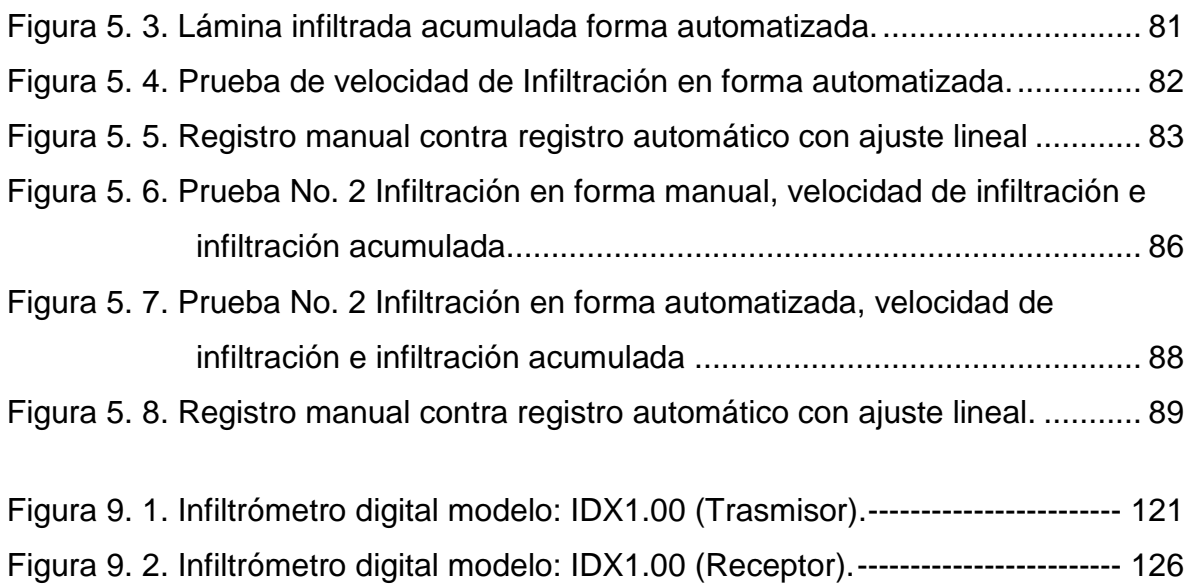

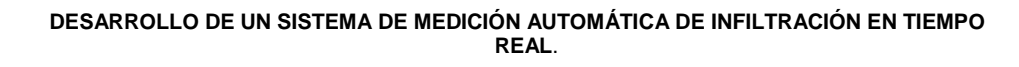

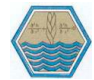

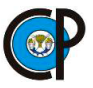

## **I. INTRODUCCIÓN.**

<span id="page-16-0"></span>La infiltración del agua en el suelo es uno de los procesos más importantes del ciclo hidrológico y afecta de forma relevante a la productividad y sostenibilidad de la agricultura, ya que su reducción conduce a efectos no deseados tales como el incremento de la escorrentía superficial, la erosión del suelo, la pérdida de agroquímicos y la disminución de las reservas de agua en el suelo (Amézketa et al., 2002).

La infiltración está gobernada por dos fuerzas: la gravedad y la acción capilar. Los poros muy pequeños empujan el agua por la acción capilar, además de contra la fuerza de la gravedad. La tasa de infiltración se ve afectada por características del suelo como la facilidad de entrada, la | de almacenaje y la tasa de transmisión por el suelo. En el control de la tasa y capacidad de infiltración desempeñan un papel, la textura y estructura del suelo, los tipos de vegetación, el contenido de agua del suelo, la temperatura del suelo y la intensidad de precipitación. Por ejemplo, los suelos arenosos de grano grueso tienen espacios grandes entre cada grano y permiten que el agua se infiltre rápidamente. La vegetación crea más suelos porosos, protegiendo el suelo del estancamiento de la precipitación, que puede cerrar los huecos naturales entre las partículas del suelo, y soltando el suelo a través de la acción de las raíces. A esto se debe que las áreas arboladas tengan las tasas de infiltración más altas de todos los tipos de vegetación.

Entonces la capacidad de infiltración conocida también como infiltrabilidad del suelo es simplemente el flujo que el perfil del suelo puede absorber a través de su superficie, cuando se mantiene en contacto con el agua a presión atmosférica. Mientras la velocidad de aporte de agua a la superficie del suelo sea menor que la capacidad de infiltración, el agua se infiltra tan rápidamente como es aportada, esto indica que la velocidad de aporte determina la velocidad de infiltración (o sea, el proceso es controlado por el flujo). Sin embargo, existe también la posibilidad que la velocidad de aporte exceda la infiltración del suelo y en ese mismo momento esta última es la que determina la velocidad real de infiltración y el escurrimiento y/o el

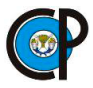

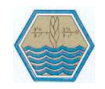

almacenamiento superficial. De ese modo el proceso es controlado por las características del perfil del suelo (Gurovich, 1985).

En términos generales la obtención de la información de la infiltración (Lámina infiltrada en función del tiempo), mediante procedimientos tradicionales en campo toma mucho tiempo, es tediosa y las lecturas no son precisas. Por lo que es importante investigar y desarrollar ciertos métodos que permitan medir en forma concreta y en tiempo real y a la vez se estén calculando parcial o totalmente las ecuaciones de infiltración.

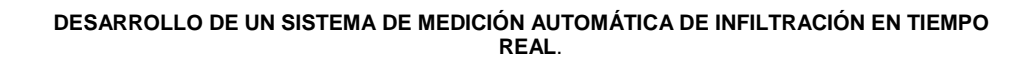

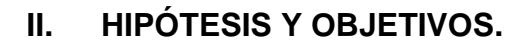

#### <span id="page-18-1"></span><span id="page-18-0"></span>**2.1. HIPÓTESIS.**

La medición automatizada de la velocidad de infiltración del agua en el suelo, enfocada al diseño de sistemas de riego, se puede llevar a cabo mediante el desarrollo y utilización de dispositivos electrónicos que permitan su determinación en forma automática y en tiempo real.

#### <span id="page-18-2"></span>**2.2. OBJETIVO GENERAL.**

 Diseñar un dispositivo electrónico que auxilie en la medición automática de la infiltración en tiempo real y su transmisión inalámbrica, para su procesamiento y obtener relaciones matemáticas de lámina infiltrada vs tiempo de infiltración.

#### <span id="page-18-3"></span>**2.3. OBJETIVOS PARTICULARES.**

- Diseñar y desarrollar el dispositivo electrónico para la medición y transmisión de datos de la infiltración producidos en tiempo real, en el infiltrómetro de doble cilindro.
- Desarrollar programas de computadora para estimar modelos de infiltración a partir de los datos registrados.
- Calibrar y validar los resultados obtenidos de la infiltración en forma manual y automatizada.

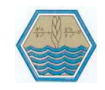

## **III. REVISIÓN DE LITERATURA.**

## <span id="page-19-1"></span><span id="page-19-0"></span>**3.1. DISTRIBUCIÓN DE LA HUMEDAD EN UN PERFIL VERTICAL.**

El agua presente en el suelo viene definida al propio estado energético como agua higroscópica, capilar y gravitacional (Bear, 1972). El agua en el suelo presenta tres procesos importantes, infiltración del agua superficial para convertirse en humedad del suelo, el flujo subsuperficial o flujo no saturado a través del suelo, y el flujo del agua subterránea o flujo saturado a través de los estratos del suelo o roca.

En la Figura 3.1 se muestra un típico perfil vertical de la presencia de agua en el suelo. En la parte superior del estrato impermeable existen dos zonas: la zona de saturación, en la cual se recoge agua de la superficie, y la zona no saturada o de aireación; las dos zonas son separadas por la superficie freática. En la parte superior de la superficie freática, en la zona de aireación esta la franja capilar. La zona de influencia del estrato vegetativo es definida, en medio de ésta y la franja capilar se encuentra en la zona vadosa. Por debajo de la superficie freática, el medio poroso se encuentra saturado y a presiones mayores a la atmosférica. Por encima de la superficie freática, existen fuerzas que pueden saturar el medio poroso a lo largo de la franja capilar, encima de ésta el medio se encuentra usualmente no saturado, excepto después de una lluvia, cuando la infiltración desde la superficie del terreno puede producir temporalmente condiciones de saturación (Bear, 1972).

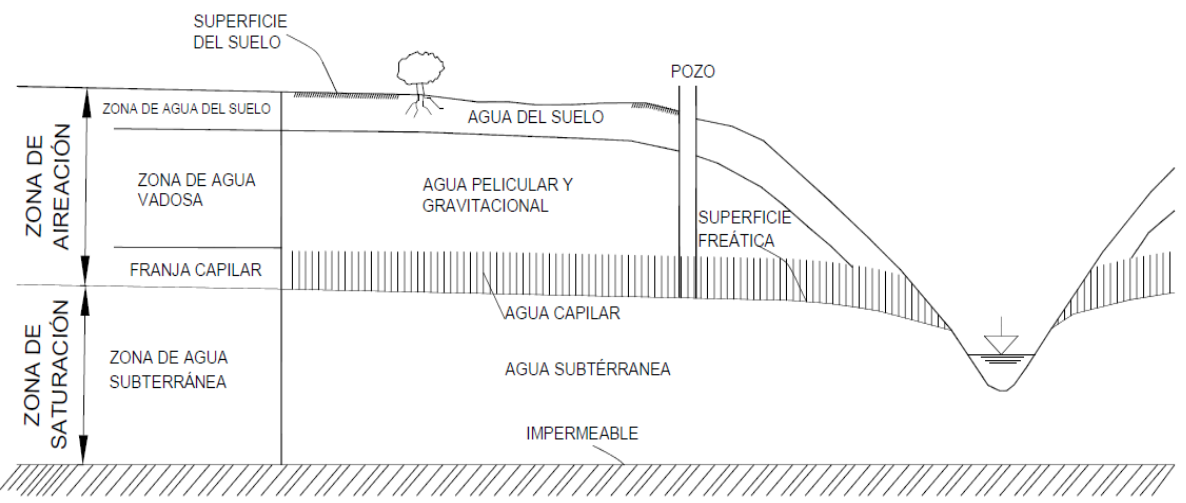

<span id="page-19-2"></span>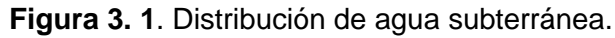

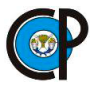

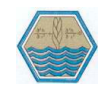

## <span id="page-20-0"></span>**3.1.1. El suelo como medio poroso.**

Son llamados medio poroso a los estratos de suelo y roca que permiten el flujo del agua en el suelo. El flujo del agua en el suelo puede ser saturado o no saturado, el primero se refiere al estado en el cual el medio poroso tiene todos los vacíos llenos de agua y en el flujo saturado todavía tiene algunos vacíos ocupados por aire (Chow et. al, 1993).

Las fuentes principales de agua en el suelo son la precipitación y el riego. Por el contrario, el agua se pierde, de manera principal, a través de la percolación, evaporación y transpiración.

El movimiento y retención de agua en el suelo son afectados principalmente por características propias de suelo tales como: la estructura, la textura, la naturaleza y cantidad de coloides orgánicos e inorgánicos, clase y cantidad de cationes cambiables, y finalmente, el tamaño y volumen total del espacio poroso (Braver, 1991).

## **3.1.2. Flujo del agua en el suelo en zona no saturada.**

<span id="page-20-1"></span>El suelo y la zona no saturada tienen una gran importancia en el ciclo del agua, así como en el transporte y las transformaciones de los compuestos químicos, sin embargo, existen otros tipos de medios porosos no saturados y otras fases diferentes que pueden coexistir con el agua y el aire; así pues, la succión y el potencial total del agua son los principales responsables de la retención y del movimiento del agua. En condiciones de equilibrio, la ley de Darcy sirve para definir el movimiento del agua; en lo que respecta a los regímenes transitorios, (Kramer, 1974 y Luque, 1981).

## **3.1.3. Conductividad hidráulica.**

<span id="page-20-2"></span>La conductividad hidráulica es una función de las características intrínsecas de la matriz del suelo y de las propiedades de fluido contenido en dicho suelo. El valor decrece de manera exponencial a medida que disminuye el valor de la humedad. Este valor suele expresarse como el producto de la conductividad correspondiente a saturación, por una conductividad relativa que decrece al disminuir. Esta

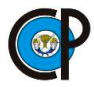

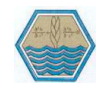

disminución es tanto brusca cuanto más grueso es la textura del medio sólido (Luque, 1981).

## <span id="page-21-0"></span>**3.2. PROCESO DE INFILTRACIÓN.**

La infiltración se define como el proceso por el cual el agua penetra por la superficie del suelo y llega hasta sus capas inferiores. Muchos factores del suelo afectan el control de la infiltración, así como también gobiernan el movimiento del agua dentro del mismo y su distribución durante y después de la infiltración. (Vélez et. al, 2002).

Cuando llega el momento en que el valor de la velocidad de infiltración se vuelve constante, se dice que se alcanzó la infiltración básica y éste parámetro es el que se utiliza para hacer los cálculos para diseño de riego, (De la peña y Llerena, 2001).

## <span id="page-21-1"></span>**3.2.1. Descripción del proceso de infiltración.**

Considerando un área de suelo suficientemente pequeña, de modo que las características (tipo de suelo, cobertura vegetal, etc.), así como la intensidad de la lluvia en el espacio puedan considerarse uniforme, aunque la última cambie en el tiempo, suponiendo que, al inicio de una tormenta, el suelo está de tal manera seco que la cantidad de agua que puede absorber en la unidad de tiempo, es decir, su capacidad de infiltración es mayor que la intensidad de la lluvia en esos primeros instantes de la tormenta, bajo estas condiciones, se infiltraría toda la lluvia. (Aparicio, 1999).

## **3.2.2. Factores que afectan la infiltración.**

<span id="page-21-2"></span>Los factores más importantes que afectan a la infiltración descritos por (Vásquez et. al*,* 2017) son:

**3.2.2.1. Características físicas del suelo**. La macro-porosidad del suelo es el primer factor que afecta la conductividad hidráulica en el estado de casi saturación; y, por lo tanto, también la velocidad de infiltración. La porosidad depende de la textura y estructura del suelo. El agua pasa más rápidamente a través del perfil del suelo de textura gruesa.

**3.2.2.2. Características del perfil del suelo.** Sin embargo, si el estrato limitante está ubicado más profundamente en el perfil del suelo, la velocidad de entrada

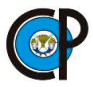

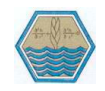

puede ser inicialmente alta, dependiendo de la capacidad de infiltración de los estratos superiores. Cuando el frente de la humedad alcanza un estrato menos permeable, la infiltración adicional de agua será determinada por la infiltración de las capas menos permeables.

**3.2.2.3. Método de riego y manejo del agua.** En el riego por aspersión, el agua penetra en el suelo inmediatamente al llegar a la superficie del terreno. En el riego por gravedad, el agua corre sobre el terreno en espesores diversos a través de canales de diferente tamaño y forma, con diferente gradiente hidráulico, y, por lo tanto, con diferente área efectiva para la infiltración.

**3.2.2.4. Calidad del agua.** Los factores de calidad del agua que suelen influir en la tasa de infiltración del suelo son el contenido total de sales (salinidad) y el contenido de sodio en relación a los contenidos del calcio y magnesio.

**3.2.2.5. Aire retenido.** El aire permanece en el espacio poroso del suelo, y no puede escapar bajo inundación extensiva. En el riego por surco, donde la superficie del terreno está parcialmente cubierta con agua, el aire atrapado es menos importante en la mayor parte de los suelos.

**3.2.2.6. Temperatura, sus cambios y diferencias.** La temperatura influiría en la velocidad de infiltración, ya que la temperatura afecta la viscosidad y la tensión superficial del agua. El efecto de la temperatura en la infiltración no ha sido comprobado hasta ahora, pero se estima que es prácticamente reducido o minimizado.

## <span id="page-22-0"></span>**3.2.3. Dinámica de la infiltración.**

En un suelo no saturado, la infiltración vertical ocurre por la acción de los gradientes gravitacional y mátrico (o succión); al principio, los gradientes de succión son mucho mayores que el gravitacional.

Al infiltrar el agua y humedecer el perfil del suelo, el gradiente mátrico decrece, dado que la diferencia en carga de presión (entre la superficie del suelo saturado y el interior del perfil del suelo no humedecido), se divide entre un incremento de distancia. Este procedimiento continúa hasta que el gradiente mátrico en la parte

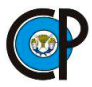

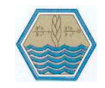

superficial del perfil tiende a ser insignificante, dejando el gradiente gravitacional constante y solamente permanecerá la fuerza del movimiento descendente del agua (INIA, 1982).

## **3.2.4. Capacidad de infiltración.**

<span id="page-23-0"></span>Delgadillo et al., (2016) menciona que la capacidad de infiltración del suelo es la que determina la tasa con la que el agua puede ser aplicada a su superficie sin escurrimiento (para el caso de riego por aspersión) y, en el caso del riego por superficie, ayudará a encontrar la longitud más eficiente del surco, de la melga o de la cajeta, pues dependen de esta capacidad de infiltración. La falta de una adecuada consideración del proceso de infiltración puede resultar en una distribución de agua poco uniforme en la parcela, así como en una excesiva pérdida del agua debido a la percolación profunda o la escorrentía.

Las medidas directas de infiltración del suelo se realizan mediante infiltrómetro de doble anillo o infiltrómetros de surco bloqueado que pueden no representar de una forma precisa la infiltración de lo largo de un surco debido a la variabilidad que puede haber en el suelo. En este sentido, medidas de infiltración a partir de los datos de avance son más representativas de la infiltración real. Por su simplicidad las ecuaciones de Kostiakov y Philip, Clements (1983) mostraron que las ecuaciones empíricas se adaptan mejor a la infiltración en campo que las ecuaciones teóricas. De las ecuaciones empíricas la menos compleja es la Kostiakov, Philip (1957), señalo que la ecuación de Kostiakov predecía muy bien la infiltración si los tiempos no eran muy grandes. Puesto que esto a veces no es así en riego por inundación o por surcos la ecuación de Kostiakov fue modificada introduciendo en ella un término de infiltración básica que tuviera en cuenta la infiltración en términos grandes. De esta manera surgió la ecuación de Kostiakov Lewis. Casi todas las ecuaciones de infiltración son dependientes del tiempo de contacto solamente.

## <span id="page-23-1"></span>**3.2.5. Métodos para medir la infiltración.**

Los métodos para medir la infiltración se dividen en dos tipos, directos e indirectos. **3.2.5.1. Métodos directos.** En los métodos directos se encuentran tres tipos: lisímetros, infiltrómetros y simuladores de lluvia.

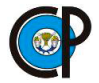

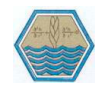

Lisímetros es un depósito enterrado de suelo, de paredes verticales, abierto en su parte superior y relleno del terreno que se quiere estudiar. La superficie del suelo está sometida a los agentes atmosféricos y recibe precipitaciones naturales y artificiales (Núñez, 2001).

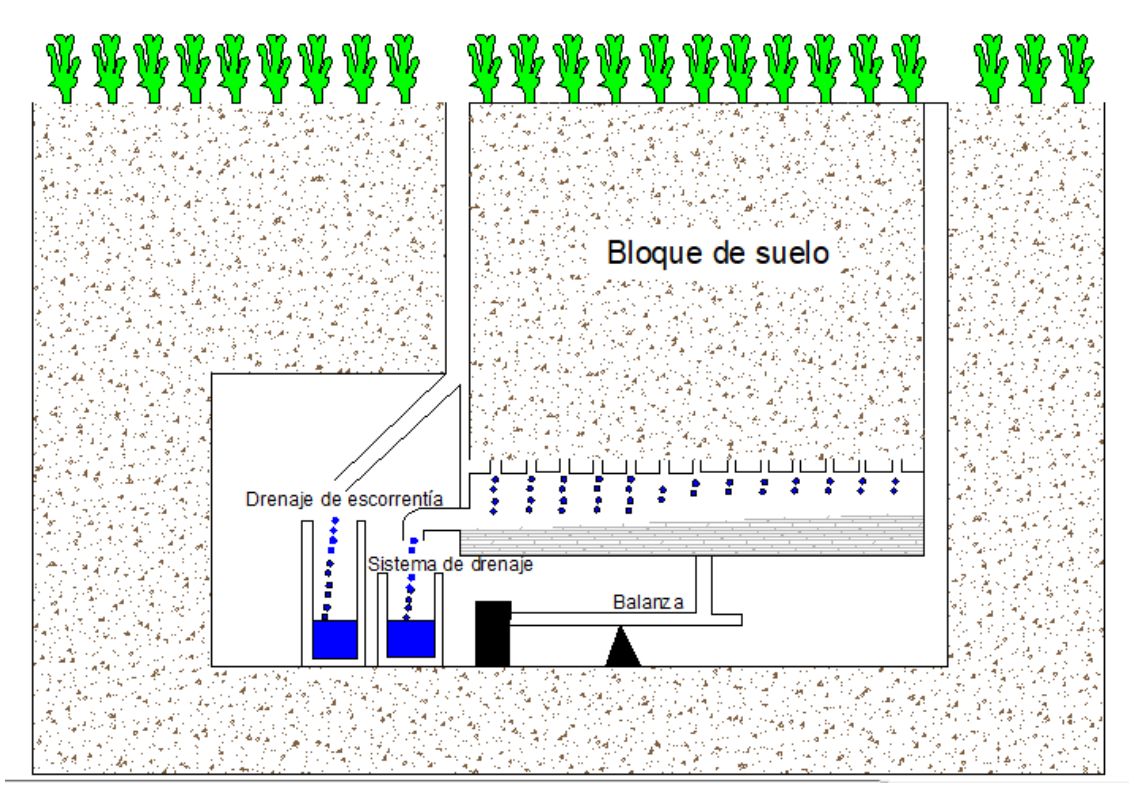

**Figura 3. 2.** Modelo esquemático de un lisímetro de balanza.

<span id="page-24-0"></span>El lisímetro es utilizado para medir la evapotranspiración de referencia (ETo) o del cultivo (ETc). También se denomina evapotranspirómetro dependiendo de qué manera se ha hecho el procedimiento de medida.

Infiltrómetros. Aparicio (1999) dice que los infiltrómetros se clasifican en dos tipos básicos: a) de cilindro, b) simuladores de lluvia.

Los infiltrómetros de cilindro más comunes son los formados de un cilindro simple o por dos cilindros concéntricos. Los cilindros concéntricos constan de tres juegos de 2 cilindros cada uno de ellos. Los diámetros de los cilindros pequeños son 28, 30 y 32 cm. y los diámetros correspondientes a los cilindros externos son 53, 55 y 57 cm (Keith A. Smith, Chris E., 1991). Se utilizan para reducir efecto de frontera en el cilindro interior, que es donde se hace la medición.

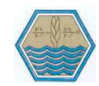

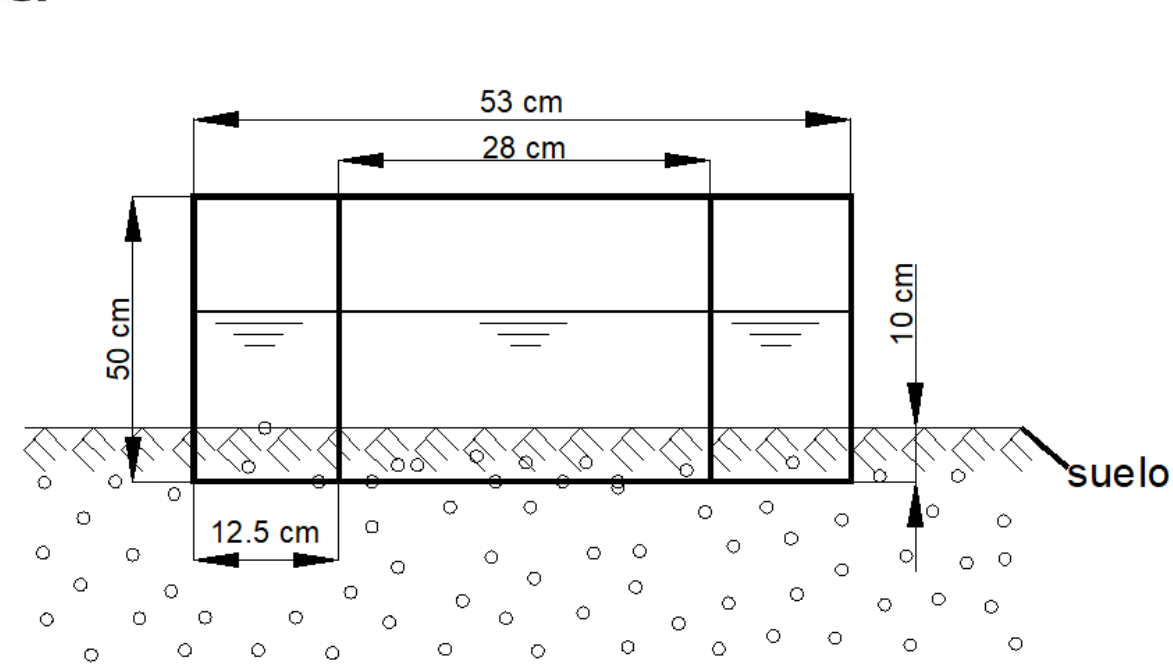

**Figura 3. 3.** Infiltrómetro de cilindro.

<span id="page-25-0"></span>Las mediciones se realizan por observación directa del tirante del agua en el cilindro interno normalmente con intervalos de tiempo determinado. Al inicio intervalos de 1 a 2 minutos aproximadamente, luego se irán distanciando gradualmente cada 5, 10, 15, 20, 30 minutos; hasta finalmente completar la prueba, (Vásquez et al, 2017).

La simulación de lluvia es la técnica de aplicar agua a parcelas experimentales de una manera similar a la precipitación natural; es una herramienta que ha sido utilizada ampliamente en estudios de erosión, infiltración y escurrimiento, (Sánchez y Asseline, 1999).

Blanquies et al (2003) menciona que los simuladores pueden clasificarse en dos grandes grupos: "simuladores formadores de gotas y "simuladores de inyector presurizado". Los formadores de gota son imprácticos para su uso en campo, dado que requieren una gran distancia para alcanzar la velocidad terminal (10 metros) y no producen un a distribución de gotas a menos que se utilice una variedad de tubos formadores de gota de diferentes tamaños. Los simuladores de inyector presurizado están diseñados para una variedad de usos. Pueden ser usados en campo como se observa en la figura 3.4, y sus intensidades pueden variarse más que con el tipo formador de gota.

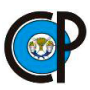

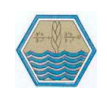

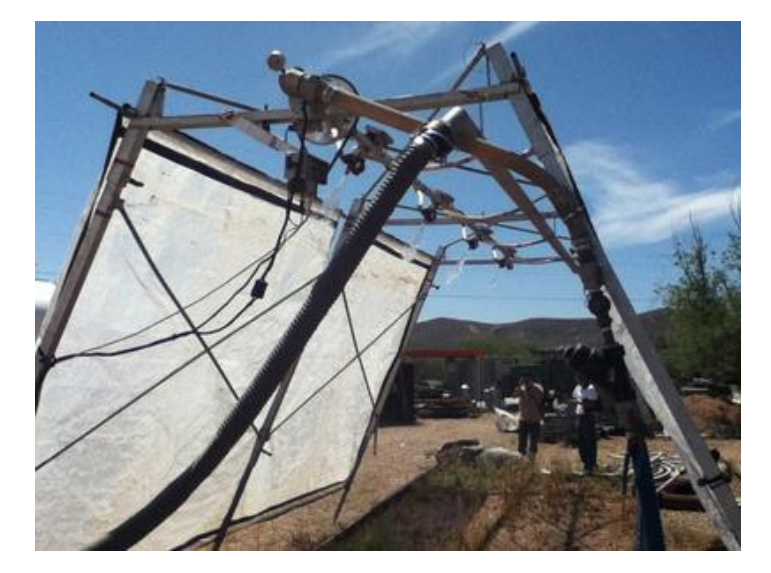

**Figura 3. 4.** Simulador de lluvia.

<span id="page-26-0"></span>**3.2.5.1. Métodos indirectos.** Se determina la capacidad de infiltración considerando una cuenca perfectamente controlada, con datos precisos de precipitación, evaporación y escorrentía, por medio de un balance de agua se puede determinar la infiltración, se observa en la figura 3.5.

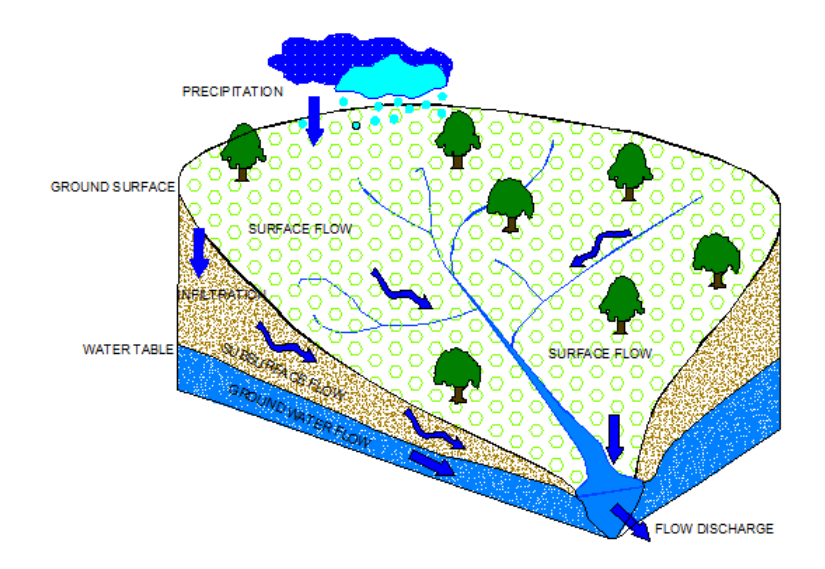

**Figura 3. 5.** Características de una cuenca hidrológica.

<span id="page-26-1"></span>La diferencia entre el volumen de agua que llueve en una cuenca y el que escurre por su salida recibe el nombre genérico de pérdidas, (Aparicio 1999).

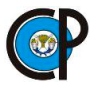

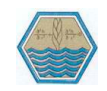

## **3.2.6. Determinación de infiltración en campo.**

<span id="page-27-0"></span>Delgadillo et al., (2016) describe el procedimiento y los materiales para determinar infiltración en campo.

**3.2.6.1. Selección del lugar**. Las pruebas deben hacerse en los lugares representativos del terreno del cual se requiere conocer las características de infiltración. Asimismo, se determinará la textura, estructura (densidad aparente) y contenido de humedad del suelo, anotando si el suelo ha sido cultivado, cosechado recientemente, el tipo de cultivos, presencia de costras, presencia de piedras, entre otras características.

#### **3.2.6.2. Materiales**.

- Juego de cilindros infiltrómetros de acero o fierro galvanizado de 3 mm de espesor, de 28 y 53 cm de diámetro para los cilindros interior y exterior respectivamente, ambos de 40 cm de alto.
- Una plancha metálica o tablones de madera.
- Regla graduada.
- Cinta adhesiva para regla graduada
- Cronómetro.
- Marro
- Nivel de carpintero
- Hoja de registro
- Baldes
- Lápices o tizas
- Lámina de plástico

**3.2.6.3. Ejecución de la prueba.** Una vez elegido el lugar donde se efectuarán las pruebas se procede a:

Instalación de los cilindros, Introducir el cilindro exterior en el lugar seleccionado mediante el uso del marro, golpeando la plancha metálica que se ha colocado sobre el cilindro. El cilindro se debe introducir en el suelo hasta unos 15 cm. aproximadamente, luego se introduce el cilindro interior.

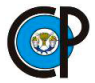

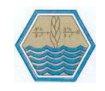

La introducción de los cilindros debe efectuarse verticalmente a fin de evitar que se alteren significativamente las condiciones de la superficie del suelo. Una vez instalados los cilindros, se remueve con cuidado el suelo que se encuentra adyacente a las paredes de éstos; y se coloca la regla graduada, fijándola adecuadamente en la parte externa del cilindro interior. Luego, se extiende una lámina de plástico sobre la superficie del suelo del cilindro interior.

Llenado de los cilindros, una vez colocado el plástico en el cilindro interior, se procede a su llenado con agua, hasta alcanzar u obtener aproximadamente una lámina de 30 - 40 cm. El agua debe ser aplicada primero al cilindro exterior e inmediatamente al cilindro interior. Es preferible que ambos cilindros sean llenados simultáneamente lo cual requiere que 2 personas operen juntas. Llenados los cilindros, se procede a retirar el plástico del cilindro interior para iniciar inmediatamente las lecturas de la carga de agua.

El agua, entre los cilindros, es para tratar de anular la infiltración lateral que pueda presentarse en el cilindro interior. El nivel de agua en el cilindro interior y exterior debe ser aproximadamente el mismo.

Lecturas del nivel del agua, retirado el plástico del cilindro interior, se procede a efectuar las lecturas del nivel de agua. Dicho nivel se medirá con el gancho metálico y el escalímetro o regla graduada, previamente instalados.

Las mediciones se continuarán normalmente con un intervalo de tiempo determinado. Al inicio intervalos de 1 a 2 minutos aproximadamente, luego se irán distanciando gradualmente cada 5, 10, 15, 20, 30 minutos; hasta finalmente completar la prueba.

Cuando se ha infiltrado en los cilindros una lámina de alrededor de 2.5 a 3.0 cm, se procede a llenarlos nuevamente, procurando alcanzar el mismo nivel inicial. Esta operación debe ser hecha rápidamente, para lo cual se debe efectuar una lectura antes e inmediatamente después del llenado, a fin de que el tiempo transcurrido en esta operación sea considerado cero. La duración de la prueba no debe ser menor de 2 horas, salvo en suelos de textura gruesa en los que puede ser sustantivamente

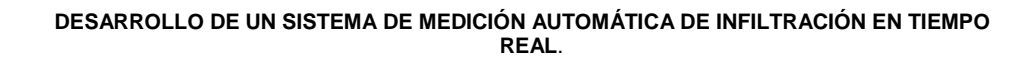

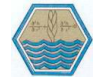

menor. En suelos francos y arcillosos, la duración de la prueba debe ser de 3 a 5 horas. En forma general, se indica que la duración de la prueba debe ser hasta que la tasa de infiltración sea sensiblemente constante.

**3.2.6.4. Cálculo y registro de los datos.** Para el registro de la información obtenida en campo es necesario tener este formato de base de datos.

<span id="page-29-1"></span>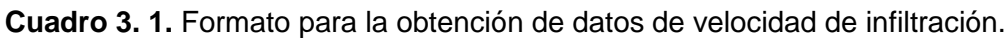

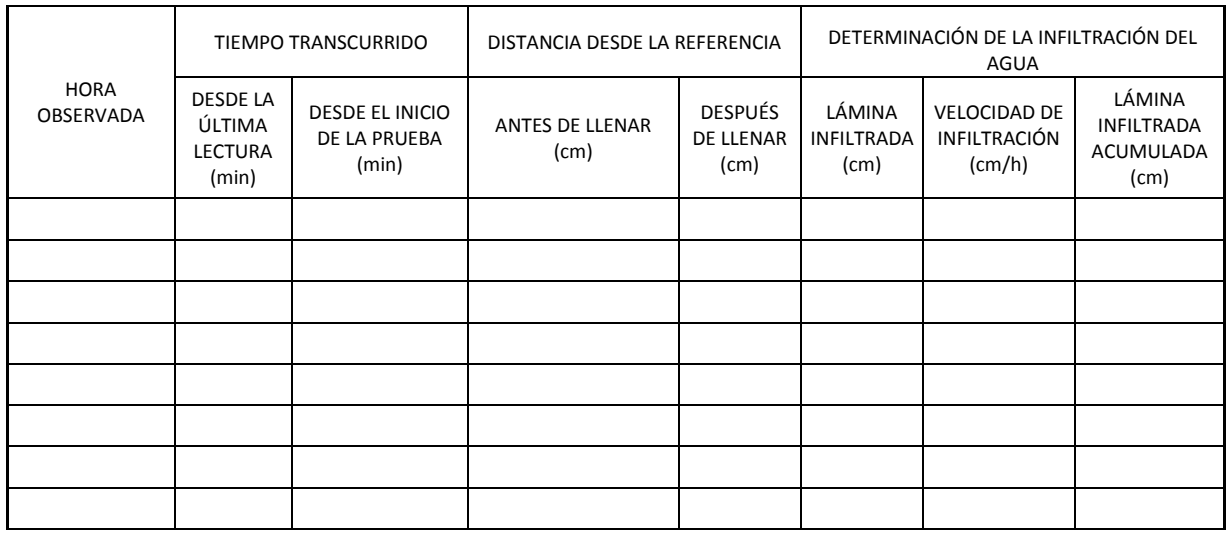

## <span id="page-29-0"></span>**3.2.7. Modelo de infiltración.**

Velocidad de infiltración instantánea (i) es llamada, simplemente, como velocidad de infiltración. Puede ser definida como la velocidad de entrada vertical del agua en el perfil del suelo cuando la superficie del terreno se cubre con una lámina delgada.

El modelo empírico utilizado es el de Kostiakov ya que, "si bien no tiene un fundamento físico ni es dimensionalmente homogénea, se ajusta bien al fenómeno de infiltración dentro de los límites para interés agrícola" (Fernández, et al., 1971).

Kostiakov, en 1932 propuso la siguiente ecuación de carácter empírico para estimar la tasa de infiltración y la infiltración acumulada. Los límites para los cuales se considera que esta ecuación reporta valores confiables oscilan entre 25 y 125 mm de infiltración acumulada, que es un rango que coincide razonablemente con los valores manejados en riego, sobre todo por superficie (Delgadillo et al., 2016).

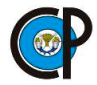

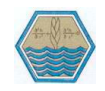

Vásquez et. al, (2017), describe las funciones de velocidad de infiltración, velocidad de infiltración básica, lámina infiltrada acumulada en un punto cualquiera corresponde a un modelo exponencial de la forma:

$$
i = aT_0^b \tag{3.1.}
$$

Dónde: i es la Velocidad de infiltración (L.T-1), expresada en mm/hora, cm/hora u otras unidades; T<sup>o</sup> es el tiempo de oportunidad (tiempo de contacto del agua con el suelo) expresado en minutos u horas; a es el coeficiente que representa la velocidad de infiltración para  $T_0$ = 1 min y b es el exponente que varía entre 0 y -1.

Infiltración acumulada o lámina infiltrada acumulada (Icum)

Integrando la ecuación (3.1.) entre los límites 0 y To, se obtiene la función de la infiltración acumulada:

$$
i = aT_0^b
$$
\n
$$
\frac{di}{dt} = aT_0^b
$$
\n
$$
di = aT_0^b dt
$$
\n(3.2.)

$$
\int_0^{lcum} di = \int_0^{T_o} a T_0^b * dt
$$
 (3.3.)

Resolviendo y simplificando la ecuación (3.3.), se tiene:

$$
Icum = AT_0^B \t\t(3.4.)
$$

Donde:

$$
A = \frac{a}{b+1} \qquad y \qquad B = b+1
$$

Velocidad de infiltración básica (ib)

Llamada también infiltración básica, es el valor instantáneo de la velocidad de infiltración la cual ocurre cuando la variación de la velocidad de infiltración (i) con respecto a un periodo (tiempo) estándar es menor o igual que el 10% de su valor.

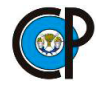

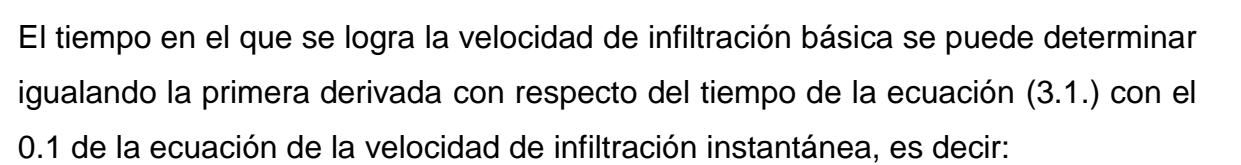

$$
\frac{di}{dt} = -0.1 * i \tag{3.5.}
$$

Entonces:

$$
\frac{d(aT_o^b)}{dt} = -0.1 * i
$$

$$
\frac{d(aT_o^b)}{dt} = -0.1 * (aT_o^b)
$$

Derivando:

$$
a * b * T_o^{b-1} = -0.1 * a * T_o^b
$$

En este caso T<sup>o</sup> sería el tiempo en el que ocurre la velocidad de infiltración básica; por lo tanto, podríamos decir que  $T_0$  es igual a  $T_b$ . Colocando la ecuación calculada en función de T<sub>b</sub> sería:

$$
a * b * T_b^{b-1} = -0.1 * a * T_b^b
$$

Resolviendo o despejando T<sub>b</sub> de la ecuación anterior, se obtiene:

$$
T_b = -10 * b \text{ (en horas)} \tag{3.6.}
$$

$$
T_b = -600 * b \text{ (en minutos)}
$$
 (3.7.)

Reemplazando  $T_b$  en la ecuación (3.1.) por sus valores obtenidos en las ecuaciones (3.6.) y (3.7.), se obtiene la tasa de la velocidad de infiltración básica:

$$
i_b = a(-10 * b)^b, para T_b en horas
$$
  

$$
i_b = a(-600 * b)^b, para T_b en minutos
$$

Velocidad de infiltración promedio (ip)

Llamada también infiltración promedio, es la relación entre la infiltración acumulada o lámina infiltrada acumulada (Icum), y el tiempo acumulado (To).

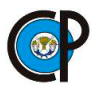

**DESARROLLO DE UN SISTEMA DE MEDICIÓN AUTOMÁTICA DE INFILTRACIÓN EN TIEMPO REAL**.

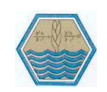

$$
i_p = \frac{I_{cum}}{T_O} \tag{3.8.}
$$

Reemplazando la función Icum en la expresión anterior, se tiene:

$$
i_p = \frac{\frac{a}{b+1}T_o^{b+1}}{T_o}
$$

Simplificando la ecuación anterior, resulta:

$$
i_p = \frac{a}{T_o} T_o^b \tag{3.9.}
$$

La representación en una escala normal de la variación de la lámina infiltrada acumulada y de la velocidad de infiltración instantánea se muestra en la figura 3.6.

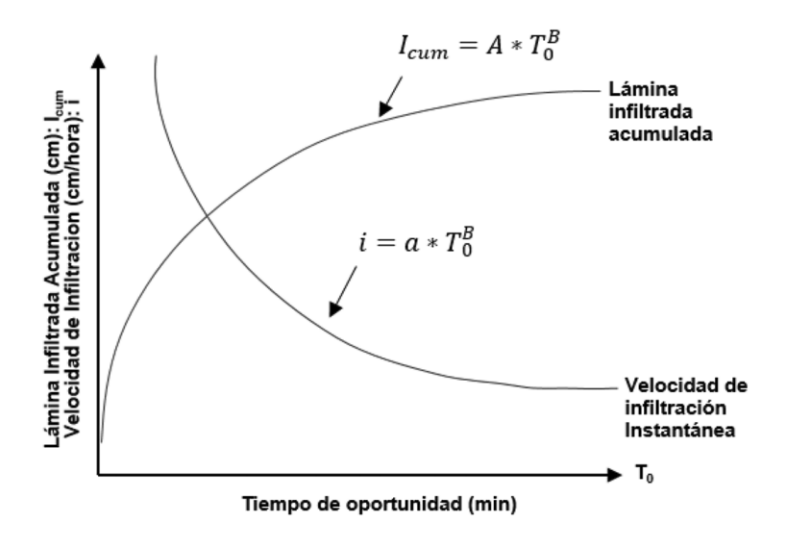

<span id="page-32-1"></span>**Figura 3. 6.** Variación de lámina infiltrada y velocidad de infiltración instantánea en función del tiempo de oportunidad.

#### <span id="page-32-0"></span>**3.2.8. Método analítico.**

Dada la información de campo obtenida en la prueba de infiltración, se procede al cálculo de los parámetros.

Cálculo de los parámetros de la función de la lámina infiltrada acumulada (Icum)

Dado el modelo: (misma ecuación que la ecuación 3.4.)

$$
Icum = AT_0^B \t\t(3.10.)
$$

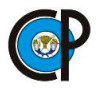

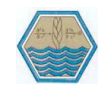

El cálculo de los parámetros se hace mediante la técnica de los mínimos cuadrados y para lo cual se utilizan las siguientes relaciones:

$$
B = \frac{n(\sum X_i Y_i) - \sum X_i \sum Y_i}{n \sum X_i^2 - (\sum X_i)^2}
$$
\n(3.11.)

Donde:

 $Y = log$  Icum  $X = \log T_0$ 

Para calcular el parámetro A, de la ecuación (3.10.), primero se calcula Ao mediante la relación:

$$
A_0 = \frac{\sum Y_i}{n} - \frac{B \sum X_i}{n}
$$
 (3.12.)

Donde:

$$
A = anti \, Log(A_0)
$$

Para conocer el grado de confiabilidad del modelo hallado, se calcula su coeficiente de determinación (r<sup>2</sup>), mediante la relación:

$$
r^{2} = \frac{\left(\sum x_{i}Y_{i} - \frac{\sum x_{i}\sum y_{i}}{n}\right)^{2}}{\left(\sum x_{i}^{2} - \frac{\left(\sum x_{i}\right)^{2}}{n}\right)\left(\sum y_{i}^{2} - \frac{\left(\sum y_{i}\right)^{2}}{n}\right)}
$$
(3.13.)

Cálculo de los parámetros de la función de la velocidad de infiltración., dado el modelo. (misma ecuación que la ecuación 3.1.).

$$
i = aT_0^b \tag{3.14.}
$$

El problema consiste en calcular los parámetros a y b, para lo cual se utiliza la técnica de los mínimos cuadrados y se procede en forma similar al caso anterior.

$$
b = \frac{n(\sum X_i Y_i) - \sum X_i \sum Y_i}{n \sum X_i^2 - (\sum X_i)^2}
$$
(3.15.)

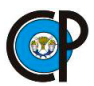

**DESARROLLO DE UN SISTEMA DE MEDICIÓN AUTOMÁTICA DE INFILTRACIÓN EN TIEMPO REAL**.

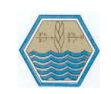

$$
a_0 = \frac{\sum Y_i}{n} - \frac{b \sum X_i}{n}
$$
 (3.16.)  

$$
a = anti \, Log(a_0)
$$

Además:

Para conocer el grado de confiabilidad del modelo hallado, se calcula su coeficiente de determinación  $(r^2)$ :

$$
r^{2} = \frac{\left(\sum x_{i}Y_{i} - \frac{\sum x_{i}\sum y_{i}}{n}\right)^{2}}{\left(\sum x_{i}^{2} - \frac{\left(\sum x_{i}\right)^{2}}{n}\right)\left(\sum y_{i}^{2} - \frac{\left(\sum y_{i}\right)^{2}}{n}\right)}
$$
(3.17.)

## <span id="page-34-0"></span>**3.3. AUTOMATIZACIÓN AGRÍCOLA.**

Existen varias áreas de aplicación general para la automatización en la agricultura. Destacan la propagación de plántulas, la agricultura de precisión (siembra, manejo de malezas, cosecha), el riego, el control de clima en invernaderos y el manejo postcosecha (refrigeración, empaque, distribución). El desarrollo de herramientas de hardware y software como los microcontroladores y microprocesadores ha llevado a la integración de controladores complejos (Morais y Boaventura, 2000).

Una de las áreas más avanzadas en tecnificación es el riego, donde ya se encuentran disponibles de manera comercial programadores de riego de diferentes capacidades. Rodríguez y Berenguel (2004) mencionan las siguientes razones que hacen que el riego y fertirriego se puedan automatizar con relativa facilidad:

- Las redes de riego son fijas.
- Los caudales son bajos.
- Las unidades de fertirrigación (superficies regadas simultáneamente) son relativamente grandes.
- Factores ambientales, como el viento, no afectan estos sistemas.
- El riego no interfiere con la mayoría de las labores agrícolas en los invernaderos.

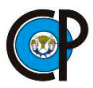

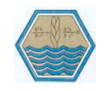

Los sistemas de control de riego han sido simples temporizadores, pero han evolucionado a sistemas más complejos y el uso de sensores para conocer el nivel de humedad en el suelo se extiende cada vez más. Los sensores más utilizados son los tensiómetros y los sensores TDR (time domain reflectometry). Sobre el funcionamiento de los sensores TDR, cada vez más utilizados gracias a su precisión, se puede consultar el artículo de Noborio (2001). A pesar de la introducción de sensores y controladores más precisos y económicos, la programación de riegos sigue siendo la práctica más extendida para el control automático del riego.

Otro elemento que empieza a desempeñar un papel importante en la automatización agrícola son los sensores inteligentes. Estos dispositivos están dotados de cierta capacidad de procesamiento y pueden ejecutar tareas de control y comunicaciones, además de tomar mediciones. Sobre comunicaciones inalámbricas y sensores inteligentes puede consultarse el artículo de Wang *et al*. (2006).

#### <span id="page-35-0"></span>**3.3.1. Estudios relacionados sobre automatización de la infiltración.**

**3.3.1.1. Infiltrómetro automático con principio de Mariotte.** En la figura 3.7 se presenta un dispositivo capaz de reducir la demanda de tiempo e incrementar la cantidad de datos que pueden registrarse por unidad de tiempo. El dispositivo consiste en una unidad de automatización digital para medir la altura de una columna de agua, que emplea un sensor de presión diferencial MPX2010DP conectado a un circuito de entrega de energía y acondicionamiento de señal con memoria no volátil programable con interfase USB. La unidad de automatización se acopló a un infiltrómetro portátil de carga constante y anillo sencillo. El infiltrómetro automatizado tuvo una desviación estándar de aproximadamente 0.2 cm para un rango de medición de 0 a 85 cm. Se evaluó su funcionalidad y aplicación en 4 sitios con suelos de textura contrastante del sur de la Cuenca del Lago de Cuitzeo, (Gómez et al., 2010).
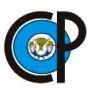

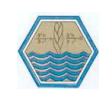

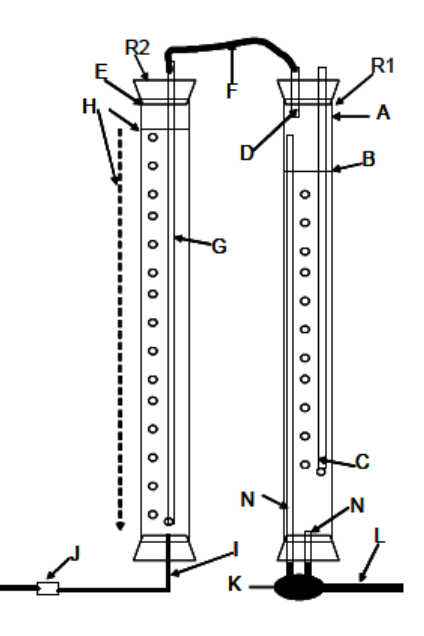

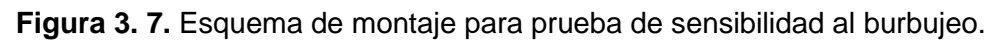

El dispositivo de automatización permitió obtener datos con una supervisión mínima, lo cual simplifica los muestreos con varios infiltrómetros en simultáneo, facilitando así la obtención de información para la caracterización de algunas propiedades hidráulicas de los suelos como la conductividad hidráulica saturada (Kfs).

**3.3.1.2. Sistema electrónico digital para automatizar las pruebas de infiltración,** en la figura 3.8 y figura 3.9, se presentan el desarrollo de un sistema electrónico digital que automatiza el método de infiltrómetro de anillos, el cual es utilizado para obtener la capacidad de infiltración del suelo. Se emplea un sensor ultrasónico de distancia el cual tiene la función de observador de la lámina de agua infiltrada durante el desarrollo de la prueba. De igual manera se utiliza una electroválvula junto con un tanque abastecedor, encargados de realizar el proceso de recarga de la lámina de agua para que el nivel se mantenga constante, como es ideal. El manejo de estos periféricos se realiza a través una tarjeta de control que posee como elemento central un microcontrolador dsPIC. Para la recopilación, el análisis y la interpretación de los datos de la prueba se desarrolla un software denominado InfilSuelos V. 1.0, diseñado en el entorno de programación de Visual Basic 6.0 con el que se crea un entorno gráfico amigable y fácil de manejar. Para comprobar la efectividad del prototipo automatizado se efectuaron tres pruebas en

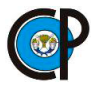

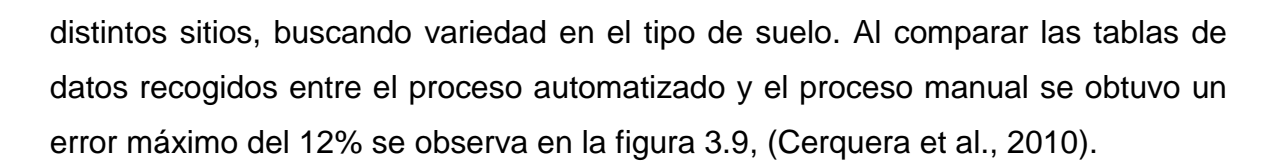

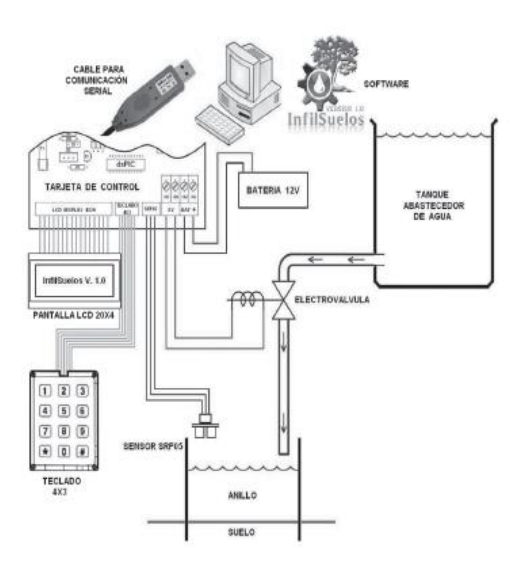

**Figura 3. 8.** Diagrama funcional del sistema electrónico.

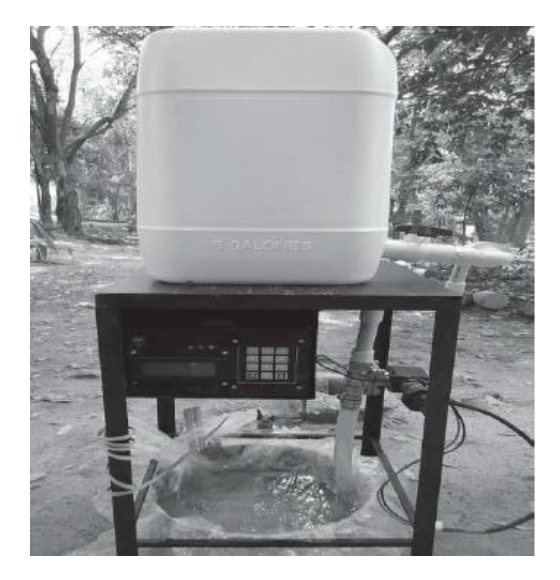

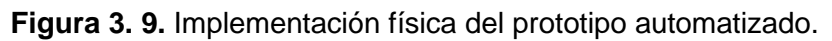

**3.3.1.3. Monitoreo de humedad en suelo a través de red inalámbrica de sensores.** Flores et al., 2015, presenta un sistema que facilita el monitoreo continuo de la humedad del suelo basado en una nueva tecnología de comunicación: Red Inalámbrica de Sensores (RIS), tecnología emergente que se ha estado utilizando en el ámbito agrícola en los últimos años. Como parte del sistema, se diseñan y

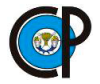

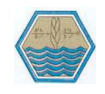

desarrollan tres nodos sensores enfocados al monitoreo de humedad en suelo. Se seleccionaron y acoplaron sensores que miden la humedad del suelo con el principio de reflectometría en el Dominio de la Frecuencia (RDF); se describe el método de calibración con el método volumétrico como referencia para obtención de los parámetros de ajuste en los nodos sensores de la RIS. Se diseñó una interfaz para visualización y almacenamiento de la información de la RIS; la información fue enlazada a una cuenta Dropbox para accederla de forma remota. Se presenta después la instalación del sistema RIS en condiciones controladas como prueba y validación de la estabilidad y funcionamiento del sistema en el monitoreo de la humedad del suelo. Finalmente se analiza la importancia de la contribución de esta nueva tecnología, para facilitar el monitoreo de la humedad en suelo y otras variables en los ciclos de cultivo como se observa en la figura 3.10.

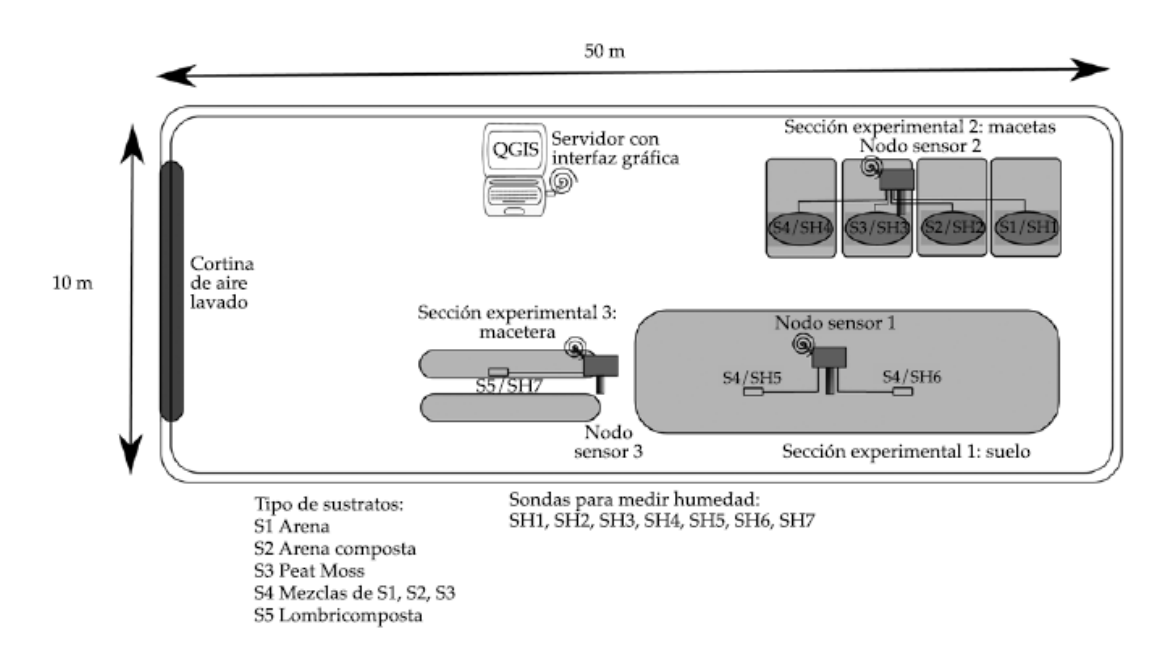

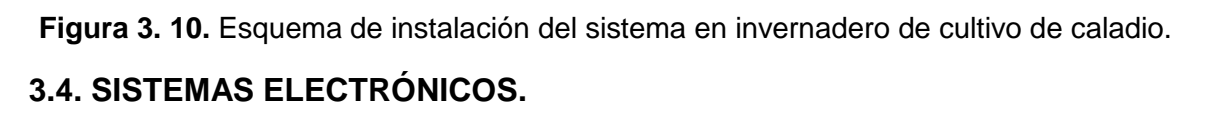

El desarrollo del siguiente apartado fue consultado en (Torrente, 2013).

En la figura 3.11 se presenta un sistema electrónico es un conjunto de: sensores, circuitería de procesamiento y control, actuadores y fuente de alimentación.

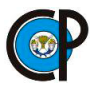

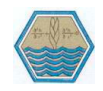

Los sensores obtienen información del mundo físico externo y la transforman en una señal eléctrica que puede ser manipulada por la circuitería interna de control. Existen sensores de todo tipo: de temperatura, de humedad, de movimiento, de sonido (micrófonos), etc.

Los circuitos internos de un sistema electrónico procesan la señal eléctrica convenientemente. La manipulación de dicha señal dependerá tanto del diseño de los diferentes componentes hardware del sistema, como del conjunto lógico de instrucciones (es decir, del "programa") que dicho hardware tenga pregrabado y que sea capaz de ejecutar de forma autónoma.

Los actuadores transforman la señal eléctrica acabada de procesar por la circuitería interna en energía que actúa directamente sobre el mundo físico externo. Ejemplos de actuadores son: un motor (energía mecánica), una bombilla (energía lumínica), un altavoz (energía acústica), etc.

La fuente de alimentación proporciona la energía necesaria para que se pueda realizar todo el proceso descrito de "obtención de información del medio <-> procesamiento <-> actuación sobre el medio". Ejemplos de fuentes son las pilas, baterías, adaptadores AC/DC, etc.

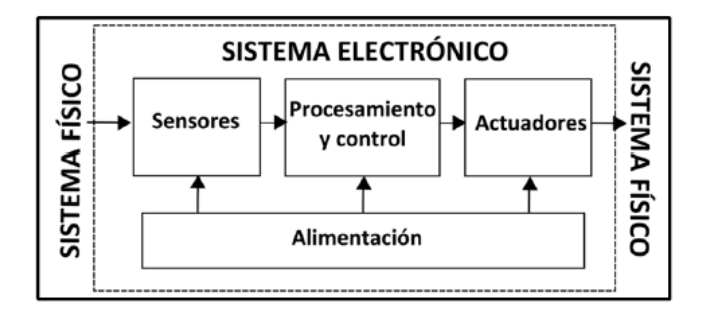

**Figura 3. 11.** Esquema de un sistema electrónico.

## **3.4.1. Microcontrolador.**

Un microcontrolador es un circuito integrado o "chip" (es decir, un dispositivo electrónico que integra en un solo encapsulado un gran número de componentes) que tiene la característica de ser programable. Es decir, que es capaz de ejecutar de forma autónoma una serie de instrucciones previamente definidas por nosotros.

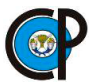

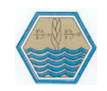

En el esquema anterior, es representativo de un sistema electrónico, el microcontrolador sería el componente principal de la circuitería de procesamiento y control.

Por definición, un microcontrolador (también llamado comúnmente "micro") ha de incluir en su interior tres elementos básicos:

- CPU (Unidad Central de Proceso): es la parte encargada de ejecutar cada instrucción y de controlar que dicha ejecución se realice correctamente. Normalmente, estas instrucciones hacen uso de datos disponibles previamente (los "datos de entrada"), y generan como resultado otros datos diferentes (los "datos de salida").
- Diferentes tipos de memorias: son en general las encargadas de alojar tanto las instrucciones como los diferentes datos que estas necesitan. De esta manera posibilitan que toda esta información (instrucciones y datos) esté siempre disponible para que la CPU pueda acceder y trabajar con ella.
- Diferentes patillas de E/S (entrada/salida): son las encargadas de comunicar el microcontrolador con el exterior. En las patillas de entrada del microcontrolador podremos conectar sensores para que este pueda recibir datos provenientes de su entorno, y en sus patillas de salida podremos conectar actuadores para que el microcontrolador pueda enviarles órdenes y así interactuar con el medio físico.

## **3.4.2. Plataforma de diseño Arduino.**

Arduino es una plataforma de prototipos electrónica de código abierto (open-source) basada en hardware y software flexibles y fáciles de usar. Está pensado para artistas, diseñadores, como hobby y para cualquiera interesado en crear objetos o entornos interactivos.

El microcontrolador que lleva la placa Arduino UNO es el modelo ATmega328P de la marca Atmel. La "P" del final significa que este chip incorpora la tecnología "Picopower" (propietaria de Atmel), la cual permite un consumo eléctrico sensiblemente menor comparándolo con el modelo equivalente sin "Picopower", el Atmega328 (sin la "P"). De todas formas, aunque el ATmega328P pueda trabajar a

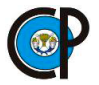

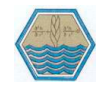

un voltaje menor y consumir menos corriente que el Atmega328 (especialmente en los modos de hibernación), ambos modelos son funcionalmente idénticos.

Lo que sí nos puede venir bien es conocer la disposición concreta de las patillas (llamadas también "pines") de entrada/salida del microcontrolador, ya que, aunque hemos dicho anteriormente que en general todos los pines de E/S sirven para comunicar el microcontrolador con el mundo exterior, es cierto que cada pin suele tener una determinada función específica. Como cada modelo de microcontrolador tiene un número y ubicación de pines diferente, en nuestro caso concreto deberemos tener a mano la disposición de pines del ATmega328P. La figura 3.12. muestra esta disposición en el encapsulado de tipo DIP, y ha sido obtenida de la especificación técnica mencionada en el párrafo anterior. Nota: el circulito que aparece en la parte superior de la figura indica el lugar donde existe una muesca en el encapsulado real, de manera que así sea fácil distinguir la orientación de los pines.

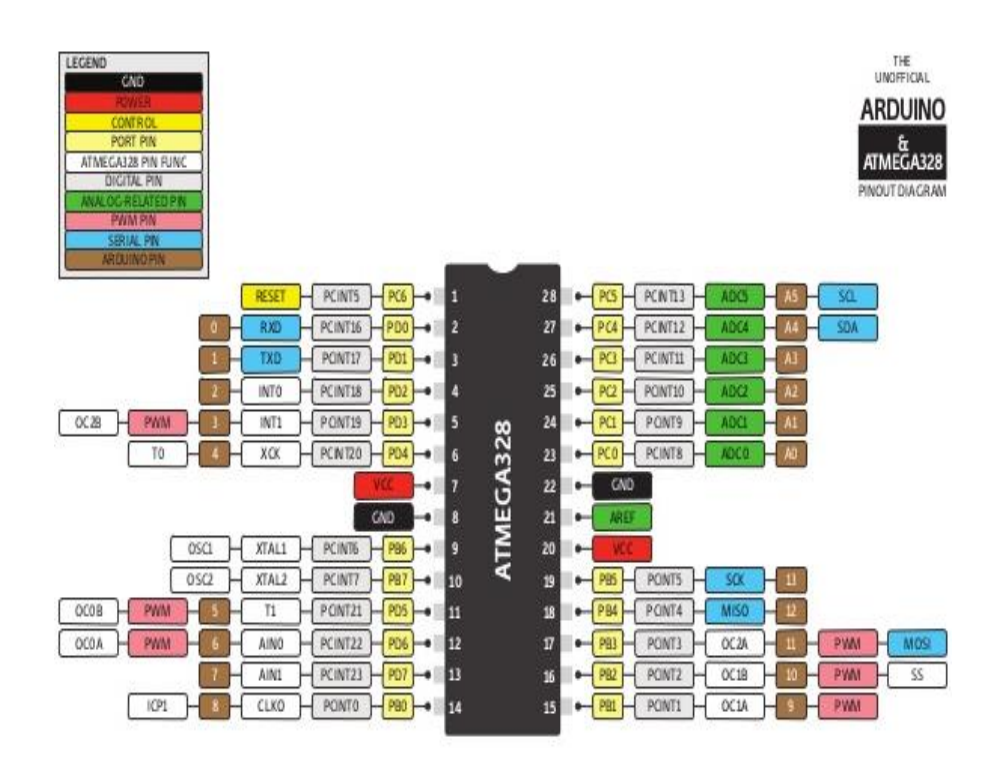

**Figura 3. 12.** Diagrama de disposición de pines del microcontrolador ATMEGA 328.

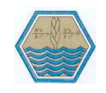

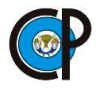

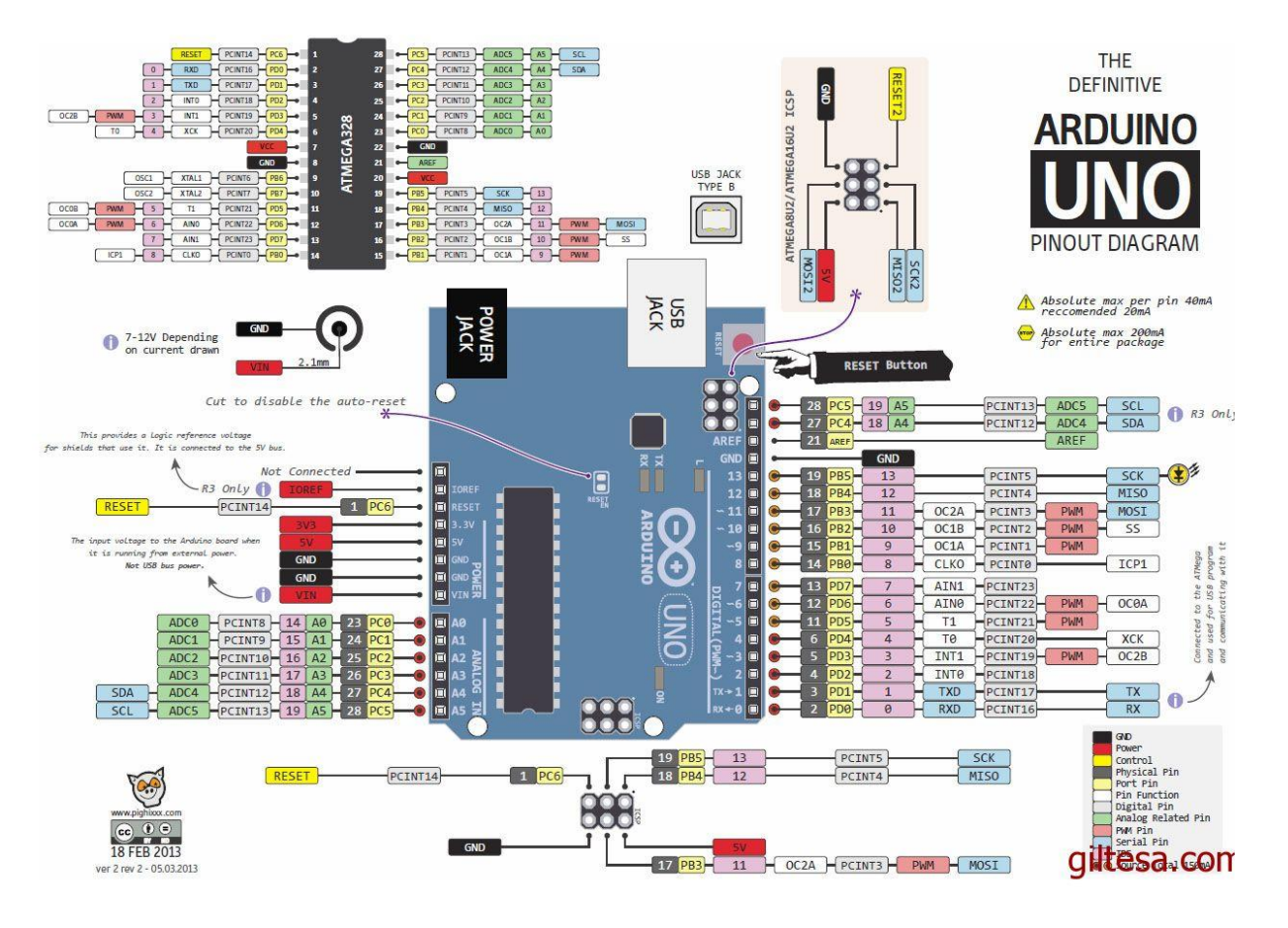

**Figura 3. 13.** Diagrama de disposición de pines del Arduino uno.

Observando la figura 3.13 se puede saber qué pin es el que recibe la alimentación eléctrica (señalado como "VCC"), qué dos pines están conectados a tierra (los señalados como "GND"), qué pines son los de E/S (señalados como PBx, PCx o PDx) y la existencia de otros pines más específicos como el AVCC (donde se recibe la alimentación suplementaria para el convertidor analógico-digital interno del chip) o el AREF (donde se recibe la referencia analógica para dicho convertidor. También se puede observar que junto el nombre de los pines de E/S se indica entre paréntesis las funciones especializadas que cada uno de ellos tiene en particular (además de su función genérica de entrada/salida).

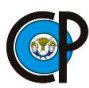

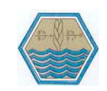

## **IV. MATERIALES Y MÉTODOS.**

## **4.1. MATERIALES.**

#### **4.1.1. Materiales mecánicos y electrónicos.**

- Placa de acrílico.
- Cilindro de acrílico.
- Manguera.
- Abrazadera.
- Regla de 30 cm.
- Tornillos.
- Llave de agua.
- Lámina de acero calibre 14.
- Electrodos para soldadura.
- Pintura color blanco.
- Thinneer.
- Filamento color gris.
- Cinta adherible de doble cara.
- Placa de desarrollo de software
- Protoboard.
- Sensor ultrasónico para medir lámina infiltrada.
- Registrador de la información producida por el sensor.
- Módulo de transmisor de datos bluetooth, marca Xbee.
- Módulo Receptor de datos bluetooth, marca Xbee.
- Pantalla LCD para mostrar la información.
- Componentes en partes electrónicas: Resistencias 330 ohm y 110 ohm, capacitores, Interruptores, leds, potenciómetros, baterías recargables, sokets, chip microcontrolador Atmega 328, tarjeta micro SD, emisor de sonido (buzzer) y cables macho-macho y hembra-hembra, reguladores de tensión.

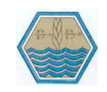

# **4.2. METODOLOGÍA**

El método que se siguió para alcanzar los objetivos de esta investigación, se presenta en el esquema planteado a continuación y se resume en el diagrama (figura 4.1) que detalla el procedimiento para el desarrollo de un sistema de medición automática de infiltración en tiempo real, se desarrollan en los capítulos posteriores.

- **1. Modelo experimental para simular la infiltración.**
- Diseño experimental para simular infiltración.
- Construcción del dispositivo experimental.
- **2. Diseño y construcción del infiltrómetro metálico de doble cilindro.**
- Se diseñó el infiltrómetro de cilindros con base a las normas ASTM, American Society of Testing Materials por sus siglas en inglés, que significa, Asociación Americana de Ensayo de Materiales.
- La construcción se realizó con base al diseño y apoyo del Departamento de Ingeniería de Mecánica Agrícola (DIMA) de la Universidad Autónoma Chapingo.
- **3. Desarrollo del prototipo electrónico experimental.**
- Plataforma de diseño electrónico básico Arduino uno.
- Protoboard (placa de inserción genérica para diseño, pruebas, creación y comprobación de prototipos de circuitos electrónicos) para el diseño del medidor, registrador, transmisor y receptor de la información de la variación del nivel de agua en el infiltrómetro.
- Instalación de componentes electrónicos básicos (resistencias, capacitores, conductores, etc.).
- Instalación del sensor ultrasónico.
- Instalación de la pantalla de cristal líquido (Liquit Crystal Display, LCD), para la presentación de la información.
- Instalación de módulos de almacenamiento y registro de información en micro tarjetas de memoria SD (Secure Digital, SD).
- **·** Instalación de botones de operación.

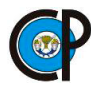

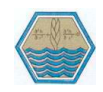

- Instalación de módulos trasmisores y receptores bluetooth.
- Instalación de indicadores de diodos emisores de luz, LEDs, botones, switches y zumbadores de alarma.
- **4. Programas de cómputo electrónico para el funcionamiento de los dispositivos emisor y receptor.**
- Para la medición de la información de infiltración.
- Para registrar información de infiltración en la micro-SD (Secure Digital, SD).
- Para mostrar información de infiltración en la (Liquit Crystal Display, LCD).
- Para transmitir información con el módulo Bluetooth.
- **5. Pruebas de los dispositivos experimentales.**
- Adaptación del modelo experimental para alojar los dispositivos diseñados.
- Pruebas de medición de la variación del tirante de agua en el modelo.
- Medida y almacenamiento de la información de la simulación de la infiltración medida.
- **6. Desarrollo de la placa del circuito integrado del prototipo emisor y receptor.**
- Proceso de diseño y construcción del prototipo preliminar emisor y receptor.
- Diseño de las pistas conductoras.
- Preparación de la superficie en la placa fenólica cubierta de película de cobre.
- El proceso de grabación química.
- Prueba de continuidad de las pistas conductoras.
- Perforado de la placa para inserción de componentes.
- Colocación de los componentes electrónicos y aplicación de soldadura.
- **7. Prototipo final del infiltrómetro digital (emisor y receptor).**
- Desarrollo de la placa del circuito integrado (emisor y receptor)
- Adaptación de gabinetes plásticos para alojar los prototipos.
- Distribución de los componentes electrónicos en el gabinete de plástico
- Cortes necesarios para la distribución y acomodo de los componentes visibles y de operación.
- Forro del gabinete de plástico con papel auto adherente e indicaciones.

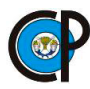

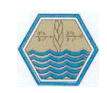

#### **8. Pruebas de campo.**

- Área de estudio.
- Materiales usados.
- $\bullet$  Instalaciones de cilindros concéntricos.
- Llenado de los cilindros.
- Lecturas del nivel del agua en forma manual y automatizada.
- Recarga del nivel de agua.
- **9. Pruebas de campo de medición de infiltración.**
- Observaciones en forma directa y manual
- Observaciones automatizadas simultaneas con los dispositivos desarrollados.
- Comparación y validación de las mediciones.

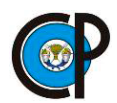

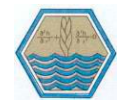

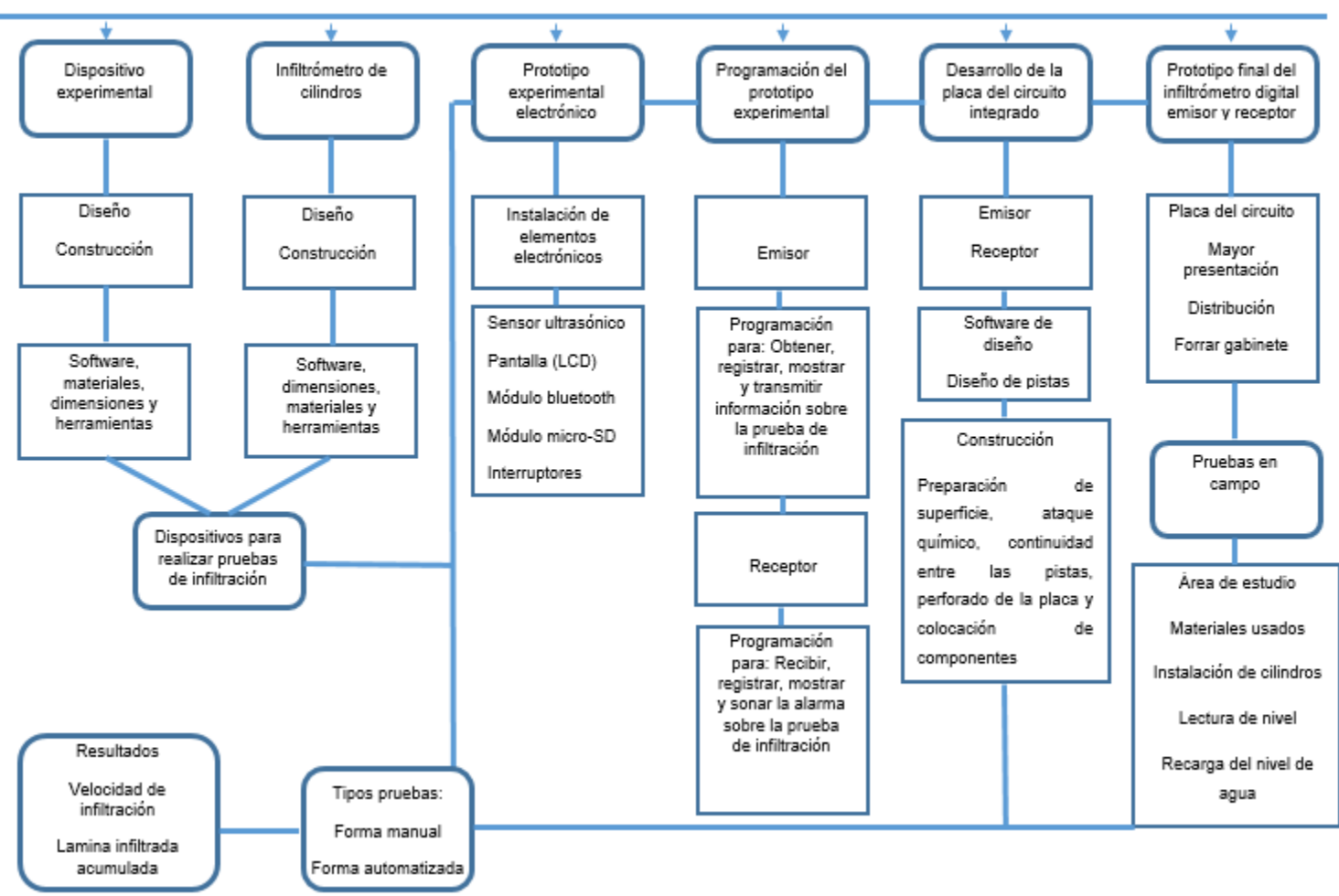

#### DESARROLLO DE UN SISTEMA DE MEDICIÓN AUTOMÁTICA DE INFILTRACIÓN EN TIEMPO REAL

**Figura 4. 1** Metodología propuesta para el desarrollo de un sistema de medición de infiltración en tiempo real.

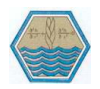

#### **4.3. MODELO EXPERIMENTAL PARA SIMULAR LA INFILTRACIÓN.**

## **4.3.1. Diseño experimental para simular la infiltración.**

El modelo experimental para simular la infiltración fue hecho para realizar las pruebas de los dispositivos electrónicos y comprobar su funcionamiento, su diseño se realizó en el software SolidWorks 2013, paquetería que permite diseñar, modelar piezas y conjuntos, para extraer de ellos tanto planos técnicos como otro tipo de información necesaria para la producción.

El material con el que se contó para la elaboración del dispositivo fue una placa de acrílico de 23 cm por 32 cm con un grosor de 0.5 cm y un cilindro de acrílico de diámetro de 15 cm con una altura de 30 cm, el grosor de 0.5 cm, de tal manera que el diseño se hizo buscando que la geometría tuviera las características adecuadas, en la figura 4.2. Se aprecia el diseño.

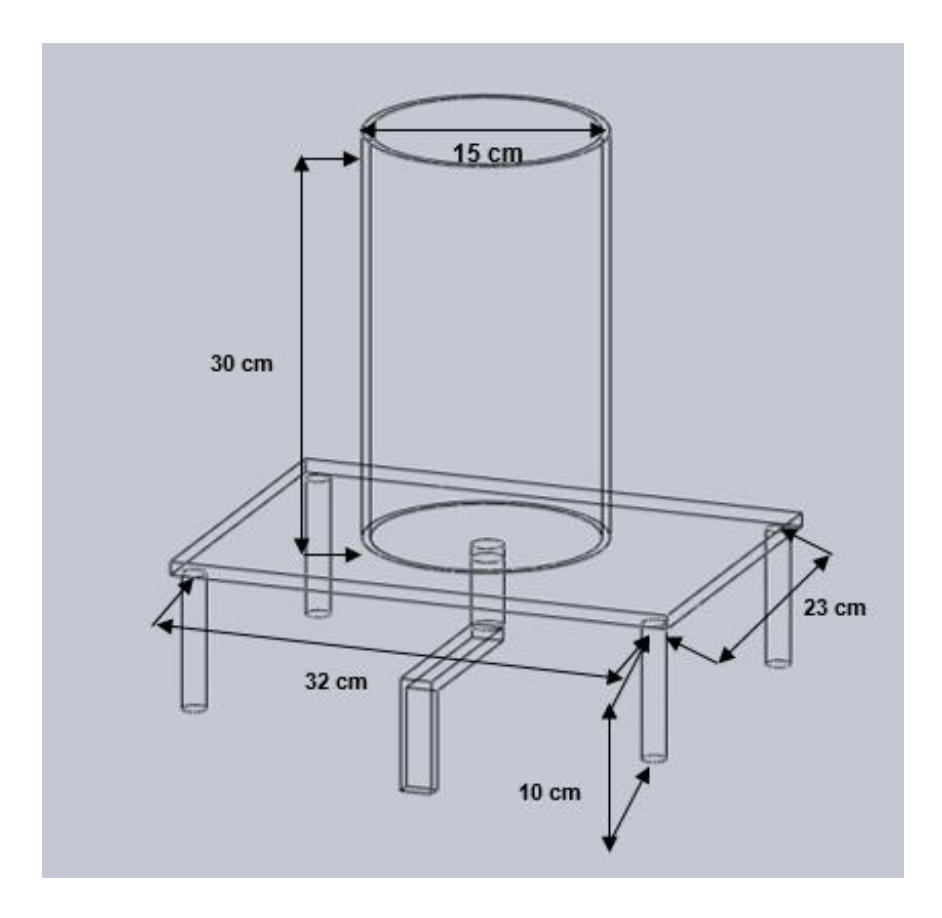

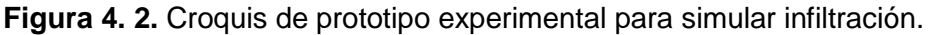

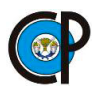

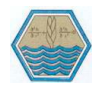

#### **4.3.2. Construcción del dispositivo experimental.**

En la construcción del prototipo fue necesario contar con las siguientes herramientas.

- Taladro
- Segueta
- Desarmadores

En el centro de la placa de acrílico se colocó el cilindro de acrílico para marcar el contorno interior y exterior de éste, posteriormente con ayuda del taladro se hizo una ranura de 2 mm de profundidad siguiendo la marca de los contornos, al concluir la ranura se colocó silicón para asentar el cilindro de acrílico, dejándolo secar por un día.

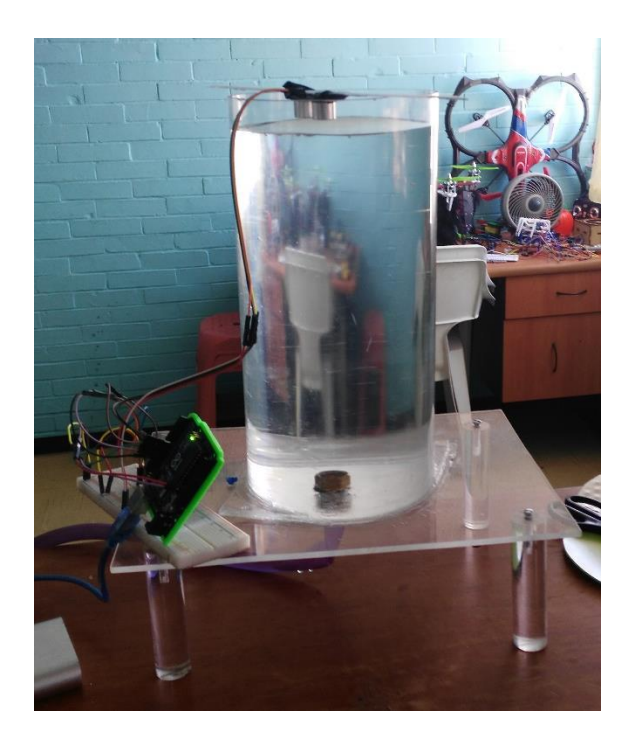

**Figura 4. 3.** Prototipo experimental para simular infiltración.

Al siguiente día se hizo una perforación con el taladro en el centro de la placa para colocar la manguera de desagüe y otras cuatro perforaciones en las esquinas de la placa para atornillar las patas. Para crear las patas se cortaron 4 segmentos de 10cm del tubo de acrílico y se compró una manguera de 1m, la cual sirvió para el desagüe.

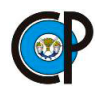

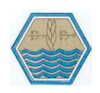

Se fijaron los cuatro segmentos de tubo en la placa de acrílico conforme a las perforaciones de las esquinas, por último, se colocó la abrazadera en la unión con la manguera para evitar fuga de agua, al otro extremo de la manguera se puso una llave de agua para el control del desagüe se muestra en la figura 4.3.

# **4.4. ESQUEMA METODOLÓGICO DISEÑO Y CONSTRUCCIÓN DEL INFILTRÓMETRO METÁLICO DE DOBLE CILINDRO.**

En la figura 4.4. se presenta la metodología que se siguió para el diseño y construcción del infiltrómetro metálico de doble cilindro.

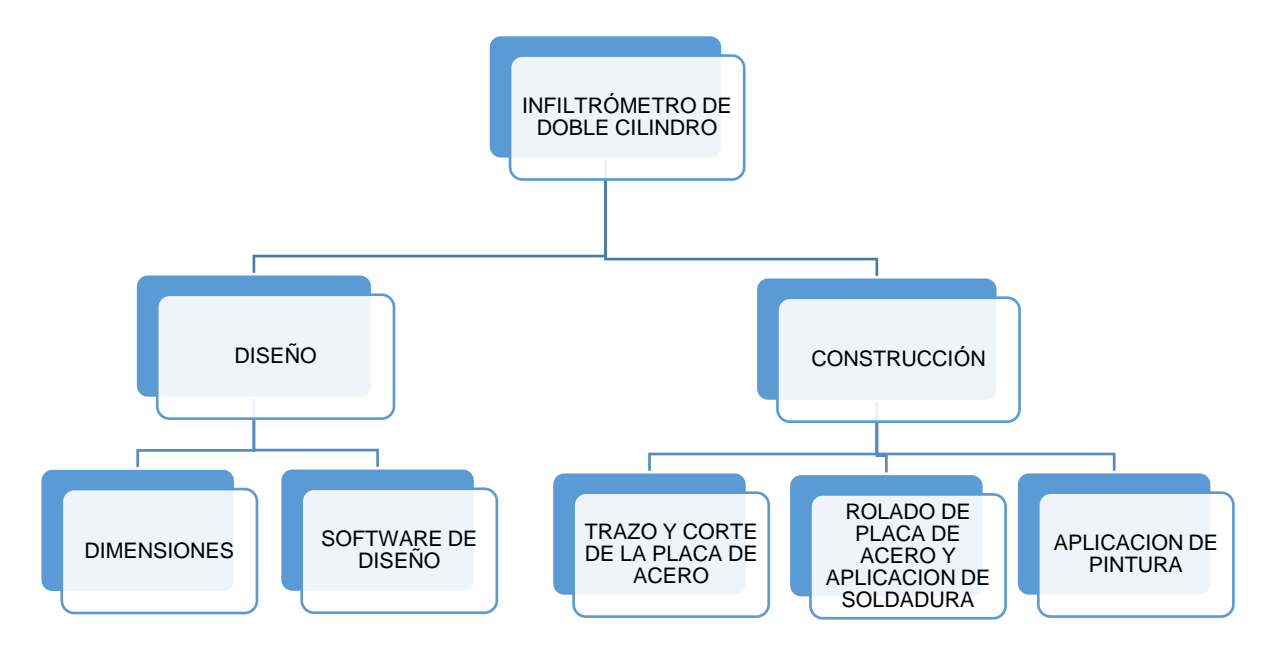

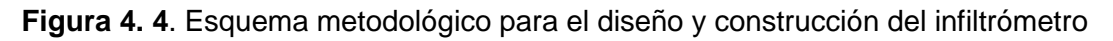

#### **4.4.1. Diseño del infiltrómetro de cilindros con base a las normas de la Asociación Americana de Ensayo de Materiales (ASTM).**

Para realizar las pruebas en campo de los dispositivos electrónicos y comprobar su funcionamiento se construyeron dos juegos de infiltrómetros metálicos concéntricos. El diseño se realizó en el software SolidWorks 2013. Las dimensiones para cada juego de infiltrómetros fueron de acuerdo a las normas A. S. T. M. American Society of Testing Materials por sus siglas en inglés, que significa, Asociación Americana de Ensayo de Materiales. Esta asociación radicada en Estados Unidos se encarga de probar la resistencia de los materiales para la construcción de bienes.

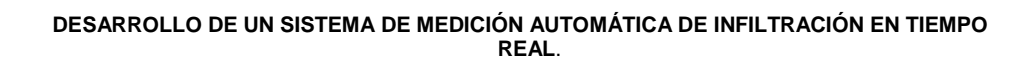

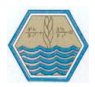

 $\bullet$  Equipo 1 (figura 4.5).

Cilindro Exterior: 530 mm de diámetro., (20.9 pulgadas)

Cilindro Interior: 280 mm de diámetro., (11.02 pulgadas)

Espesor: Calibre 14 (3 mm)

Los dos: 500 mm de altura., (20.0 pulgadas)

Equipo 2 (figura 4.6)

Cilindro Exterior: 530 mm de diámetro., (20.9 pulgadas)

Cilindro Interior: 280 mm de diámetro., (11.02 pulgadas)

Espesor: Calibre 14 (3 mm)

Los dos: 400 mm de altura., (15.8 pulgadas)

Equipo 1

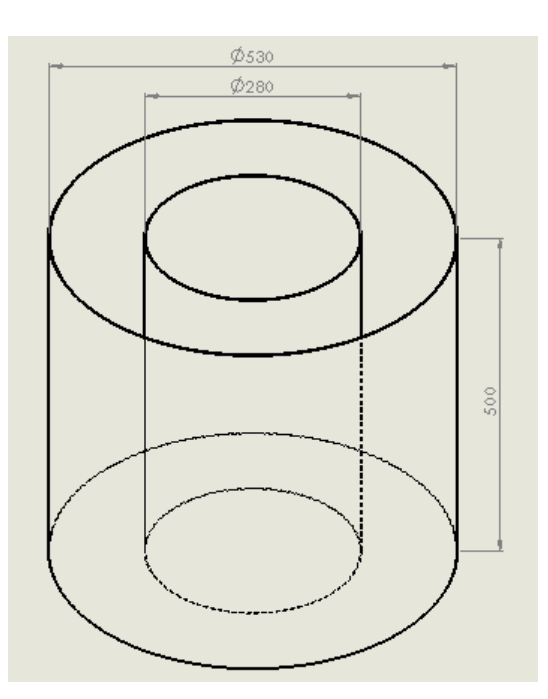

**Figura 4. 5.** Cilindros concéntricos 1.

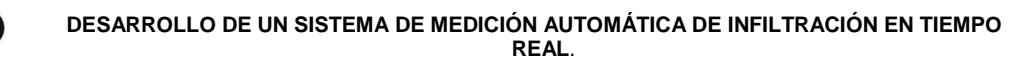

Equipo 2

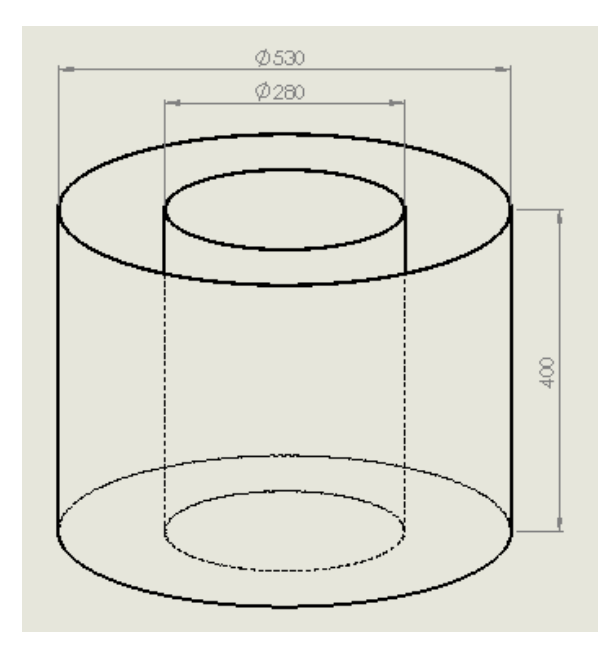

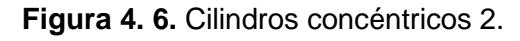

## **4.4.2. Construcción de cilindros concéntricos.**

En la construcción de los dispositivos de infiltración, nos proporcionó el apoyo el departamento de Ingeniería Mecánica Agrícola de la Universidad Autónoma Chapingo. En el área de máquinas y herramientas se realizó los siguientes trabajos.

- Trazo y corte de la placa de acero
- Rolado de la placa de acero
- Aplicación de soldadura de micro alambre
- Aplicación de pintura

Se llevó a cabo el trazo y el corte de la placa de acero, para el trazo en la placa se tiene en cuenta las dimensiones como perímetro y área.

Se marcó en la placa de acero el perímetro y la altura de los cilindros, asimismo también se llevó el corte conforme a las marcas que se hizo en la placa, al terminar de realizar el corte fue necesario pulir los cortes para quitar rebabas y así evitar lesiones como se presenta en la figura 4.7.

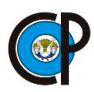

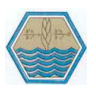

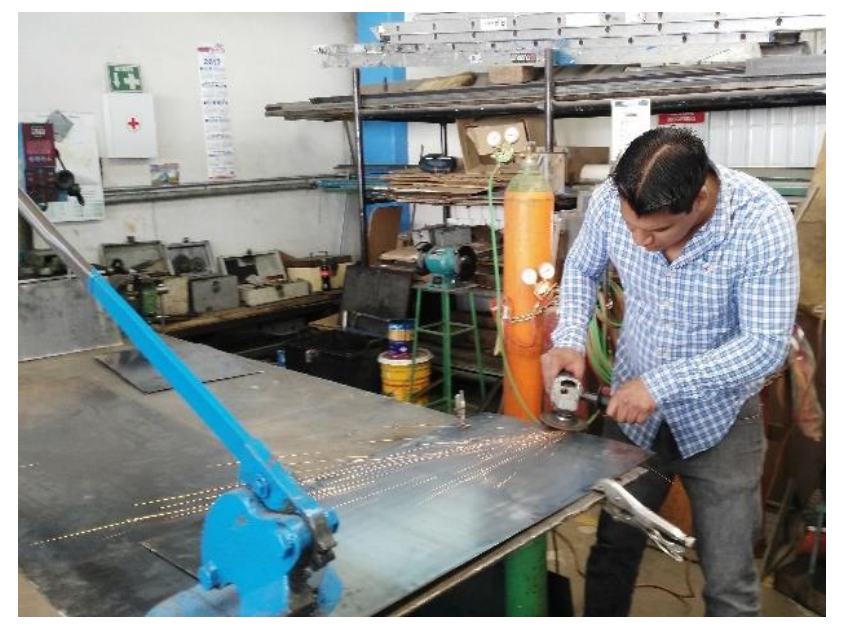

**Figura 4. 7.** Trazo y corte de la placa de acero.

Para formar los cilindros fue necesario darle forma, se llevó a cabo mediante una maquina roladora semi automatizada, esto nos indica que puede trabajar en forma manual y automatizado.

La forma en que se le dio forma a las placas de acero fue en forma manual, mediante una palanca se hicieron girar los rodillos en los cuales la placa de acero paso las veces necesarias hasta formar los cilindros, además fue necesario ir ajustando la abertura de los rodillos para que los extremos de la placa de acero estén unidos como se presenta en la figura 4.8.

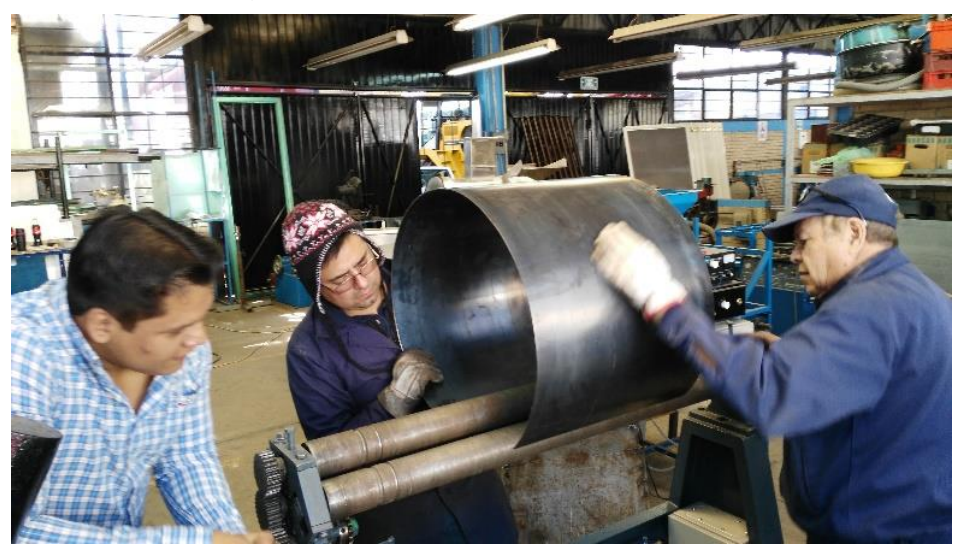

**Figura 4. 8.** Rolado de la placa de acero

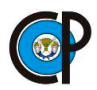

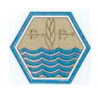

En la aplicación de soldadura de micro alambre fue necesario tener las siguientes herramientas: planta soldar, marro y electrodos. Aparte de las herramientas para soldar es necesario tener los elementos de protección personal los cuales son: guantes de cuero, mangas o casacas de cuero, gafas, tapa oídos de inserción, botas de cuero tipo soldador, rodilleras y overol.

Se aplicó la soldadura en la unión que se generó al darle forma a la placa de acero se presenta en la figura 4.9, al terminar de soldar fue necesario golpear suavemente en el cordón de soldadura esto sirvió para remover la escoria generada por este proceso y por último se le pasó la pulidora en el cordón para mejorar la presentación y si por algún motivo tiene alguna imperfección se puede aplicar nuevamente soldadura.

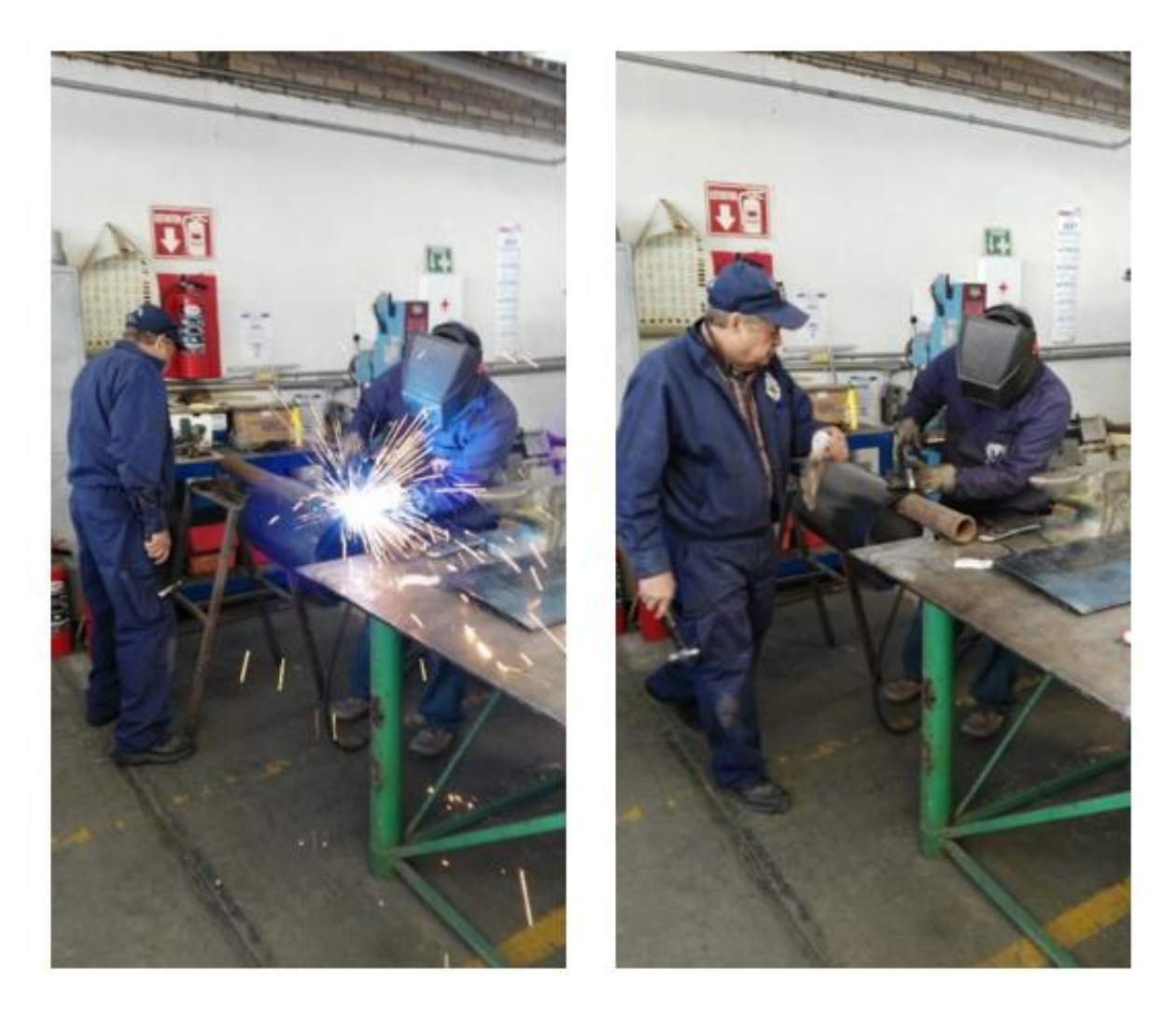

**Figura 4. 9.** Aplicación de soldadura de micro-alambre.

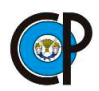

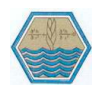

Se llevó acabo la aplicación de pintura en los cilindros concéntricos, para esto fue necesario de pintura y diluyente, también de operaciones involucradas como lo son (preparación de la superficie, forma de aplicación de la pintura, mantenimiento preventivo y tareas de inspección). La pintura que se ocupó fue de aceite y de color blanco, el diluyente fue thinneer y para la preparación de la superficie se ocupó lija de tipo media.

Se acondicionó la superficie de los cilindros concéntricos que consiste en lijar toda la superficie de estos, hasta quitarle todas las imperfecciones y para esto se ocupó la lija de tipo media. En segundo lugar, se llevó acabo la preparación de la pintura, fue necesario contar con el diluyente (thinneer) y la pintura blanca, se tiene que ir mezclando poco a poco hasta formar una mezcla homogénea, esto quiere decir que no tenga demasiado diluyente y poca pintura o al revés. En último lugar, fue la aplicación de la mezcla de pintura a los cilindros concéntricos esto se realizó con un compresor y fue por capas, el total de capas que se aplicaron fueron tres. Entre cada capa aplicada se dejó secar a la intemperie durante media hora. En la figura 4.10, se presentan los cilindros pintados.

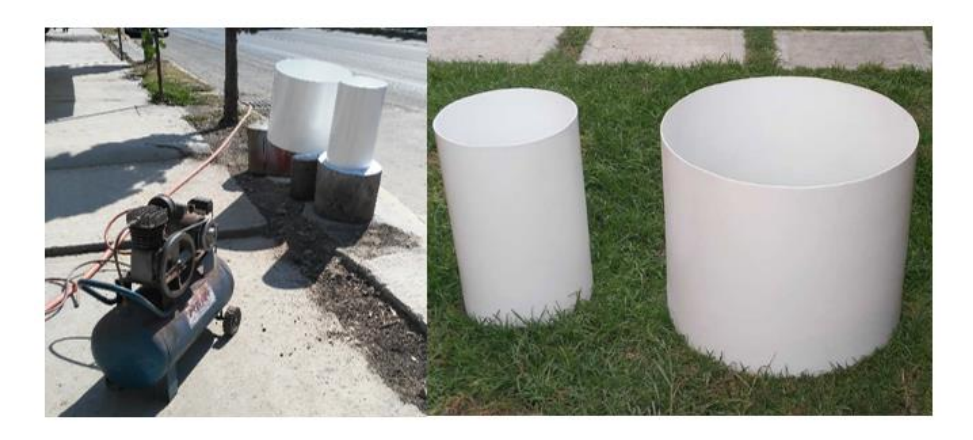

**Figura 4. 10.** Aplicación de pintura y dispositivo final.

# **4.5. DESARROLLO DEL PROTOTIPO ELECTRÓNICO EXPERIMENTAL.**

Para el desarrollo del prototipo electrónico experimental se realizó la construcción del circuito electrónico en el protoboard para el emisor. En la figura 4.11, se muestra el Arduino y el protoboard, en ellos se montaron todos los componentes electrónicos y conexiones.

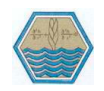

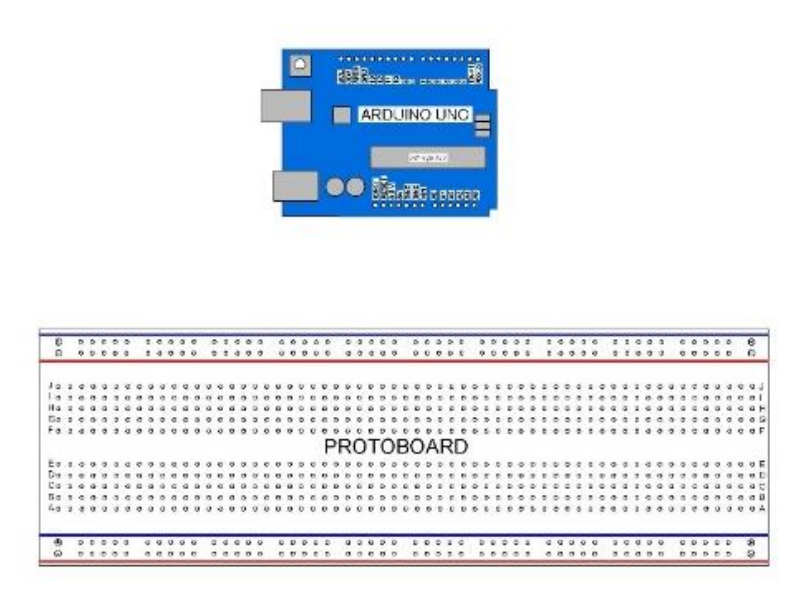

**Figura 4. 11.** Arduino uno y protoboard.

En la figura 4.12 se muestran las conexiones de alimentación de corriente eléctrica del Arduino al protoboard, para realizar las conexiones se ocuparon jumper machomacho. El Arduino uno cuenta con una serie de pines-hembra los cuales están unidos internamente a las patillas de entradas y salidas del microcontrolador que permiten conectar allí de forma muy sencilla.

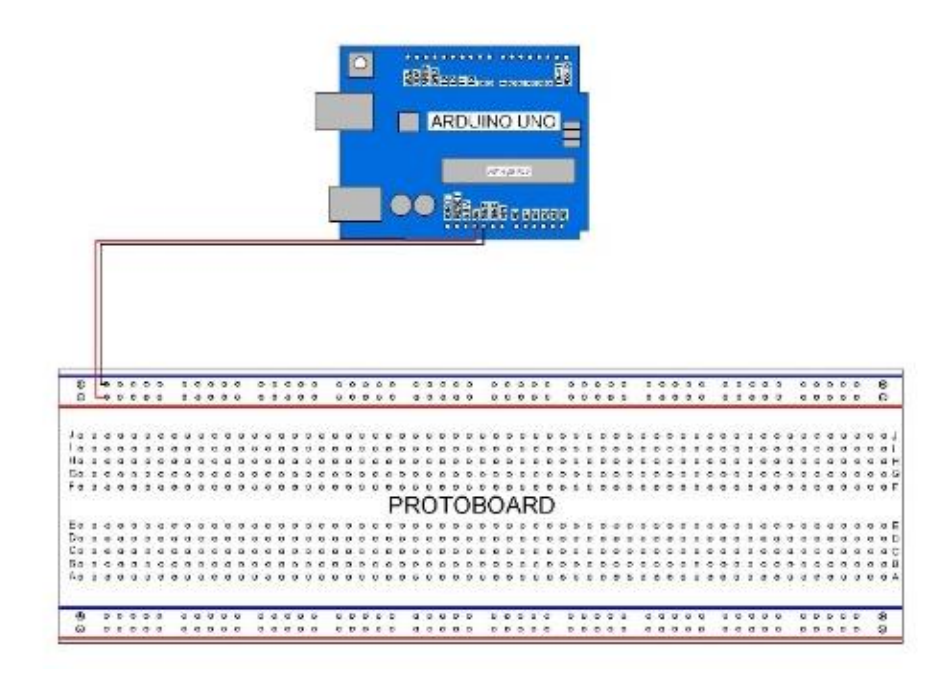

**Figura 4. 12.** Conexiones de alimentación al protoboard.

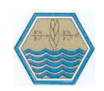

## **4.5.1. Sensor ultrasónico.**

Se instaló el sensor ultrasónico, este cuenta con cuatro pines los cuales son: GND, VCC, TRIGGER y ECHO. Los pines GND y VCC se conectaron al positivo y negativo del protoboard, los otros dos pines del sensor ultrasónico se conectan a los pines 9 para TRIGGER y 8 para ECHO en el Arduino uno, las conexiones se hicieron con jumper macho- hembra como se presenta en la siguiente figura 4.13.

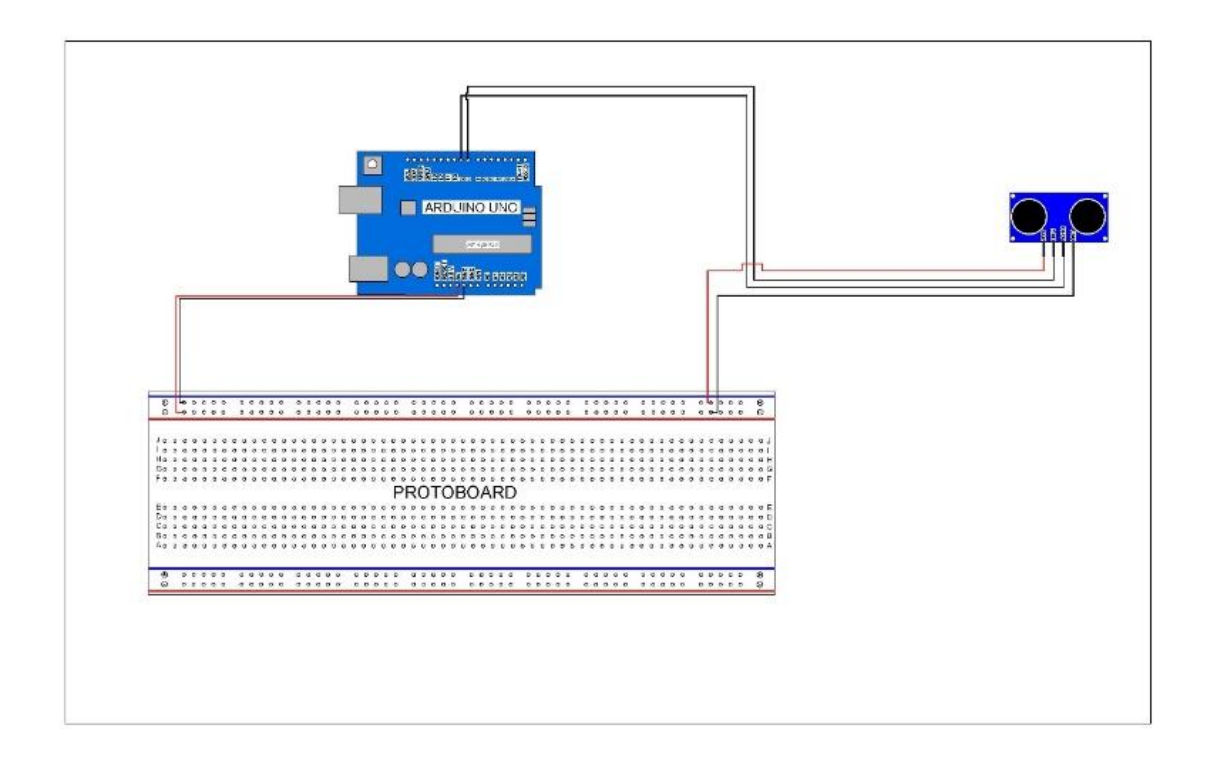

**Figura 4. 13.** Instalación del sensor ultrasónico.

# **4.5.2. Pantalla LCD.**

Se llevó a cabo la instalación de la pantalla LCD en el protoboard en primer lugar se tuvo que soldar 16 pines a la pantalla, porque de fábrica no lo trae integrado, solamente trae los 16 terminales en los cuales se deben de soldar, después se colocó en el protoboard como se presenta en la figura 4.14.

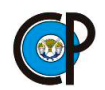

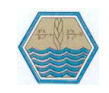

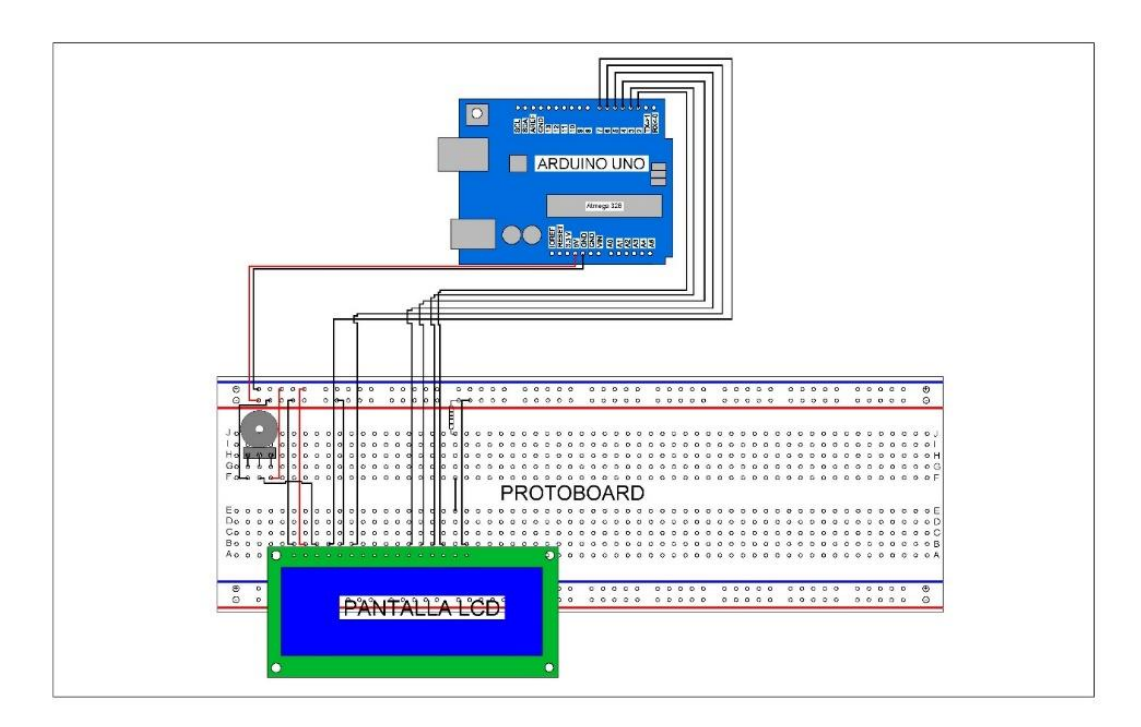

**Figura 4. 14.** Instalación de la pantalla LCD.

La Pantalla LCD cuenta con 16 pines de conexión los cuales se conectaron de la siguiente manera

Los primeros tres corresponden a la alimentación.

- VSS es el pin negativo, masa, 0 volts o GND. Se conectó al negativo del protoboard.
- VDD: Corresponde a la alimentación de la pantalla, lleva 5 volts. Se conectó al positivo del protoboard.
- VO: El pin VO es pin encargado de ajustar el contraste de la LCD en el cual está conectado a un potenciómetro de 10 k ohmios.

Los pines del 4 al 6 son encargados del control

 RS: Corresponde al pin de selección de registro de datos. Cuando RS es "0" el dato presente en bus pertenece a un registro de control/ instrucción y cuando RS es "1" el dato presente un el bus de datos pertenece a un registro de datos o un carácter, este pin está conectado al pin 7 del Arduino.

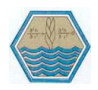

- RW: Es el pin de que comanda la lectura/escritura, por lo regular siempre estará en "0", es decir conectado a 0 voltios que habilita la pantalla para recibir la información. Este pin está conectado al negativo del protoboard.
- E: Corresponde al Enable (habilitar). Cuando E sea "0" la LCD se encontrará deshabilitada para recibir datos, pero si E es "1" la LCD se encontrará habilitada para escribir o leer información. El pin Enable de la pantalla LCD se conectó al pin 6 del Arduino.

Los pines del 7 al 16 corresponden al bus de datos.

D0, D1, D2, D3, D7: Son los pines que establecen el bus de datos bidireccional. Para hacer la comunicación con la LCD se puede hacer utilizando con los 8 bits del bus de datos que comprende desde el pin D0 hasta el pin D7 o empleando la comunicación de 4 bits empleando el bus de datos del pin D4 al D7. Las conexiones de estos pines se realizaron a los pines 6,5,4,3,2 del Arduino

Los últimos dos pines corresponden a la iluminación de la pantalla.

- El pin A, se conectado a 5 voltios junto con una resistencia y la resistencia al positivo del protoboard.
- K: El pin K se conectó al negativo del protoboard

## **4.5.3. Módulo de micro-SD.**

El módulo de micro-SD cuenta con seis pines de conexión, los cuales son: GND, VCC, MISO, MOSI SCK y CS. Los pines GND y VCC se conectaron al negativo y positivo del protoboard se presenta en la figura 4.15, los otros pines se conectaron a los pines del Arduino y su configuración es la siguiente:

- El pin MISO del lector de MICRO-SD va al pin 12 del Arduino.
- El pin MOSI del lector de MICRO-SD va al pin 11 del Arduino.
- El pin SCK del lector de MICRO-SD va al pin 13 del Arduino.
- El pin CS del lector de MICRO-SD va al pin 10 del Arduino.

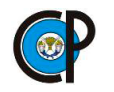

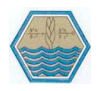

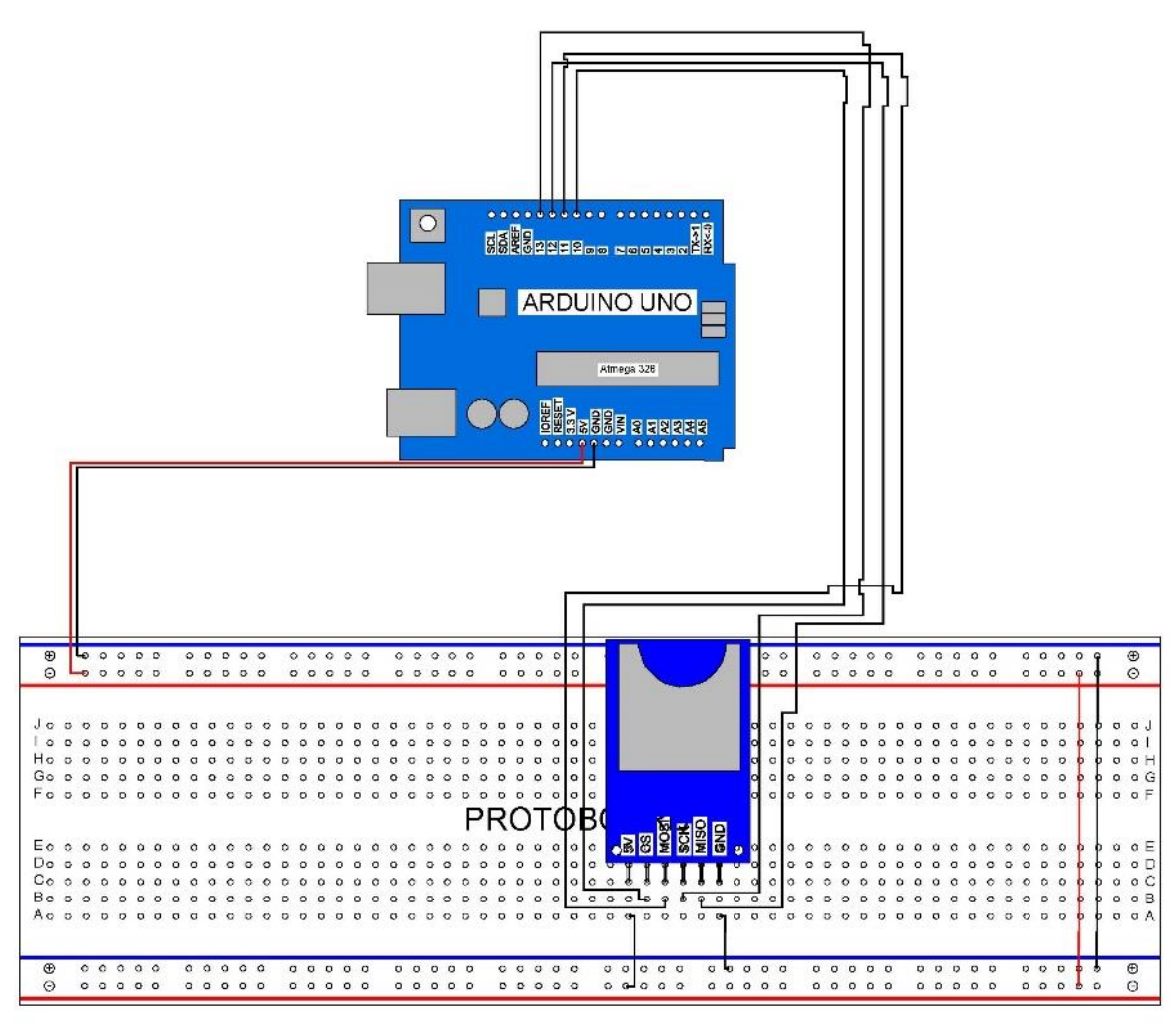

**Figura 4. 15.** Instalación del lector de micro-SD.

Los pines que se ocuparon para la instalación del módulo de micro-SD, no se pueden modificar porque lo trae integrado en su configuración el Arduino, se presenta en la figura 4.16.

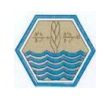

**DESARROLLO DE UN SISTEMA DE MEDICIÓN AUTOMÁTICA DE INFILTRACIÓN EN TIEMPO REAL**.

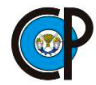

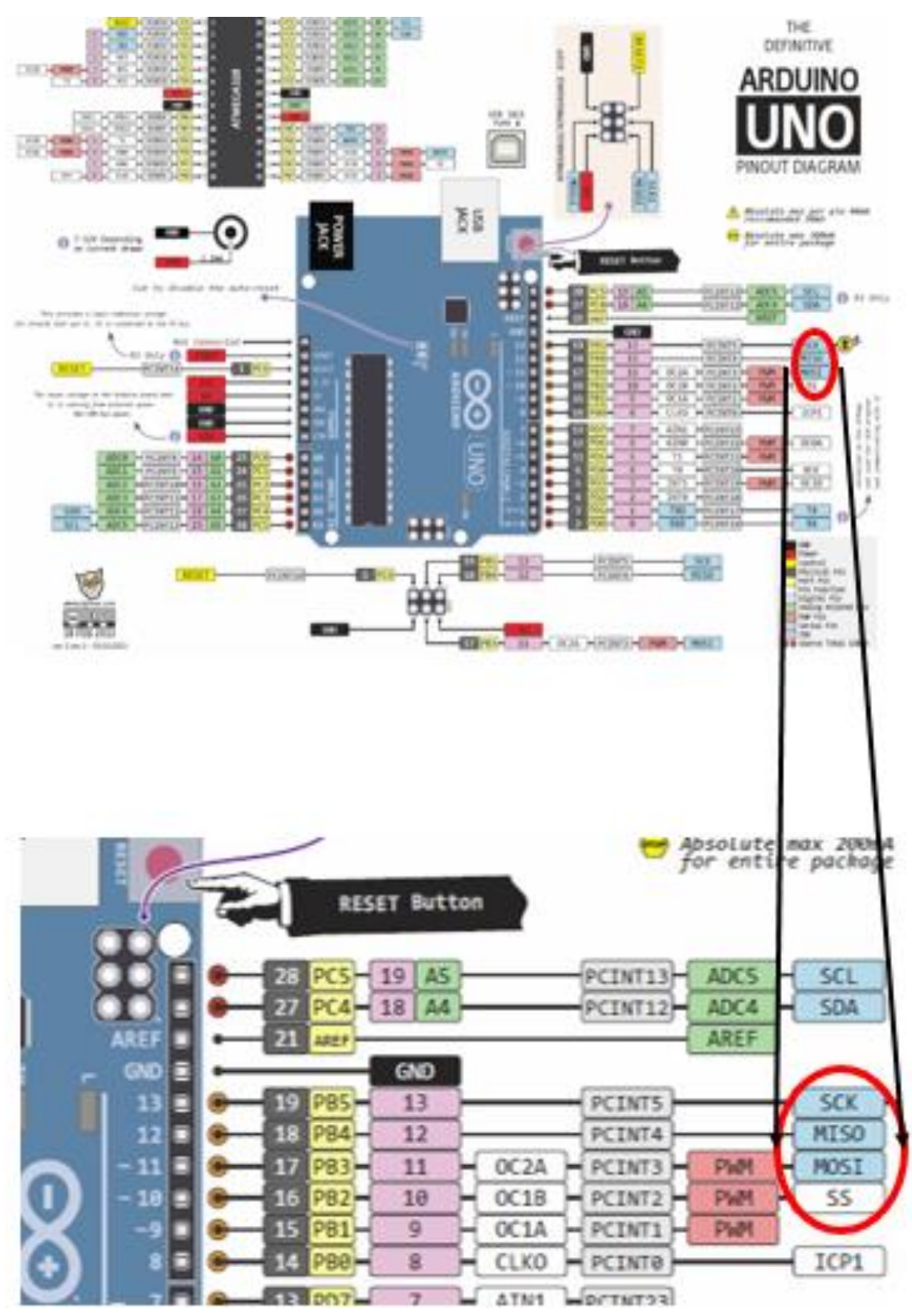

**Figura 4. 16**. Pines para la instalación de la micro-SD.

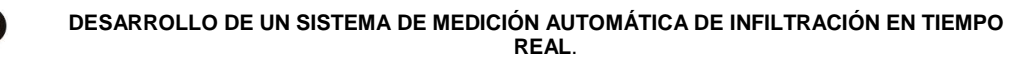

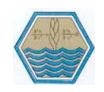

#### **4.5.4. Interruptores (botones).**

Se ensamblaron tres botones en el protoboard, los pines que se ocuparon del Arduino son: A0, A1, A2. Cada botón tiene dos terminales, la terminal más larga es positiva y la corta es negativa, la terminal negativa va conectada a una resistencia de 10 k ohmios, entre la terminal negativa y la resistencia lleva una conexión a los pines del ultrasónico. La terminal positiva del botón se tiene que conectar al positivo del protoboard, se presenta en la figura 4.17.

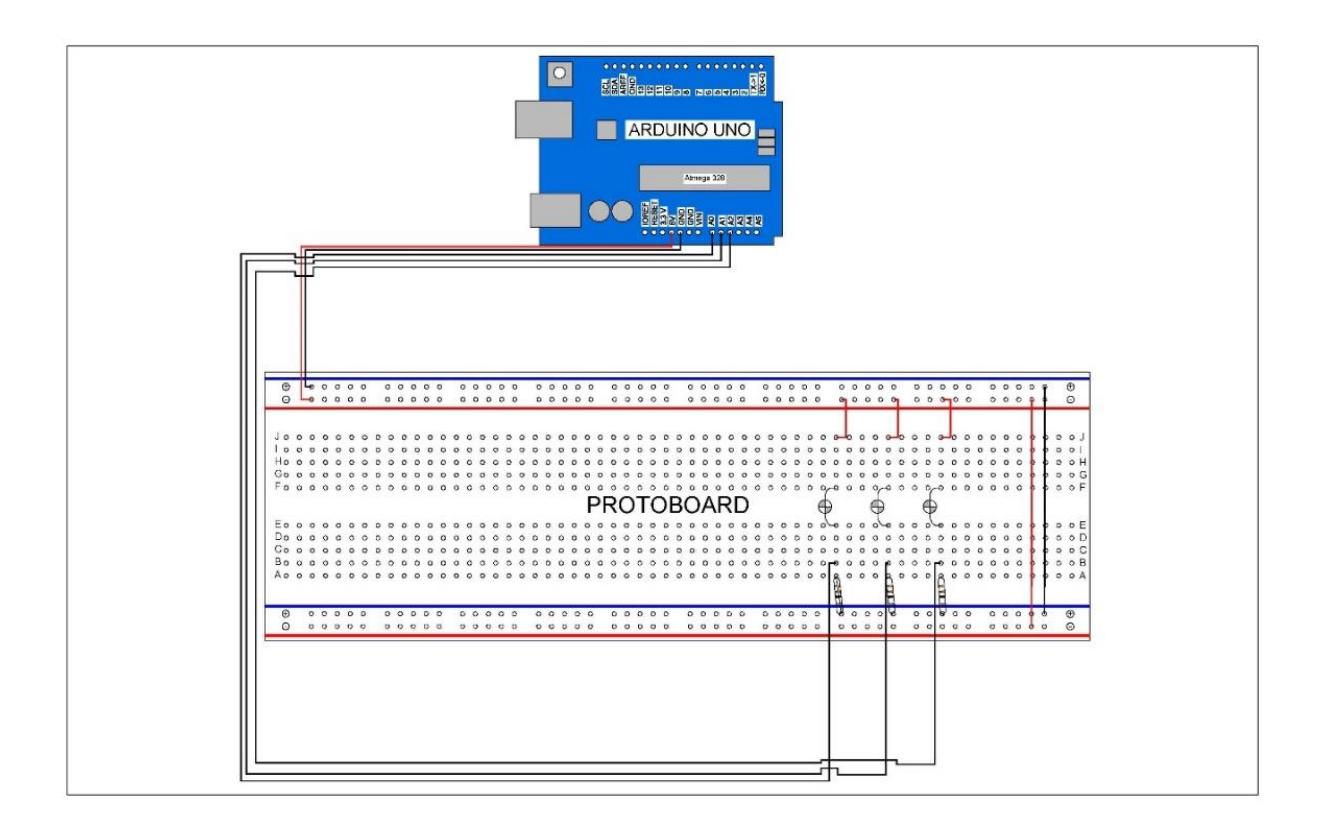

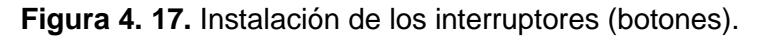

#### **4.5.5. Módulo bluetooth.**

Se llevó a cabo la instalación de módulo bluetooth en el protoboard para ello se ocuparon dos pines del Arduino y dos del protoboard, los pines del protoboard fueron de alimentación de corriente eléctrica (VCC) y el negativo (GND) o tierra, como se muestra en la figura 4.18.

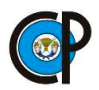

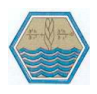

Los pines del Arduino que se ocuparon fueron, el PIN 0 que es el Tx y el PIN 1 que es RX estos dos pines son los encargados de transferir y recibir información de la computadora u otro dispositivo al Arduino.

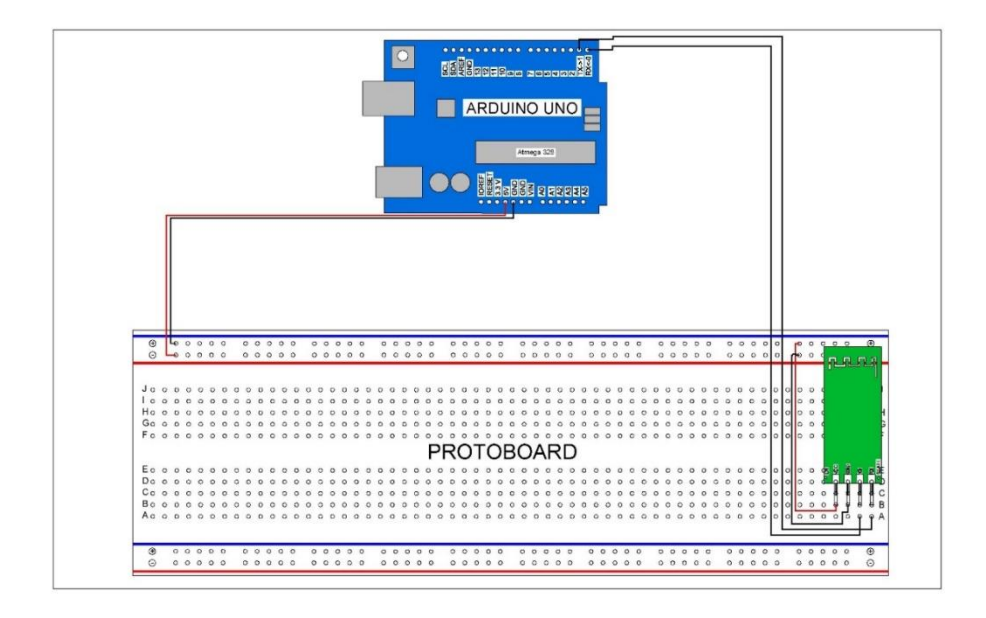

**Figura 4. 18.** Instalación del módulo bluetooth.

Los pines que se ocuparon para instalación del módulo BT, no se pueden modificar porque lo trae integrado en su configuración en el Arduino, se muestra en la siguiente figura 4.19.

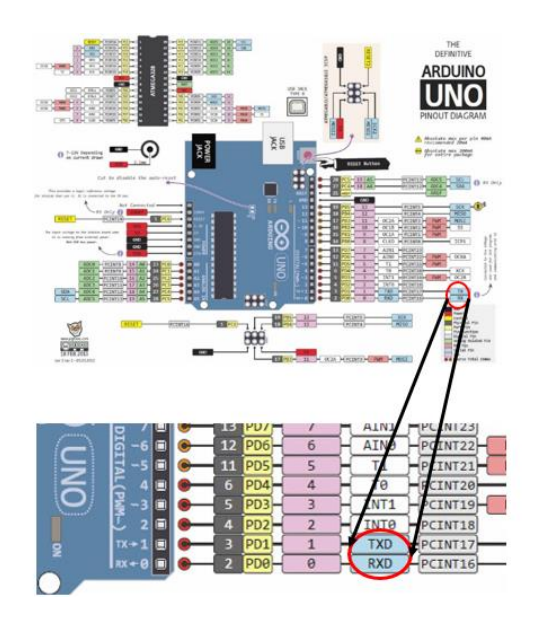

**Figura 4. 19.** Pines para la instalación de módulo bluetooth.

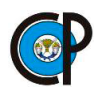

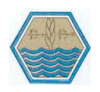

En la figura 4.20, se observa como quedaron los dos dispositivos instalados en el protoboard, tanto emisor como el receptor.

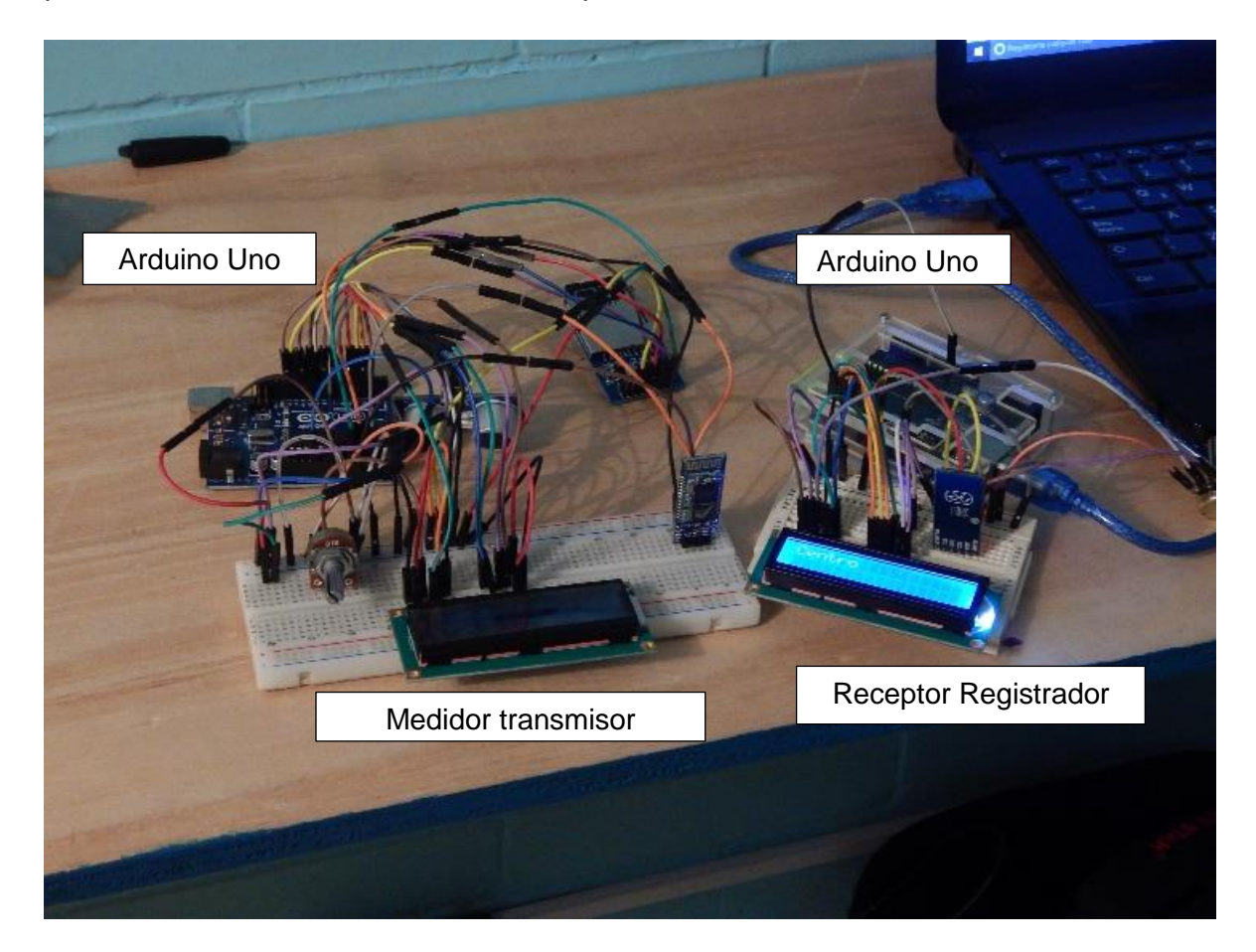

**Figura 4. 20.** Prototipos electrónico experimentales.

# **4.6. PROGRAMAS DE COMPUTO ELECTRÓNICO PARA EL FUNCIONAMIENTO DE LOS DISPOSITIVOS EMISOR Y RECEPTOR**

Arduino Uno, https://www.arduino.cc/, es una plataforma electrónica abierta, Arduio boards, de diseño que se basa en el concepto de hardware y software fácil de usar. Estos módulos son capaces de leer entradas de señales electrónicas, como señales de módulos electrónicos que realizan funciones específicas, como sensores u otros y las puede convertir en salidas como para activar un motor, prender un LED, activar una pantalla LCD o transmitir información. Se puede indicar al Arduino que hacer, programando e ingresando un conjunto de instrucciones al microcontrolador ATmega328P, Atmel. (2015), que tiene el módulo, utilizando el lenguaje de programación de Arduino, Arduino programming language (basado en el alambrado,

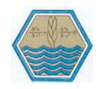

Wiring) y el software de Arduino, basado the Arduino Software (IDE), (basado en procesamiento, Processing).

## **4.6.1. Obtención de información de infiltración.**

Se realizó el programa de toma de datos mediante el sensor ultrasónico, para ello se definen los pines en los cuales se instala el sensor y se declaran en la estructura del programa, también se tiene que declarar el tipo de dato que se va obtener en este caso es de tipo doublé tanto para la distancia, litros y el tiempo.

El programa que a continuación se presenta es un ejemplo de cómo se programó el sensor ultrasónico y cambia de acuerdo a lo que se quiere realizar u obtener.

//Declaración de los tipos de datos, datos tipos doublé.

```
double tiempo // Tipo de datos, variable
```
double distancia; // Tipo de datos, variable

double litros; // Tipo de datos, variable

// En void setup() se declaran los pines que se usaron para el sensor ultrasónico y en este caso también se ocupó el monitor serial, para el monitor serial solo se declara como se indica abajo.

```
void setup() {
```
Serial.begin (9600) ;//Configuración para inicializar el monitor serial.

pinMode (4, OUTPUT); //Pin para trigger

```
 pinMode (6, INPUT); //Pin para echo
```

```
}
```
// La función void loop () es cíclica y en este espacio tiene que ir todo lo hace el programa. Para este caso calcula la distancia entre sensor ultrasónico y la lámina de agua, también los litros que se han drenados; las mediciones se registran con tres decimales.

void loop() {

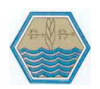

digitalWrite(4, LOW); // Genera un pulso limpio

delayMicroseconds (5); // Tiempo de espera de 5 microsegundos

digitalWrite(4, HIGH); // Activamos tigger

delayMicroseconds (10); //Tiempo de espera de 10 microsegundos

digitalWrite(4, LOW);

tiempo = pulseIn (6, HIGH); //Pulso en microsegundos

distancia = tiempo \* 10 / 292 / 2; // Distancia en centímetros

litros= 3.1416\*52.5625\*distancia\*0.001;

Serial.print(" Altura en centimetros: ") ;// Etiqueta

Serial.println(distancia, 3) ;// Distancia en centímetros con tres decimales

Serial.print(" litros: ");

Serial.println(litros, 3);

delay (5000) ;// Tiempo de espera de 5 segundos

}

# **4.6.2. Registro de información de infiltración en el módulo micro-SD.**

Se generó un programa para registrar la información obtenida por el sensor ultrasónico para realizar esta acción es necesario un módulo de micro-SD. El módulo se tiene que programar para lograr generar un archivo y escribir en él.

El programa realiza lo siguiente:

- Detecta si existe una memoria micro-SD.
- Detecta si existe un archivo en la memoria.
- Genera un archivo de texto, extensión .txt.
- Le pone un nombre al archivo.
- Escribe en el archivo generado.

#include <SD.h>// Librería de la micro-SD

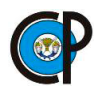

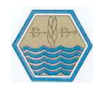

File miArchivo;// Nombre del archivo que se genera en la memoria micro-SD

double tiempo, distancia, litros, lectura\_anterior = 0, lectura\_actual = 0, diferencia = 0;// Tipo de datos que se van ocupar en este caso son tipo double

void setup() {

Serial.begin (9600) ;// Configuración para inicializar el monitor serial.

pinMode (8, OUTPUT); //Pin para trigger salida

pinMode (9, INPUT); //Pin para echo entrada

if (SD.begin (10)) {// Hace una pregunta que si en el pin 10 se encuentra una señal.

 Serial.println(" Tarjeta SD encontrada... ") ;// Se escribe el texto en el archivo generado.

 Serial.println(" escribiendo en la SD: ") ;// Se escribe el texto en el archivo generado.

 Serial.println(" empezamos a escribir en la SD: ") ;// Se escribe el texto en el archivo generado.

```
 }
```

```
 else {// y si no hay ninguna señal
```
 Serial.println(" Tarjeta no encontrada... ") ;// Se escribe el texto en el archivo generado.

return; // Que vuelva a empezar a detectar la memoria.

}

delay (1000) ;// Tiempo de espera 1 segundo.

}

void loop() {

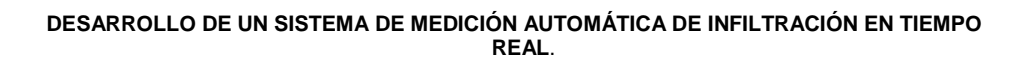

 miArchivo = SD.open("archivo.txt", FILE\_WRITE);// Abre el archivo generado en la micro-SD y empieza a escribir.

```
 if (miArchivo)
```

```
 {
```
digitalWrite(8, LOW); // Genera un pulso limpio

delayMicroseconds (5); //Tiempo de espera de 5 microsegundos

digitalWrite(8, HIGH); // activamos tigger durante

delayMicroseconds (10); //de 10 microsegundos

digitalWrite(8, LOW);//Se desactiva pin 8

tiempo = pulseIn (9, HIGH); //Pulso en microsegundos entrada

distancia = tiempo \* 10 / 292 / 2; // Distancia en centímetros

//litros = 3.1416  $*$  52.5625  $*$  distancia  $*$  0.001;// Se calcula los litros de agua que se ha infiltrado.

lectura\_actual = distancia;

diferencia = lectura\_actual - lectura\_anterior;//Calcula la lámina infiltrada

/\*Serial.print(" Altura en centimetros: ") ;// Genera el título en el archivo

 Serial.println(distancia, 3) ;// Coloca el valor de la variable distancia con tres decimales

Serial.print(" litros: ") ;// Genera el título en el archivo

Serial.println(litros, 3) ;// Coloca el valor de la variable litros con tres decimales.

## **4.6.3. Mostrar información de infiltración en la pantalla (LCD).**

Se llevó a cabo el programa que muestra en la pantalla de cristal líquido los datos obtenidos por el sensor ultrasónico, se cuenta con la librería de la pantalla LCD para mayor facilidad en su programación.

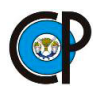

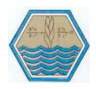

La pantalla de cristal líquido cuenta con 16 columnas por 2 filas en el cual se tiene que mostrar la información de mayor interés que en este caso sería lo siguiente:

- El tiempo en que se toma la lectura.
- Inicio de la toma lectura.
- Lámina infiltrada.
- Lámina acumulada.
- Velocidad de infiltración.

#include <LiquidCrystal.h>// Librería de la pantalla de cristal líquido.

LiquidCrystal pantalla (7, 6, 5, 4, 3, 2) ;// Pines en los cuales se va a programar la pantalla LCD.

// (RS, EN, D4, D5, D6, D7)

double tiempo;// Tipos de datos, variable

double distancia;// Tipos de datos, variable

int contador  $lectura = 1$ ;// Tipos de datos, variable

void setup () {

pantalla.begin (16, 2);// Configuración interna de la pantalla

pantalla.setCursor (0, 0);// Colocación del cursor en la posición

pantalla.write("Recibiendo Datos");// Escribe en la pantalla

pantalla.setCursor (0, 1);// Coloca el cursor en la siguiente posición

pantalla.write("Lect");// Escribe en la pantalla

//Serial.begin (9600) ;// Activamos el monitor sereal

pinMode (8, OUTPUT); //Pin para trigger salida

pinMode (9, INPUT); //Pin para echo entrada

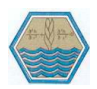

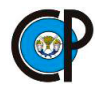

void loop () {

digitalWrite (8, LOW); // Genera un pulso limpio

delayMicroseconds (5); //Pausa de 5 microsegundos

digitalWrite (8, HIGH); // Activamos tigger durante

delayMicroseconds (10); //Pausa de 10 microsegundos

digitalWrite (8, LOW); // Desactivamos el pin 8

tiempo = pulseIn (9, HIGH); //Pulso en microsegundos

distancia = tiempo \* 10 / 292 / 2; // Distancia en centímetros

pantalla.setCursor (4, 1);//Colocación del cursor en la siguiente posición

pantalla.print (contador\_lectura); Escribe en la pantalla

contador lectura = contador lectura + 1;// Incrementa el contador de lecturas

pantalla.write (":");// Escribe un punto

pantalla.setCursor (10, 1); // Colocación del cursor en la siguiente posición

 pantalla.print (distancia,3); // Escribe el valor de la variable distancia con tres decimales

## **4.6.4. Transmisión de información con el módulo Bluetooth.**

Se realizó el programa para transmitir la información obtenida por medio del sensor ultrasónico, para lograr esta acción es necesario contar con el módulo bluetooth. El modulo bluetooth es un dispositivo que permite la comunicación inalámbrica con otros dispositivos, pero para que se logre esta comunicación inalámbrica es necesario configurarlos. El siguiente programa es un ejemplo de cómo se tienen que configurar dos módulos bluetooth para que estén en comunicación.

De los dos módulos bluetooth se tienen que definir cuál sería maestro y quien sería el esclavo, el modulo maestro es el que envía la información y modulo esclavo es el que recibe la información, también se tiene que conocer los datos de fabricación de

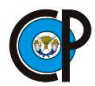

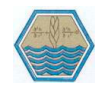

cada uno de ellos e intercambiar esa información para que solo entre ellos se puedan comunicar.

#include <SoftwareSerial.h>// Librería del SoftwareSerial

SoftwareSerial BT (6, 5) ;// Pines para programar el módulo BT

void setup () {

pinMode (A3, OUTPUT); // VCC del módulo BT

pinMode (A2, OUTPUT); // EN (KEY) del módulo BT

digitalWrite (A2, HIGH); // Activa el pin en (KEY)

delay (500); // Pequeño retraso antes de encender

Serial.begin(9600); // Inicia comunicación Serial

Serial.println("Encendido de módulo BT");

digitalWrite (A3, HIGH); // Enciende módulo BT

Serial.println("Esperando comandos AT");

BT.begin(38400); // Velocidad default de transmisión // de comandos AT.

}

```
void loop() {
```

```
 if (BT.available())
```
Serial.write(BT.read());

```
 if (Serial.available())
```

```
 BT.write(Serial.read());
```

```
}
```
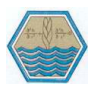

# **4.7. DESARROLLO DE LA PLACA DEL CIRCUITO INTEGRADO DEL PROTOTIPO EMISOR Y RECEPTOR.**

El proceso de diseño y construcción del prototipo preliminar emisor se realizó mediante lo siguiente pasos:

- Diseño de las pistas.
- Preparación de la superficie en la placa de cobre.
- El proceso de ataque químico.
- Prueba de continuidad entre las pistas.
- Perforado de la placa de cobre.
- Colocación de los componentes electrónicos y aplicación de soldadura

### **4.7.1. Diseño de las pistas.**

Para el diseño de las pistas del circuito impreso se llevó a cabo en el programa Eagle, este programa tiene paqueterías que permiten buscar todos los componentes necesarios y realizar los esquemas de los circuitos electrónicos. Partiendo del diseño que se hizo en el protoboard y teniendo en cuenta todos los componentes que se ocuparon, los cuales son: Atmega 328, capacitores, leds, resistencias, sensor ultrasónico, pantalla LCD, módulo Xbee, módulo de micro SD e interruptores etc. En la figura 4.21 y figura 4.22 se prsenta el esquema del circuito electrónico. Se debe tener en cuenta algunas consideraciones al momento de generar el circuito electrónico entre ellas: las pistas no deben estar en 90°, tampoco tener intersecciones con pistas de diferente polaridad y menos tener interrupciones en las pistas.

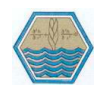

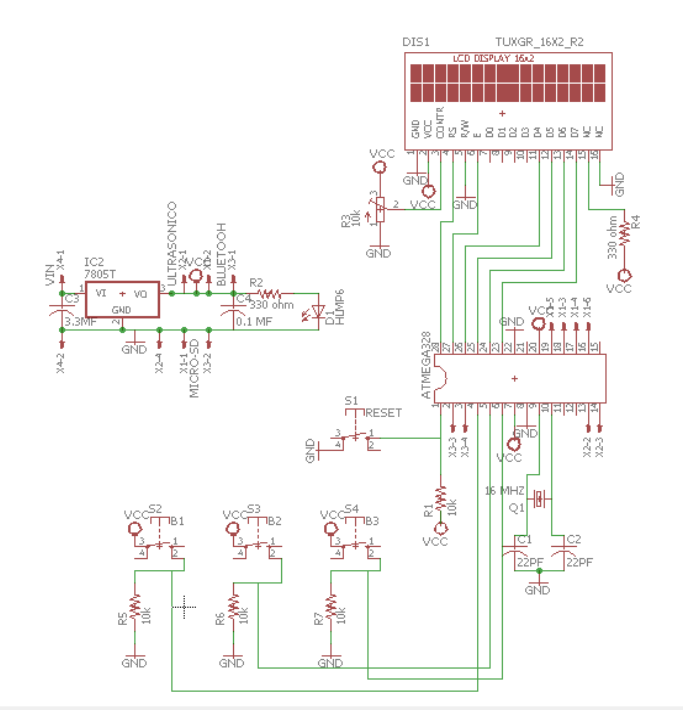

**Figura 4. 21.** Componentes electrónicos.

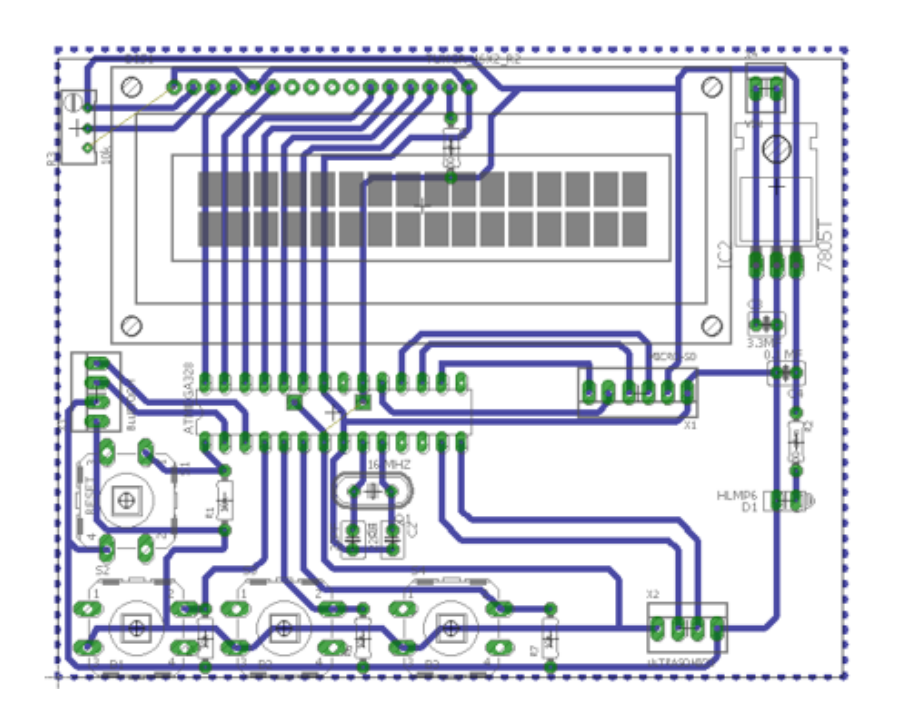

**Figura 4. 22.** Circuito electrónico.

Al tener el diseño del circuito electrónico se guarda en un formato .PDF para imprimirlo en una hoja acetato.

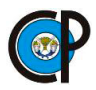

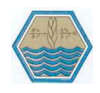

### **4.7.2. Preparación de la superficie en la placa de cobre.**

La preparación de la superficie en la placa de cobre, consistió en cortar la placa al tamaño del circuito impreso que fue de 10 x 10 cm, después se lijo hasta quitarle todas las imperfecciones e impurezas. Se tuvo cuidado de no volver a agarrar con las manos la placa que está lijada, para no adherirle impurezas, figura 4.23.

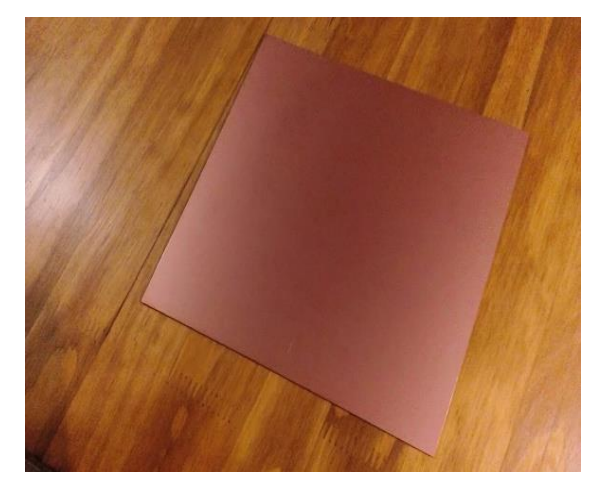

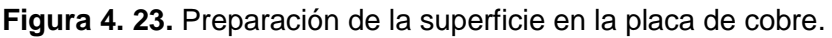

Al terminar de lijar la superficie de cobre, se calentó con una plancha durante 10 minutos, para tener adherencia al momento de colocarle el circuito impreso, hay que tener cuidado al colocar el circuito porque si se adhiere mal se tiene que volver hacer la preparación de la superficie en la placa de cobre, figura 4.24.

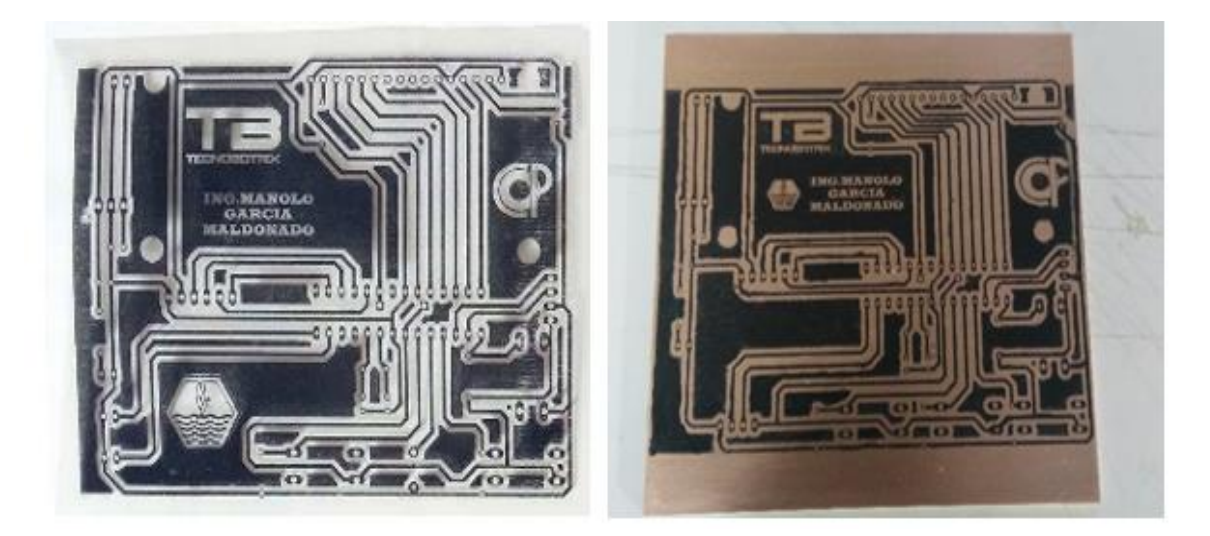

**Figura 4. 24.** Colocación del circuito impreso.

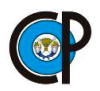

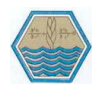

Una vez colocado el circuito impreso sobre la placa ya calentado con la plancha, se vuelve a planchar enzima del circuito durante 10 a 15 minutos para que todas las pistas se adhieran correctamente y no tenga imperfecciones. Pasando ese tiempo se agarra la placa con unas pinzas que tiene adherido el circuito impreso y se coloca en el congelador del refrigerador durante 10 minutos, y lograr que el circuito quede adherido en la placa de cobre.

### **4.7.3. Proceso de ataque químico.**

Se realizó el proceso de ataque químico, este consistió en eliminar el recubrimiento de cobre que no está protegido por las pistas en la placa, para ello se utilizó un contenedor en el cual se le colocó acido férrico y la placa que tiene el circuito impreso, como se observa en la figura 4.25, se agitó el contenedor hasta que el ácido férrico hizo reacción con el cobre y eliminó todo el cobre que no está protegido por las pistas.

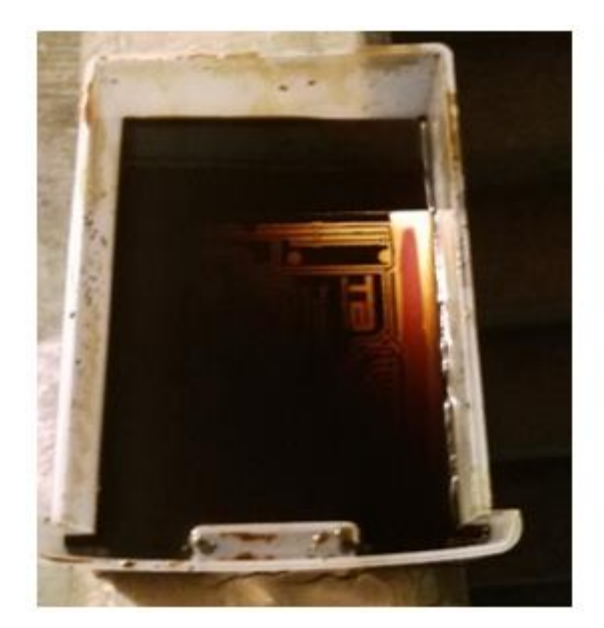

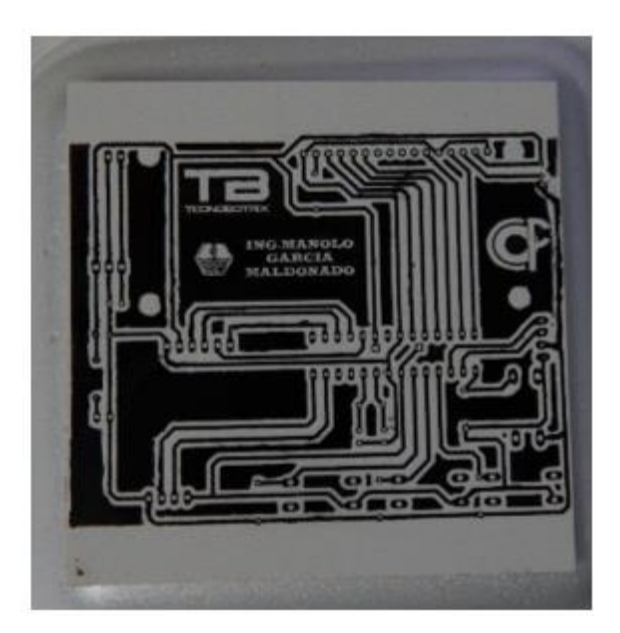

**Figura 4. 25.** Proceso de ataque químico.

Al finalizar el proceso de ataque químico sobre la placa cubierta con cobre, se procedió a lijar las pistas, para eliminar la película de tinta en las pistas del circuito, y quede el circuito, pero con pistas de cobre.

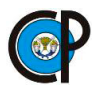

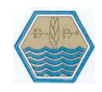

### **4.7.4. Prueba de continuidad entre las pistas.**

Se llevó a cabo la prueba de continuidad fue necesario contar con un multímetro, este aparato sirvió para conocer si hay continuidad entre dos puntos de interés en el circuito electrónico. También permite conocer si hay fallas de continuidad entre las pistas, las cuales pueden deberse, a la aplicación incorrecta de soldadura en los componentes electrónico, figura 4.26.

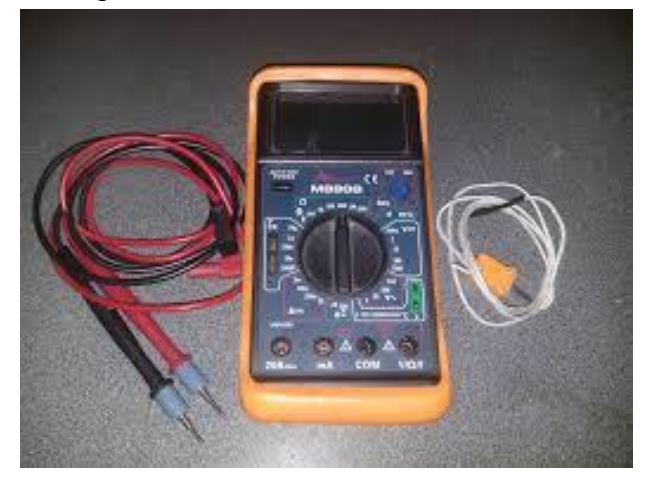

**Figura 4. 26.** Multímetro

### **4.7.5. Perforado de la placa de cobre.**

El perforado en la placa de cobre se hizo conforme a las terminales del circuito electrónico. Las perforaciones fueron hechas con un taladro de broca muy delgada de 0.75mm de espesor para no dañar el circuito electrónico, los orificios que se realizaron fueron para colocar las resistencias comunes, capacitores y semiconductores de baja potencia etc, presentado en la figura 4.27.

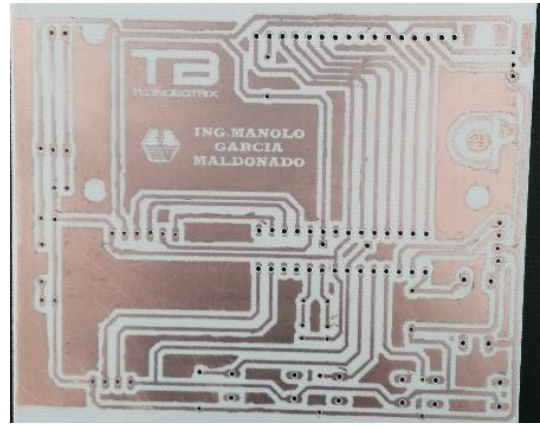

**Figura 4. 27.** Perforado de la placa de cobre.

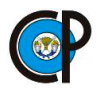

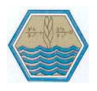

### **4.7.6. Colocación de los componentes y aplicación de soldadura.**

La colocación de los componentes y aplicación de soldadura fue conforme al tamaño del componente electrónico, primero se colocaron los pequeños y por último los grandes, posteriormente se aplicó soldadura con un cautín y estaño. La aplicación de la soldadura a los componentes electrónicos se hizo con mucho cuidado para evitar el daño al prototipo preliminar, figura 4.28.

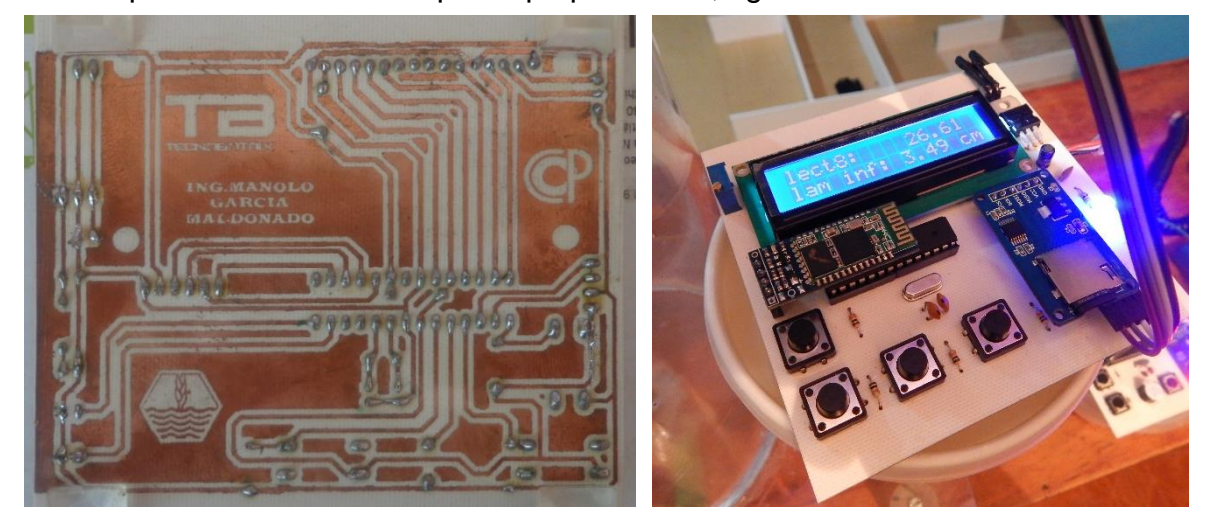

**Figura 4. 28.** Colocación de los componentes y aplicación de soldadura.

El desarrollo del prototipo preliminar receptor se llevó a cabo con la misma metodología que el desarrollo del prototipo preliminar emisor, en la figura 4.29 se muestra el prototipo preliminar receptor.

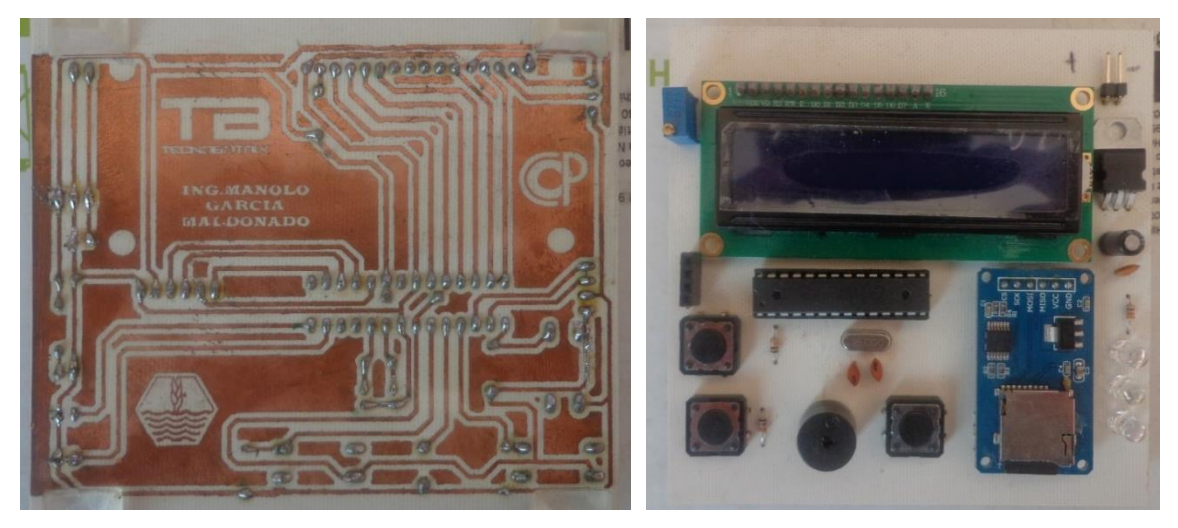

**Figura 4. 29.** Prototipo preliminar receptor.

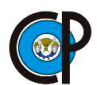

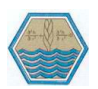

# **4.8. PROTOTIPO FINAL DEL INFILTRÓMETRO DIGITAL (EMISOR Y RECEPTOR).**

El infiltrómetro digital emisor y receptor se hicieron en gabinetes de plástico, cuentan con paredes lisas, su peso es ligero, sirven para mantener en perfectas condiciones y darles una mejor presentación a los dispositivos, y pueden ser montados en los cilindros concéntricos.

Dimensiones y características de los gabinetes.

- 18 cm de frente
- 6.5 cm de alto
- 11 cm de fondo
- Con tapa
- Fabricado con plástico resistente al impacto

El infiltrómetro digital emisor y receptor se realizó con base a la metodología del prototipo preliminar emisor, pero mejorando el último paso que consiste en la colocación de los componentes y aplicación de soldadura, este último se realizó para proporcionar mayor presentación a los dispositivos y que los componentes no estuvieran a la intemperie.

En la placa de cobre se cuenta con perforaciones para todos los componentes electrónicos, pero solamente se colocaron y soldaron los componentes que no son necesarios a la intemperie los cuales son: el microcontrolador Atmega 328, capacitores, resistencias, cristal y regulador de voltaje. Para los otros componentes se soldaron pines en las perforaciones de la placa. Estos pines que se soldaron funcionaron como conectores entre la placa y el componente electrónico, en la figura 4.39 se puede observar como quedaron soldados los pines y las conexiones con los componentes por medio de jumper.

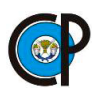

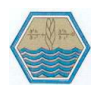

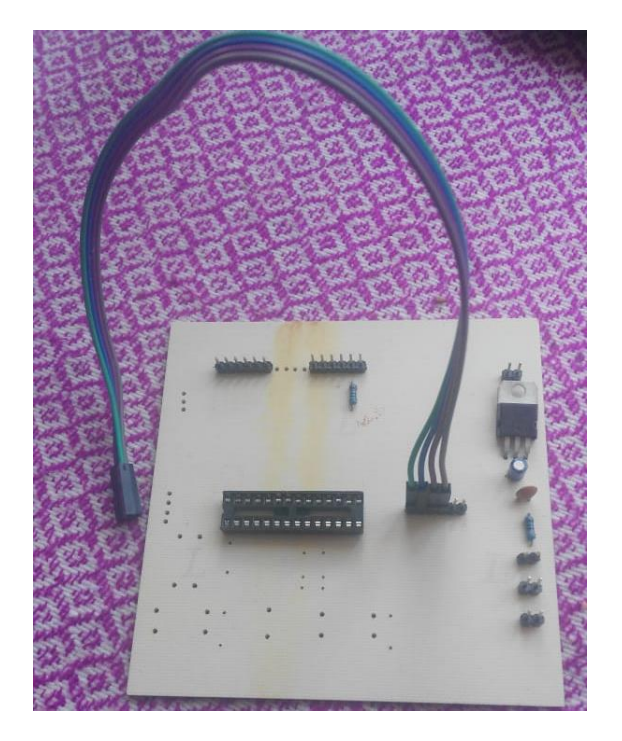

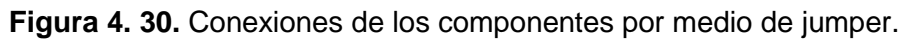

El infiltrómetro digital tanto emisor como receptor, los componentes electrónicos quedaron colocados en la tapa superior del gabinete, para esto se realizó un esquema de como quedarían distribuidos en la tapa superior teniendo en cuenta las dimensiones de cada uno de los componentes, como se observa en la figura 4.31.

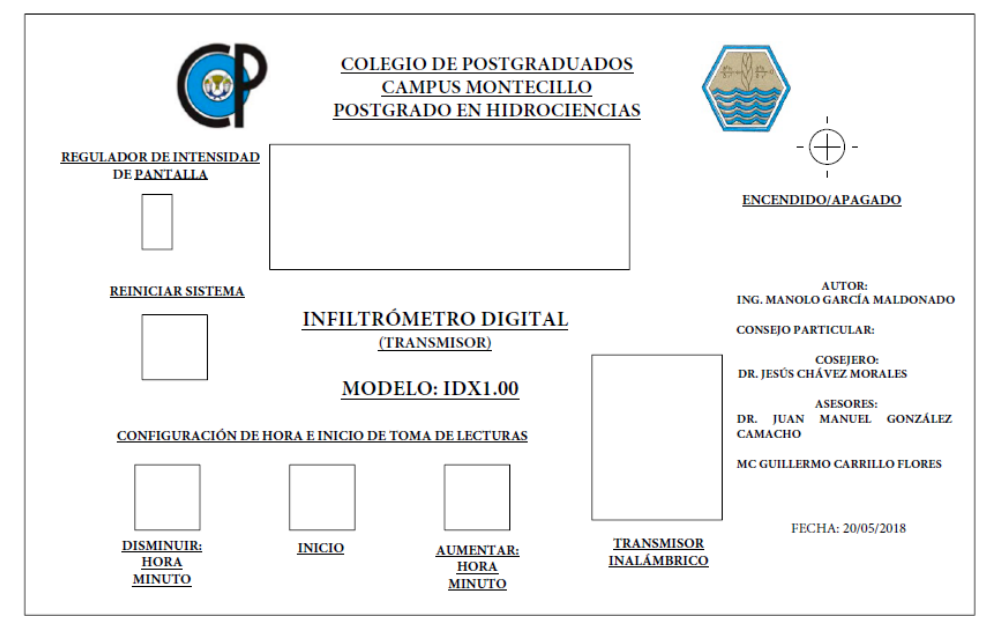

**Figura 4. 31.** Distribución de los componentes electrónicos.

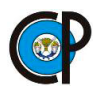

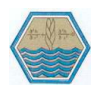

Se procedió a realizar los cortes con ayuda de un taladro, en la figura 4.32 se muestra los cortes y colocación de los componentes en la tapa superior del gabinete.

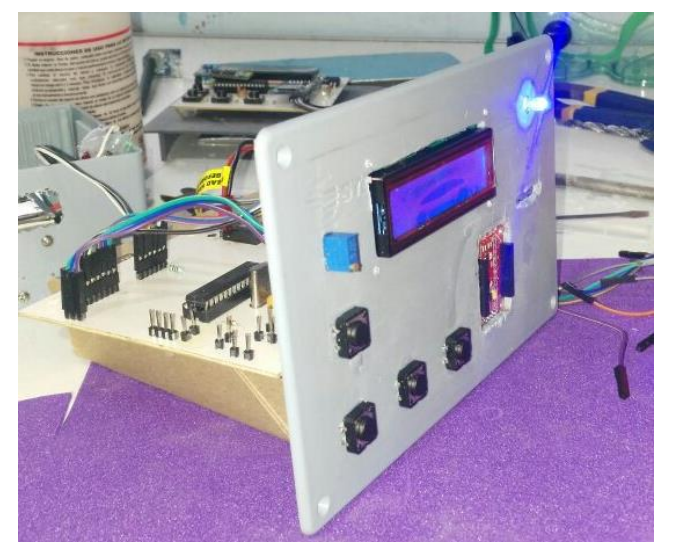

**Figura 4. 32.** Componentes en la tapa superior del gabinete.

Finalmente se llevó acabo el montaje de todos los elementos electrónicos y su conexión con el circuito electrónico mediante jumper hembra-hembra. Para terminar de construir el infiltrómetro digital (emisor y receptor), se forro el gabinete, esto se realizó con los esquemas de los componentes, se imprimieron en papel auto adherente para después recortarlos y poder colocarlo en el gabinete. En las figuras 4.33 y 4.34 se observa el infiltrómetro digital emisor y receptor, respectivamente.

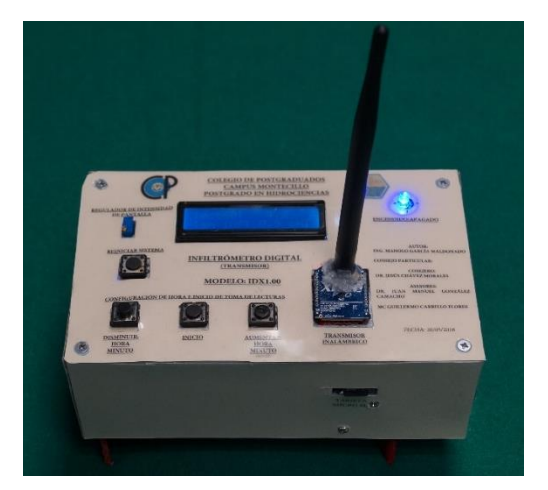

**Figura 4. 33.** Infiltrómetro digital emisor. **Figura 4. 34.** Infiltrómetro digital receptor.

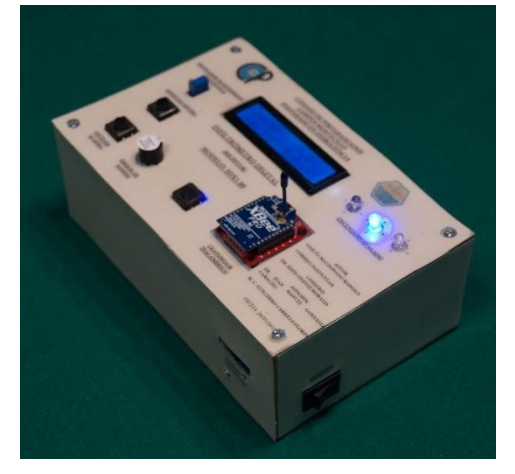

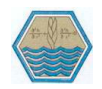

# **4.9. PRUEBAS DE CAMPO.**

### **4.9.1. Área de estudio.**

Se realizaron dos pruebas de infiltración en el colegio de postgraduados campus montecillo, Texcoco, Estado de México. Localizado a una latitud norte de 19°27'38", longitud oeste 98°54' y altitud de 2250 m. El clima de lugar es C (Wo) (W) b (i') y corresponde a la categoría templado subhúmedo con lluvias en verano. La precipitación y la temperatura media anual son 625 mm y 16°C, respectivamente.

De acuerdo con el laboratorio de físicas del suelo del Postgrado en Edafología las propiedades físicas del suelo fueron: textura arcillosa y un contenido de humedad (w) del 30%.

### **4.9.2. Materiales usados.**

Los materiales usados para realizar la prueba de infiltración fueron los siguientes:

- Cilindros concéntricos.
- Infiltrómetro digital (trasmisor y receptor).
- Agua.
- Cubetas.
- Marro.
- Nivel de mano.
- Formato de pruebas.
- Lápiz.
- Borrador.
- Caja de herramientas.
- Regla graduada.
- Bolsa transparente grande.
- Madera (polín).
- Espátula.
- Frascos.
- Sombrilla.

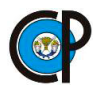

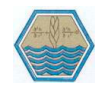

### **4.9.3. Instalación de los cilindros concéntricos**.

La instalación de los cilindros se realizó en el terreno al cual le habían hecho labores culturales, fue de forma concéntrica y se enterró 10 centímetros en el suelo de forma vertical a fin de evitar que se alteren significativamente las condiciones de la superficie del suelo, ya que si no se entierran de forma adecuada y con una cierta profundidad se podría filtrar el agua de una forma inadecuada. Al momento de enterrar los cilindros concéntricos en el suelo se cuidó el nivel de los cilindros en forma horizontal y así poder colocar el Infiltrómetro digital (trasmisor) de medición de infiltración y no errar en las mediciones, figura 4.34 y figura 4.35.

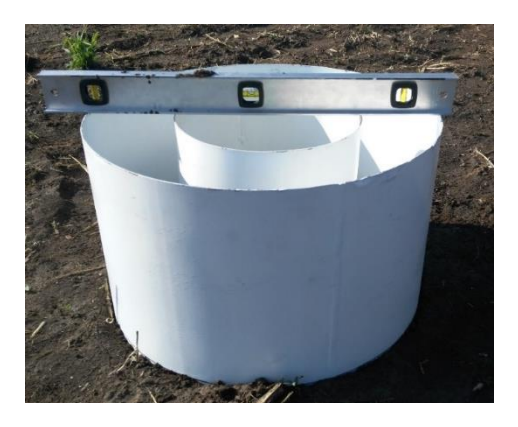

**Figura 4. 35.** Instalación de los cilindros concéntricos.

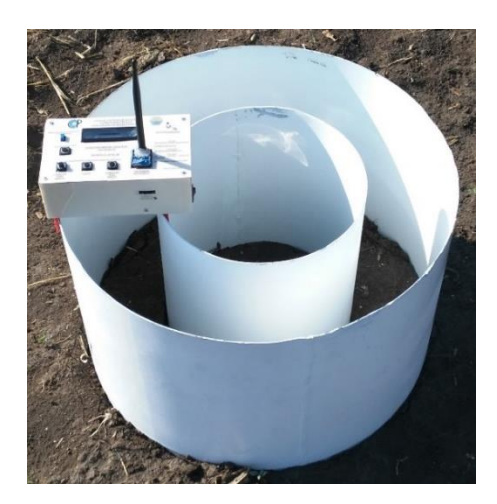

**Figura 4. 36.** Colocación del infiltrómetro digital transmisor.

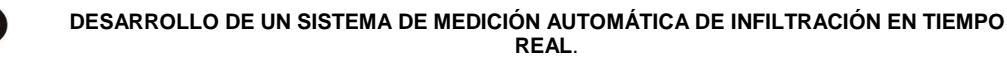

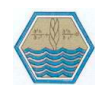

#### **4.9.4. Llenado de los cilindros.**

El llenado de los cilindros concéntricos se realizó en los compartimentos creados por la disposición de los cilindros tanto en la zona de amortiguación que es el compartimento creado por los dos cilindros y el espacio del cilindro interno se le conoce como zona de medición; en primer lugar, se colocó el plástico transparente en el cilindro interno, cuidando que no permita infiltrar el agua en el suelo. Inmediatamente se vertió agua en la zona de amortiguación, procurando que la altura de agua fuera la misma que en el cilindro interno. Se evitó aplicar el agua directamente al suelo porque existe el riesgo de que el chorro agua socave la superficie e influyendo así la toma de datos. Para ello se echó el agua sobre una parte del plástico o las manos, figura 4.37 y figura 4.38.

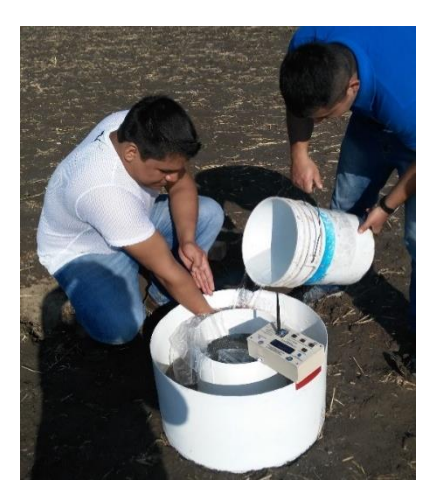

**Figura 4. 38.** Llenado de los cilindros<br>transparente concéntricos

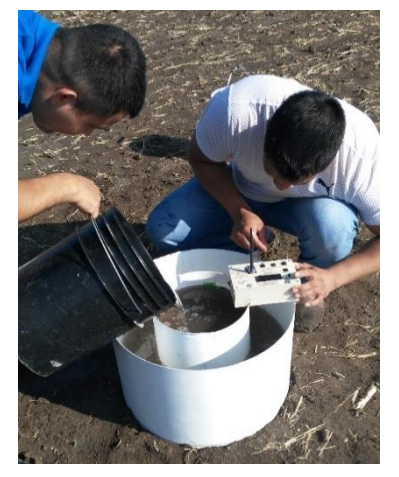

**Figura 4. 37.** Colocación del plástico

### **4.9.5. Lecturas del nivel del agua en forma manual y automatizada.**

Luego se procedió a quitar el plástico, se esperaron algunos segundos hasta que el agua se estabilizo y se iniciaron las lecturas (Nivel inicial), leyendo directamente en la regla pegada en la parte interna del cilindro como se observa en la figura 4.39 y también se configuró el Infiltrometro digital (transmisor) para que empezara a tomar las lecturas.

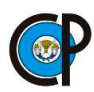

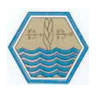

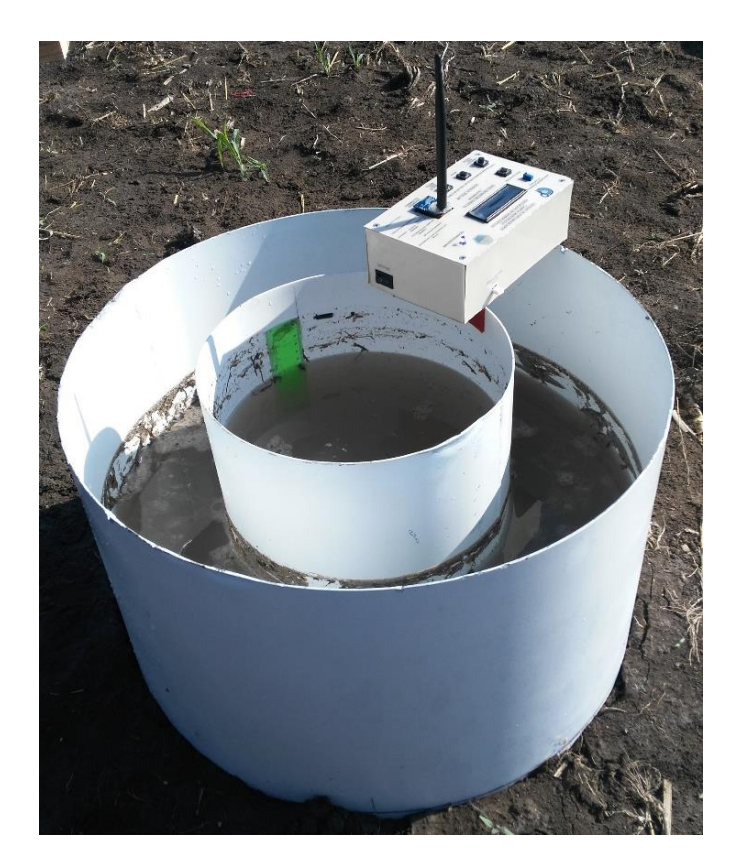

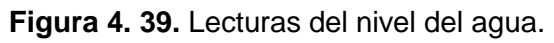

Las primeras cinco lecturas que se realizaron fueron a cada minuto y después cinco lecturas a cada 5 minutos, a 10 minutos, 15 minutos, 30 minutos, y por ultimo a cada hora hasta completar la prueba de infiltración.

### **4.9.6. Recarga de agua.**

La altura de la lámina de agua se vigiló periódicamente, ya que existe la posibilidad de que el agua aplicada se infiltre en su totalidad antes de completar el periodo de toma de datos, cuadro 4.1.

Cuando la altura del agua del cilindro interno o la zona de amortiguación nunca debe disminuir a menos de 10 centímetros, cuando falte poco para que esto ocurra se recuperó el nivel de agua donde sea necesario: en el cilindro interno o en la zona de amortiguación o en las dos zonas.

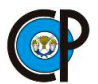

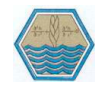

### **Cuadro 4. 1.** Registro de la información obtenida en campo.

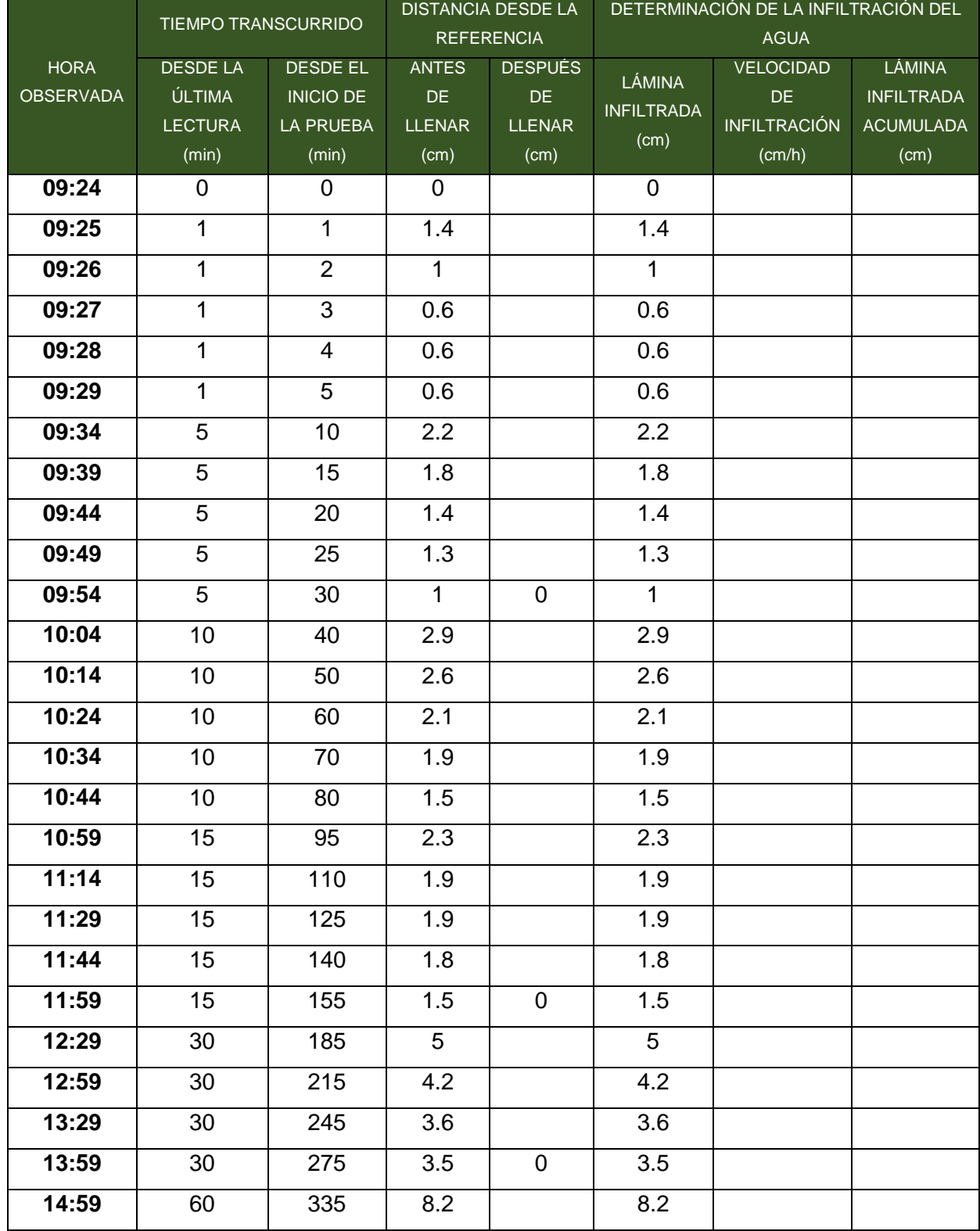

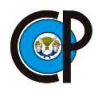

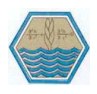

El infiltrómetro digital (transmisor) hizo la misma función de estar vigilando el nivel de agua en el cilindro interno en el cual se hicieron las mediciones y por diferencia de niveles de agua le indica al infiltrómetro digital (receptor) hacer sonar su alarma y esta alarma nos indica que se tiene que rellenar el cilindro interno donde se está haciendo la prueba de infiltración se cuenta con un margen de tiempo que nos permite llegar y recargar el agua a los compartimentos de los cilindros concéntricos, en el cuadro 4.2 se presenta el registro de información de la prueba en forma automatizada.

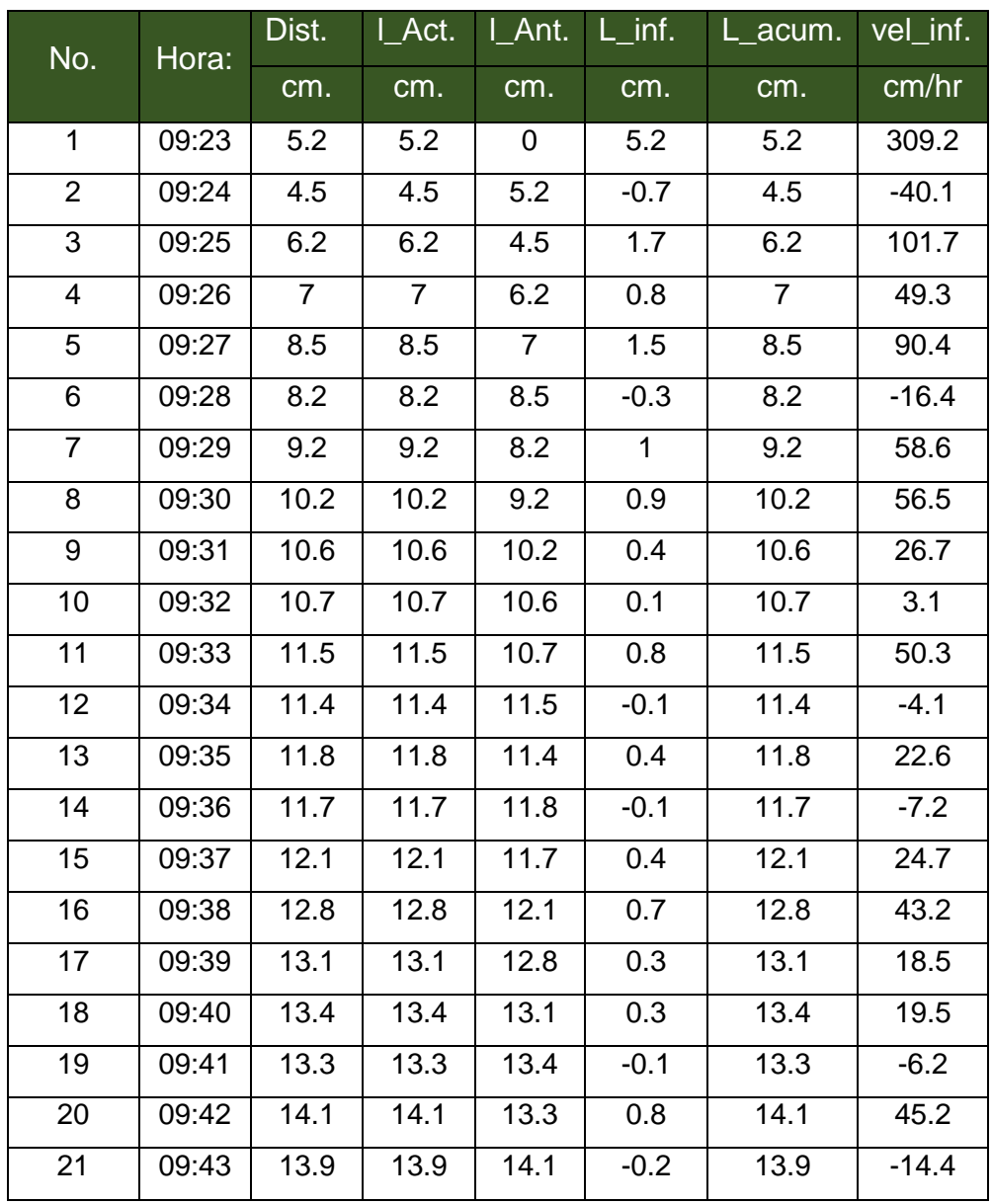

**Cuadro 4. 2.** Registro de información obtenida en forma automatizada.

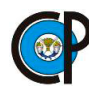

**DESARROLLO DE UN SISTEMA DE MEDICIÓN AUTOMÁTICA DE INFILTRACIÓN EN TIEMPO REAL**.

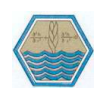

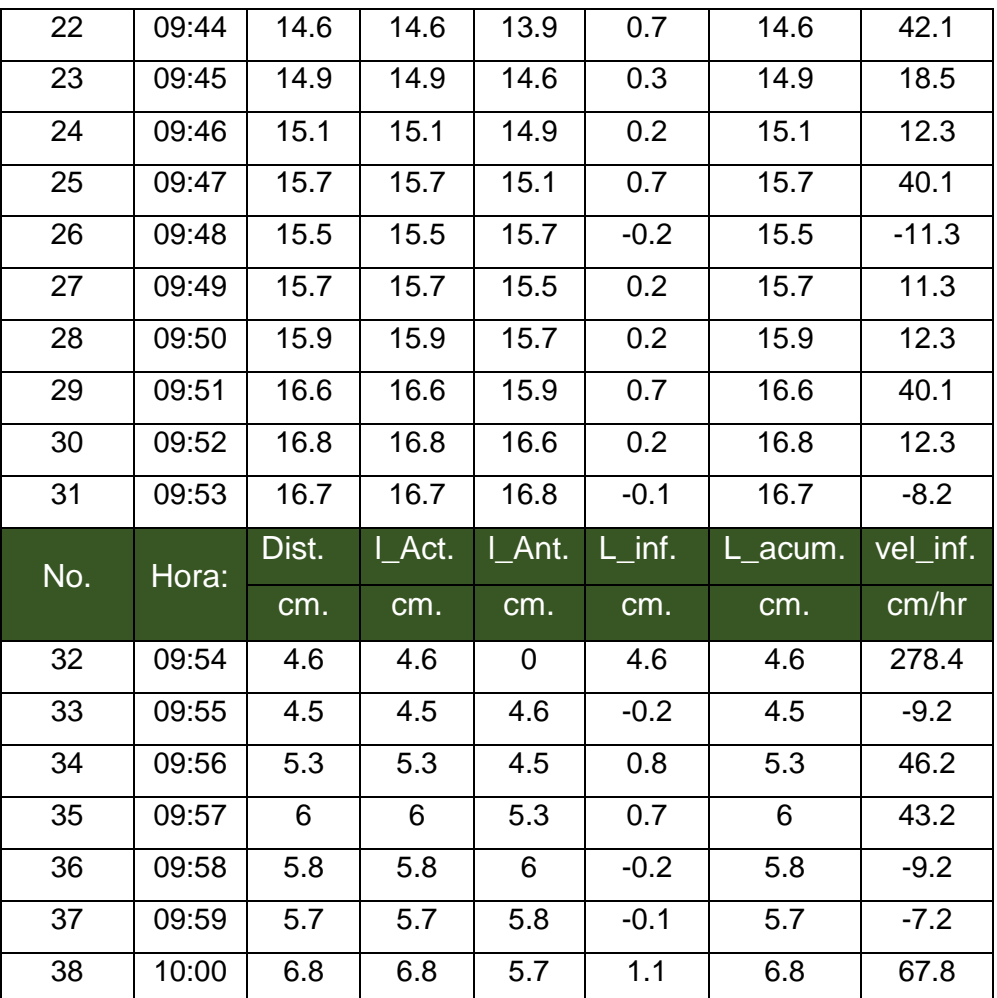

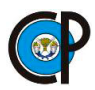

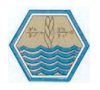

### **V. RESULTADOS DE LAS PRUEBAS DE INFILTRACIÓN.**

Se realizaron los cálculos de los datos de las dos pruebas de infiltración en forma manual y automática usando el infiltrómetro digital (transmisor).

### **5.1. PRUEBA No. 1. OBSERVACIONES EN FORMA MANUAL.**

El registro de los datos se realizó en forma manual anotando en el formato de pruebas las mediciones de la lámina infiltrada y el tiempo en que se infiltro. Cuando se terminó de realizar la prueba de infiltración se procedió a calcular los datos obtenidos.

 Cálculo del tiempo acumulado, la lámina infiltrada según cada intervalo de tiempo, velocidad de infiltración y lámina acumulada.

En el cuadro 5.1. se presenta los valores del tiempo acumulado, lámina acumulada, velocidad de infiltración y lámina infiltrada de la prueba No. 1 que se realizó en forma manual.

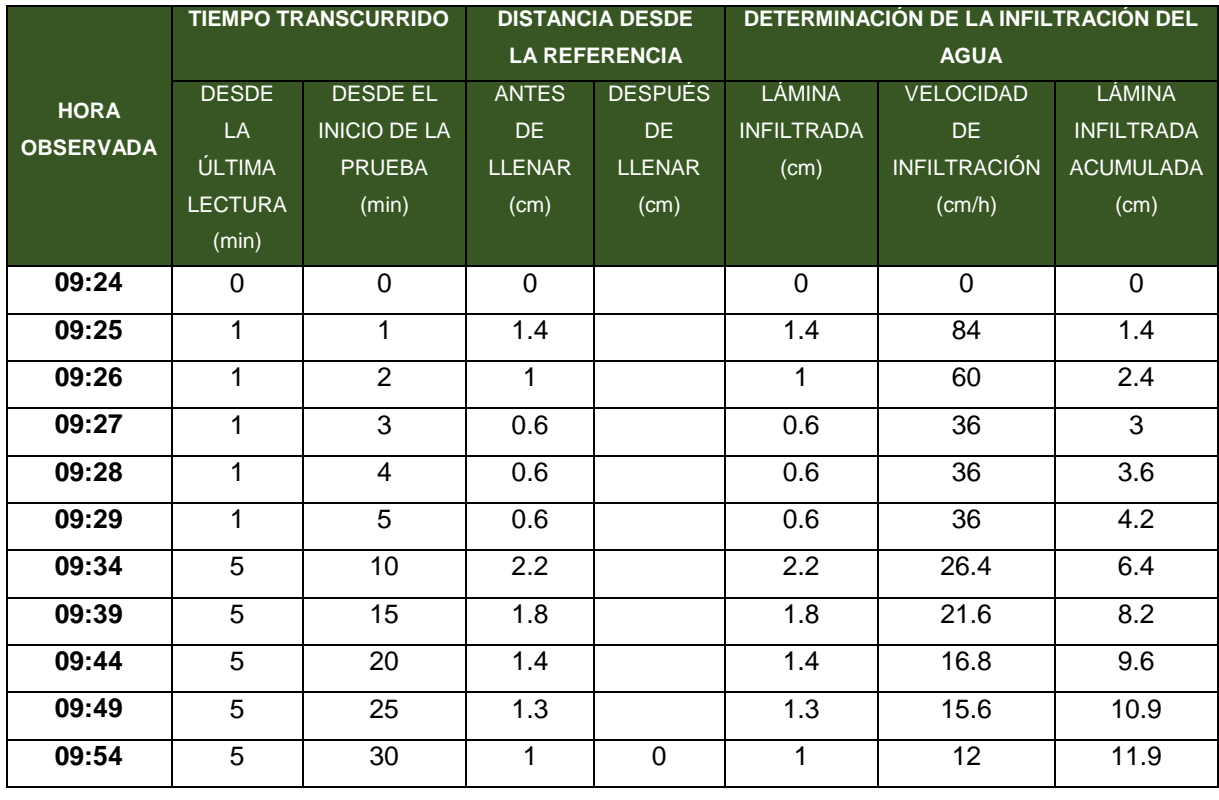

**Cuadro 5. 1.** Registro de información en forma manual, prueba No. 1.

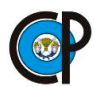

**DESARROLLO DE UN SISTEMA DE MEDICIÓN AUTOMÁTICA DE INFILTRACIÓN EN TIEMPO REAL**.

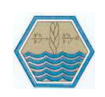

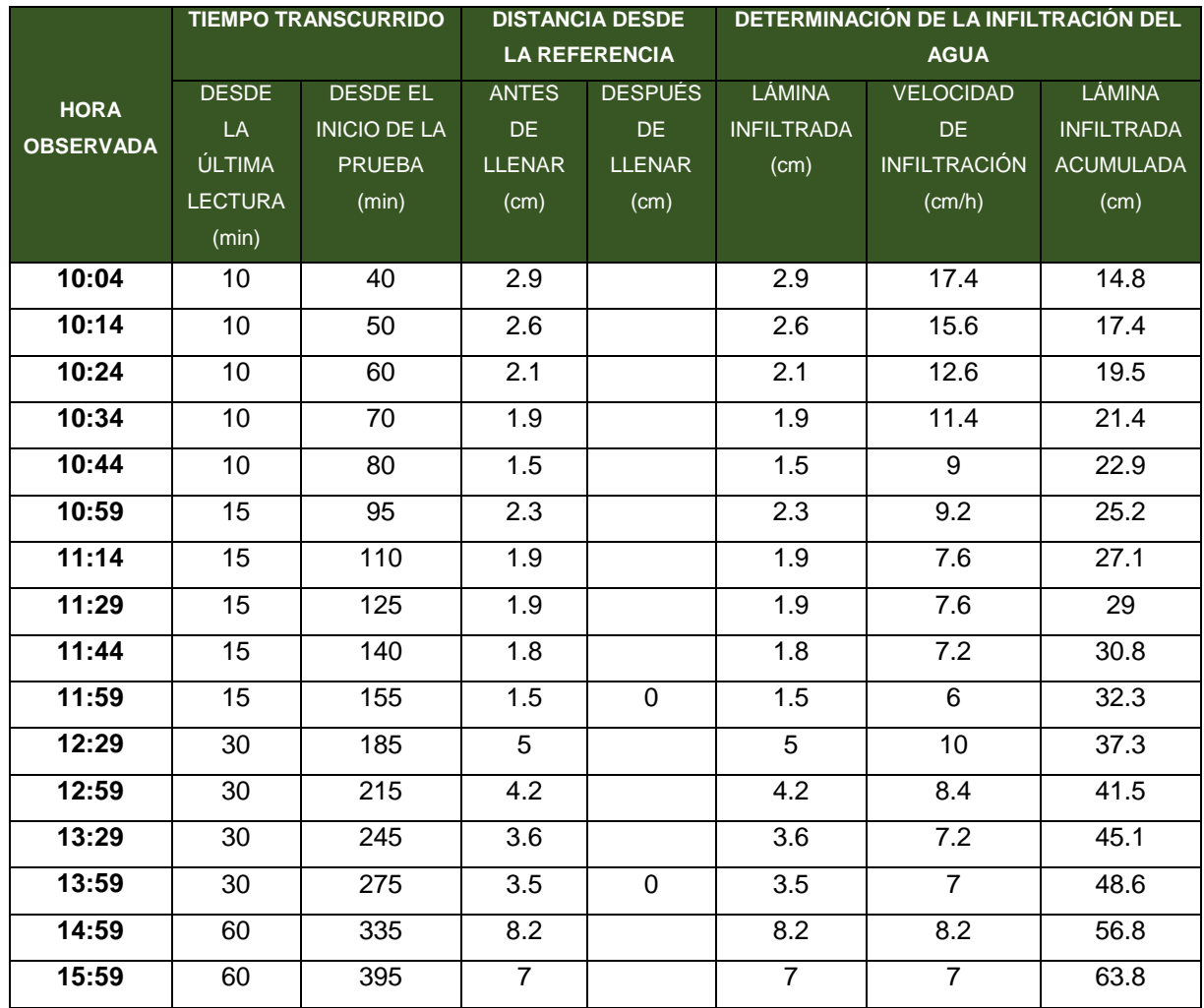

Se determinaron los parámetros de la función de la velocidad de infiltración e infiltración acumulada, mediante el método analítico, para lo cual se utilizó la información obtenida de campo: velocidad de infiltración (cm/hora) y tiempo acumulado (min).

Con la información obtenida de campo de la prueba No. 1 de infiltración en forma manual, se procedió al cálculo de los parámetros con base al método analítico descrito en la revisión de literatura.

Cálculo del parámetro B

$$
B = \frac{26(58.413) - (42.261)(30.774))}{26(82.258) - (42.621)^2}
$$

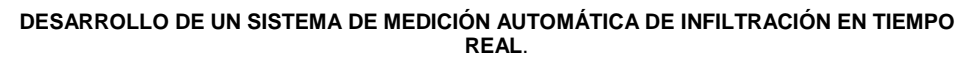

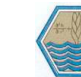

$$
\bigcirc \mathbf{P}
$$

$$
B=0.619
$$

Parámetro A<sub>0</sub>

$$
A_0 = \frac{30.774}{26} - \frac{-0.414(42.261)}{26}
$$

 $A_0 = 0.18$ 

Valor de A.

$$
A = anti \, Log(0.18)
$$

$$
A = 1.51
$$

Se conoció el grado de confiabilidad del modelo hallado, se calculó su coeficiente de determinación (r<sup>2</sup>), mediante la siguiente relación:

$$
r^{2} = \frac{\left(58.413 - \frac{((42.261)(30.774))}{26}\right)^{2}}{\left(82.258 - \frac{(42.261)^{2}}{26}\right)\left(41.620 - \frac{(30.774)^{2}}{26}\right)}
$$

El grado de confiabilidad del modelo hallado fue:

$$
r^2=0.999
$$

Esto significa que el 99.9% de la variación de la lámina infiltrada acumulada es explicada por el tiempo y el modelo es altamente confiable.

Finalmente, la ecuación de infiltración acumulada quedó definida por:

$$
lcum = 1.51T_0^{0.619}
$$

En la figura 5.1 se presenta la gráfica correspondiente a la lámina infiltrada acumulada.

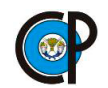

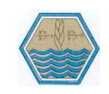

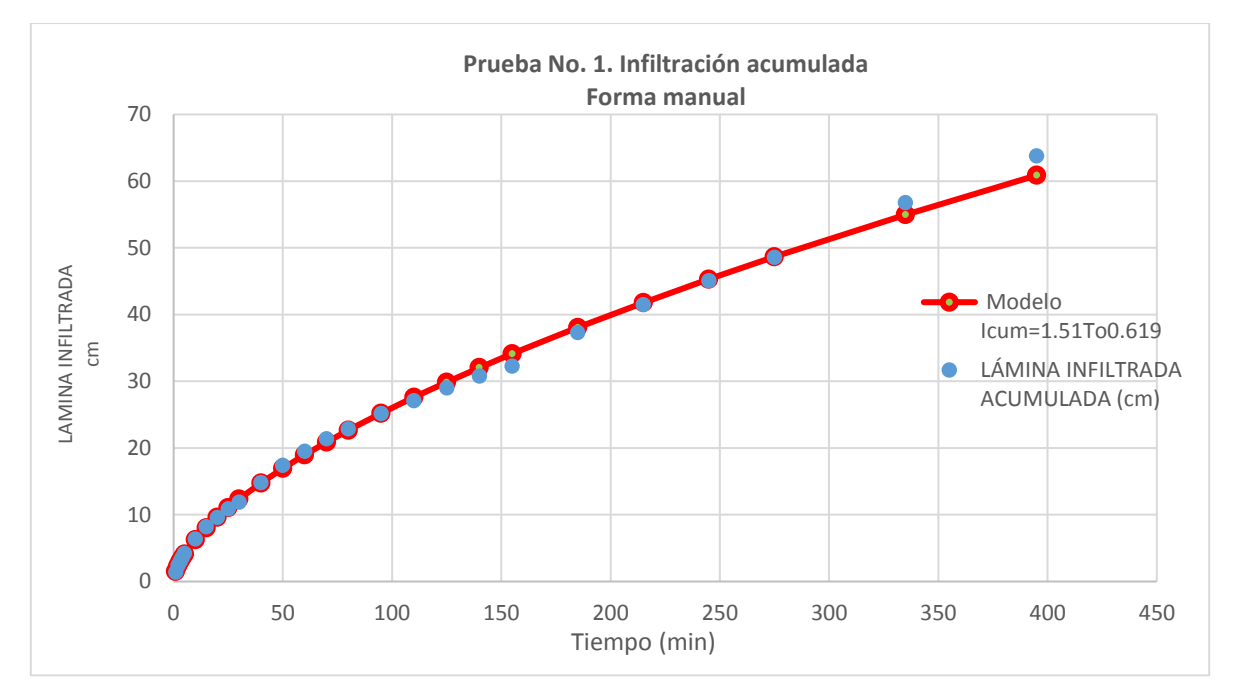

**Figura 5. 1.** Lámina infiltrada acumulada en forma manual.

Se puede concluir que a través del tiempo va disminuyendo la lámina infiltrada también la gráfica nos permite conocer el tiempo en que podemos aplicar una lámina de agua sin que tengamos encharcamientos o escorrentías superficiales.

Se calculó los parámetros de la función de la velocidad de infiltración., dado el modelo.

Parámetros b y ao.

$$
b = \frac{26(43.017) - ((42.261)(29.917))}{26(82.258) - (42.261)^2}
$$

$$
b = -0.414
$$

$$
a_0 = \frac{29.917}{26} - \frac{-0.414(42.261)}{26}
$$

$$
a_0 = 1.82
$$

Valor de a.

$$
a = anti\,Log(1.82)
$$

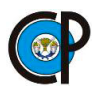

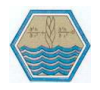

#### $a = 66.50$

Además: se conoció el grado de confiabilidad del modelo hallado, mediante el coeficiente de determinación (r<sup>2</sup>).

$$
r^{2} = \frac{\left(43.017 - \frac{((42.261)(29.917))}{26}\right)^{2}}{\left(82.258 - \frac{(42.261)^{2}}{26}\right)\left(36.897 - \frac{(29.917)^{2}}{26}\right)}
$$

$$
r^{2} = 0.938
$$

Esto significa que el 93.8% de la variación de la velocidad de infiltración explicada por el tiempo y el modelo es altamente confiable.

Finalmente, la ecuación de velocidad de infiltración queda definida por:

$$
i = 66.5T_0^{-0.414}
$$

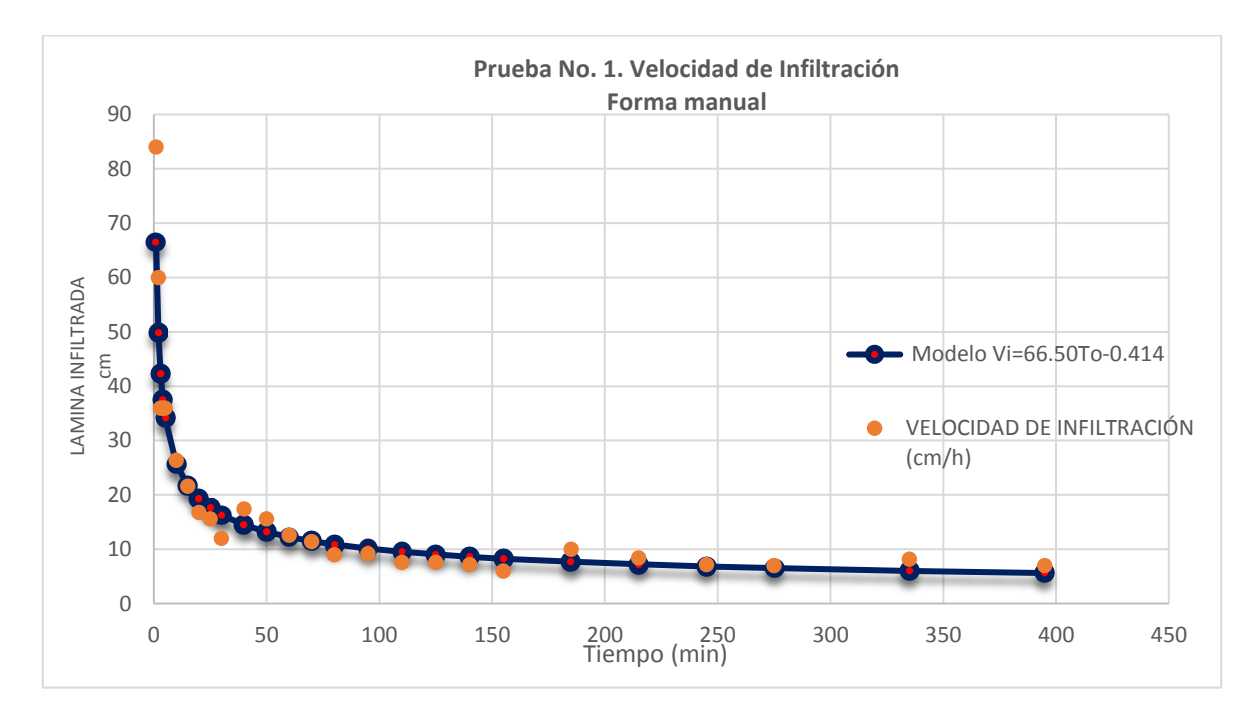

En la figura 5.2 se presenta la gráfica correspondiente a la velocidad de infiltración

**Figura 5. 2.** Velocidad de Infiltración de forma manual.

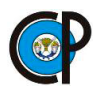

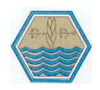

Podemos concluir que la velocidad de infiltración al momento de iniciar la prueba es muy rápida, pero a través del tiempo va disminuyendo hasta llegar a una velocidad constante.

# **5.2. PRUEBA No. 1. OBSERVACIONES OBTENIDAS CON EL INFILTRÓMETRO DIGITAL TRASMISOR.**

El registro de los datos del Infiltrómetro digital (transmisor) se realizó en forma automática, las lecturas se tomaron a cada minuto y genera un archivo con extensión .txt en el cual se guarda la siguiente información: el número de lectura, la hora en que se está tomando la lectura, lámina infiltrada, lámina infiltrada acumulada y velocidad de infiltración.

Cuando se terminó de realizar la prueba de infiltración se procede con la descarga de la información obtenida del infiltrómetro digital (transmisor). El registro de información se guarda en un archivo con extensión .txt en una memoria micro SD, lo que nos permitió trabajar con un documento de Excel. Las lecturas que toma el infiltrómetro digital es a cada minuto, se acomodó las lecturas para que sea como la prueba en forma manual, también se calculó el tiempo acumulado, la lámina infiltrada según cada intervalo de tiempo y la lámina acumulada, igual como en el caso anterior de la forma manual y se puede observar en el cuadro 5.2.

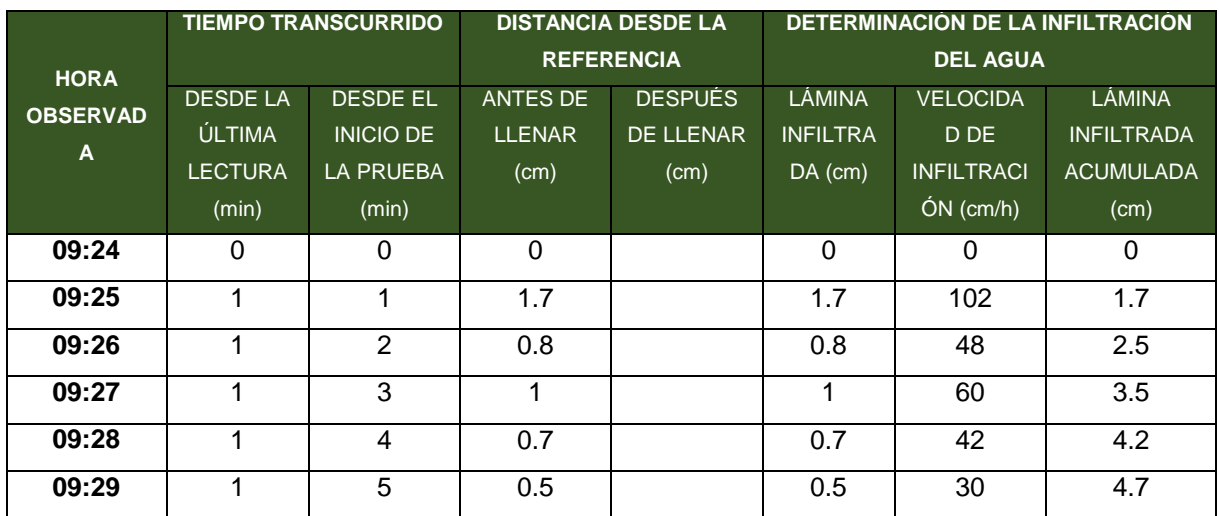

**Cuadro 5. 2.** Registro de lámina acumulada y tiempo acumulado de la prueba No.1. en el infiltrómetro digital trasmisor.

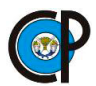

**DESARROLLO DE UN SISTEMA DE MEDICIÓN AUTOMÁTICA DE INFILTRACIÓN EN TIEMPO REAL**.

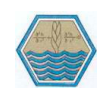

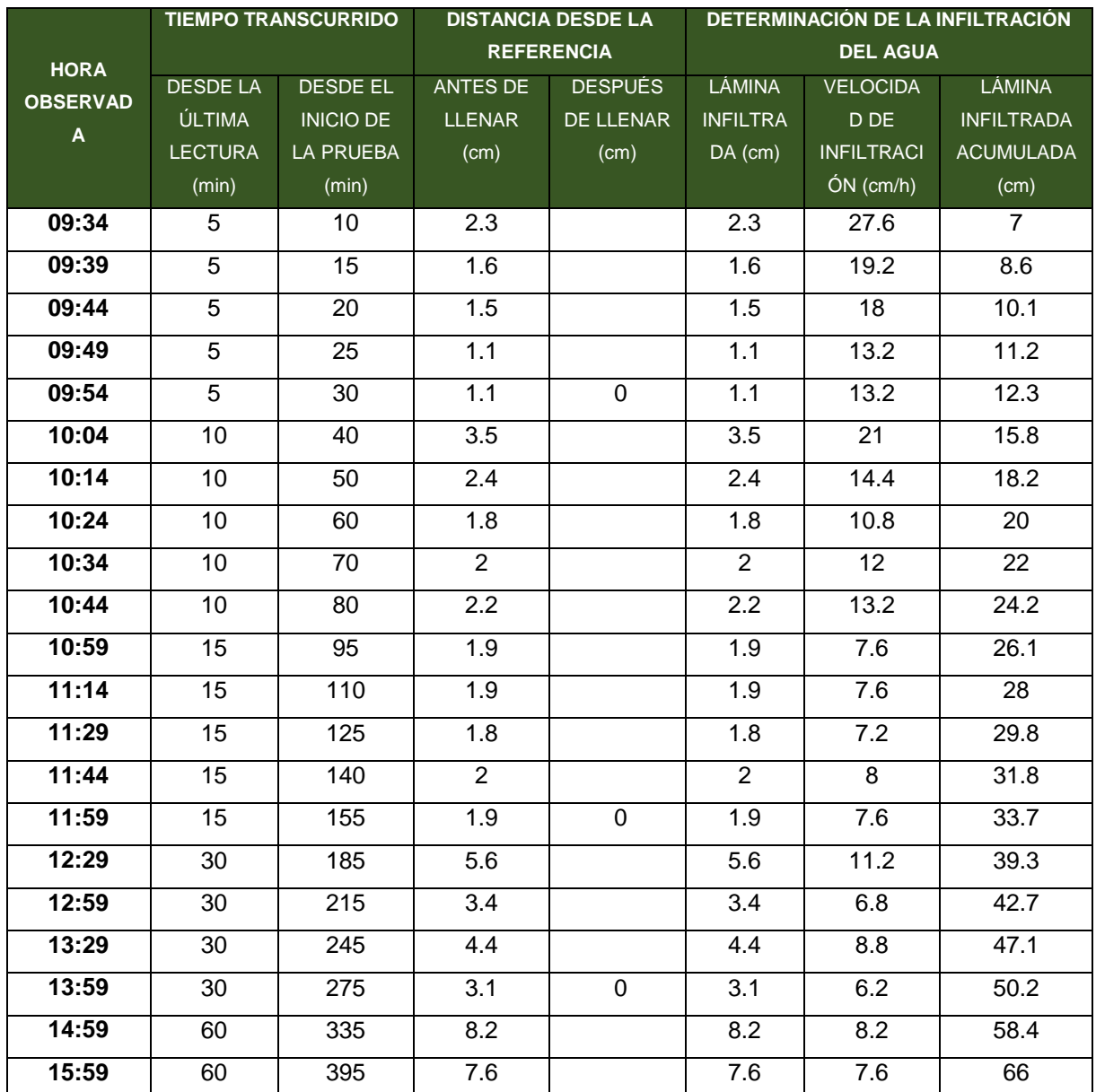

Se realizaron los cálculos de los parámetros de la función de la lámina infiltrada acumulada (Icum)

Parámetro B.

$$
B = \frac{26(59.203) - (42.261)(31.429))}{26(82.258) - (42.261)^2}
$$

 $B = 0.598$ 

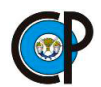

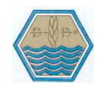

Parámetro Ao

$$
A_0 = \frac{31.429}{26} - \frac{0.598(42.261)}{26}
$$

$$
A_0 = 0.24
$$

Valor de A.

$$
A = anti \, Log(0.24)
$$

$$
A = 1.72
$$

Para conocer el grado de confiabilidad del modelo hallado, se calculó su coeficiente de determinación (r<sup>2</sup>), mediante la siguiente relación:

$$
r^{2} = \frac{\left(59.203 - \frac{((42.261)(31.429))}{26}\right)^{2}}{\left(82.258 - \frac{(42.261)^{2}}{26}\right)\left(42.855 - \frac{(31.429)^{2}}{26}\right)}
$$

$$
r^{2} = 0.999
$$

A continuación, se presentó la ecuación de lámina infiltrada acumulada obtenida por el infiltrómetro digital transmisor y queda definida por:

$$
lcum = 1.72T_0^{0.598}
$$

En la figura 5.3 se presenta la gráfica correspondiente a la lámina infiltrada acumulada.

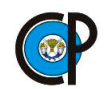

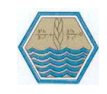

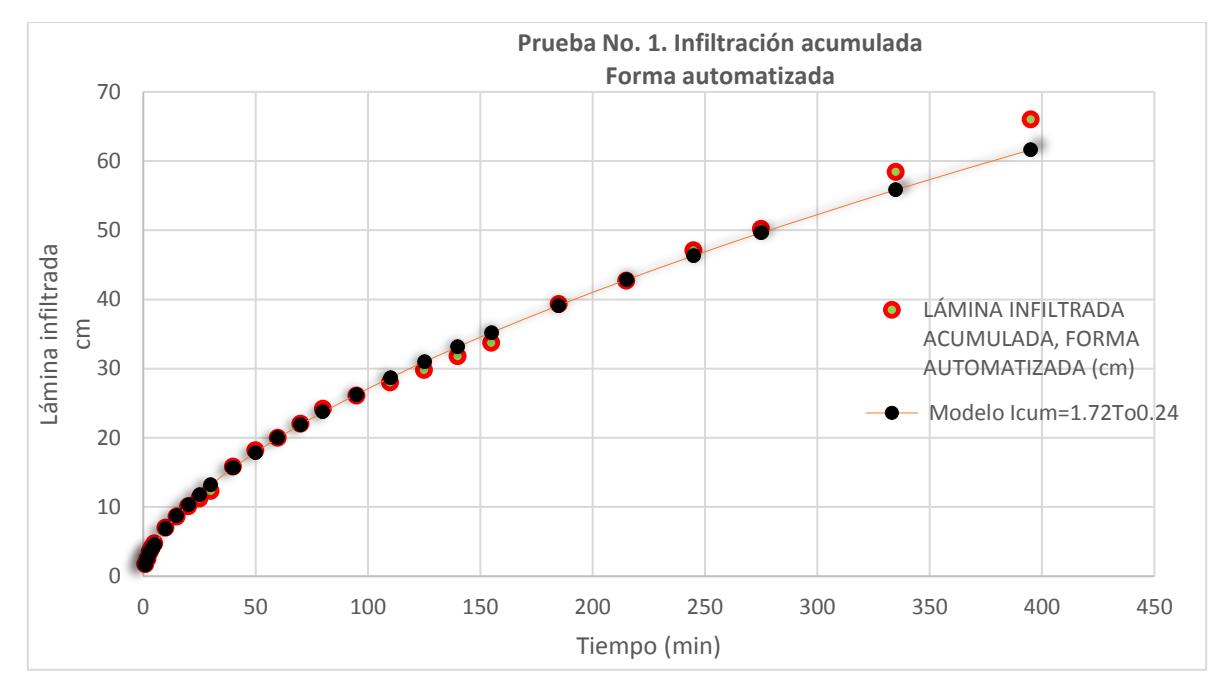

**Figura 5. 3.** Lámina infiltrada acumulada forma automatizada.

Se calculó los parámetros de la función de la velocidad de infiltración.

 $\boldsymbol{b}$ 

Parámetros b y ao.

$$
= \frac{26(43.527) - ((42.261)(30.319))}{26(82.258) - (42.261)^2}
$$

$$
b = -0.424
$$

$$
a_0 = \frac{30.319}{26} - \frac{-0.424(42.261)}{26}
$$

$$
a_0 = 1.86
$$

Valor de a.

$$
a = anti Log(1.86)
$$

$$
a = 71.70
$$

Además, se conoció el grado de confiabilidad del modelo hallado, mediante el coeficiente de determinación (r<sup>2</sup>):

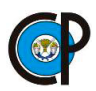

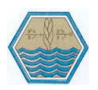

$$
r^{2} = \frac{\left(43.527 - \frac{((42.261)(30.319))}{26}\right)^{2}}{\left(82.258 - \frac{(42.261)^{2}}{26}\right)\left(38.031 - \frac{(30.319)^{2}}{26}\right)}
$$

$$
r^{2} = 0.912
$$

Esto significa que el 91.2% de la variación de la velocidad de infiltración es explicada por el tiempo y el modelo es altamente confiable.

Finalmente, la ecuación de velocidad de infiltración obtenida de los datos por el infiltrómetro digital transmisor quedo definida por:

$$
Vi = 71.70T_0^{-0.424}
$$

En la figura 5.4 se presenta la gráfica correspondiente a la velocidad de infiltración en la forma automatizada.

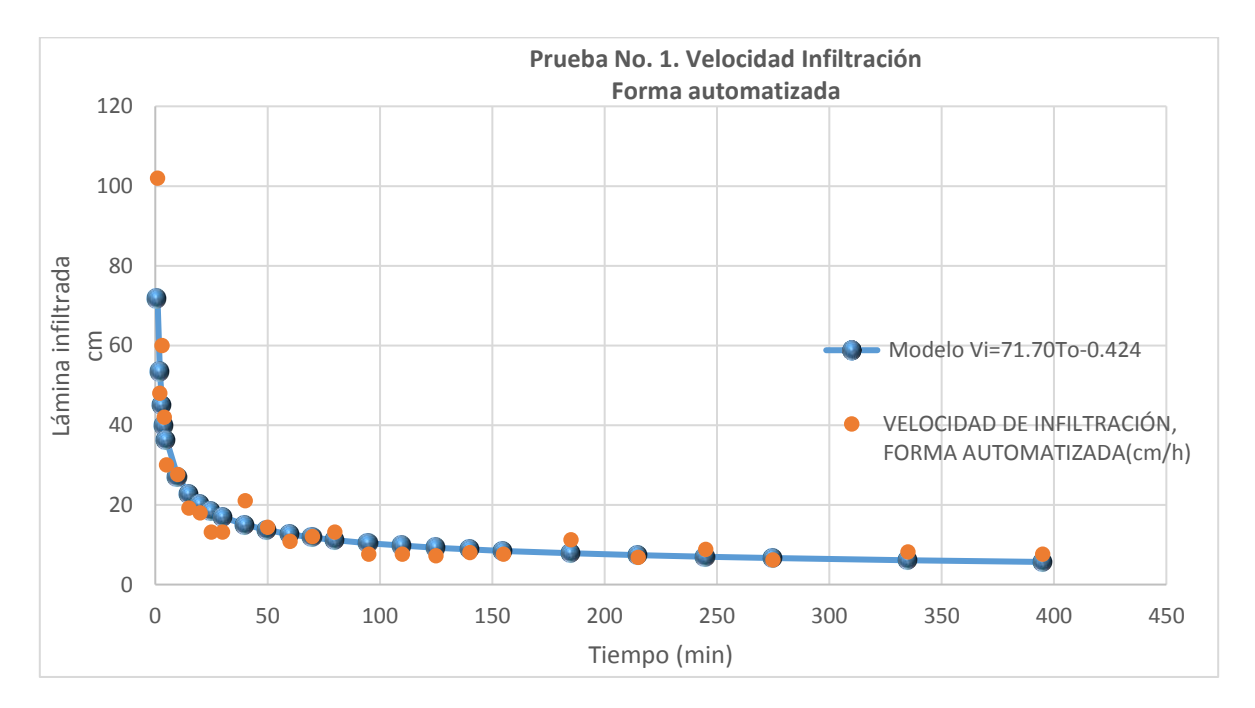

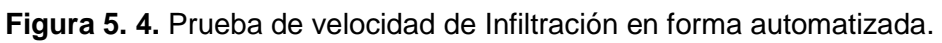

Eficiencia de medición con el dispositivo digital transmisor en la prueba No. 1 de infiltración.

En la figura 5.5 se presenta la relación entre la medición manual y automática para la altura de la columna. La ecuación lineal obtenida arrojó un coeficiente de

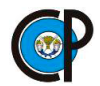

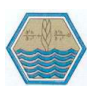

determinación de  $r^2 = 0.9998$ , con un valor de la pendiente a = 1.03, correspondiendo ésta al incremento en la altura medida manualmente con respecto la obtenida mediante automatización.

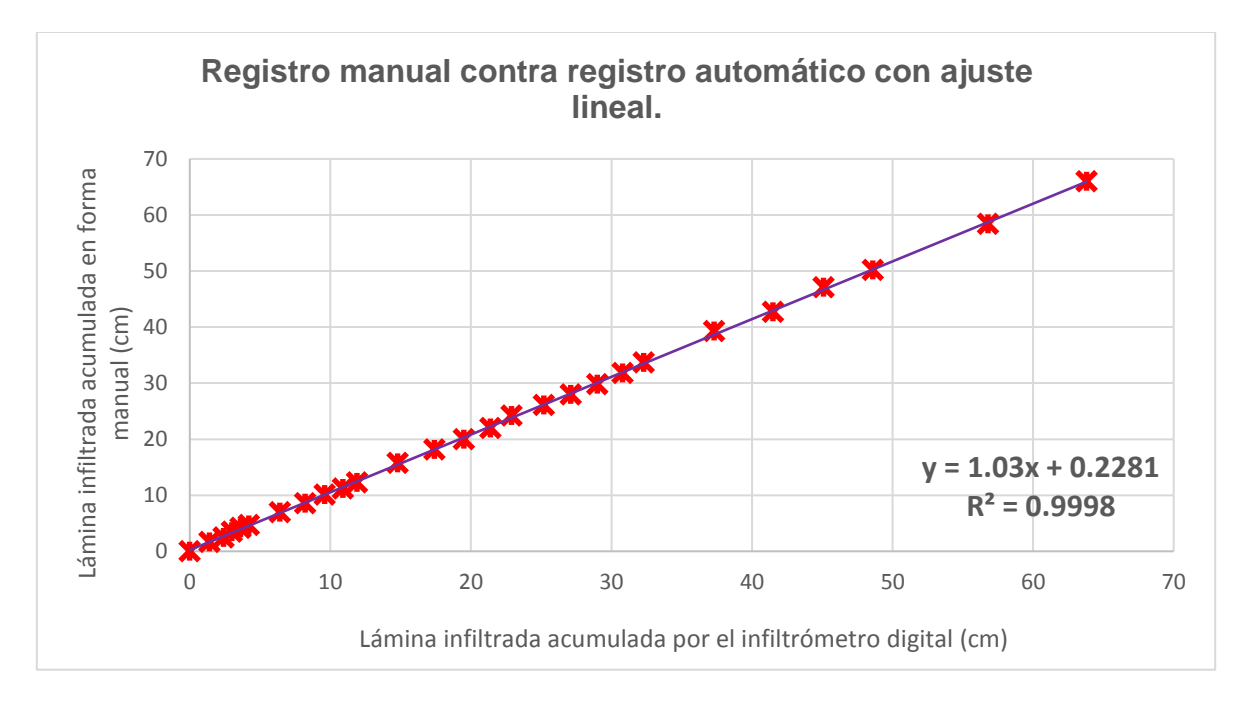

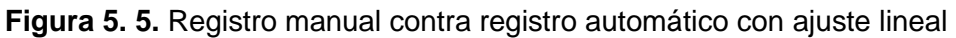

### **5.3. PRUEBA No. 2. OBSERVACIONES EN FORMA MANUAL**

Datos obtenidos de la prueba No. 2 en forma manual, se realizó el cálculo del tiempo acumulado, la lámina infiltrada según cada intervalo de tiempo y la lámina acumulada igual que la prueba No. 1, en el cuadro 5.4 se presenta el registro de la información en forma manual.

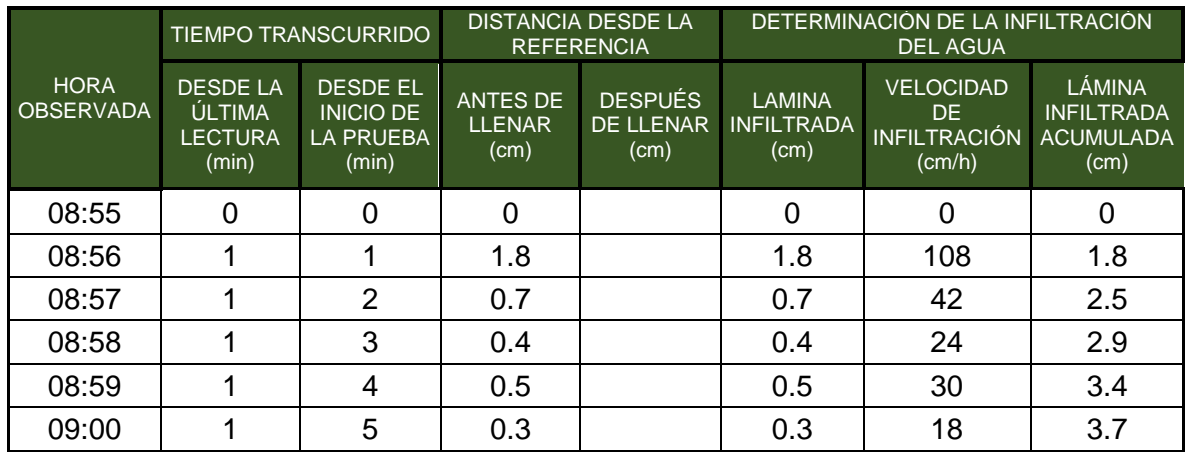

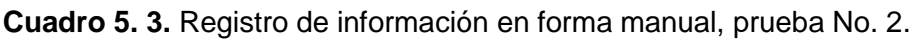

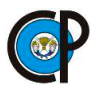

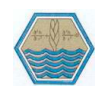

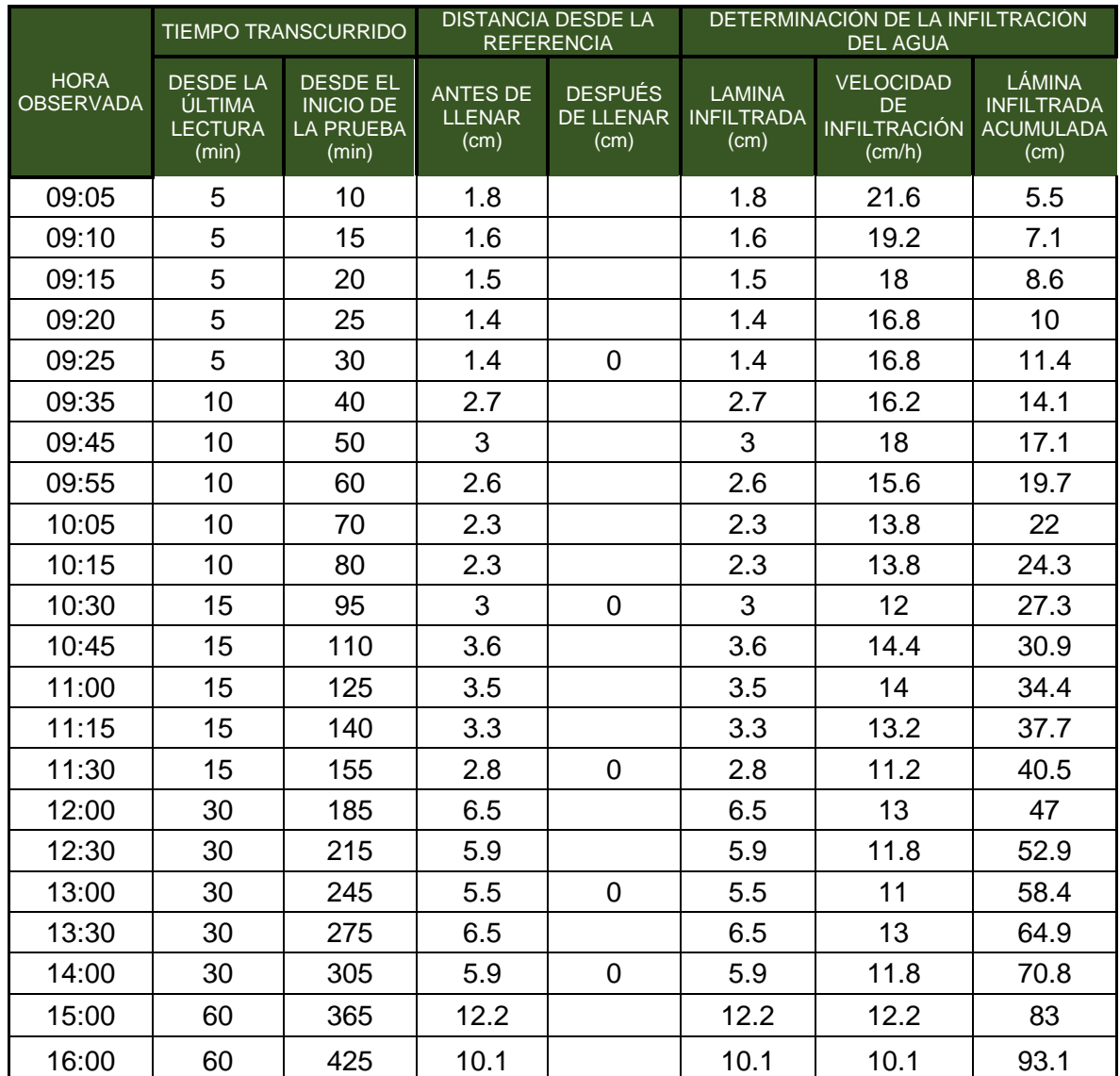

Se determinaron los parámetros de la función de la velocidad de infiltración e infiltración acumulada de la prueba No. 2 en forma manual.

Parámetros de la función de infiltración acumulada.

### **A0=0.12**

### **A=1.31**

### **B=0.678**

Ecuación de infiltración acumulada quedó definida por:

**Icum=1.33T<sup>o</sup> 0.673**

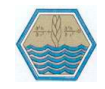

El grado de confiabilidad del modelo:

### **r <sup>2</sup>=0.990**

Esto significa que el 99% de la variación de la lámina infiltrada acumulada es explicada por el tiempo y el modelo es altamente confiable.

Se presentaron los cálculos de los parámetros (a y b) de la función de velocidad de infiltración (Vi) y el grado de confiabilidad del modelo hallado por medio del coeficiente de determinación (r<sup>2</sup>) de la prueba de No. 2 de infiltración en forma manual.

> **a0=1.64 a=43.90**

### **b=-0.251**

La ecuación de velocidad infiltración quedó definida por:

**Vi= 43.90T<sup>o</sup> -0.251**

El grado de confiabilidad del modelo:

### **r <sup>2</sup>=0.770**

En la figura 5.6 se presentan las gráficas de los modelos de velocidad de infiltración e infiltración acumulada obtenidas de los datos de la prueba No. 2 de infiltración en forma manual.

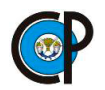

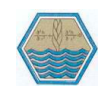

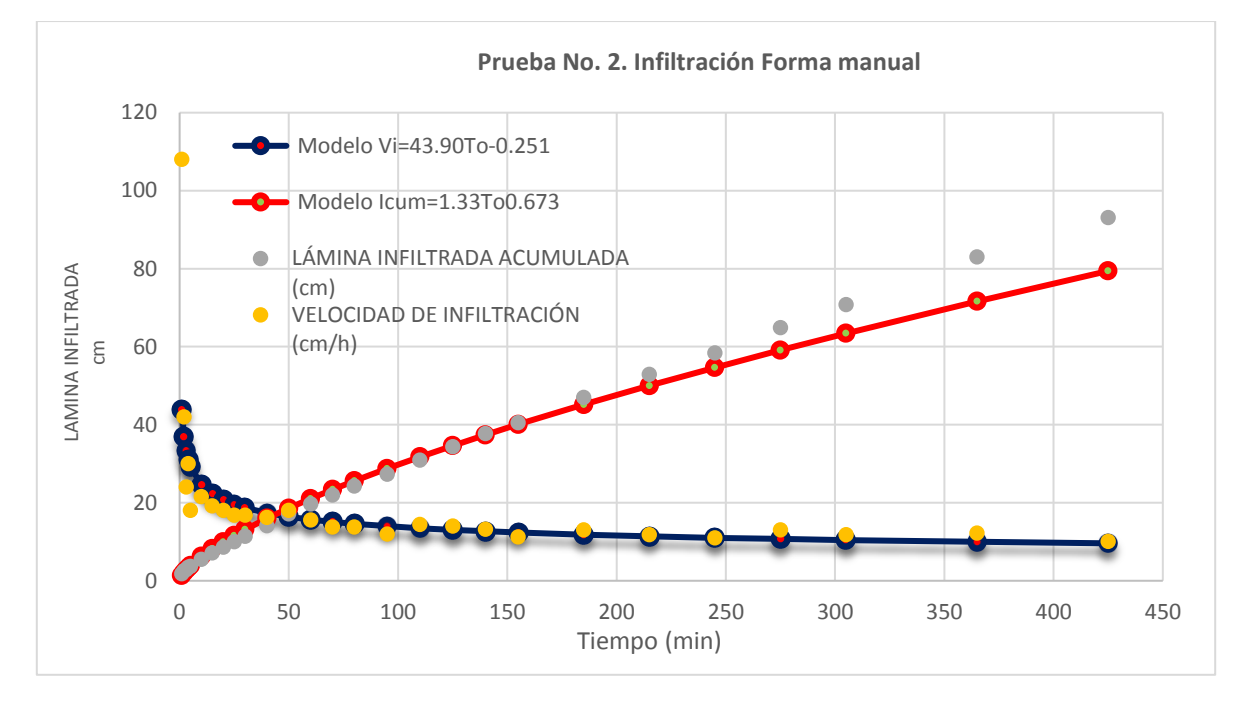

**Figura 5. 6.** Prueba No. 2 Infiltración en forma manual, velocidad de infiltración e infiltración acumulada

# **5.4. PRUEBA No. 2. OBSERVACIONES OBTENIDAS CON EL INFILTRÓMETRO DIGITAL TRASMISOR.**

En el siguiente cuadro 5.5 se presentan los datos obtenidos de la prueba No. 2. de infiltración con el infiltrómetro digital transmisor durante 7 horas, también se calcularon la lámina acumulada, velocidad de infiltración y tiempo acumulado.

**Cuadro 5. 4.** Registro de lámina acumulada y tiempo acumulado de la prueba No.2. en el infiltrómetro digital trasmisor.

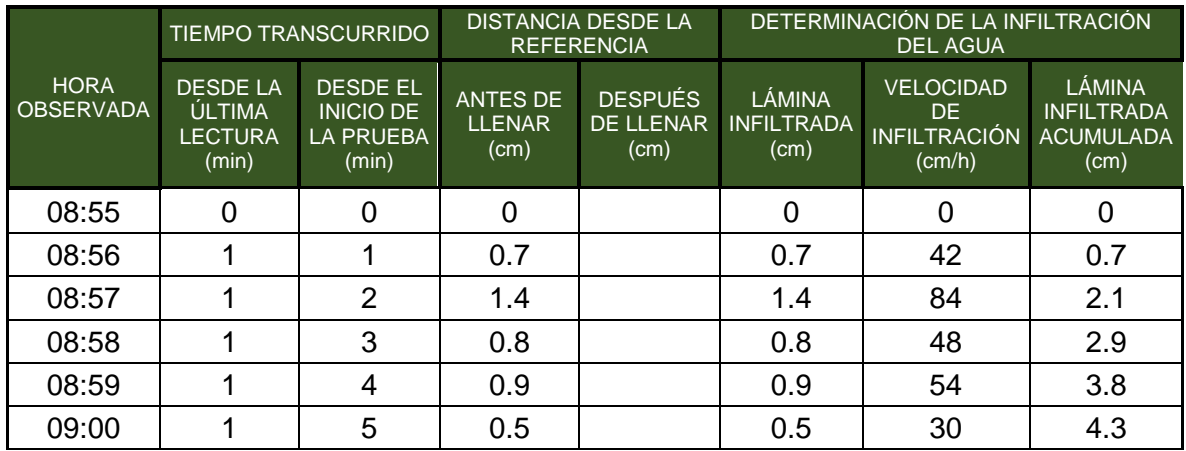

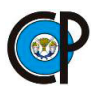

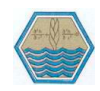

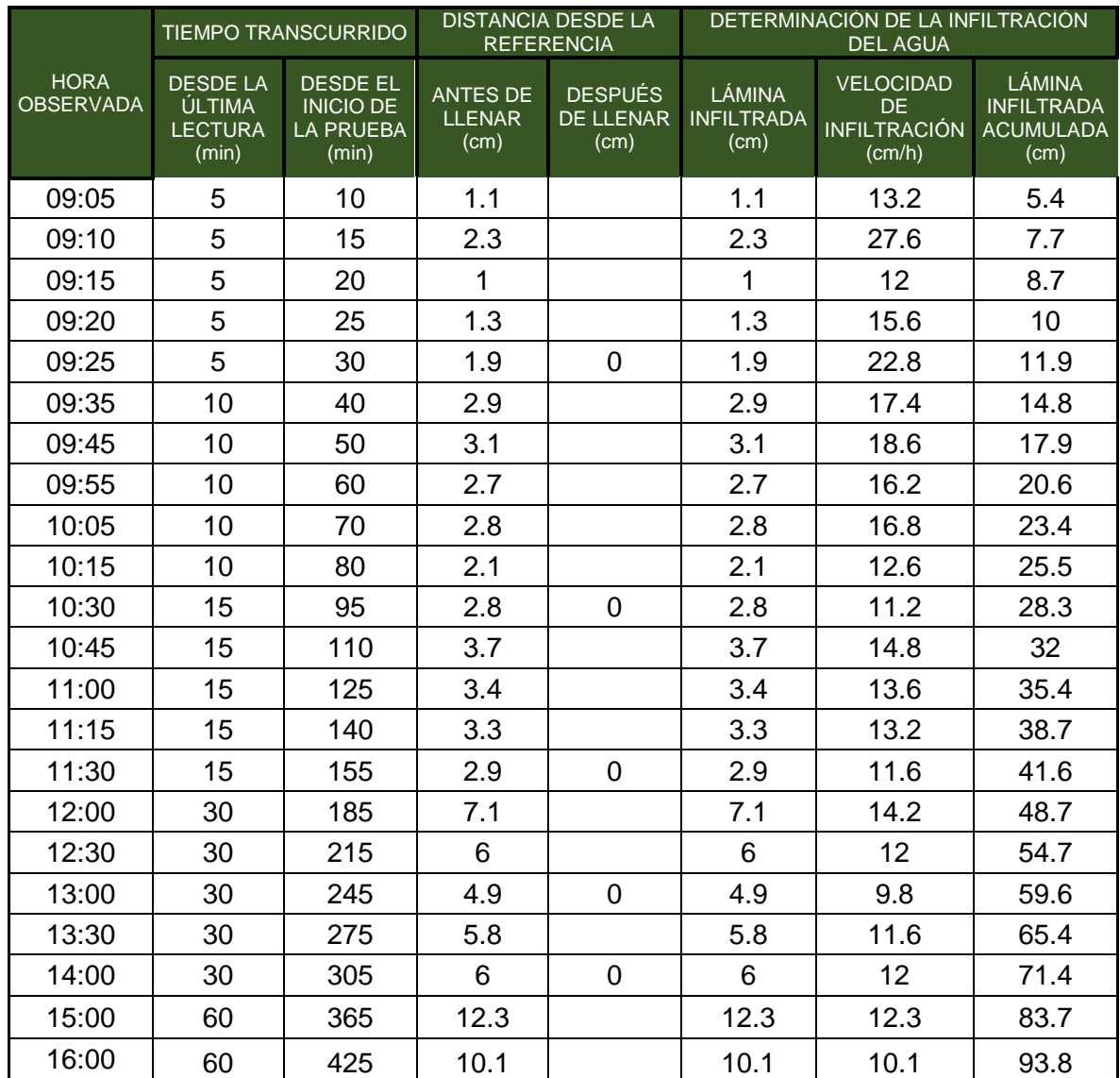

Se calculó los parámetros (A y B) de la función de lámina infiltrada acumulada (Icum) y el grado de confiabilidad del modelo hallado por medio del coeficiente de determinación (r<sup>2</sup>).

# **A0= 0.03**

### **A= 1.07**

### **B= 0.729**

Ecuación de lámina acumulada quedó definida por:

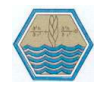

### **Icum= 1.07T<sup>o</sup> 0.729**

Grado de confiabilidad del modelo:

### **r <sup>2</sup>= 0.990**

Se calculó los parámetros (a y b) de la función de velocidad de infiltración (Vi) y el grado de confiabilidad del modelo hallado por medio del coeficiente de determinación (r<sup>2</sup>)

> **a0= 1.72 a= 52.53 b= -0.285**

La ecuación de velocidad infiltración quedó definida por:

**Vi= 52.53T<sup>o</sup> -0.285**

**r <sup>2</sup>= 0.754**

En la figura 5.7 se muestran las gráficas del modelo de velocidad de infiltración e infiltración acumulada de la prueba No. 2 del infiltrómetro digital.

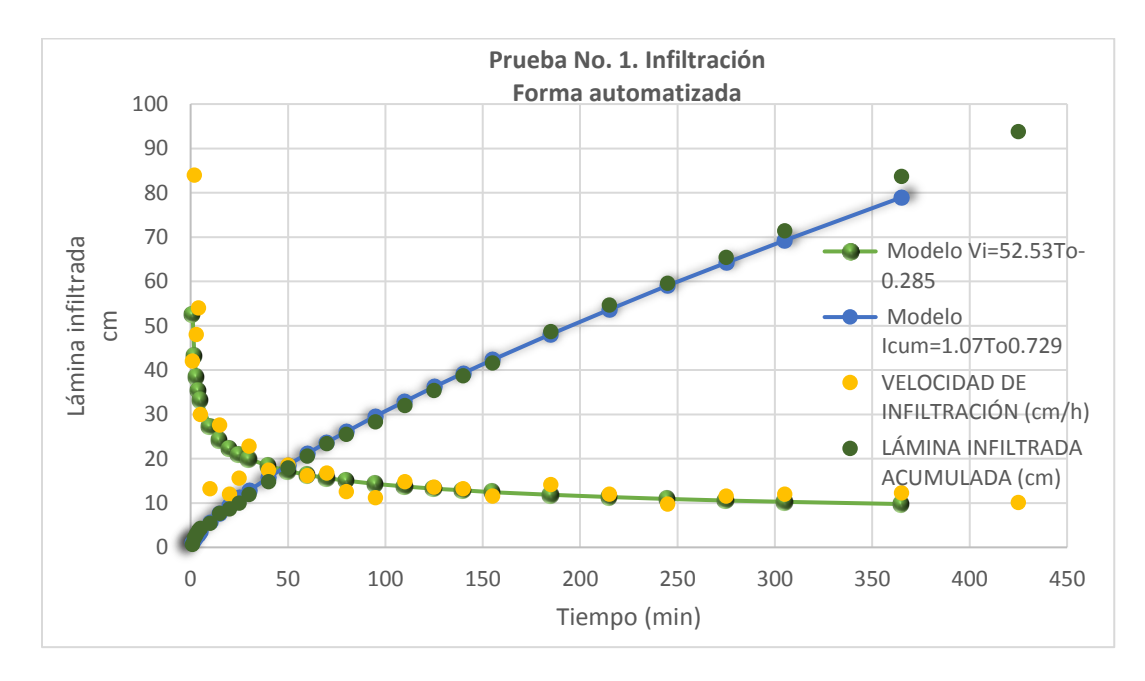

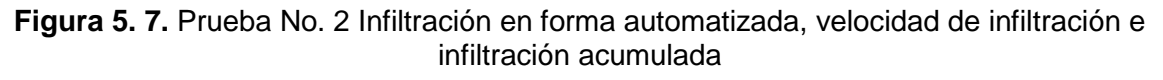

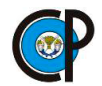

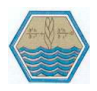

Eficiencia de medición con el dispositivo digital transmisor en la prueba No.2 de infiltración.

En la Figura 5.8 se presenta la relación entre la medición manual y automática para la altura de la columna. La ecuación lineal obtenida arrojó un coeficiente de determinación de  $r^2 = 0.9996$ , con un valor de la pendiente a = 1.01, correspondiendo ésta al incremento en la altura medida manualmente con respecto la obtenida mediante automatización.

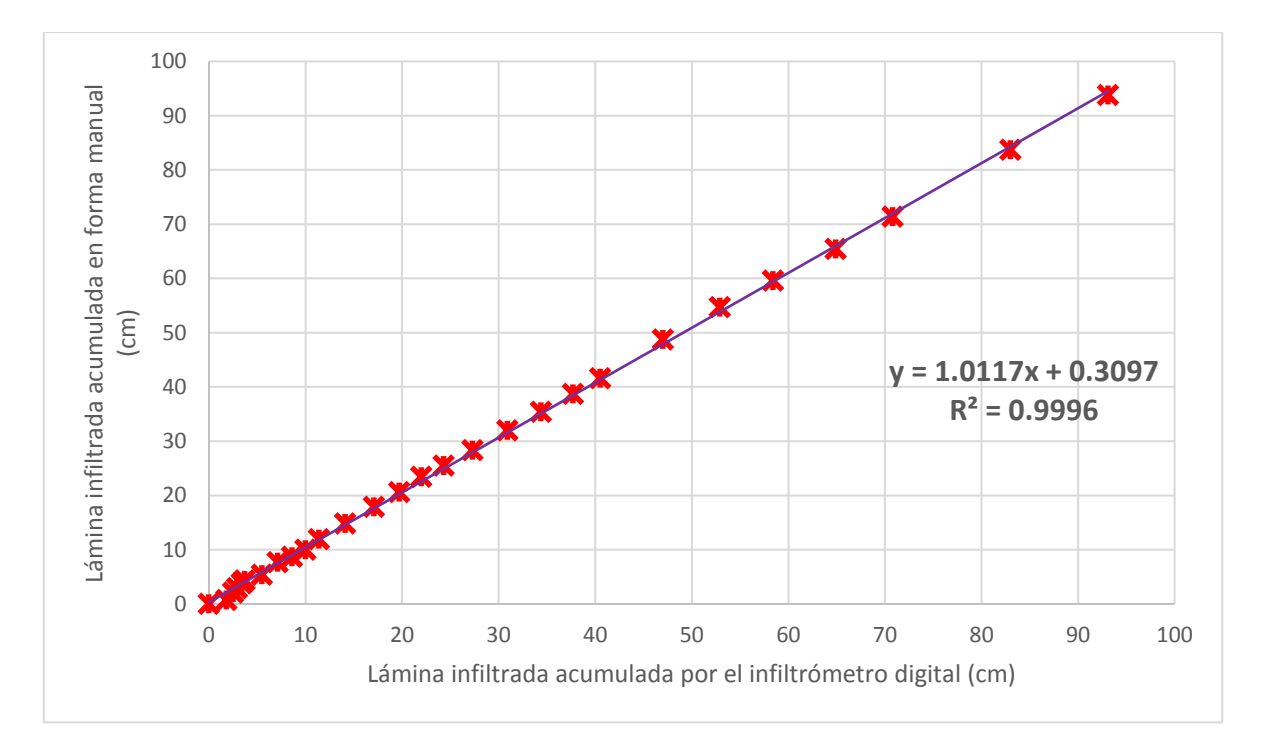

**Figura 5. 8.** Registro manual contra registro automático con ajuste lineal.

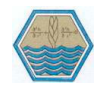

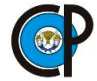

### **VI. CONCLUSIONES.**

- Se desarrollaron los dispositivos electrónicos para automatizar la prueba de infiltración con el infiltrómetro de doble cilindro que hace innecesaria la presencia continua de un trabajador, porque cuenta con un sistema de alarma que nos indica el momento que se tiene que rellenar de agua los cilindros, también trae consigo la disminución de error en las lecturas del nivel de la lámina de agua en el cilindro interior.
- Los dispositivos que se desarrollaron son totalmente portátiles ya que los equipos que la conforman son livianos, además de que su alimentación se hace por medio de baterías recargables, las baterías recargables pueden trabajar más de 8 horas continuas.
- El infiltrómetro digital transmisor es capaz de medir una columna de agua entre 4.5 y 30 cm con un error de  $\pm$  3 mm, también es capaz de transferir la información a una distancia no mayor a los 200 metros al dispositivo digital receptor.

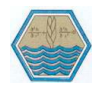

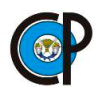

### **VII. RECOMENDACIONES.**

- Mejorar el programa del infiltrómetro digital transmisor para que tenga un menú donde se pueda escoger el programa para diferentes tipos de suelo.
- Realizar la prueba en diferentes tipos de suelo para conocer su funcionalidad del infiltrómetro digital transmisor.
- Difundir las posibilidades de este dispositivo electrónico para lograr un mayor aprovechamiento de sus cualidades y aplicarlas en todas las esferas de la agricultura en nuestro país.

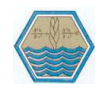

### **VIII. BIBLIOGRAFÍA.**

- Amézketa L., E., Gazol Lostao, R., Aragüés Lafarga, R., 2002. Desarrollo de un Infiltrómetro Automático y su Aplicación en Campo. Investigación Agraria. Producción y Protección vegetales, vol. 7. 131-142.
- Aparicio Mijares F. J. 1999. Fundamentos de Hidrología de Superficie. Ed. Limusa. México. Pp 113-303.
- Arduino-Home. Librería LIQUIDCRYSTAL Recuperado de: https://www.arduino.cc/en/Reference/LiquidCrystal (consultado el 29- 01-2018)
- Arduino-Home. Librería SD Recuperado de: https://www.arduino.cc/en/Reference/SD. (consultado el 29-01-2018).
- Arduino-Home. Librería SOFTWARESERIAL Recuperado de: https://www.arduino.cc/en/Reference/SoftwareSerial (consultado el 29-01-2018)
- Bear, J.: 1972, Dynamics of Fluids in Porous Media, Elsevier, New York.
- Berjin, J.D., Brouwer, C. 1997. Manuales para educación agropecuaria. Riego y drenaje. 1º Ed. Trillas. México. pp37-50.
- Blanquies, J., Scharf, and B. Hallock. 2003. The design and constuction of a rainfall simulator. IECA 34TH Annual conference and Expo. Las Vegas, Nevada.
- Braver L., Garder W.H., Garder W.R. 1991. Física de Suelos. Limusa. México. pp 165-166.
- Cerquera, Y. A., Andrés, G., & Johanna, L. (n.d.) 2010. Diseño de un Sistema Electrónico Digital para Automatizar la Prueba de Capacidad de Infiltración del Suelo en Campo Design of an Electronic Digital System to Automate the Soil Test of Infiltration Capacity in Field.
- Clemmens, A.J. Infiltration equations for border irrigation. Proc. Nat. Conf. on Adv. In infiltration, Am. Soc. Of Agric. Engrs. St. Joseph, Michigan, 1983 pp. 266.
- Chow, J.C.; Watson, J.G.; Pritchett, L.C.; Pierson, W.R.; Frazier, C.A.; and Purcell, R.G. (1993). The DRI Thermal/Optical Reflectance carbon analysis system: Description, evaluation and applications in U.S. air quality studies. Atmos. Environ., 27A (8):1185-1201.
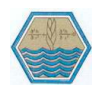

- De la Peña. Ildefonso., Llerena V. F. A. 2001. Manual del Uso y Manejo del Agua de Riego 3ª Ed. Futura S.A. p135–162.
- Delgadillo Oscar, Pérez Luís. (2016, agosto). Medición de Infiltración del Agua en el Suelo, Método de Doble Anilla. Cochabamba, Bolivia. Recuperado de http://www.centro-agua.umss.edu.bo/wpcontent/uploads/2017/05/2016\_Medicion\_infiltracion\_doble\_anilla.pdf (consultado el 02-06-2018).
- Flores-Medina, Flores-García, Velasco-Martínez, González-Cervantes, & Jurado-Zamarripa, 2015 Monitoreo de humedad en suelo a través de red inalámbrica de sensores. Tecnologia y Ciencias Del Agua, 6(5), pp 75– 88.
- Gillig, Mónica, & Gillig, 2009. Curso de Robótica Guía de teoría y actividades, pp146.
- Gómez-Tagle, Gutiérrez-Gnecchi, & Zepeda-Castro, 2010. utomation device for a Mariotte based field infiltrometer. Terra Latinoamericana, 28(3), pp 193–202.
- Gurovich, L. Fundamentos y diseño de sistema de riego. Instituto Interamericano de cooperación para la agricultura (CIIA). Primera Edición, San José, Costa Rica. Capítulo 6. 1985. p. 143-168.
- INIA. 1982. La materia orgánica del suelo. 1º Ed. INIA-SARH. México. pp 27-42.
- Keith A. Smith, Chris E., 1991. Soil and environmental analysis: Physical Methods/ Edited by. Mullins. —2ª ed., rev.
- Kramer P, J. 1974. Relaciones agua-suelo-planta. Una síntesis moderna. 1ª Ed. Edutex S A. México DF. pp 57.
- Luque S, A. 1981. Hidrología aplicada. 2ª Ed. Hemisferio sur S A. Buenos Aires, Argentina. pp 127.
- Morais, R. y Boaventura, J. 2000. Agritronics: A Distributed Data Aquisition And Control Network For Agriculture Environments. Acta Horticulturae 534: 319-325.
- Noborio, K. 2001. Measurement of soil water content and electrical conductivity by time domain reflectometry: a review. Computers and Electronics in Agriculture, Amsterdam, v.31, p. 213-237.
- Núñez, J. 2001. Manejo y conservación del suelo. San José, Costa Rica: Editorial universidad estatal a distancia.

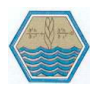

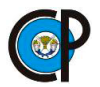

- Sánchez C., I., y J., Asseline. 1999. Tipos de simuladores de lluvia. en: uso de lluvia artificial para parametrizar modelos de procesos hidrológicos. Sánchez *et al*. Eds.CENID-RASPA. México.
- Oyarce, Aguayo, & Martin, 2010. Guía del usuario Xee series 1. http://www.hmangas.com/Electronica/Datasheets/Shield XBee Arduino/XBee-Guia\_Usuario.pdf.(consultado 06-06-2018).
- Philip J.R. Theory of infiltration. Soli Sci. 1957. 84(3): p 257-264.
- Rodriguez Díaz, f., Berenguel Soria, M., Guzmán Sánchez, J. 2004. Prácticas de control por computador "Prácticas de control por computador".: sistemas de oficina de Almería, S.A.
- Torrente A, O. 2013. Arduino. Curso Práctico de Formación. 1ª Ed. Alfaomega grupa editor, S.A. de C.V. México
- Vásquez V. A., Vásquez R. I., Vásquez R. C., Cañamero K. M. 2017, Universidad Nacional Agraria la Molina, Fundamentos de la Ingeniería de riego. p135–172.
- Vélez M., Vélez. 2002., Infiltración. Universidad Nacional de Colombia, Unidad de Hidráulica.
- Wang et al; 2006) Wang, L., Yoon, M., Lu, G., Yang Y., Facchetti, A., Marks, T., High-performance transparent inorganic–organic hybrid thin-film ntype transistors Nature Materials. 5 pp893-900. Recuperado de http://www.technologyreview.com/read\_article.aspx?ch=specialsectio ns&sc=nanotech&id=17645 (consultado el 02-06-2018).

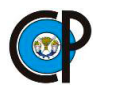

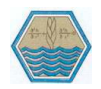

# **IX. ANEXOS.**

- **A1. COMPONENTES ELECTRÓNICOS**
- **A2. LENGUAJE DE PROGRAMACIÓN ARDUINO**
- **A3. BIBLIOTECAS DE ARDUINO**
- **A4. MANUAL DEL USUARIO DEL INFILTRÓMETRO DIGITAL,**

**TRASMISOR Y RECEPTOR.**

**A5. REGISTRO DE LAS PRUEBAS, NO.1 Y NO. 2, DE INFILTRACIÓN** 

**EN FORMA MANUAL Y AUTOMATIZADA.**

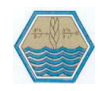

# **A1. COMPONENTES ELECTRÓNICOS.**

**El sensor ultrasónico HC-SR04.** Es un módulo que incorpora un par de transductores de ultrasonido que se utilizan de manera conjunta para determinar la distancia del sensor con un objeto colocado enfrente de este. Quizá la característica más destacada del HC-SR04 es que puede ser adquirido por una baja suma de dinero y esto mismo lo ha hecho muy popular. Afortunadamente el módulo HC-SR04 es bastante fácil de utilizar a pesar de su bajo precio y no demanda gran cantidad de trabajo ponerlo a funcionar, mucho menos si utilizamos una librería para sensores ultrasónicos. (Torrente, 2013).

Los sensores ultrasónicos funcionan emitiendo pulsos de sonido por medio de un emisor y recibiendo el rebote del sonido emitido en un receptor. Luego de recibir el rebote del sonido emitido, se mide el tiempo que transcurrió entre la emisión y la recepción. De esta manera se calcula la distancia hacia el objeto en el que rebotó la señal emitida (Gillig, Mónica, & Gillig, 2009).

Características del sensor ultrasónico HC-SR04

- Dimensiones del circuito: 43 x 20 x 17 mm
- Tensión de alimentación: 5 Vcc
- Frecuencia de trabajo: 40 KHz
- Rango máximo: 4.5 m
- Rango mínimo: 1.7 cm
- Duración mínima del pulso de disparo (nivel TTL): 10 μS.
- Duración del pulso eco de salida (nivel TTL): 100-25000 μS.
- Tiempo mínimo de espera entre una medida y el inicio de otra en 20 mS.

**Pantalla de cristal líquido (LCD).** La Pantalla LCD 16x2, pantalla de cristal líquido, es un dispositivo empleado para la visualización de contenidos he información de forma gráfica hasta 224 caracteres y símbolos diferentes.

La disposición de 14/16 pines permiten una comunicación de 4 o 8 bits con el dispositivo de control, es por ello la necesidad de definir el funcionamiento de cada

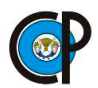

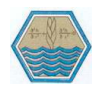

uno de los pines del LCD y los esquemas de los pines y la configuración correspondiente para el funcionamiento.

Definiciones de pines. La Pantalla LCD 16x2 cuenta con 16 pines de conexión los cuales se encuentran seleccionados de la siguiente manera:

Los primeros tres corresponden a la alimentación.

- VSS es el pin negativo, masa, 0 volts o GND
- VDD: Corresponde a la alimentación de la pantalla, lleva 5 volts.
- VO: El pin VO es pin encargado de ajustar el contraste de la LCD en el cual debe ir conectado por lo general a un potenciómetro de 10 k ohmios o en su caso a una resistencia fija una vez encontrado el valor deseado del contraste del contrario no mostrara nada en la LCD.

Los pines del 4 al 6 son encargados del control

- RS: Corresponde al pin de selección de registro de datos. Cuando RS es "0" el dato presente en bus pertenece a un registro de control/ instrucción y cuando RS es "1" el dato presente un el bus de datos pertenece a un registro de datos o un carácter.
- RW: Es el pin de que comanda la lectura/escritura, por lo regular siempre estará en "0", es decir conectado a 0 voltios que habilita la pantalla para recibir la información.
- E: Corresponde al Enable (habilitar). Cuando E sea "0" la LCD se encontrará deshabilitada para recibir datos, pero si E es "1" la LCD se encontrará habilitada para escribir o leer información.

Los pines del 7 al 16 corresponden al bus de datos.

D0, D1, D2, D3, D7: Son los pines que establecen el bus de datos bidireccional. Para hacer la comunicación con la LCD se puede hacer utilizando con los 8 bits del bus de datos que comprende desde el pin D0 hasta el pin D7 o empleando la comunicación de 4 bits empleando el bus de datos del pin D4 al D7.

Los últimos dos pines corresponden a la iluminación de la pantalla.

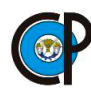

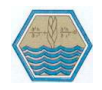

- A: Este pin va conectado a 5 voltios junto con una resistencia.
- K: El pin K se conecta a GND.

**Módulo Xbee PRO S1.** Los módulos XBee son soluciones integradas que brindan un medio inalámbrico para la interconexión y comunicación entre dispositivos. Estos módulos utilizan el protocolo de red llamado IEEE 802.15.4 para crear redes FAST POINT-TO-MULTIPOINT (punto a multipunto); o para redes PEER-TO-PEER (punto a punto). Fueron diseñados para aplicaciones que requieren de un alto tráfico de datos, baja latencia y una sincronización de comunicación predecible.(Oyarce, Aguayo, & Martin, 2010)**.** Características del módulo Xbee

- $\bullet$  3.3V a 215 mA
- Velocidad de datos máxima 250kbps
- Salida 60mW (+18dBm)
- Rango de 1 milla (1500m)
- Antena integrada
- Certificado Fully FCC
- Pines de entrada 6 10-bit ADC
- 8 pines digital IO
- Cifrado de 128-bit
- Configuración local o de exceso de aire
- Conjunto de comandos AT o API

**Módulo micro-SD.** El módulo micro-SD permite insertar una memoria Micro SD que son las más comunes en el mercado, el modulo se puede alimentar con 3.3V o 5V usando los pines respectivos. (Torrente, 2013).

Conexiones del módulo micro SD son:

- $\bullet$  CS 4
- SCK 13
- MOSI 11
- $\bullet$  MISO 12
- VCC 5V
- GND GND
- 3.3V No conectado

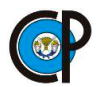

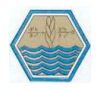

**Emisor de sonido.** Torrente, (2013) menciona que, un zumbador piezoeléctrico (en inglés, "buzzer" o "piezobuzzer") es un dispositivo que consta internamente de un disco de metal, que se deforma (debido a un fenómeno llamado piezoelectricidad) cuando se le aplica corriente eléctrica. Lo interesante es que, si a este disco se le aplica una secuencia de pulsos eléctricos de una frecuencia suficientemente alta, el zumbador se deformará y volverá a recuperar su forma tan rápido que vibrará, y esa vibración generará una onda de sonido audible.

Recordemos que un sonido aparece cuando vibra alguna fuente y estas vibraciones son transmitidas en forma de onda a través de algún medio elástico (como el aire o el agua). Si la frecuencia de esa onda está dentro de un rango determinado (el llamado "espectro audible", el cual va de 20 Hz a 20 KHz), cuando llega al oído humano esas oscilaciones en la presión del aire son convertidas en el sonido que nuestro cerebro percibe.

Cuanto mayor sea la frecuencia de la onda sonora, más agudo será el sonido resultante (y al revés: cuanto menor es esa frecuencia, más grave es el sonido). Por tanto, para generar diferentes tonos con nuestro zumbador deberemos hacer vibrar la membrana a distintas frecuencias.

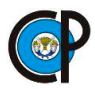

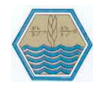

# **A2. LENGUAJE DE PROGRAMACIÓN ARDUINO.**

La estructura básica del lenguaje de programación Arduino es bastante simple y se organiza en al menos dos partes o funciones que encierran bloques de declaraciones.

```
void setup() /Declaración de pines.
```

```
{
estamentos;
}
void loop() / Declaración de funciones que se ejecutaran.
{
estamentos;
```
}

En donde setup() es la parte encargada de recoger la configuración y loop() es la que contienen el programa que se ejecutará cíclicamente (de ahí el termino loop – bucle-). Ambas funciones son necesarias para que el programa trabaje.

La función de configuración debe contener la declaración de las variables. Es la primera función a ejecutar en el programa, se ejecuta sólo una vez, y se utiliza para configurar o inicializar pinMode (modo de trabajo de las E/S), configuración de la comunicación en serie y otras.

La función bucle (loop) siguiente contiene el código que se ejecutara continuamente (lectura de entradas, activación de salidas, etc) Esta función es el núcleo de todos los programas de Arduino y la que realiza la mayor parte del trabajo.

Una función es un bloque de código que tiene un nombre y un conjunto de instrucciones que son ejecutadas cuando se llama a la función. Son funciones setup() y loop() de las que ya se ha hablado. Las funciones de usuario pueden ser escritas para realizar tareas repetitivas y para reducir el tamaño de un programa.

Entre llaves  $(\})$ 

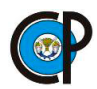

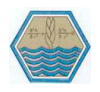

Las llaves sirven para definir el principio y el final de un bloque de instrucciones. Se utilizan para los bloques de programación setup(), loop(), if.., etc.

Punto y coma (;)

El punto y coma ";" se utiliza para separar instrucciones en el lenguaje de programación de Arduino. También se utiliza para separar elementos en una instrucción de tipo "bucle for".

Bloque de comentarios (/\*...\*/)

Los bloques de comentarios, o comentarios multilínea, son áreas de texto ignoradas por el programa y se usan para grandes descripciones de código o comentarios que ayudan a otras personas a entender partes del programa. Empiezan con /\* y terminan con \*/ y pueden abarcar múltiples líneas.

Comentarios de línea (//)

Comentarios de una línea empiezan con // y terminan con la siguiente línea de código. Como el bloque de comentarios, son ignorados por el programa y no toman espacio en memoria.

**Variables.** Una variable es una manera de nombrar y almacenar un valor numérico para su uso posterior por el programa. Como su nombre indica, las variables son números que se pueden variar continuamente en contra de lo que ocurre con las constantes cuyo valor nunca cambia. Una variable debe ser declarada y, opcionalmente, asignarle un valor.

Todas las variables tienen que declararse antes de que puedan ser utilizadas. Para declarar una variable se comienza por definir su tipo como int (entero), long (largo), float (coma flotante), etc, asignándoles siempre un nombre, y, opcionalmente, un valor inicial. Esto sólo debe hacerse una vez en un programa, pero el valor se puede cambiar en cualquier momento usando aritmética y reasignaciones diversas.

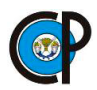

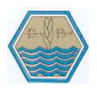

Otro concepto importante en relación con las variables es el de ámbito de una variable. En este sentido, una variable puede ser "global" o "local". Que sea de un ámbito o de otro depende de en qué lugar de nuestro sketch se declare la variable:

Para que una variable sea global se ha de declarar al principio de nuestro sketch; es decir, antes (y fuera) de las secciones "void setup()" y "void loop()". De hecho, al hablar de la estructura de un sketch ya habíamos mencionado la existencia de esta sección de declaraciones de variables globales. Una variable global es aquella que puede ser utilizada y manipulada desde cualquier punto del sketch.

Para que una variable sea local se ha de declarar en el interior de alguna de las secciones de nuestro sketch (es decir, dentro de "void setup()" o de "void loop()" o de otras que puedan existir). Una variable local es aquella que solo puede ser utilizada y manipulada por las instrucciones escritas dentro de la misma sección donde se ha declarado.

**Tipos de datos.** El tipo "boolean". Las variables de este tipo solo pueden tener dos valores: cierto o falso. Se utilizan para almacenar un estado de entre esos dos posibles, y así hacer que el skech reaccione según detecte en ellas uno u otro.

El tipo "char". El valor que puede tener una variable de este tipo es siempre un solo carácter (una letra, un dígito, un signo de puntuación...). Si lo que queremos es almacenar una cadena de caracteres (es decir, una palabra o una frase) el tipo "char" no nos sirve, deberemos usar otro tipo explicado posteriormente.

Byte almacena un valor numérico de 8 bits sin puntos decimales. Tienen un rango de 0 a 255.

Int. Enteros son un tipo de datos primarios que almacenan valores numéricos de 16 bits sin decimales comprendidos en el rango 32,767 to -32,768.

Long. El formato de variable numérica de tipo extendido "long" se refiere a números enteros (tipo 32 bits) sin decimales que se encuentran dentro del rango - 2147483648 a 2147483647.

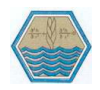

El tipo "unsigned long". El valor que puede tener una variable de este tipo para todos los modelos de placa (ya sean basadas en microcontroladores de tipo AVR o ARM) es un número entero entre 0 y 4.294.967.295 (232-1).

Float. El formato de dato del tipo "punto flotante" "float" se aplica a los números con decimales. Los números de punto flotante tienen una mayor resolución que los de 32 bits con un rango comprendido 3.4028235E +38 a +38-3.4028235E.

El tipo "double". Es un sinónimo exactamente equivalente del tipo "float", y por tanto no aporta ningún aumento de precisión respecto a este (a diferencia de lo que pasa en otros lenguajes, donde "double" sí que aporta el doble de precisión). Tanto una variable de tipo "double" como una de tipo "float" ocupan cuatro bytes de memoria.

Arrays. Un array es un conjunto de valores a los que se accede con un número índice. Cualquier valor puede ser recogido haciendo uso del nombre de la matriz y el número del índice. El primer valor de la matriz es el que está indicado con el índice 0, es decir el primer valor del conjunto es el de la posición 0. Un array tiene que ser declarado y opcionalmente asignados valores a cada posición antes de ser utilizado.

Constantes. Es posible declarar una variable de tal forma que consigamos que su valor (del tipo que sea) permanezca siempre inalterado. Es decir, que su valor no se pueda modificar nunca porque esté marcado como de "solo lectura". De hecho, a este tipo de variables ya no se les llama así por motivos obvios, sino "constantes".

Comunicación con el Arduino.

Las instrucciones existentes dentro de un objeto (no todas las instrucciones del lenguaje Arduino pertenecen a un objeto) se escriben siguiendo la sintaxis nombreObjeto.nombreInstruccion().

A continuación, explicaremos la sintaxis, funcionamiento y utilidad de las instrucciones incluidas en el objeto "Serial".

Serial.begin(): abre el canal serie para que pueda empezar la comunicación por él. Por tanto, su ejecución es imprescindible antes de realizar cualquier transmisión por

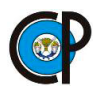

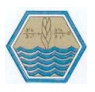

dicho canal. Por eso normalmente se suele escribir dentro de la sección "void setup()". Además, mediante su único parámetro - de tipo "long" y obligatorio-, especifica la velocidad en bits/s a la que se producirá la transferencia serie de los datos. Para la comunicación con un computador, se suele utilizar el valor de 9600, pero se puede especificar cualquier otra velocidad

También existe la instrucción Serial.end(), la cual no tiene ningún argumento ni devuelve nada, y que se encarga de cerrar el canal serie; de esta manera, la comunicación serie se deshabilita y los pines RX y TX vuelven a estar disponibles para la entrada/salida general. Para reabrir el canal serie otra vez, se debería usar de nuevo Serial.begin().

**Instrucciones para enviar datos desde el Arduino al exterior.** Serial.print(): envía a través del canal serie un dato (especificado como parámetro) desde el microcontrolador hacia el exterior. Ese dato puede ser de cualquier tipo: carácter, cadena, número entero, número decimal (por defecto de dos decimales), etc. Si el dato se especifica explícitamente (en vez de a través de una variable), hay que recordar que los caracteres se han de escribir entre comillas simples y las cadenas entre comillas dobles.

Serial.println(): hace exactamente lo mismo que Serial.print(), pero, además, añade automáticamente al final de los datos enviados dos caracteres extra: el de retorno de carro (código ASCII nº 13) y el de nueva línea (código ASCII nº 10). La consecuencia es que al final de la ejecución de Serial.println() se efectúa un salto de línea. Tiene los mismos parámetros y los mismos valores de retorno que Serial.print().

Serial.write(): envía a través del canal serie un dato (especificado como parámetro) desde el microcontrolador hacia el exterior. Pero a diferencia de Serial.print(), el dato a enviar solo puede ocupar un byte. Por lo tanto, ha de ser básicamente de tipo "char" o "byte".

**Instrucciones para recibir datos desde el exterior.** Serial.available(): devuelve el número de bytes –caracteres– disponibles para ser leídos que provienen del exterior

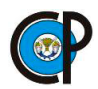

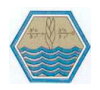

a través del canal serie (vía USB o vía pines TX/RX). Estos bytes ya han llegado al microcontrolador y permanecen almacenados temporalmente en una pequeña memoria de 64 bytes.

Serial.read(): devuelve el primer byte aún no leído de los que estén almacenados en el buffer de entrada del chip TTL-UART. Al hacerlo, lo elimina de ese buffer. Para devolver (leer) el siguiente byte, se ha de volver a ejecutar Serial.read(). Y hacer así hasta que se hayan leído todos. Cuando no haya más bytes disponibles, Serial.read() devolverá -1. No tiene parámetros.

**Instrucciones de gestiones de tiempo.** Estas instrucciones no pertenecen a ningún objeto, así que se escriben directamente:

millis(): devuelve el número de milisegundos (ms) desde que la placa Arduino empezó a ejecutar el sketch actual. Este número se reseteará a cero aproximadamente después de 50 días (cuando su valor supere el máximo permitido por su tipo, que es "unsigned long"). No tiene parámetros.

micros(): devuelve el número de microsegundos (μs) desde que la placa Arduino empezó a ejecutar el sketch actual. Este número –de tipo "unsigned long"– se reseteará a cero aproximadamente después de 70 minutos. Esta instrucción tiene una resolución de 4 μs (es decir, que el valor retornado es siempre un múltiplo de cuatro). Recordar que 1000 μs es un milisegundo y por tanto, 1000000 μs es un segundo. No tiene parámetros.

delay(): pausa el sketch durante la cantidad de milisegundos especificados como parámetro –de tipo "unsigned long"–. No tiene valor de retorno.

delayMicroseconds(): pausa el sketch durante la cantidad de microsegundos especificados como parámetro –de tipo "unsigned long"– . Actualmente el máximo valor que se puede utilizar con precisión es de 16383. Para esperas mayores que esta, se recomienda usar la instrucción delay(). El mínimo valor que se puede utilizar con precisión es de 3 μs. No tiene valor de retorno.

**Instrucciones de gestión de cadenas.** Bloques condicionales "if" y "if/else": Un bloque "if" sirve para comprobar si una condición determinada es cierta ("true",1) o

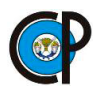

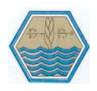

falsa ("false",0). Si la condición es cierta, se ejecutarán las instrucciones escritas en su interior (es decir, dentro de las llaves de apertura y cierre). Si no se cumple, puede no pasar nada, o bien, si existe tras el bloque "if" un bloque "else" (opcional), se ejecutarán las instrucciones escritas en el interior de ese bloque "else". Es decir, si solo escribimos el bloque "if", el sketch tendrá respuesta solamente para cuando sí se cumple la condición; pero si además escribimos un bloque "else", el sketch tendrá respuesta para cuando sí se cumple la condición y para cuando no se cumple también.

Es posible anidar bloques "if" uno dentro de otro sin ningún límite (es decir, se pueden poner más bloques "if" dentro de otro bloque "if" o "else", si así lo necesitamos).

Ahora que ya sabemos las diferentes sintaxis del bloque "if", veamos qué tipo de condiciones podemos definir entre los paréntesis del "if". Lo primero que debemos saber es que para escribir correctamente en nuestro sketch estas condiciones necesitaremos utilizar alguno de los llamados operadores de comparación, que son los siguientes.

# Operadores de comparación

- == Comparación de igualdad
- != Comparación de diferencia
- > Comparación de mayor que
- >= Comparación de mayor o igual que
- < Comparación de menor que
- <= Comparación de menor o igual que

Por otro lado, es bastante probable encontrar en bastantes códigos expresiones tales como if(mivariable) en vez de if(mivariable!=0), por ejemplo. Es decir, "ifs" que solo incluyen una variable, pero no la condición para evaluarla. Esta forma de escribir los "ifs" es simplemente un atajo: si en el "if" solo aparece una variable o

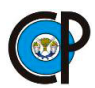

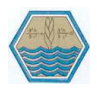

expresión sin ningún tipo de comparación, es equivalente a comprobar si dicha variable o expresión es "true" (es decir, si es diferente de 0). Si se diera el caso de que en el "if" aparece tan solo una función, sería equivalente a comprobar si el valor que devuelve esa función es, también, diferente de 0.

Seguramente sorprenderá que el operador de igualdad ("==") sea un doble igual. Esto es debido a que el signo igual individual ("=") representa el operador de asignación. Por lo tanto, ambos símbolos tienen un significado totalmente diferente, y pueden dar muchos problemas para quien se despiste. Por ejemplo, si se escribe por error una condición tal como if( $x = 10$ ), lo que se está haciendo es asignar el valor 10 a la variable "x", y esta orden siempre hace que la "condición" sea verdadera, porque lo que hace Arduino (tal como acabamos de explicar en el párrafo anterior) es comprobar si el valor asignado a "x" (10) es "true" (es decir, diferente de 0), cosa que es evidentemente cierto siempre. Lógicamente, lo correcto hubiera sido escribir if(x==10).

Además de los operadores de comparación, en las comparaciones también se pueden utilizar los operadores booleanos (también llamados lógicos), usados para encadenar dos o más comprobaciones dentro de una condición. Son los siguientes:

# Operadores lógicos

&& Comprueba que las dos condiciones sean ciertas (Operador AND)

|| Comprueba que, al menos, una de dos condiciones sea cierta (Operador OR)

! Comprueba que no se cumpla la condición a la que precede (Operador NOT)

**El bloque "switch".** Es como una especie de "if else" escrito más compactamente. Como se puede ver, consta en su interior de una serie de secciones "case" y, opcionalmente, de una sección "default". Nada más llegar a la primera línea del "switch", primero se comprueba el valor de la variable o expresión que haya entre sus paréntesis (siguiendo las mismas reglas y operadores posibles usados en un "if" estándar). Si el resultado es igual al valor especificado en la primera sección "case", se ejecutarán las instrucciones del interior de la misma y se dará por finalizado el "switch", continuando la ejecución del sketch por la primera línea

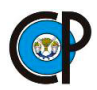

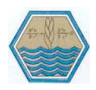

después de la llave de cierre. En caso de no ser igual el resultado de la expresión a lo especificado en el primer "case" se pasará a comprobarlo con el segundo "case" , y si no con el tercero, etc. Por último, si existe una sección "default" (opcional) y el resultado de la expresión no ha coincidido con ninguna de las secciones "case", entonces se ejecutarán las sentencias de la sección "default".

**Bloques repetitivos.** El bloque "while" ("mientras", en inglés) es un bloque que implementa un bucle; es decir, repite la ejecución de las instrucciones que están dentro de sus llaves de apertura y cierre. ¿Cuántas veces? No hay un número fijo: se repetirán mientras la condición especificada entre sus paréntesis sea cierta ("true",1).

El bucle "do" funciona exactamente igual que el bucle "while", con la excepción de que la condición es evaluada después de ejecutar las instrucciones escritas dentro de las llaves. Esto hace que las instrucciones siempre sean ejecutadas como mínimo una vez aun cuando la condición sea falsa, porque antes de llegar a comprobar esta, las instrucciones ya han sido leídas (a diferencia del bucle "while", donde si la condición ya de entrada era falsa las instrucciones no se ejecutaban nunca).

El bloque "for". La diferencia entre un bucle "while" (o "do") y un bucle "for" está en que en el primero el número de iteraciones realizadas depende del estado de la condición definida, pero en un bucle "for" el número de iteraciones se puede fijar a un valor exacto. Por tanto, usaremos el bucle "for" para ejecutar un conjunto de instrucciones (escritas dentro de llaves de apertura y cierre) un número concreto de veces.

**Las instrucciones "break" y "continue".** La instrucción "break" y la instrucción "continue" están muy relacionadas con los bucles (ya sean del tipo "while" o "for"). Observar que ninguna de ellas incorpora paréntesis, pero como cualquier otra instrucción, en nuestros sketches deben ser finalizadas con un punto y coma.

La instrucción "break" debe estar escrita dentro de las llaves que delimitan las sentencias internas de un bucle, y sirve para finalizar este inmediatamente. Es decir,

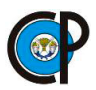

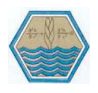

esta instrucción forzará al programa a seguir su ejecución a continuación de la llave de cierre del bucle. En caso de haber varios bucles anidados (unos dentro de otros), la sentencia "break" saldrá únicamente del bucle más interior de ellos.

La instrucción "continue" también debe estar escrita dentro de las llaves que delimitan las sentencias internas de un bucle y sirve para finalizar la iteración actual y comenzar inmediatamente con la siguiente. Es decir, esta instrucción forzará al programa a "volver para arriba" y comenzar la evaluación de la siguiente iteración aun cuando todavía queden instrucciones pendientes de ejecutar en la iteración actual. En caso de haber varios bucles anidados (unos dentro de otros) la sentencia "continue" tendrá efecto únicamente en el bucle más interior de ellos.

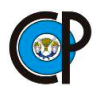

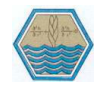

# **A3. BIBLIOTECAS DE ARDUINO.**

Para manejar las distintas partes de un robot, como los motores o los sensores, usamos órdenes que son funciones escritas por otras personas. Estas funciones se suelen agrupar según su funcionalidad, por ejemplo, todas las órdenes que se utilizan para manejar los motores, estarán juntas. A este conjunto de funciones lo llamamos librería. Las librerías suelen contener un par de archivos: uno con extensión .h y otro con extensión .cpp. El primero toma la letra de su extensión de la palabra inglesa "header" que significa encabezado. Esto se debe a que, en este archivo, estarán solamente los nombres de las funciones y de las variables más importantes del conjunto. El archivo con extensión .cpp será el que contenga el código de las funciones declaradas en el header.

**Liquidcrystal.** Esta biblioteca permite a una placa Arduino controlar las pantallas de LiquidCrystal (LCD) basadas en el Hitachi HD44780 (o un chipset compatible), que se encuentra en la mayoría de las pantallas LCD basadas en texto. La biblioteca funciona en modo de 4 o 8 bits (es decir, usando 4 o 8 líneas de datos además de las líneas rs, enable y, opcionalmente, rw) (Arduino), cuadro 9.1.

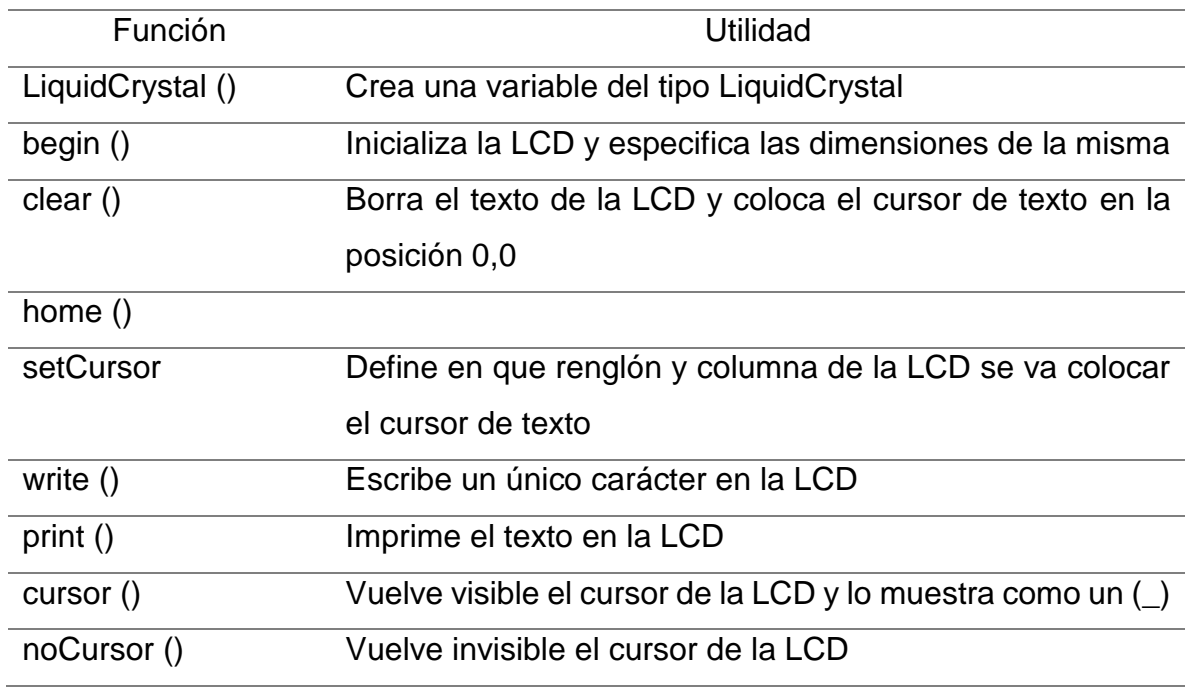

**Cuadro 9. 1.** Funciones de la Pantalla LCD.

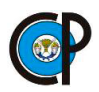

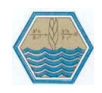

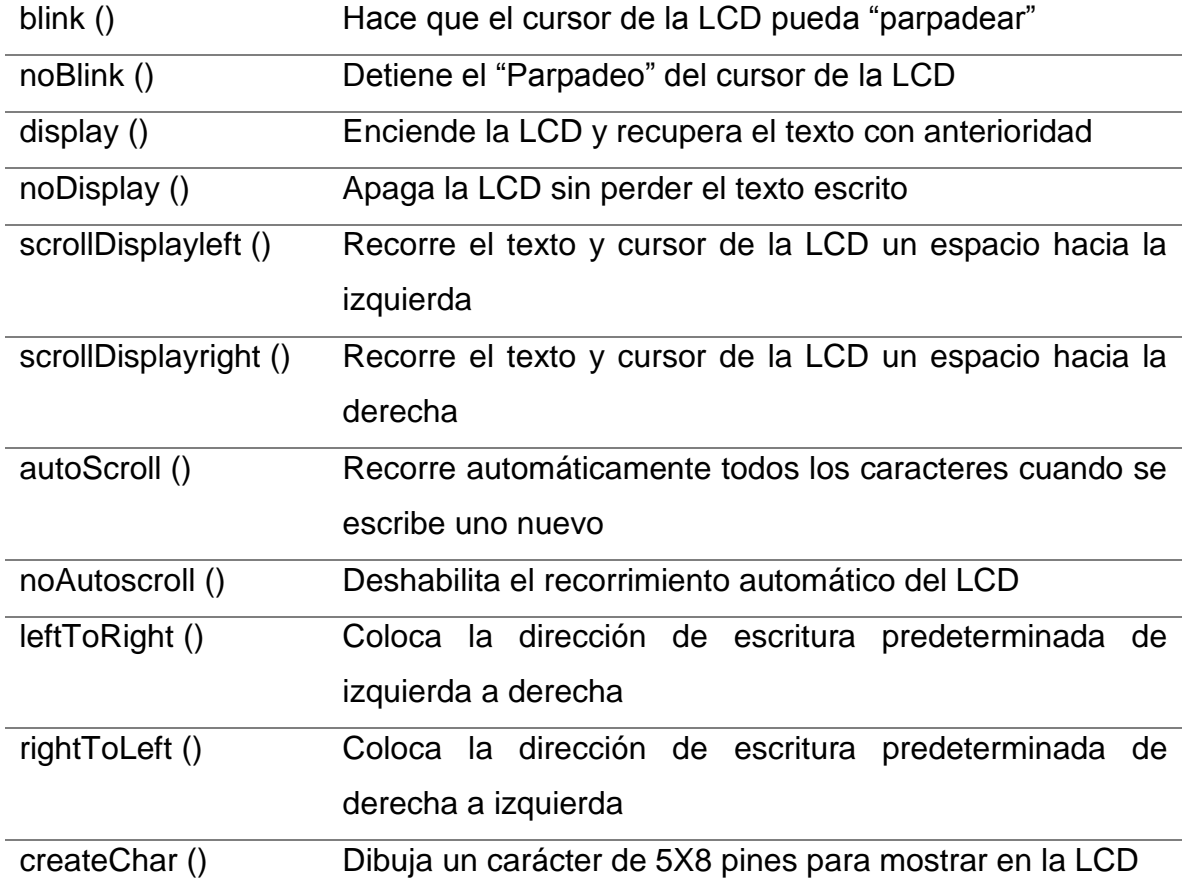

**SD.** Permite leer y escribir datos en una tarjeta SD (o microSD) acoplada a un zócalo de algún shield (como por ejemplo el Arduino Ethernet Shield) o módulo específico. Las tarjetas SD son muy útiles para almacenar ficheros tales como audio, vídeo o imágenes, o bien datos textuales obtenidos de diferentes sensores, ya que ofrecen un sistema de grabación mucho mayor que la memoria EEPROM. La biblioteca admite los sistemas de archivos FAT16 y FAT32 en tarjetas estándar SD y tarjetas SDHC. Utiliza los nombres cortos para los archivos. Los nombres de archivo pasados a las funciones de biblioteca SD pueden incluir rutas separadas por barras diagonales, /, p. "directorio / nombre de archivo.txt". Dado que el directorio de trabajo es siempre la raíz de la tarjeta SD, un nombre se refiere al mismo archivo si incluye o no una barra inclinada principal (por ejemplo, "/file.txt" es equivalente a "archivo.txt"). A partir de la versión 1.0, la biblioteca admite la apertura de varios archivos (Arduino) cuadro 9.2.

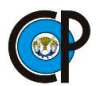

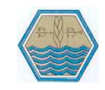

**Cuadro 9. 2.**Funciones para acceder a la tarjeta SD.

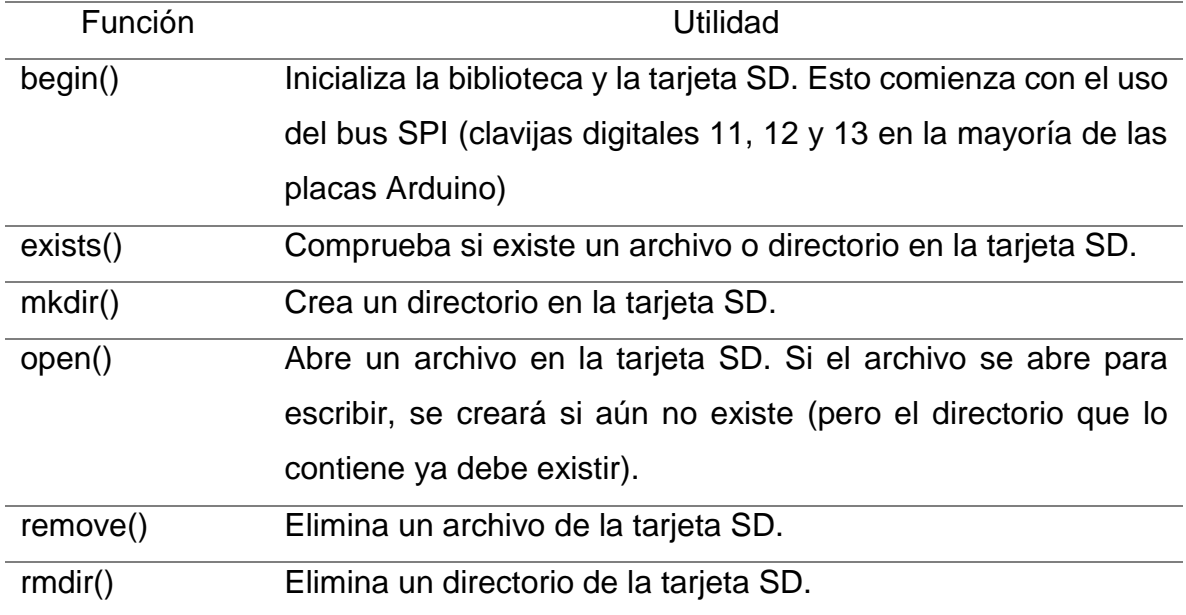

La clase de archivo que permite leer y escribir archivos individuales en la tarjeta SD, se presentan en el cuadro 9.3.

**Cuadro 9. 3.** Clase de archivo que permite leer y escribir archivos individuales.

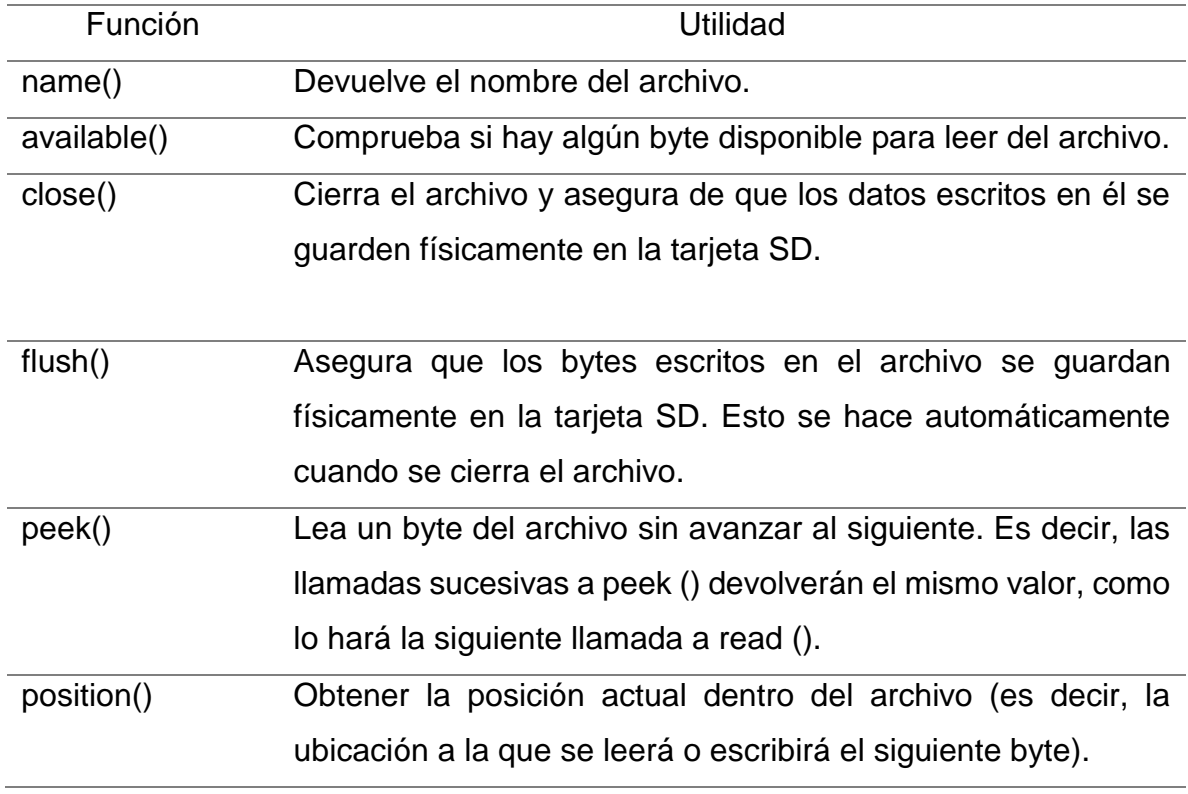

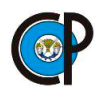

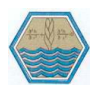

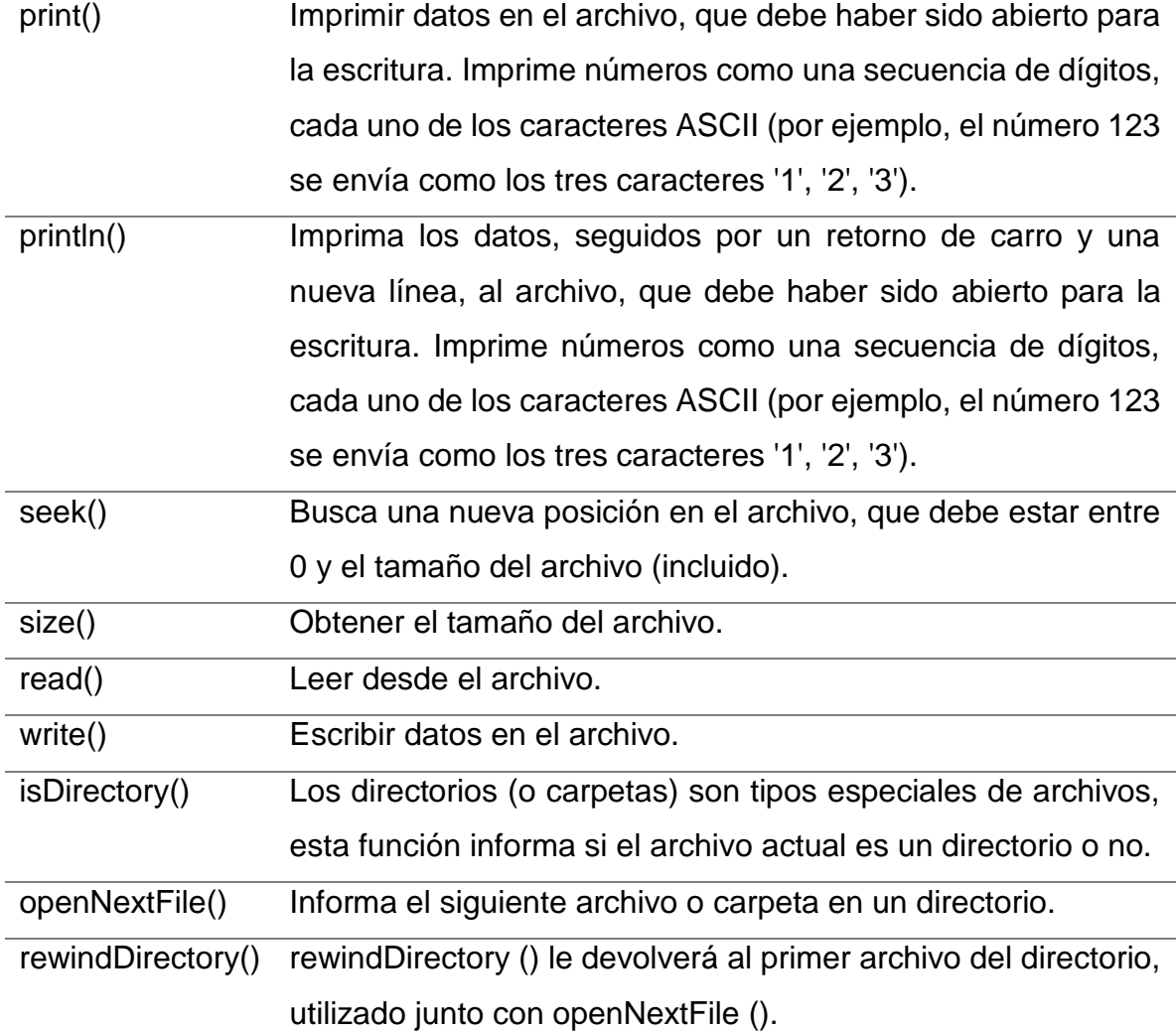

**Software-serial.** El hardware de Arduino tiene soporte incorporado para la comunicación en serie en los pines 0 y 1 (que también va a la computadora a través de la conexión USB). El soporte serial nativo se realiza a través de una pieza de hardware (integrada en el chip) llamada UART. Este hardware permite que el chip Atmega reciba comunicación en serie incluso mientras trabaja en otras tareas, siempre y cuando haya espacio en el buffer en serie de 64 bytes.

La librería SoftwareSerial ha sido desarrollada para permitir la comunicación en serie en otros pines digitales del Arduino, utilizando software para replicar la funcionalidad (de ahí el nombre "SoftwareSerial"). Es posible tener varios puertos serie de software con velocidades de hasta 115200 bps. Un parámetro permite la

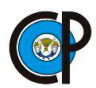

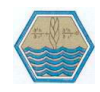

señalización invertida para los dispositivos que requieren ese protocolo (Arduino), cuadro 9.4.

**Cuadro 9. 4.** Funciones de la librería SoftwareSerial.

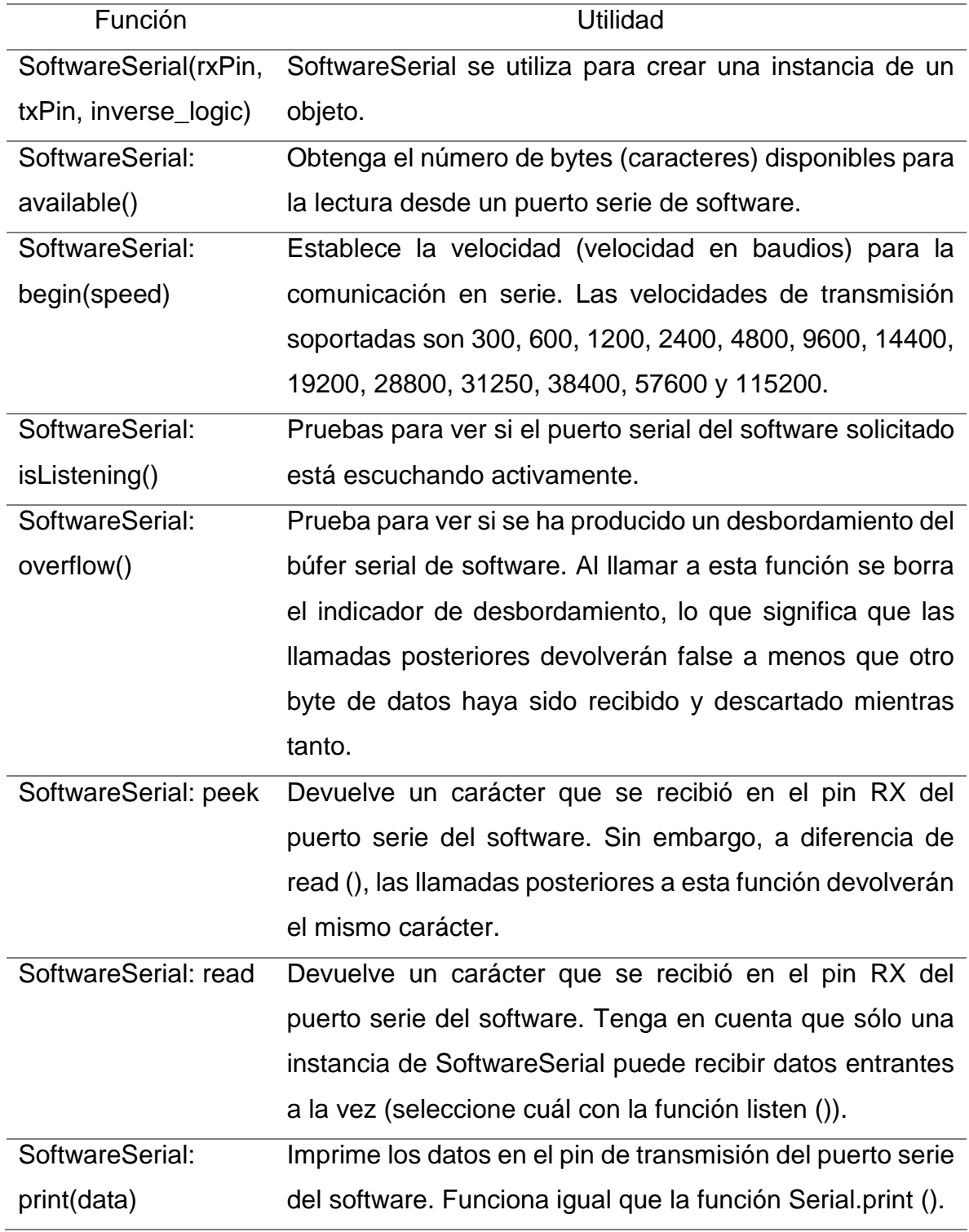

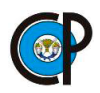

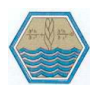

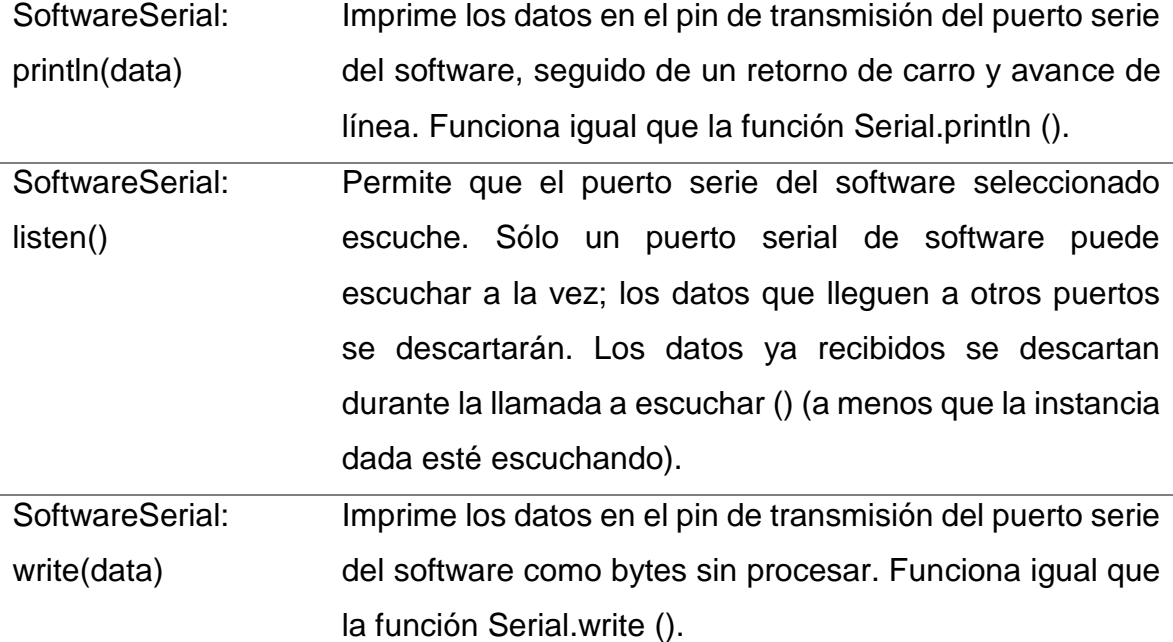

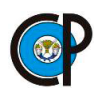

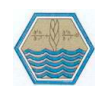

# **A4. MANUAL DEL USUARIO DEL INFILTRÓMETRO DIGITAL,**

# **TRASMISOR Y RECEPTOR.**

**Infiltrómetro Digital Modelo: IDX1.00**

**\_\_\_\_\_\_\_\_\_\_\_\_\_\_\_\_\_\_\_\_\_\_\_\_\_\_\_\_\_\_\_\_\_\_\_\_\_\_\_\_\_\_\_\_\_\_\_\_\_\_\_\_\_\_\_\_\_\_\_\_\_\_\_\_\_\_**

## **Partes del infiltrómetro digital (trasmisor).**

- 1. Pantalla de cristal liquido
- 2. Indicador de encendido y apagado del sistema (led)
- 3. Transmisor inalámbrico
- 4. Ranura para micro SD
- 5. Botones para configurar la hora
- 6. Botones para el inicio de la toma de lecturas
- 7. Botones para configurar la hora
- 8. Botón para reiniciar el sistema
- 9. Regulador de intensidad de la pantalla
- 10.Interruptor de encendido
- 11.Conector para cargar la batería
- 12.Cejas para colocar el dispositivo en los cilindros
- 13.Sensor para medir lámina infiltrada

# **Ubicación de las partes del infiltrómetro digital (trasmisor).**

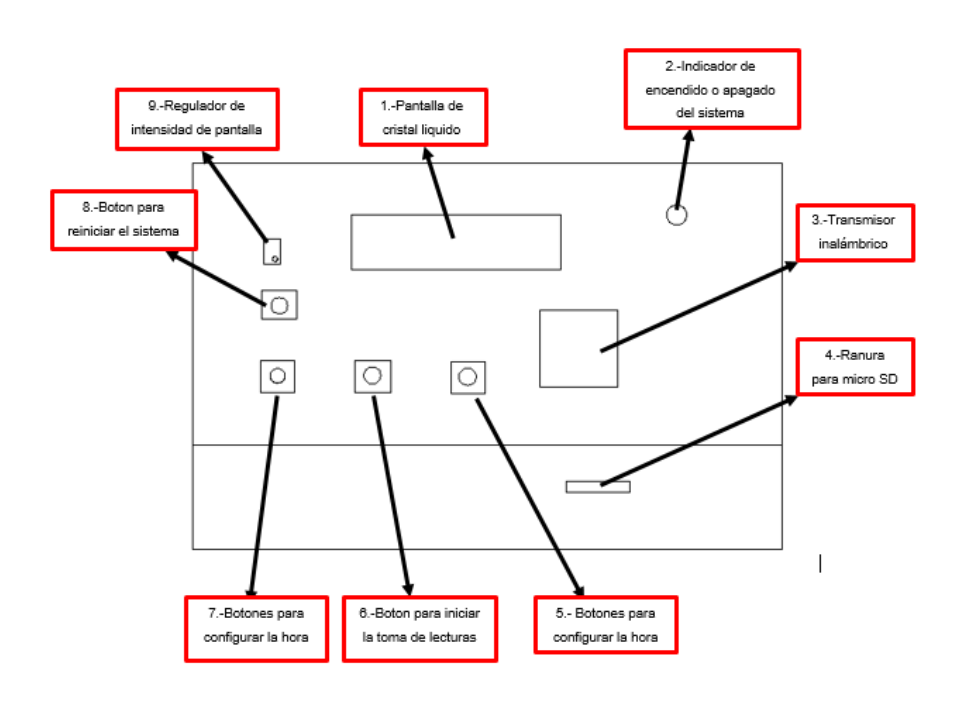

**\_\_\_\_\_\_\_\_\_\_\_\_\_\_\_\_\_\_\_\_\_\_\_\_\_\_\_\_\_\_\_\_\_\_\_\_\_\_\_\_\_\_\_\_\_\_\_\_\_\_\_\_\_\_\_\_\_\_\_\_\_\_\_\_\_\_**

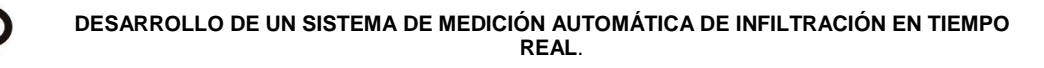

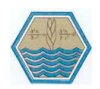

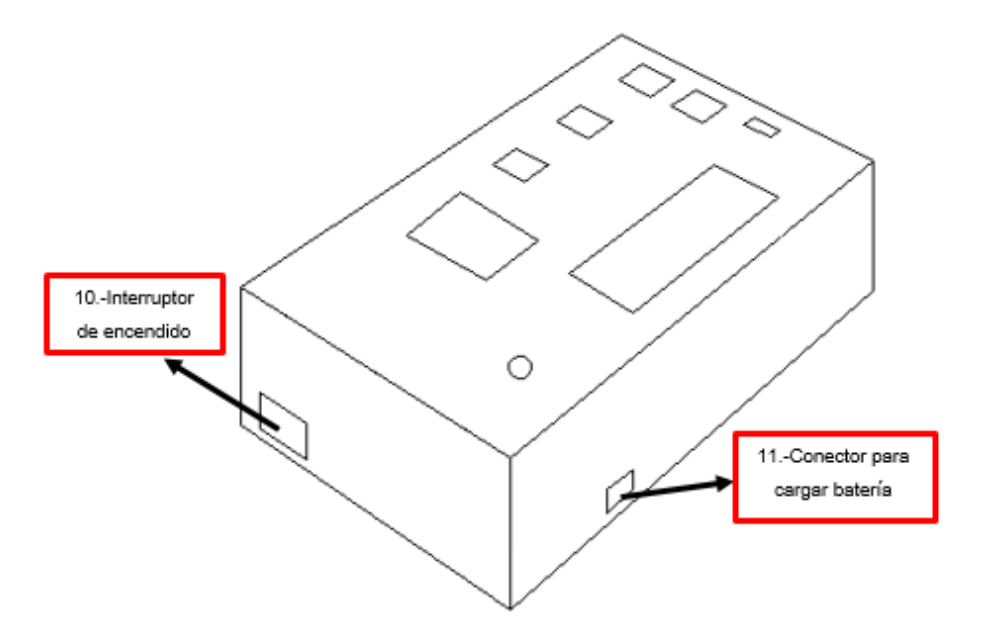

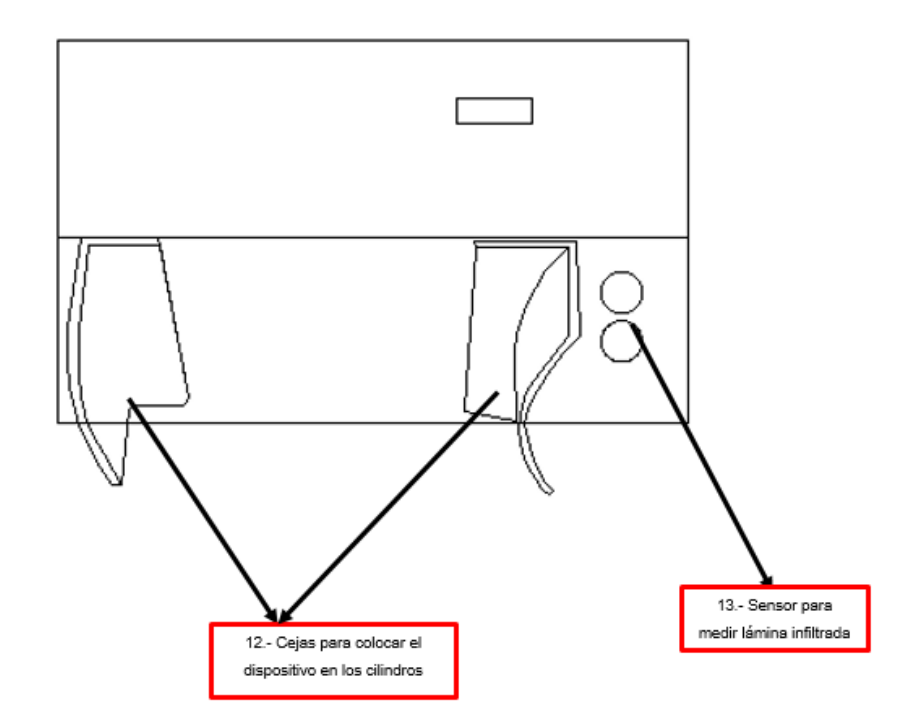

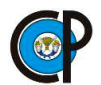

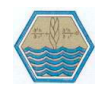

## **Antes de comenzar**

- La batería debe estar completamente cargada antes de usar.
- Del infiltrómetro digital (transmisor) modelo: IDX1.00 es un producto del Colegio de Postgraduados Campus Montecillo – No tocar el sensor para medir lámina infiltrada.
- Siempre que inserte o remueva la tarjeta SD o retire la batería tenga el equipo apagado.
- Siempre vuelva a la pantalla de trabajo antes de apagar el instrumento para evitar corrupción de los datos.
- Para una vida optima de la batería no descargue la batería completamente.

**\_\_\_\_\_\_\_\_\_\_\_\_\_\_\_\_\_\_\_\_\_\_\_\_\_\_\_\_\_\_\_\_\_\_\_\_\_\_\_\_\_\_\_\_\_\_\_\_\_\_\_\_\_\_\_\_\_\_\_\_\_\_\_\_\_\_**

# **Funciones de botones, interruptor y potenciómetro**

El infiltrómetro digital tiene un interruptor para encender y apagar el equipo.

 $ON \rightarrow$  Encender

# $OFF \rightarrow$ Apagar

 Botón para reiniciar el sistema del equipo, presione y mantenga momentáneamente hasta que aparezca configuración hora en la pantalla de cristal líquido.

Config: hora:

00:00 hrs.

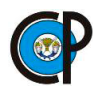

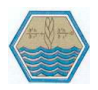

 Botones para configurar la hora del equipo, presione y mantenga momentáneamente. Para configurar la hora del equipo se cuenta con tres botones

> El primero dice aumentar hora y minutos, también tiene otra función es para detener la toma de lecturas.

El segundo dice inicio y sirve para cambiar de horas a minutos

El tercer botón dice disminuir hora y minutos

 Botón para el inicio de toma de lecturas, presione y mantenga momentáneamente

Cuando se tenga configurado la hora en el equipo, aparece en la pantalla de cristal líquido B centro iniciar, se presiona el botón inicio

El potenciómetro sirve para regular la intensidad del contraste de la pantalla.

Con un desarmador de punta fina gire el tornillo las veces necesarias para ajustar el contraste de pantalla.

El contraste será muy aleatorio esto dependerá del lugar donde se esté haciendo las pruebas de infiltración.

**\_\_\_\_\_\_\_\_\_\_\_\_\_\_\_\_\_\_\_\_\_\_\_\_\_\_\_\_\_\_\_\_\_\_\_\_\_\_\_\_\_\_\_\_\_\_\_\_\_\_\_\_\_\_\_\_\_\_\_\_\_\_\_\_\_\_**

# **Transferencia de datos por micro SD.**

- El equipo debe estar apagado
- Retirar la micro SD del equipo
- El archivo generado tiene el nombre de ARCHIVO
- El archivo generado tiene formato .txt
- Al descargar el archivo es necesario borrar o formatear la memoria para usarla
- Al momento de insertar la micro SD es necesario tener el equipo apagado para que lo reconozca.

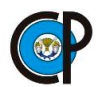

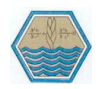

 El equipo no funciona si no tiene la memoria insertada y no tiene ningún mensaje de advertencia.

**\_\_\_\_\_\_\_\_\_\_\_\_\_\_\_\_\_\_\_\_\_\_\_\_\_\_\_\_\_\_\_\_\_\_\_\_\_\_\_\_\_\_\_\_\_\_\_\_\_\_\_\_\_\_\_\_\_\_\_\_\_\_\_\_\_\_**

#### **Crear trabajos**

- Verificar baterías y que la memoria micro SD este insertada
- Encender el equipo
- Configurar el contraste de la pantalla para poder observar los datos.
- Configurar la hora
- Iniciar la toma de lecturas
- Detener la toma de lecturas, para poder rellenar el compartimento del cilindro interno.

**\_\_\_\_\_\_\_\_\_\_\_\_\_\_\_\_\_\_\_\_\_\_\_\_\_\_\_\_\_\_\_\_\_\_\_\_\_\_\_\_\_\_\_\_\_\_\_\_\_\_\_\_\_\_\_\_\_\_\_\_\_\_\_\_\_\_**

Descargar los datos recabado de la prueba de infiltración

#### **Accesorios recomendados**

- Caja de herramientas, para guardar el equipo y que no sufra ningún daño por golpes o por lluvia.
- Desarmadores de punta plana para poder ajustar el contraste de la pantalla de cristal líquido
- Una batería lipo de repuesto por cualquier inconveniente que se logre presentar al momento que se esté haciendo la prueba de infiltración
- Tener una memoria micro SD de repuesto por cualquier inconveniente que se presente.
- Pegamento industrial o kola loka.
- Tornillos de un 1/8 de pulgada

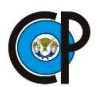

**\_\_\_\_\_\_\_\_\_\_\_\_\_\_\_\_\_\_\_\_\_\_\_\_\_\_\_\_\_\_\_\_\_\_\_\_\_\_\_\_\_\_\_\_\_\_\_\_\_\_\_\_\_\_\_\_\_\_\_\_\_\_\_\_\_\_**

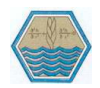

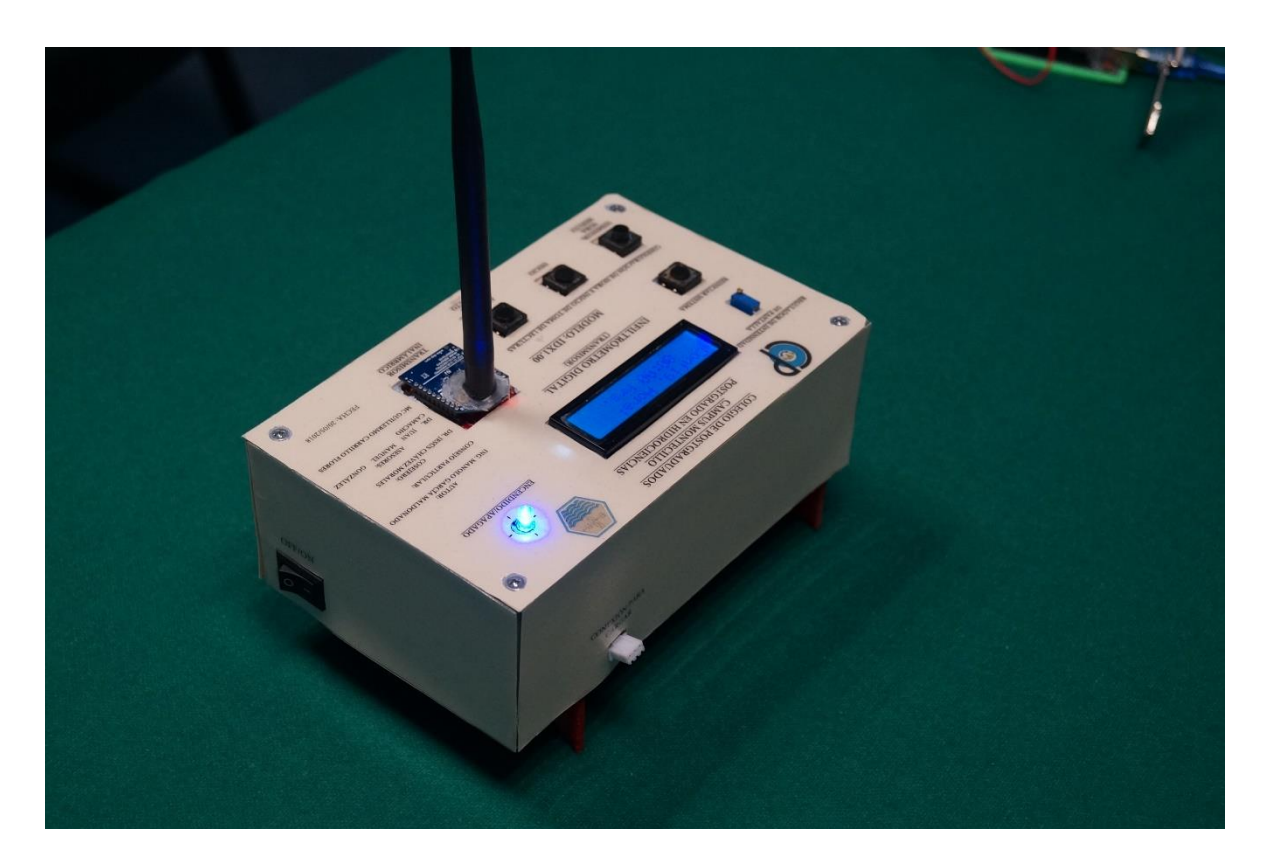

**Figura 9. 1.** Infiltrómetro digital modelo: IDX1.00 (Trasmisor).

**\_\_\_\_\_\_\_\_\_\_\_\_\_\_\_\_\_\_\_\_\_\_\_\_\_\_\_\_\_\_\_\_\_\_\_\_\_\_\_\_\_\_\_\_\_\_\_\_\_\_\_\_\_\_\_\_\_\_\_\_\_\_\_\_\_\_**

**\_\_\_\_\_\_\_\_\_\_\_\_\_\_\_\_\_\_\_\_\_\_\_\_\_\_\_\_\_\_\_\_\_\_\_\_\_\_\_\_\_\_\_\_\_\_\_\_\_\_\_\_\_\_\_\_\_\_\_\_\_\_\_\_\_\_**

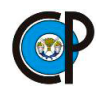

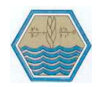

# **MANUAL DEL USUARIO RECEPTOR**

# **Partes del infiltrómetro digital (Receptor).**

**\_\_\_\_\_\_\_\_\_\_\_\_\_\_\_\_\_\_\_\_\_\_\_\_\_\_\_\_\_\_\_\_\_\_\_\_\_\_\_\_\_\_\_\_\_\_\_\_\_\_\_\_\_\_\_\_\_\_\_\_\_\_\_\_\_\_**

- 1. Pantalla de cristal liquido
- 2. Indicador de encendido y apagado del sistema (led)
- 3. Indicador de alarma del sistema (led)
- 4. Transmisor inalámbrico
- 5. Ranura para micro SD
- 6. Botón para pausar alarma
- 7. Buzzer
- 8. Botón para reiniciar el sistema
- 9. Regulador de intensidad de la pantalla
- 10.Interruptor de encendido
- 11.Conector para cargar la batería

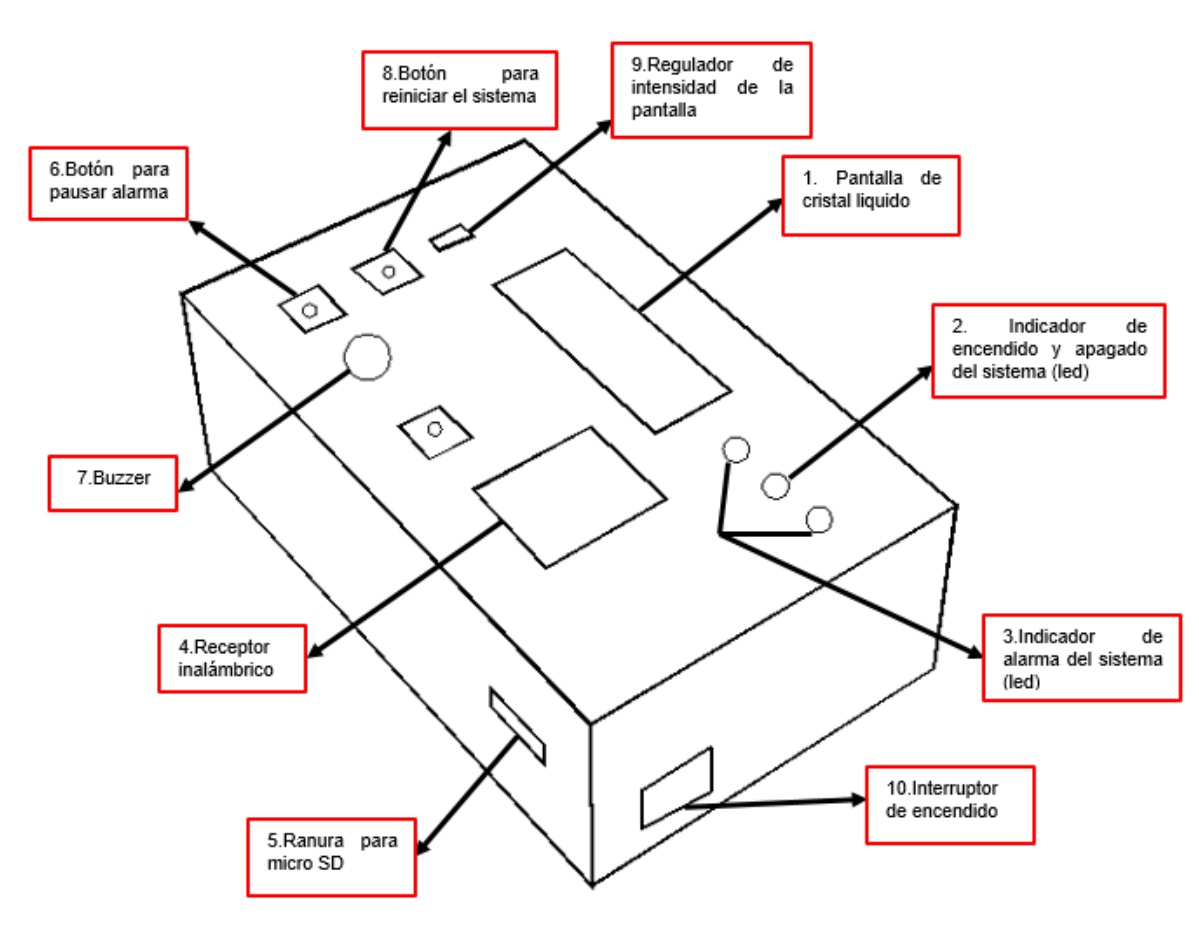

# **Ubicación de las partes del infiltrómetro digital (Receptor).**

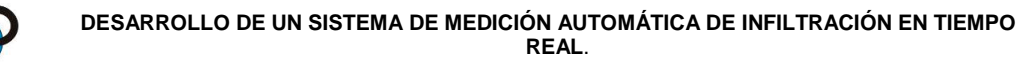

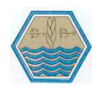

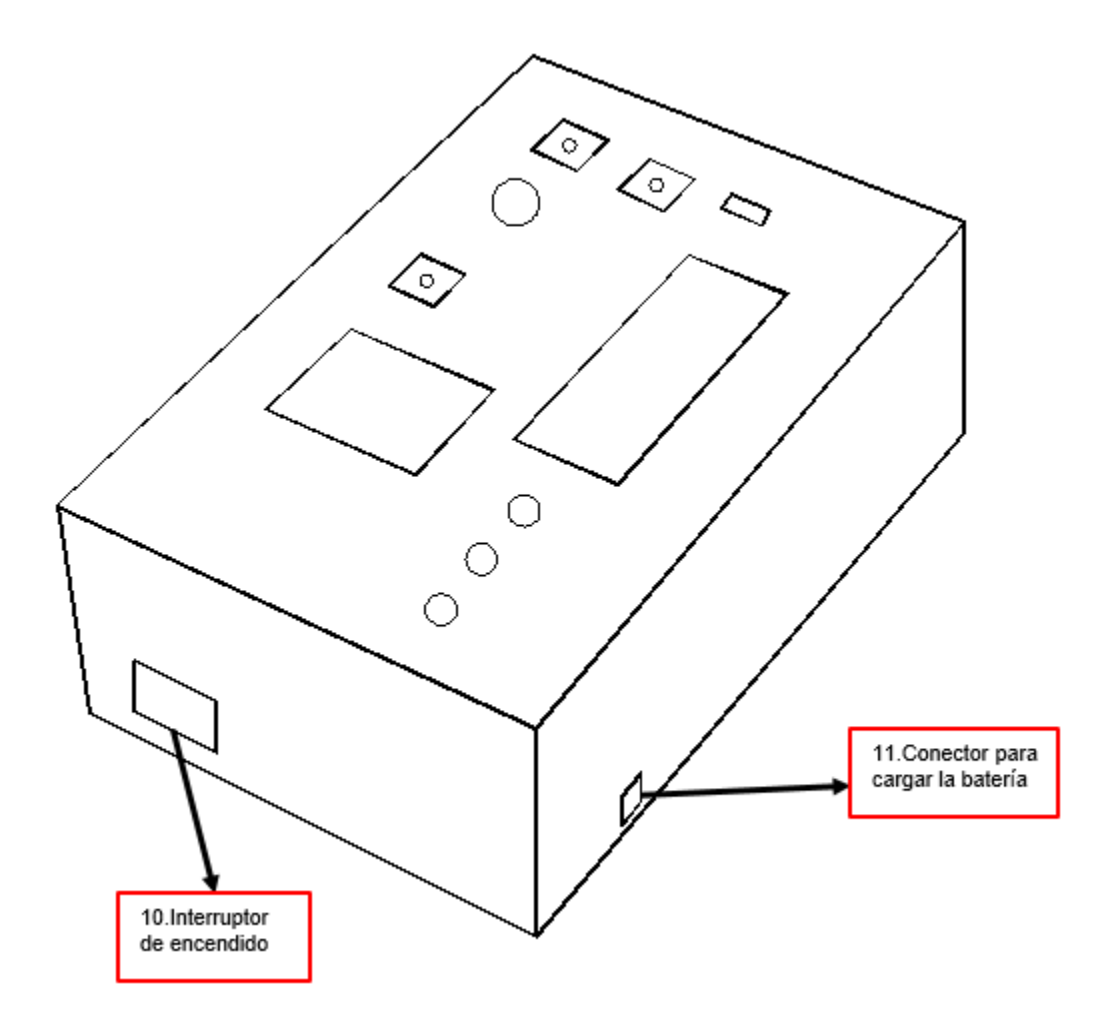

#### **Antes de comenzar**

- La batería debe estar completamente cargada antes de usar.
- Del infiltrómetro digital (Receptor) modelo: IDX1.00 es un producto del Colegio de Postgraduados Campus Montecillo

**\_\_\_\_\_\_\_\_\_\_\_\_\_\_\_\_\_\_\_\_\_\_\_\_\_\_\_\_\_\_\_\_\_\_\_\_\_\_\_\_\_\_\_\_\_\_\_\_\_\_\_\_\_\_\_\_\_\_\_\_\_\_\_\_\_\_**

 Siempre que inserte o remueva la tarjeta SD o retire la batería tenga el equipo apagado.

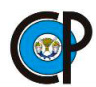

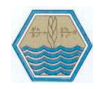

- Siempre vuelva a la pantalla de trabajo antes de apagar el instrumento para evitar corrupción de los datos.
- Para una vida optima de la batería no descargue la batería completamente.

# **Funciones de botones, interruptor y potenciómetro**

El infiltrómetro digital tiene un interruptor para encender y apagar el equipo.

 $ON \rightarrow$ Encender

#### $OFF \rightarrow Apagar$

 Botón para reiniciar el sistema del equipo, presione y mantenga momentáneamente hasta que aparezca configuración hora en la pantalla de cristal líquido.

Config: hora:

# 00:00 hrs.

- Botón para pausar alarma, presione y mantenga momentáneamente.
- El potenciómetro sirve para regular la intensidad del contraste de la pantalla.

Con un desarmador de punta fina gire el tornillo las veces necesarias para ajustar el contraste de pantalla.

El contraste será muy aleatorio esto dependerá del lugar donde se esté haciendo las pruebas de infiltración.

**\_\_\_\_\_\_\_\_\_\_\_\_\_\_\_\_\_\_\_\_\_\_\_\_\_\_\_\_\_\_\_\_\_\_\_\_\_\_\_\_\_\_\_\_\_\_\_\_\_\_\_\_\_\_\_\_\_\_\_\_\_\_\_\_\_\_**

#### **Transferencia de datos por micro SD.**

- El equipo debe estar apagado
- Retirar la micro SD del equipo
- El archivo generado tiene el nombre de ARCHIVO

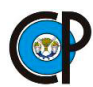

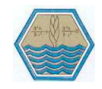

- El archivo generado tiene formato .txt
- Al descargar el archivo es necesario borrar o formatear la memoria para usarla
- Al momento de insertar la micro SD es necesario tener el equipo apagado para que lo reconozca.
- El equipo no funciona si no tiene la memoria insertada y no tiene ningún mensaje de advertencia.

# **Crear trabajos**

- Verificar baterías y que la memoria micro SD este insertada
- Encender el equipo
- Configurar el contraste de la pantalla para poder observar los datos.
- Configurar la hora
- Iniciar la toma de lecturas
- Detener la toma de lecturas, para poder rellenar el compartimento del cilindro interno.

**\_\_\_\_\_\_\_\_\_\_\_\_\_\_\_\_\_\_\_\_\_\_\_\_\_\_\_\_\_\_\_\_\_\_\_\_\_\_\_\_\_\_\_\_\_\_\_\_\_\_\_\_\_\_\_\_\_\_\_\_\_\_\_\_\_\_**

Descargar los datos recabado de la prueba de infiltración

#### **Accesorios recomendados**

- Caja de herramientas, para guardar el equipo y que no sufra ningún daño por golpes o por lluvia.
- Desarmadores de punta plana para poder ajustar el contraste de la pantalla de cristal líquido
- Una batería lipo. Que sirva de repuesto por cualquier inconveniente que se logre presentar al momento que se esté haciendo la prueba de infiltración
- Tener una memoria micro SD de repuesto por cualquier inconveniente que se presente.

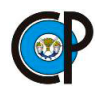

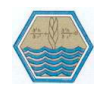

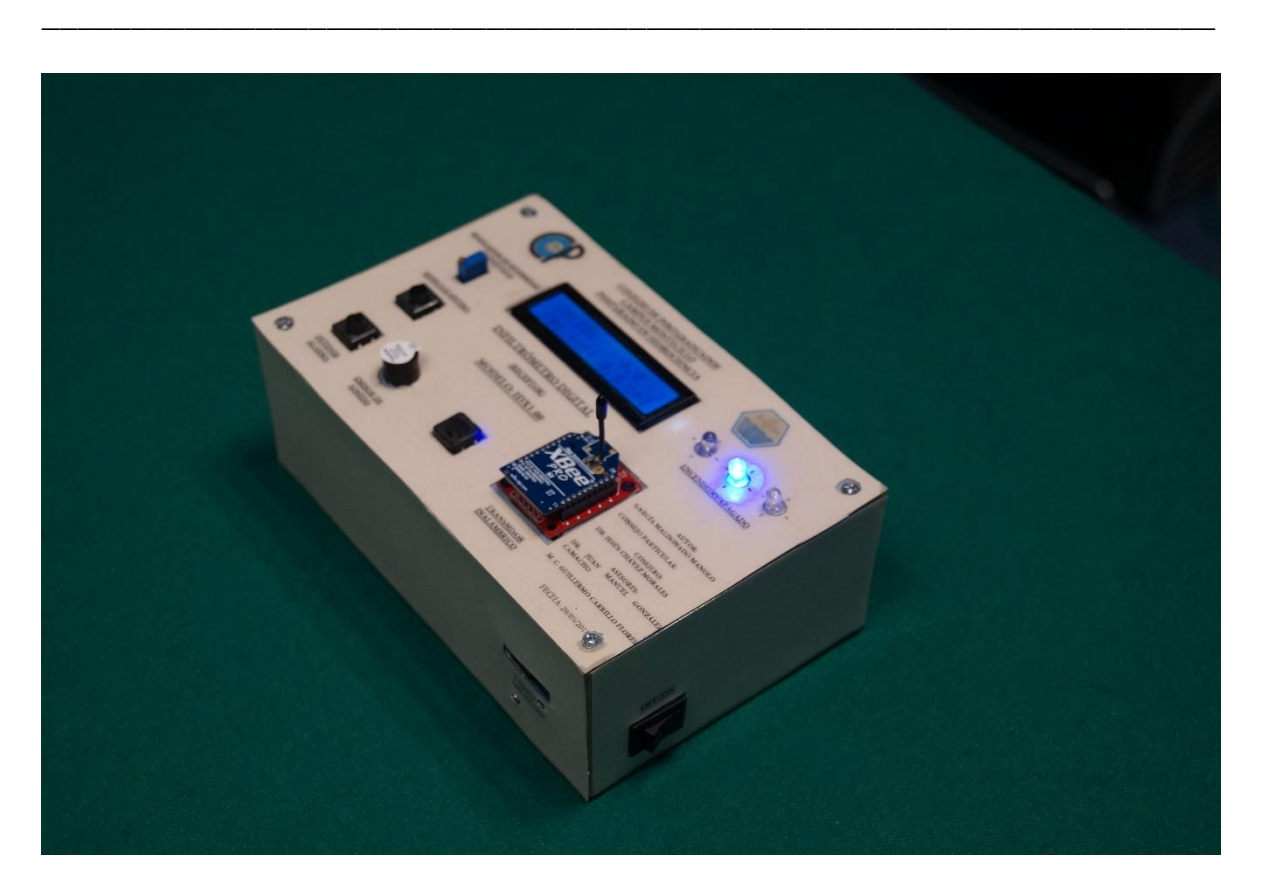

**Figura 9. 2.** Infiltrómetro digital modelo: IDX1.00 (Receptor).

**\_\_\_\_\_\_\_\_\_\_\_\_\_\_\_\_\_\_\_\_\_\_\_\_\_\_\_\_\_\_\_\_\_\_\_\_\_\_\_\_\_\_\_\_\_\_\_\_\_\_\_\_\_\_\_\_\_\_\_\_\_\_\_\_\_\_**

**\_\_\_\_\_\_\_\_\_\_\_\_\_\_\_\_\_\_\_\_\_\_\_\_\_\_\_\_\_\_\_\_\_\_\_\_\_\_\_\_\_\_\_\_\_\_\_\_\_\_\_\_\_\_\_\_\_\_\_\_\_\_\_\_\_\_**

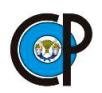

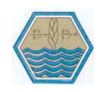

# **A5. REGISTRO DE LAS PRUEBAS, NO.1 Y NO. 2, DE INFILTRACIÓN EN FORMA AUTOMATIZADA Y MANUAL.**

## **A5.1 Registro de la prueba No.1 en forma automatizada y manual.**

**Cuadro 9. 5.** Registro de datos de infiltración mediante el uso de infiltrómetro de doble cilindro, forma automatizada.

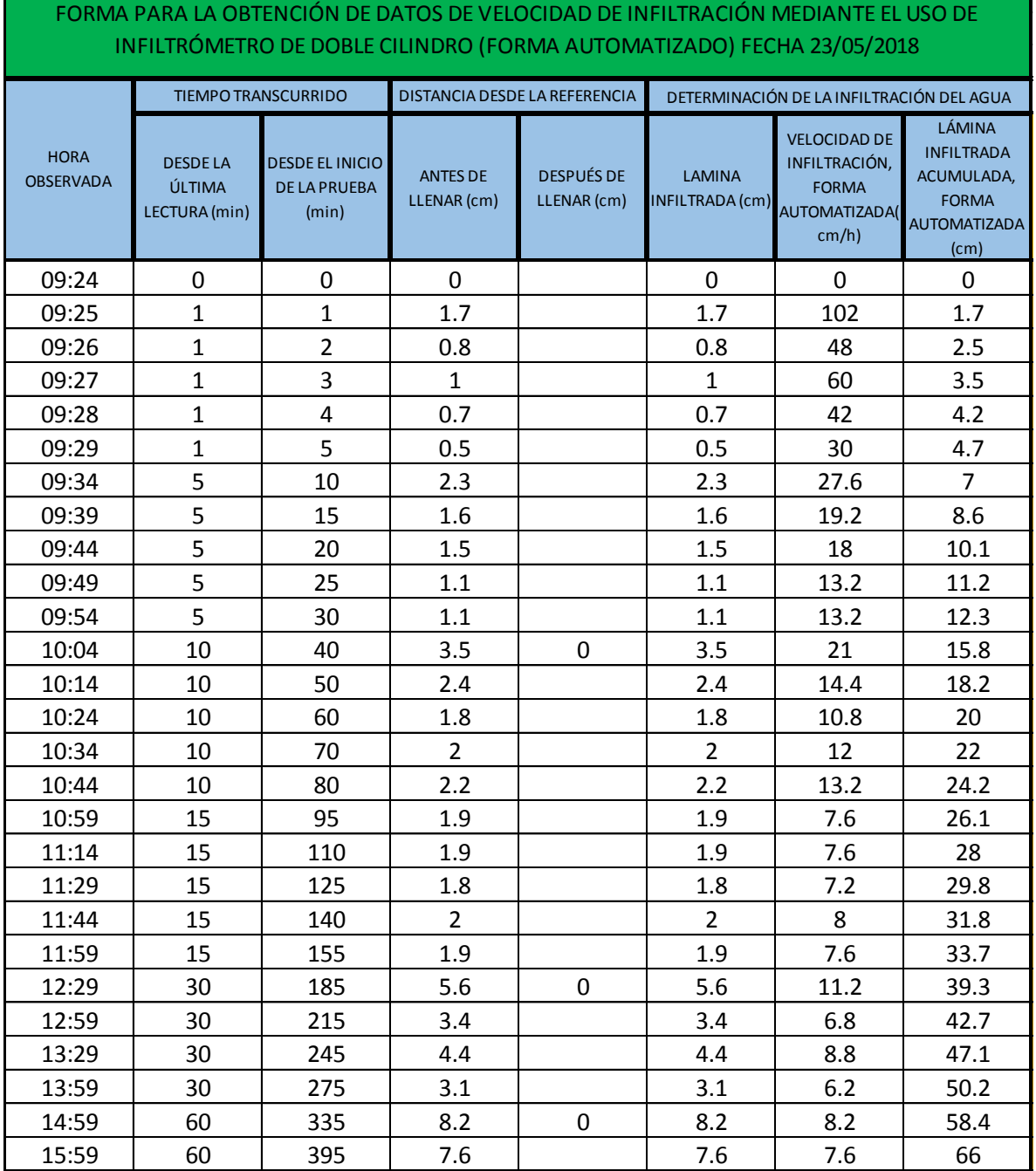

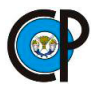

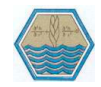

**Cuadro 9. 6.** Cálculos de la velocidad de infiltración, en la prueba No. 1 con el Infiltrómetro digital.

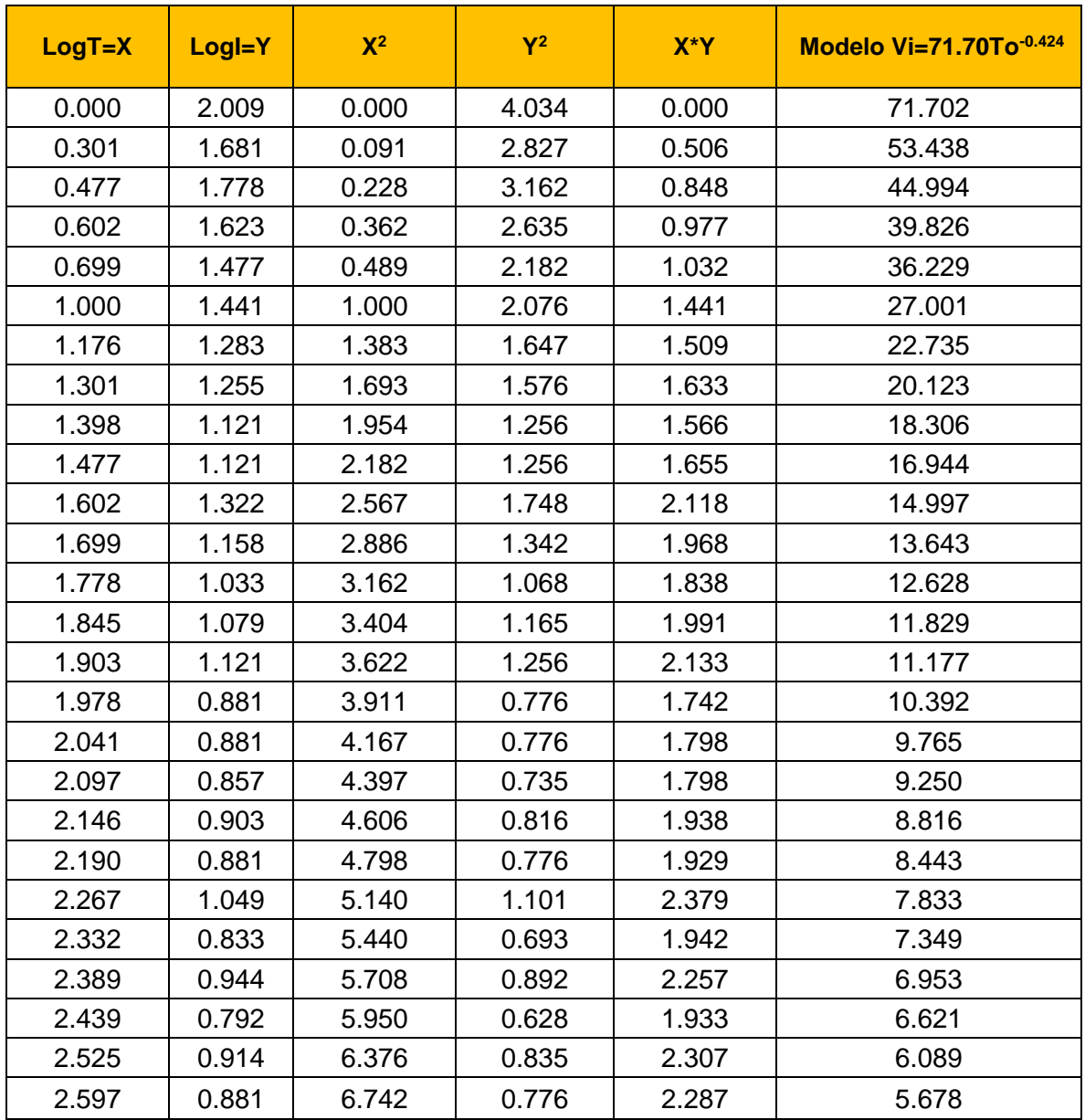
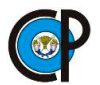

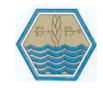

**Cuadro 9. 7.** Cálculos de lámina infiltrada acumulada, en la prueba No. 1, con el infiltrómetro digital.

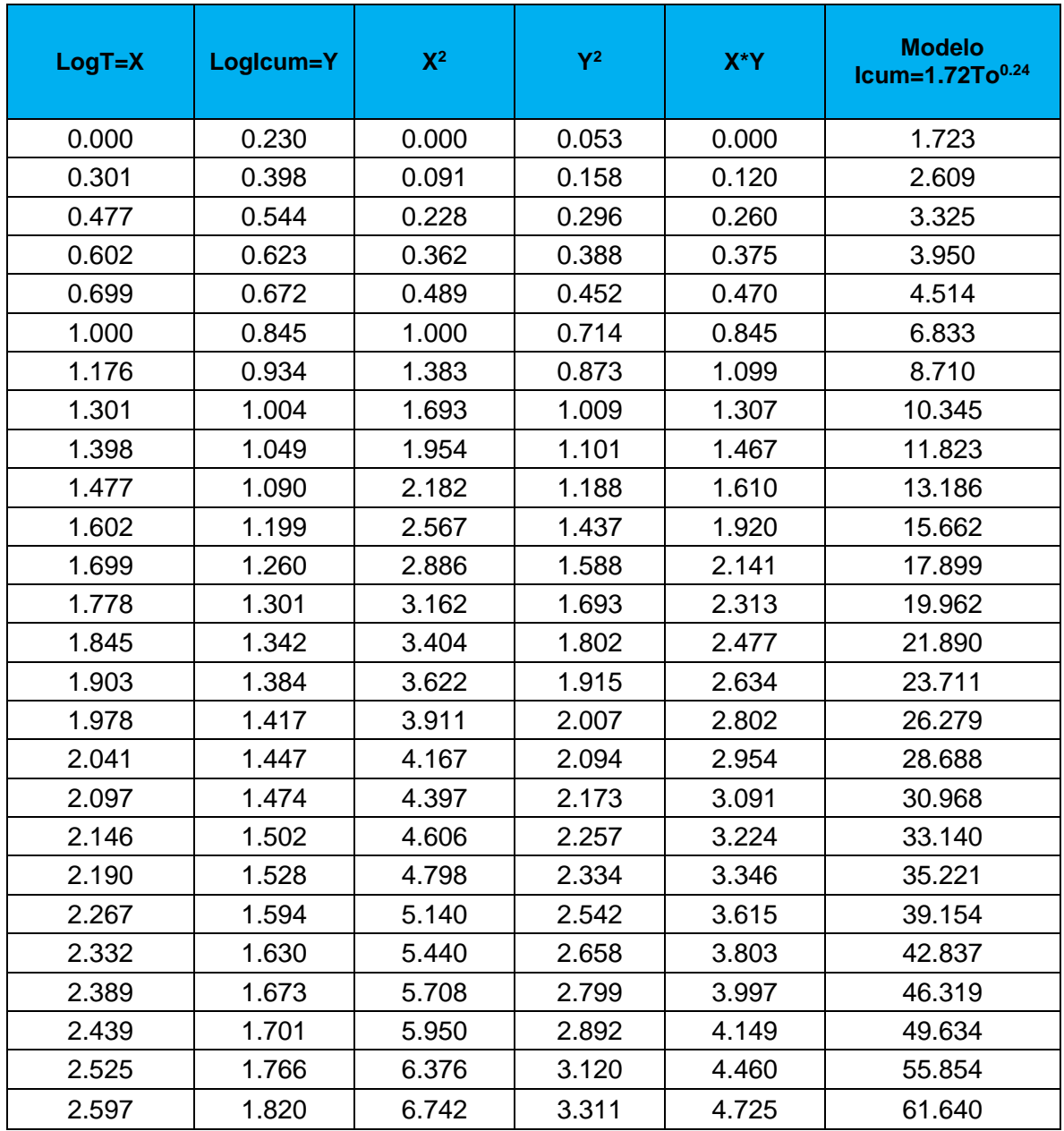

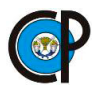

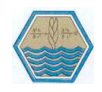

**Cuadro 9. 8.** Registro de datos de infiltración mediante el uso de infiltrómetro de doble cilindro, forma manual*.*

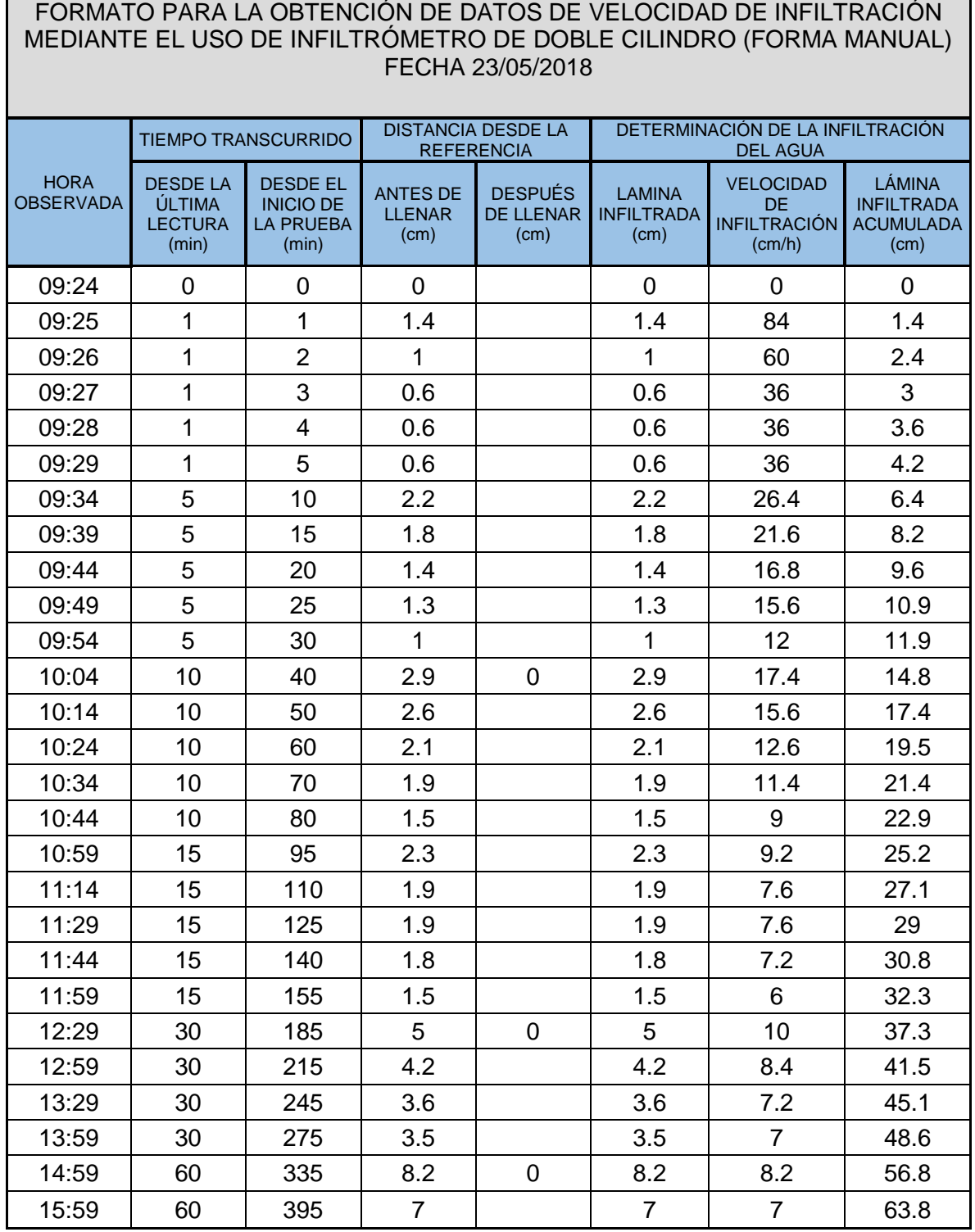

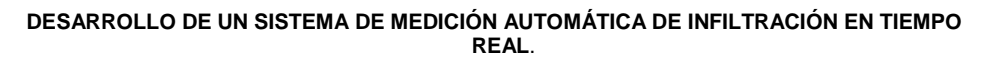

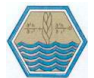

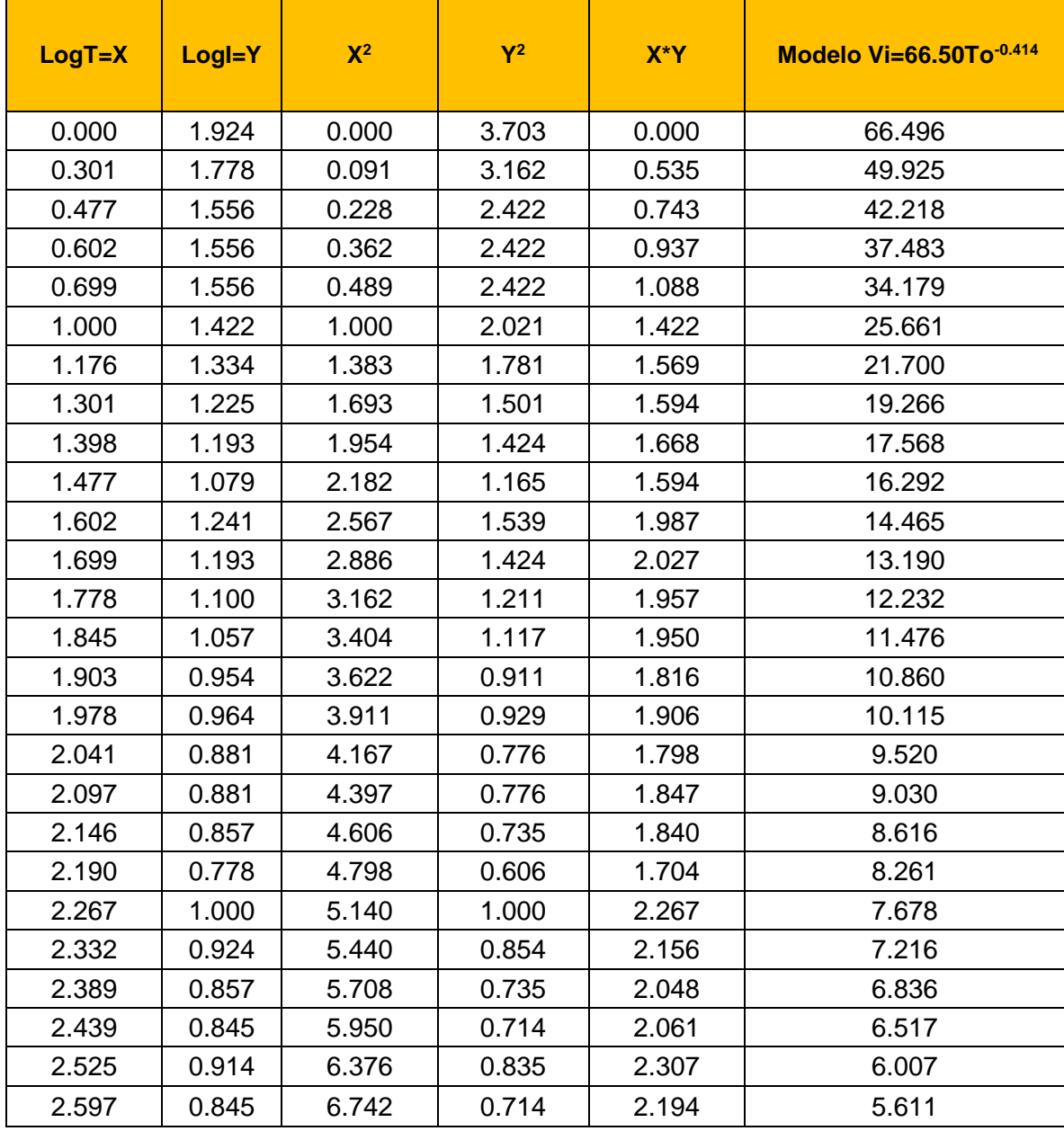

**Cuadro 9. 9.** Cálculos de la velocidad de infiltración, en la prueba No. 1 forma manual.

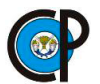

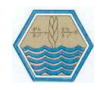

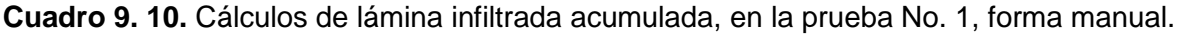

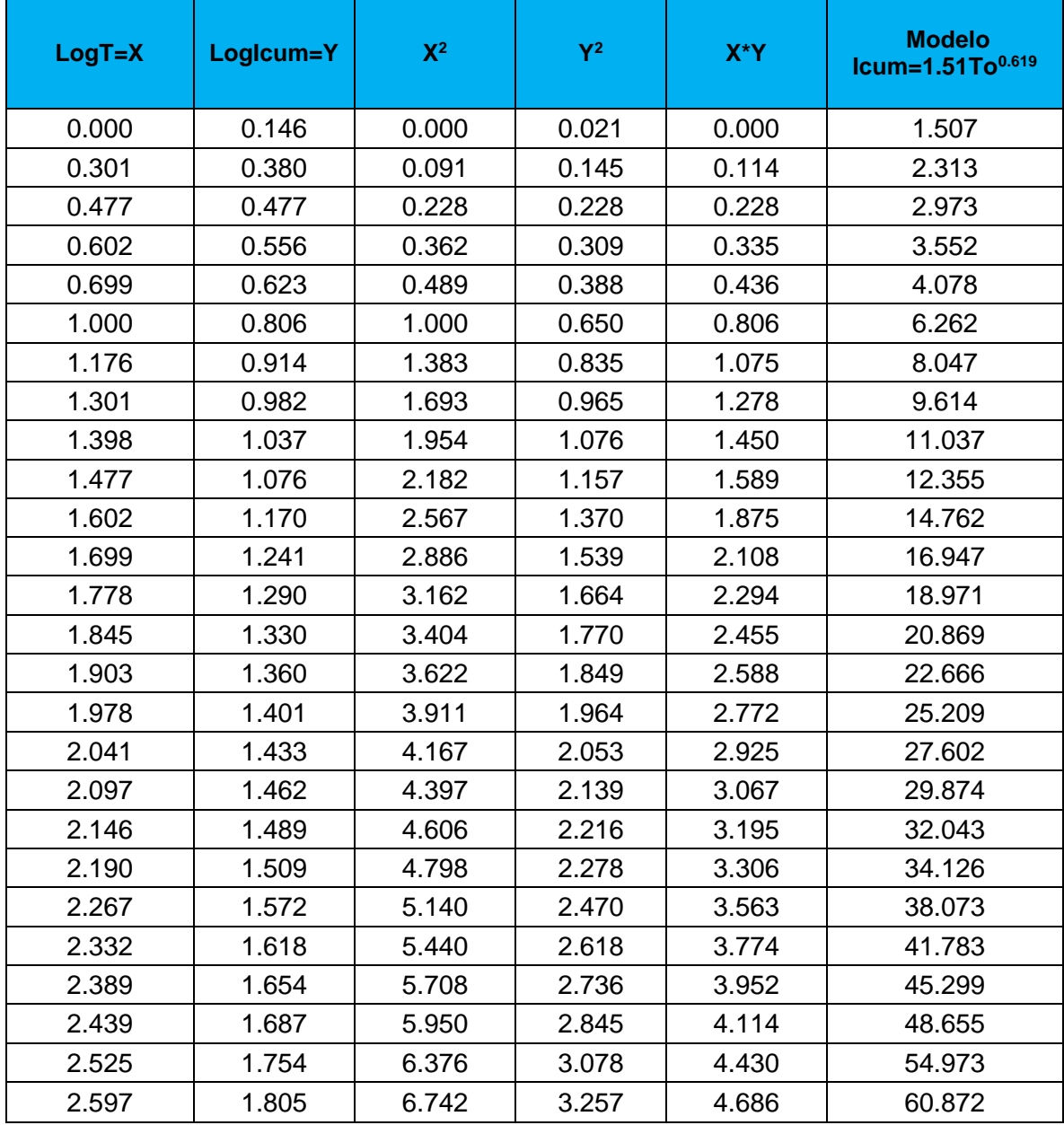

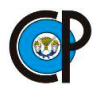

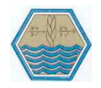

## **A5.1 Registro de la prueba No.2 en forma automatizada y manual.**

**Cuadro 9. 11.** Registro de datos de la prueba No.2 de infiltración mediante el uso de infiltrómetro de doble cilindro, forma automatizado.

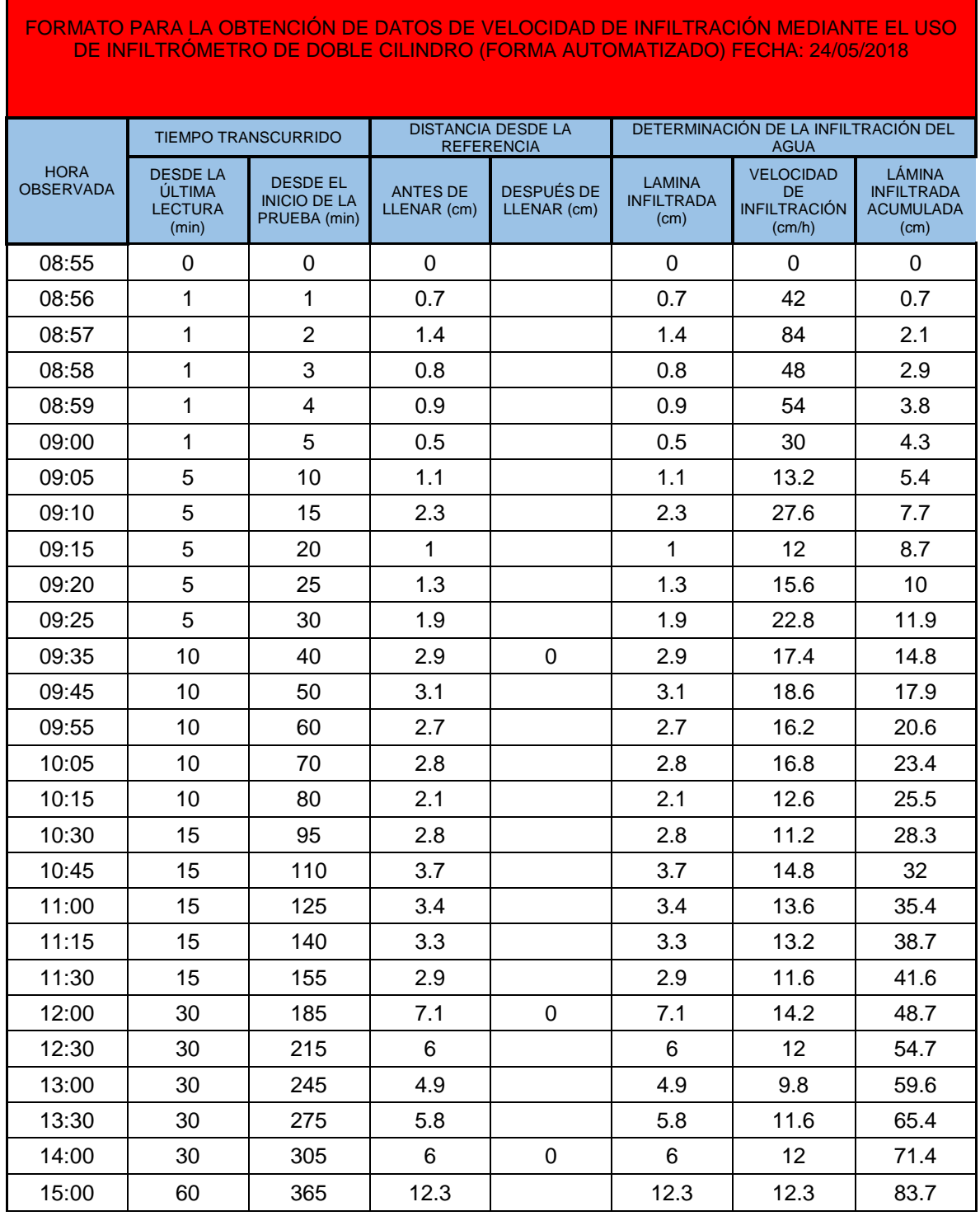

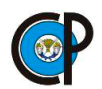

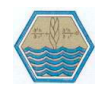

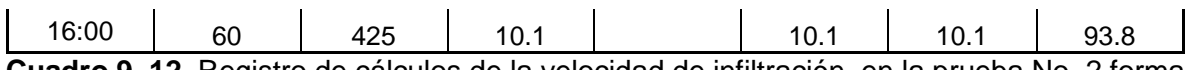

**Cuadro 9. 12.** Registro de cálculos de la velocidad de infiltración, en la prueba No. 2 forma automatizado.

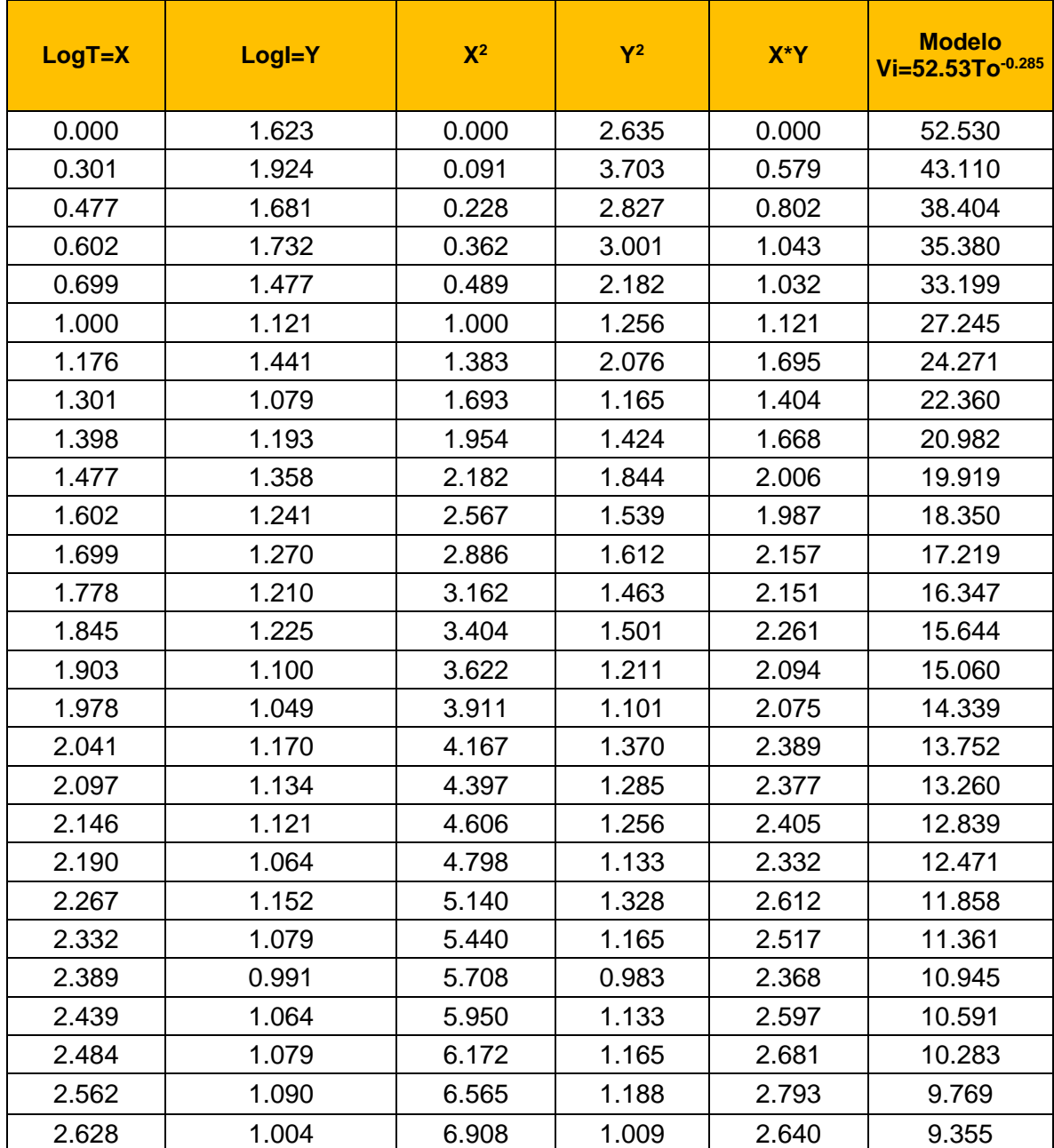

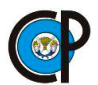

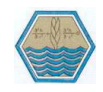

**Cuadro 9. 13.** Registro de cálculos de lámina infiltrada acumulada, en la prueba No. 2, forma automatizado.

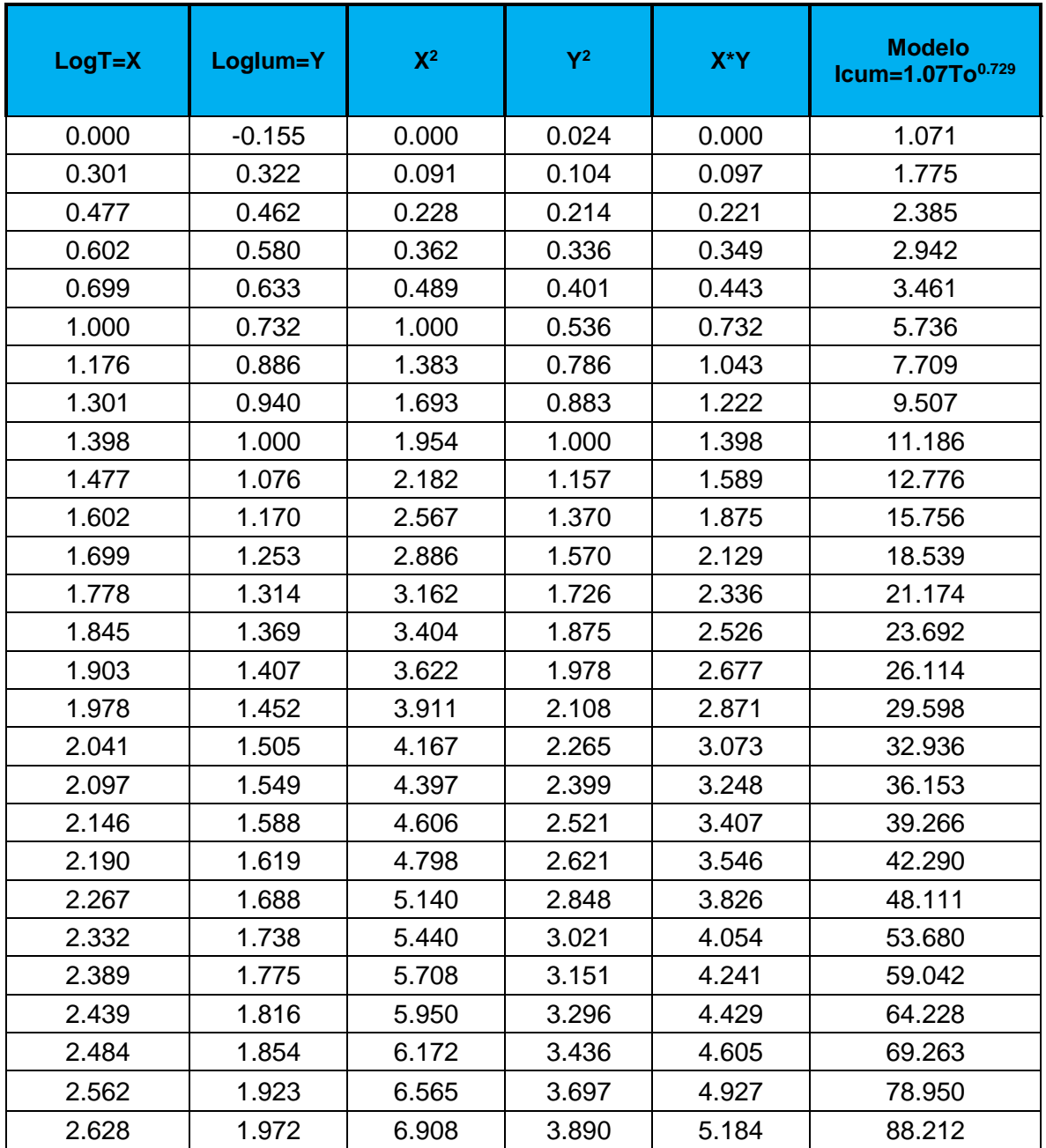

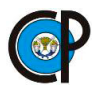

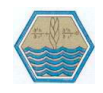

**Cuadro 9. 14.** Registro de datos de la prueba No.2 de infiltración mediante el uso de infiltrómetro de doble cilindro, forma manual.

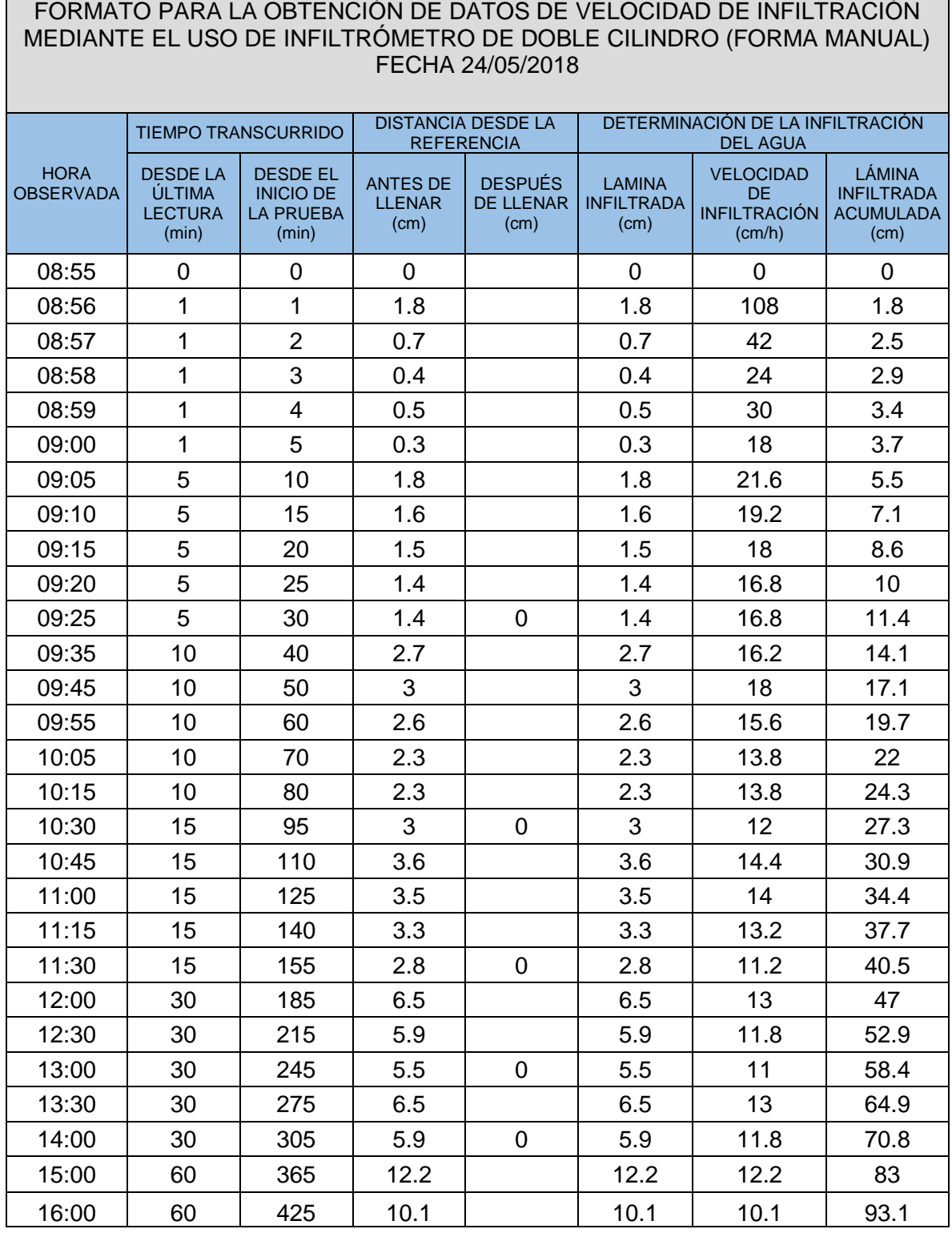

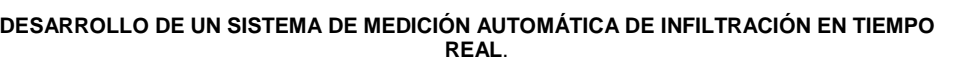

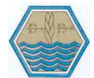

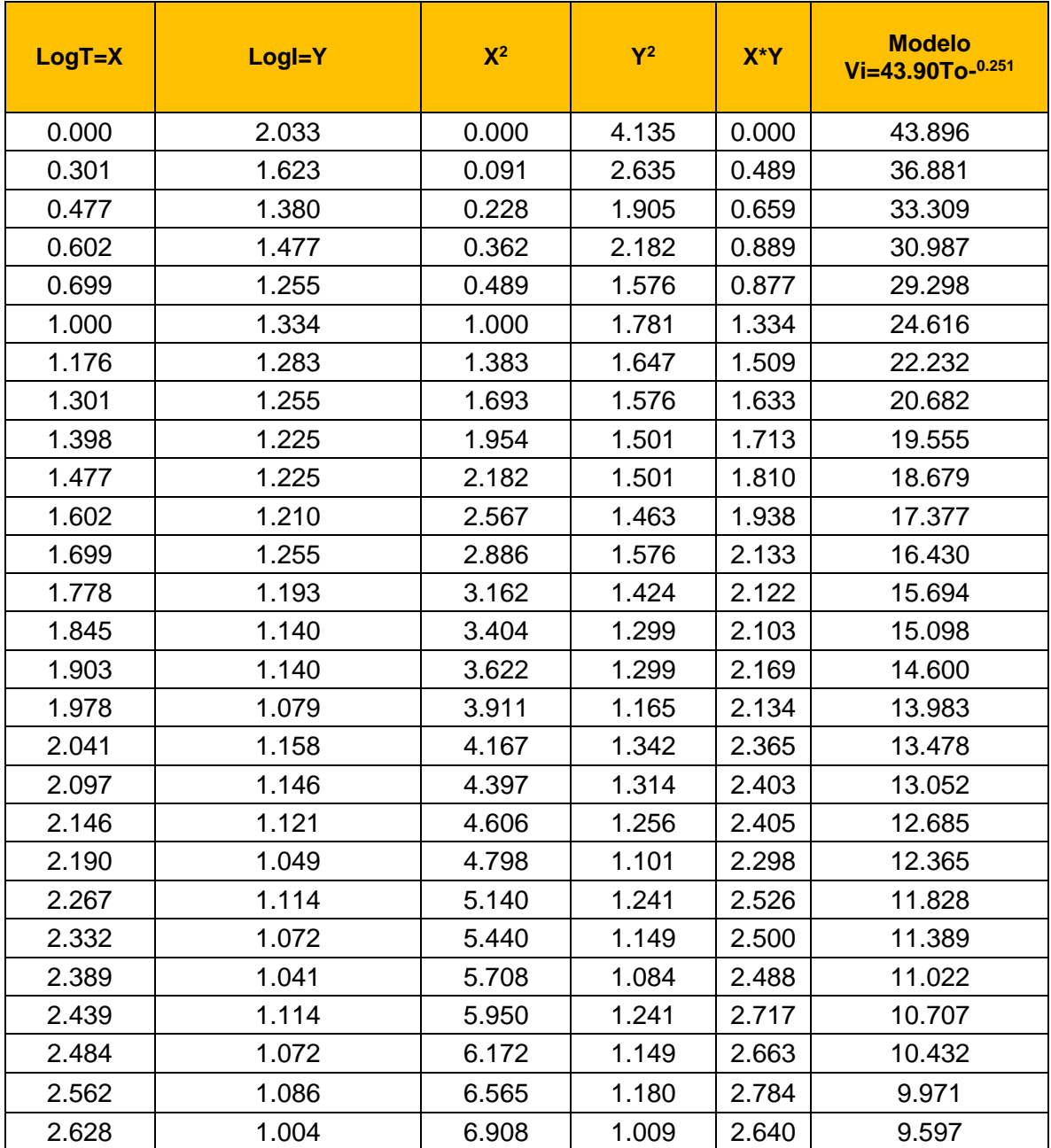

## **Cuadro 9. 15.** Cálculos de la velocidad de infiltración, en la prueba No. 2 forma manual.

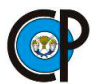

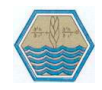

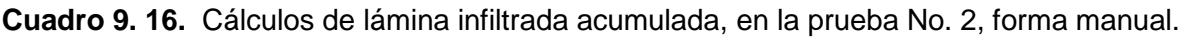

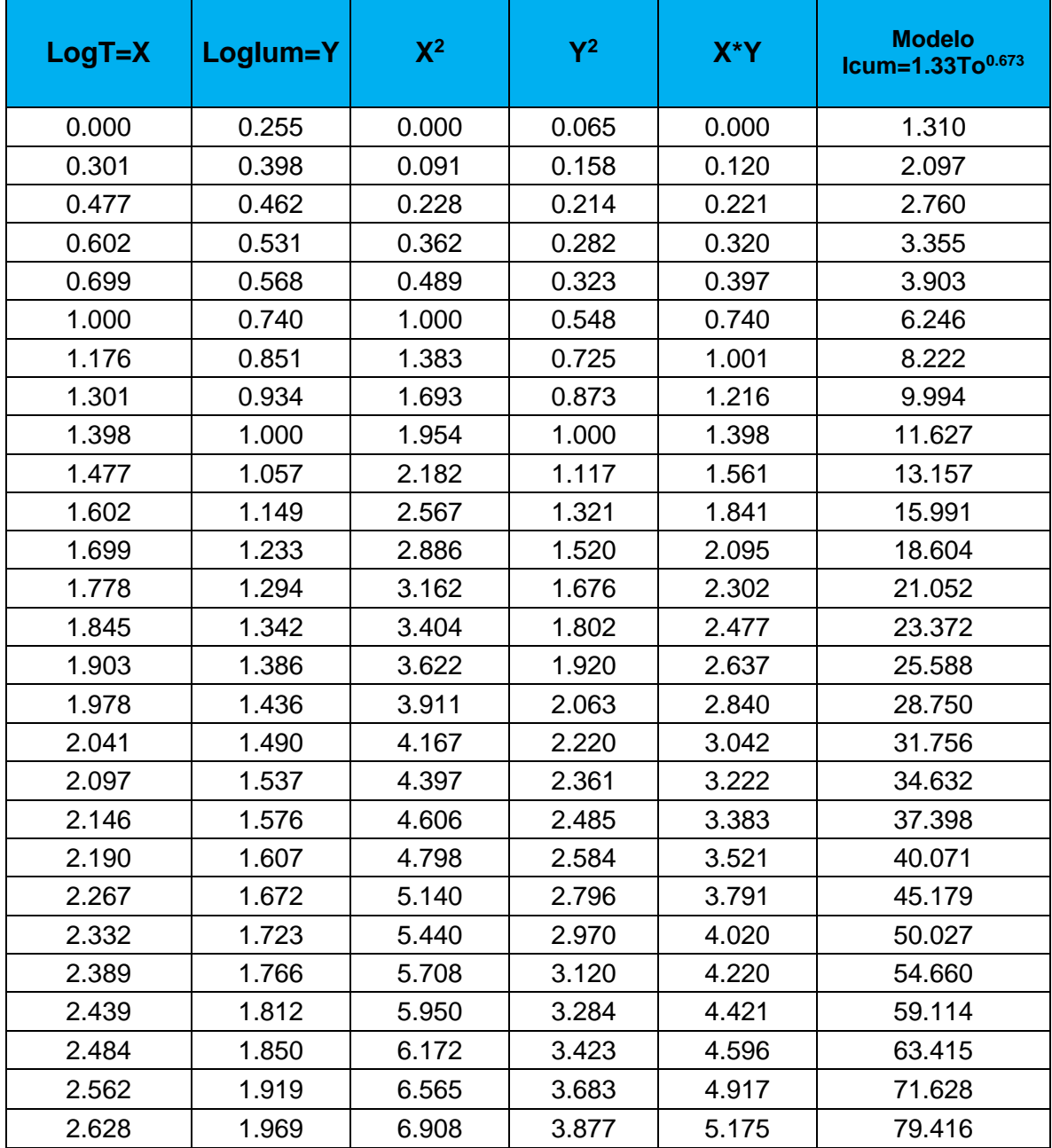